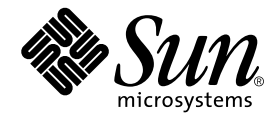

# Sun™ Management Center 3.0 Supplement for Sun Fire™ 15K/12K Systems, Version 2

Sun Microsystems, Inc. 4150 Network Circle Santa Clara, CA 95054 U.S.A. 650-960-1300

Part No. 816-5007-11 March 2003, Revision 02

Send comments about this document to: docfeedback@sun.com

Copyright 2003 Sun Microsystems, Inc., 4150 Network Circle, Santa Clara, California 95054, U.S.A. All rights reserved.

Sun Microsystems, Inc. has intellectual property rights relating to technology embodied in the product that is described in this document. In particular, and without limitation, these intellectual property rights may include one or more of the U.S. patents listed at http://www.sun.com/patents and one or more additional patents or pending patent applications in the U.S. and in other countries.

This document and the product to which it pertains are distributed under licenses restricting their use, copying, distribution, and decompilation. No part of the product or of this document may be reproduced in any form by any means without prior written authorization of Sun and its licensors, if any.

Third-party software, including font technology, is copyrighted and licensed from Sun suppliers.

Parts of the product may be derived from Berkeley BSD systems, licensed from the University of California. UNIX is a registered trademark in the U.S. and in other countries, exclusively licensed through X/Open Company, Ltd.

Sun, Sun Microsystems, the Sun logo, docs.sun.com, Solaris, Java, OpenBoot, Sun Management Center, Sun Fireplane, and Sun Fire are<br>trademarks, registered trademarks, or service marks of Sun Microsystems, Inc. in the U.S. a

All SPARC trademarks are used under license and are trademarks or registered trademarks of SPARC International, Inc. in the U.S. and in other countries. Products bearing SPARC trademarks are based upon an architecture developed by Sun Microsystems, Inc.

The OPEN LOOK and Sun™ Graphical User Interface was developed by Sun Microsystems, Inc. for its users and licensees. Sun acknowledges the pioneering efforts of Xerox in researching and developing the concept of visual or graphical user interfaces for the computer industry. Sun holds a non-exclusive license from Xerox to the Xerox Graphical User Interface, which license also covers Sun's licensees who implement OPEN LOOK GUIs and otherwise comply with Sun's written license agreements.

U.S. Government Rights—Commercial use. Government users are subject to the Sun Microsystems, Inc. standard license agreement and applicable provisions of the FAR and its supplements.

DOCUMENTATION IS PROVIDED "AS IS" AND ALL EXPRESS OR IMPLIED CONDITIONS, REPRESENTATIONS AND WARRANTIES, INCLUDING ANY IMPLIED WARRANTY OF MERCHANTABILITY, FITNESS FOR A PARTICULAR PURPOSE OR NON-INFRINGEMENT, ARE DISCLAIMED, EXCEPT TO THE EXTENT THAT SUCH DISCLAIMERS ARE HELD TO BE LEGALLY INVALID.

Copyright 2003 Sun Microsystems, Inc., 4150 Network Circle, Santa Clara, California 95054, Etats-Unis. Tous droits réservés.

Sun Microsystems, Inc. a les droits de propriété intellectuels relatants à la technologie incorporée dans le produit qui est décrit dans ce document. En particulier, et sans la limitation, ces droits de propriété intellectuels peuvent inclure un ou plus des brevets américains énumérés à http://www.sun.com/patents et un ou les brevets plus supplémentaires ou les applications de brevet en attente dans les Etats-Unis et dans les autres pays.

Ce produit ou document est protégé par un copyright et distribué avec des licences qui en restreignent l'utilisation, la copie, la distribution, et la décompilation. Aucune partie de ce produit ou document ne peut être reproduite sous aucune forme, parquelque moyen que ce soit, sans l'autorisation préalable et écrite de Sun et de ses bailleurs de licence, s'il y ena.

Le logiciel détenu par des tiers, et qui comprend la technologie relative aux polices de caractères, est protégé par un copyright et licencié par des fournisseurs de Sun.

Des parties de ce produit pourront être dérivées des systèmes Berkeley BSD licenciés par l'Université de Californie. UNIX est une marque déposée aux Etats-Unis et dans d'autres pays et licenciée exclusivement par X/Open Company, Ltd.

Sun, Sun Microsystems, le logo Sun, docs.sun.com, Solaris, Java, OpenBoot, Sun Management Center, Sun Fireplane, et Sun Firesont des marques de fabrique ou des marques déposées, ou marques de service, de Sun Microsystems, Inc. aux Etats-Unis et dans d'autres pays.

Toutes les marques SPARC sont utilisées sous licence et sont des marques de fabrique ou des marques déposées de SPARC International, Inc. aux Etats-Unis et dans d'autres pays. Les produits protant les marques SPARC sont basés sur une architecture développée par Sun Microsystems, Inc.

L'interface d'utilisation graphique OPEN LOOK et Sun™ a été développée par Sun Microsystems, Inc. pour ses utilisateurs et licenciés. Sun reconnaît les efforts de pionniers de Xerox pour la recherche et le développment du concept des interfaces d'utilisation visuelle ou graphique pour l'industrie de l'informatique. Sun détient une license non exclusive do Xerox sur l'interface d'utilisation graphique Xerox, cette licence couvrant également les licenciées de Sun qui mettent en place l'interface d 'utilisation graphique OPEN LOOK et qui en outre se conforment aux licences écrites de Sun.

LA DOCUMENTATION EST FOURNIE "EN L'ÉTAT" ET TOUTES AUTRES CONDITIONS, DECLARATIONS ET GARANTIES EXPRESSES OU TACITES SONT FORMELLEMENT EXCLUES, DANS LA MESURE AUTORISEE PAR LA LOI APPLICABLE, Y COMPRIS NOTAMMENT TOUTE GARANTIE IMPLICITE RELATIVE A LA QUALITE MARCHANDE, A L'APTITUDE A UNE UTILISATION PARTICULIERE OU A L'ABSENCE DE CONTREFAÇON.

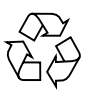

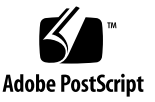

### **Contents**

**[Preface](#page-22-0) xxiii**

[Before You Read This Book](#page-22-1) xxiii [How This Book Is Organized](#page-23-0) xxiv [Using UNIX Commands x](#page-24-0)xv [Typographical Conventions](#page-24-1) xxv [Shell Prompts](#page-25-0) xxvi [Related Documentation](#page-26-0) xxvii [Accessing Sun Documentation Online](#page-27-0) xxviii [Sun Welcomes Your Comments](#page-27-1) xxviii

**1. [Introduction](#page-30-0) 1**

#### **2. [Installation and Setup 3](#page-32-0)**

[Sun Fire 15K/12K System-Specific Packages](#page-33-0) 4 [Preparing for Installation](#page-34-0) 5 [Choosing Server Machine](#page-34-1) 5 [Required Software Versions](#page-34-2) 5 [Network Port Configuration](#page-35-0) 6 [Software Installation and Setup Summary](#page-36-0) 7

[Server Layers on Server Machine](#page-38-0) 9

[Agent Layers on System Controllers and Sun Fire 15K/12K Domains](#page-38-1) 9 [Console Layer and Basic Help on Workstations or Network](#page-38-2) 9 [Installing and Setting Up Sun Management Center 3.0 Software](#page-39-0) 10 [Installing From Downloaded Software](#page-41-0) 12 [Stopping Server and Agents Running on Host Machine](#page-41-1) 12 [Installing and Setting Up Server Machine 1](#page-42-0)3

- ▼ [To Install Core Software on Server Machine 1](#page-42-1)3
- ▼ [To Install Sun Fire 15K/12K Server Support on Server Machine 1](#page-44-0)5
- ▼ [To Set Up Software on Server Machine 1](#page-45-0)6 [Installing and Setting Up Sun Fire 15K/12K Domains 2](#page-49-0)0
- ▼ [To Install Core Software on Sun Fire 15K/12K Domains 2](#page-49-1)0
- [To Install Sun Fire 15K/12K Domain Agents](#page-51-0) 22
- ▼ [To Set up Domain Agents 2](#page-52-0)3 [Installing and Setting Up System Controllers 2](#page-55-0)6
- ▼ [To Install Core Agent on System Controllers 2](#page-56-0)7
- ▼ [To Install Sun Fire 15K/12K Platform Agent on System Controllers 2](#page-58-0)9
- ▼ [To Set Up Software on System Controllers 3](#page-59-0)0 [Installing and Setting Up Workstations or Network 3](#page-64-0)5
- [To Install and Set Up C](#page-64-1)onsole Software on Workstations or Network 35

[Installing Localized Versions of Sun Management Center Add-on Packages From](#page-66-0) [the CD 3](#page-66-0)7

[To Install Localized Packages](#page-66-1) 37

[Reinstalling Sun Management Center 3.0 Software](#page-67-0) 38

[Reinstalling Sun Fire 15K/12K Add-on Packages Only](#page-67-1) 38

[Reconfiguring Sun Fire 15K/12K Setup Parameters 3](#page-68-0)9

▼ [To Rerun Setup Script 3](#page-68-1)9

[Starting Sun Management Center Software 4](#page-70-0)1

[To Start Sun Management Center Software](#page-70-1) 41

[Stopping and Exiting Sun Management Center Software 4](#page-72-0)3 ▼ [To Stop Server and Agents](#page-72-1) 43 ▼ [To Exit Console](#page-73-0) 44 [Sun Management Center Web Interface 4](#page-73-1)4 [Installation and Setup Log Files](#page-73-2) 44 **3. [Security Access Setup](#page-76-0) 47** [Security Considerations for Defining Groups 4](#page-76-1)7 [Superuser Access](#page-77-0) 48 [Name Service Switch 4](#page-78-0)9 [Network Name Service](#page-78-1) 49 [Sun Management Center Groups 5](#page-79-0)0 [To Add Users Into Sun Management Center User Groups 5](#page-80-0)1 [System Management Services Groups](#page-81-0) 52 ▼ [To Add Users Into System Management Services Groups 5](#page-81-1)2 [Using Sun Fire 15K/12K Modules](#page-83-0) 54 [SMS Groups Required for PDSM Operations 5](#page-83-1)4 [Platform View Access Permissions 5](#page-84-0)5 [Domain View Access Permissions](#page-84-1) 55 [Limit of 16 Group IDs for a User ID](#page-85-0) 56 **4. [Sun Fire 15K/12K Topology Objects 5](#page-86-0)7** [Sun Fire 15K/12K Platform Composites 5](#page-86-1)7 ▼ [To Create a Sun Fire 15K/12K Composite Object](#page-89-0) 60

- ▼ [To Discover a Sun Fire 15K/12K Composite 6](#page-90-0)1 [Updating a Sun Fire 15K/12K Platform Composite 6](#page-91-0)2
- ▼ [To Update Composite Created by Create Topology Object](#page-92-0) 63
- ▼ [To Update Composite Created by Discovery 6](#page-92-1)3
- [To Troubleshoot Composite Failure 6](#page-93-0)4

[Sun Fire 15K/12K Platform Objects 6](#page-94-0)5

▼ [To Create a Sun Fire 15K/12K Platform Object](#page-95-0) 66

#### **5. [Sun Fire 15K/12K System Details Windows 6](#page-96-0)7**

[Views Under the Hardware Tab 6](#page-97-0)8

[Hardware Summary 6](#page-97-1)8 [Physical View 6](#page-97-2)8 [Logical View 6](#page-98-0)9

[Sun Fire 15K/12K Platform Details Window 6](#page-98-1)9

- To Find the Hardware Summary for the Sun Fire  $15K/12K$  Platform 70
- ▼ [To Find the Physical View of the Sun Fire 15K/12K Platform 7](#page-102-0)3
- ▼ [To Find the Logical View of the Sun Fire 15K/12K Platform](#page-104-0) 75

[Sun Fire 15K/12K Domain Details Window 7](#page-106-0)7

- ▼ [To Find the Hardware Summary for a Sun Fire 15K/12K Domain 7](#page-107-0)8
- ▼ [To Find the Physical View of a Sun Fire 15K/12K Domain](#page-108-0) 79
- ▼ [To Find the Logical View of a Sun Fire 15K/12K Domain 8](#page-110-0)1

[Sun Fire 15K/12K SC Details Window 8](#page-111-0)2

- ▼ [To Find the Hardware Summary for a Sun Fire 15K/12K System](#page-112-0) [Controller 8](#page-112-0)3
- To Find the Physical View of the Sun Fire  $15K/12K$  System Controller 84
- ▼ [To Find the Logical View of a Sun Fire 15K/12K System Controller 8](#page-116-0)7

#### **6. [Sun Fire 15K/12K Agent Modules](#page-118-0) 89**

[Platform Modules Disabled 9](#page-119-0)0

[Sun Fire 15K/12K Module Properties 9](#page-120-0)1

[Sun Fire 15K/12K Module Alarm Rules 9](#page-120-1)1

[Platform Config Reader Module 9](#page-121-0)2

[Platform Config Reader Module Refresh](#page-122-0) 93

[Platform Config Reader Properties](#page-123-0) 94

[System 9](#page-123-1)4 [Centerplane](#page-125-0) 96 [Expander Board](#page-127-0) 98 [Centerplane Support Board](#page-128-0) 99 [System Controller 1](#page-129-0)00 [System Controller Peripheral](#page-131-0) 102 [Fan Tray 1](#page-132-0)03 [Power Supply](#page-133-0) 104 [CPU Board 1](#page-134-0)05 [HPCI Board 1](#page-136-0)07 [HPCI+ Board](#page-138-0) 109 [WPCI Board 1](#page-141-0)12 [MaxCPU Board 1](#page-143-0)14 [HPCI Cassette](#page-145-0) 116 [Paroli Card 1](#page-147-0)18 [Processor](#page-148-0) 119 [Memory Bank](#page-149-0) 120 [DIMM 1](#page-150-0)21 [Domain](#page-151-0) 122 [Discovery Object Table 1](#page-153-0)24 [Platform Config Reader Alarm Rules 1](#page-154-0)25 [Board Current Rule \(](#page-154-1)scBCurrt) 125 [Board Power Rule \(](#page-154-2)scBPower) 125 [Board Temperature Rule \(](#page-155-0)scBTemp) 126 [Board Voltage Rule \(](#page-156-0)scBVolt) 127 [Domain Stop and Record Stop Rule \(](#page-156-1)scStop) 127 [HPCI Cassette Rule \(](#page-157-0)scHPCIcd) 128 [Failover State Rule \(](#page-157-1)scFoStat) 128

[OK/BAD/UNKNOWN State Rule \(](#page-158-0)scOBURul) 129 [OK/FAIL Rule \(](#page-159-0)scOkFail) 130 [ON/OFF Rule \(](#page-159-1)scOnOff) 130 [POST Status Rule \(](#page-160-0)scPOST) 131 [Power Supply Breaker Rule \(](#page-161-0)scBreakr) 132 [System Board DR State Rule \(](#page-161-1)scDrStat) 132 [System Board Test Status Rule \(](#page-162-0)scBTest) 133 [Domain Status Alarm Rule \(](#page-162-1)scDmnSt) 133 [Domain Bus Configuration Rule \(](#page-165-0)scBusCfg) 136 [Domain Config Reader Module](#page-166-0) 137 [Domain Agent May Not Start on a Configuration With Many External](#page-167-0) [Disks](#page-167-0) 138 ▼ [To Modify the](#page-168-0) agent-stats-d.def File 139 ▼ [To Modify Alarm Attributes for the Domain 1](#page-168-1)39 [Domain Config Reader Module Refresh Intervals](#page-169-0) 140 ▼ [To Refresh Domain Config Reader Data](#page-169-1) 140 [Domain Config Reader Properties 1](#page-169-2)40 [System 1](#page-170-0)41 [CPU/Memory Board 1](#page-170-1)41 [HPCI/HPCI+ Board](#page-171-0) 142 [WPCI Board 1](#page-172-0)43 [MaxCPU Board 1](#page-173-0)44 [HPCI Cassette](#page-173-1) 144 [Paroli Card 1](#page-175-0)46 [Processor](#page-176-0) 147 [Memory Controller 1](#page-177-0)48 [Memory Bank](#page-178-0) 149 [DIMM 1](#page-179-0)50

[Disk Devices 1](#page-180-0)51 [Tape Devices](#page-181-0) 152 [Network Interfaces](#page-181-1) 152 [WCI 1](#page-182-0)53 [Domain Config Reader Alarm Rules](#page-183-0) 154 [CPU Status Rule \(](#page-183-1)scCPUStatus) 154 [DIMM Error Count Rule \(](#page-183-2)scDimmErrCnt) 154 [Disk Error Count Rule \(](#page-184-0)scDskErrCnt) 155 [POST Status Rule \(](#page-184-1)scPOSTStatus) 155 [State Check Rule \(](#page-185-0)scStateCheck) 156 [Tape Error Count Rule \(](#page-185-1)scTpeErrCnt) 156 [Link Status Rule \(](#page-186-0)scLnkSt) 157 [Link Valid Rule \(](#page-186-1)scLnkVld) 157 [SC Config Reader Module](#page-187-0) 158 [SC Config Reader Properties](#page-188-0) 159 [System 1](#page-189-0)60 [CP 1500 Board 1](#page-189-1)60 [Processor](#page-190-0) 161 [Memory Module 1](#page-191-0)62 [PCI Device](#page-191-1) 162 [Disk Device](#page-192-0) 163 [Tape Device](#page-193-0) 164 [Network Interface 1](#page-193-1)64 [SC Config Reader Alarm Rules 1](#page-194-0)65 [Board Voltage Rule \(](#page-194-1)cpBrdVolt) 165 [CPU Status Rule \(](#page-195-0)cpCPUStatus) 166 [CPU Temperature Rule \(](#page-195-1)cpCPUTemp) 166 [Disk Error Count Rule \(](#page-196-0)cpDskErrCnt) 167

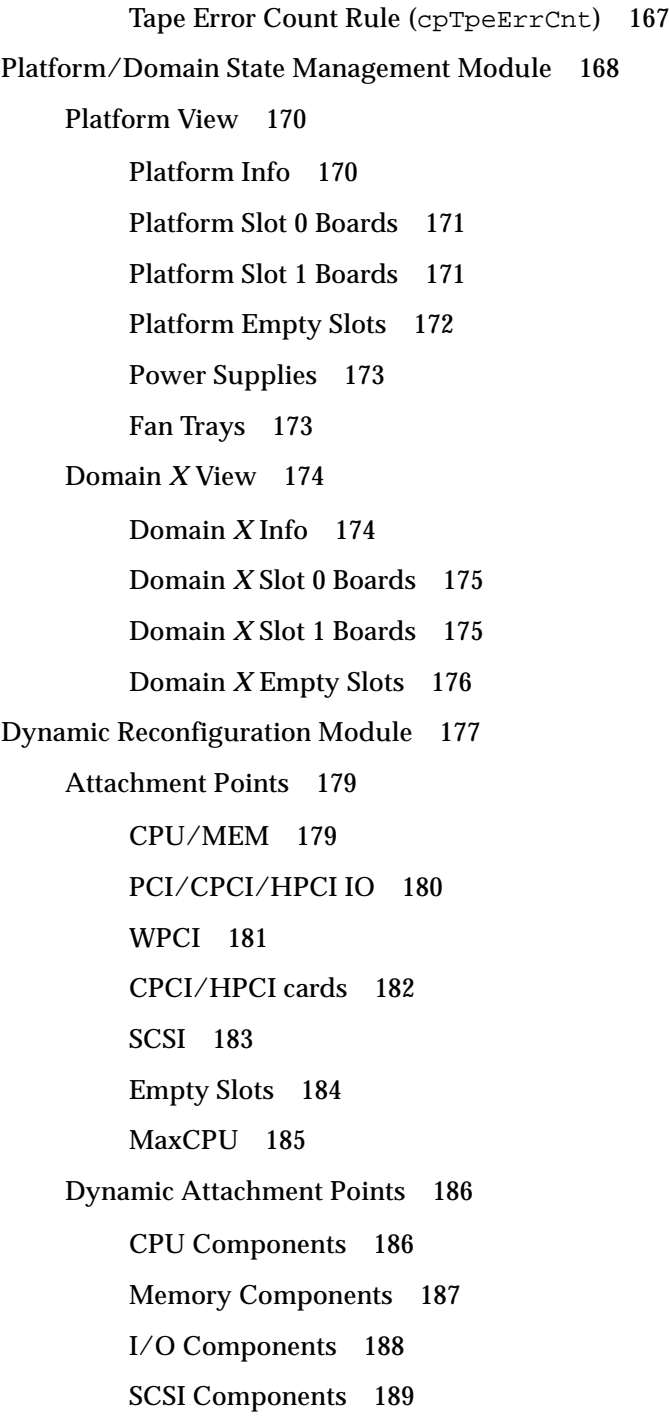

[SC Monitoring Module 1](#page-219-0)90 [SC Monitoring Properties—SC Daemon Process](#page-221-0) 192 [SC Monitoring Alarm Rule—Process Down Rule \(](#page-222-0)rDownProc) 193 [SC Status Module 1](#page-223-0)94 [SC Status Properties 1](#page-224-0)95 [SC Status Alarm Rule \(](#page-225-0)rscstatus) 196 [Displaying Platform and Domain Log Files](#page-225-1) 196

**7. [Platform/Domain State Management From the System Controller 1](#page-226-0)97** [Prerequisites 1](#page-227-0)98

[SMS Commands Supported by PDSM 1](#page-227-1)98

[Platform Management Operations From the System Controller](#page-228-0) 199 [Showing Platform Information](#page-228-1) 199

[Adding a Board](#page-229-0) 200

- ▼ [To Add a Board](#page-229-1) 200 [Deleting a Board 2](#page-230-0)01
- ▼ [To Delete a Board 2](#page-230-1)01 [Moving a Board 2](#page-231-0)02
- ▼ [To Move a Board 2](#page-231-1)02

[Powering on a Board or Peripheral](#page-232-0) 203

- ▼ [To Power on a Board or Peripheral 2](#page-232-1)03
	- [Powering off a Board or Peripheral 2](#page-232-2)03
- ▼ [To Power off a Board or Peripheral 2](#page-232-3)03 [Showing Status](#page-233-0) 204
- [To Show Status](#page-233-1) 204

[Domain Management Operations from the System Controller 2](#page-234-0)05 [Showing Domain Information from the System Controller](#page-234-1) 205 [Adding a Board](#page-235-0) 206

- ▼ [To Add a Board](#page-235-1) 206 [Deleting a Board 2](#page-236-0)07
- ▼ [To Delete a Board 2](#page-236-1)07 [Moving a Board 2](#page-237-0)08
- ▼ [To Move a Board 2](#page-237-1)08 [Powering on a Board](#page-238-0) 209
- ▼ [To Power on a Board 2](#page-238-1)09 [Powering off a Board 2](#page-239-0)10
- ▼ [To Power off a Board 2](#page-239-1)10 [Testing a Board 2](#page-240-0)11
- ▼ [To Test a Board 2](#page-240-1)11 [Adding or Changing a Domain Tag 2](#page-241-0)12
- ▼ [To Add or Change a Domain Tag 2](#page-241-1)12 [Deleting a Tag](#page-242-0) 213
- ▼ [To Delete a Domain Tag 2](#page-242-1)13 [Changing the Keyswitch Position 2](#page-243-0)14
- ▼ [To Change the Keyswitch Position 2](#page-243-1)14 [Setting Up or Changing the Access Control List \(ACL\) 2](#page-244-0)15
- ▼ [To Set Up or Change the Access Control List 2](#page-244-1)15 [Resetting a Domain 2](#page-245-0)16
- ▼ [To Reset a Domain](#page-245-1) 216 [Showing Status](#page-245-2) 216
- [To Show Status](#page-246-0) 217

[Possible Reasons for DR Operation Attempts Failing 2](#page-246-1)17

#### **8. [Dynamic Reconfiguration From the Domain 2](#page-248-0)19**

[Prerequisites 2](#page-248-1)19

[Dynamic Reconfiguration Module 2](#page-249-0)20

[Attachment Points](#page-251-0) 222 [Dynamic Attachment Points 2](#page-251-1)22 [Data Tables](#page-252-0) 223 [Dynamic Reconfiguration Operations From the Domain](#page-253-0) 224 [cfgadm](#page-254-0) Options Supported 225 [Showing Domain Information From the Domain](#page-254-1) 225 [Ensure Boards Are in a Domain's ACL 2](#page-254-2)25 [Assigning a Board](#page-255-0) 226 ▼ [To Assign a Board 2](#page-255-1)26 [Unassigning a Board](#page-256-0) 227 ▼ [To Unassign a Board 2](#page-256-1)27 [Attaching a System Board](#page-257-0) 228 ▼ [To Attach a System Board](#page-257-1) 228 [Detaching a System Board 2](#page-258-0)29 ▼ [To Detach a System Board 2](#page-258-1)29 [Connecting a Board](#page-259-0) 230 ▼ [To Connect a System Board](#page-259-1) 230 [Disconnecting a Board 2](#page-260-0)31 ▼ [To Disconnect a System Board Other Than a SCSI Board 2](#page-260-1)31 ▼ [To Disconnect a SCSI Board 2](#page-261-0)32 [Configuring a Board, a Component, or Memory](#page-262-0) 233 ▼ [To Configure a System Board, a Component, or Memory 2](#page-262-1)33 [Unconfiguring a Board, a Component, or Memory](#page-263-0) 234 ▼ [To Unconfigure a System Board or a Component 2](#page-263-1)34 ▼ [To Unconfigure Memory](#page-264-0) 235 [Powering on a Board](#page-265-0) 236

▼ [To Power on a Board 2](#page-265-1)36

[Powering off a Board 2](#page-266-0)37

- ▼ [To Power off a Board 2](#page-266-1)37 [Testing a Board 2](#page-266-2)37
- ▼ [To Test a Board 2](#page-266-3)37 [Showing Status](#page-267-0) 238
- ▼ [To Show Status](#page-267-1) 238

**[Glossary](#page-270-0) 241**

**[Index 2](#page-278-0)49**

# Figures

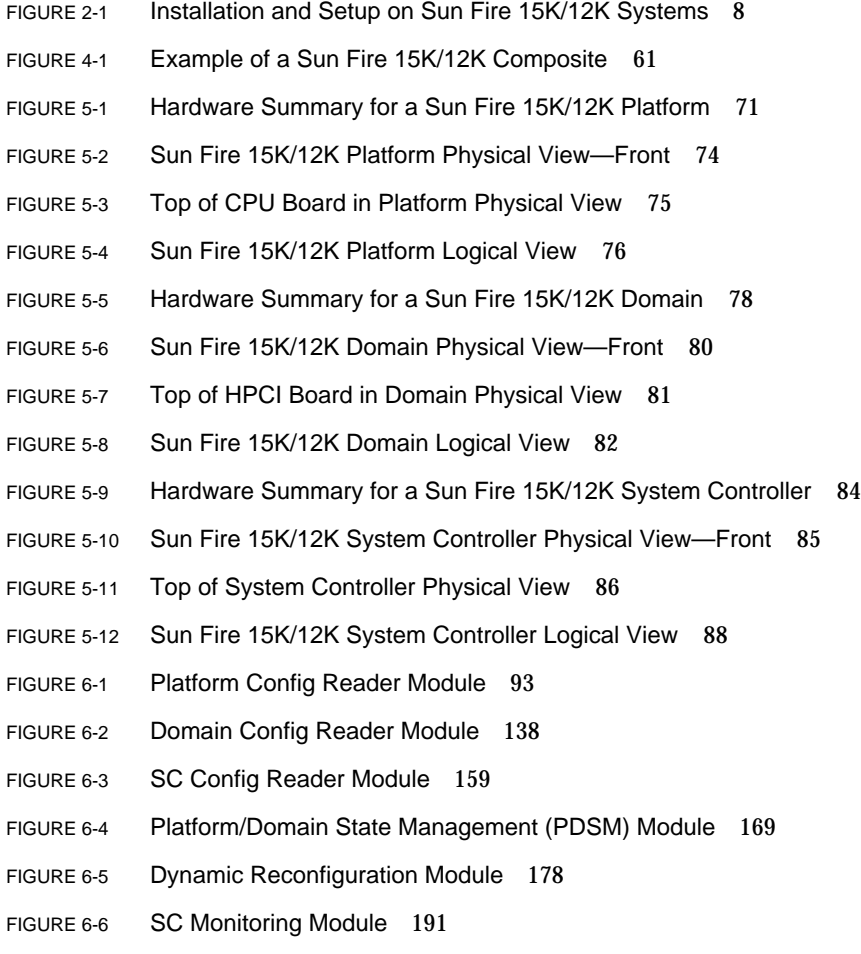

- FIGURE 6-7 SC Information Showing MAIN Status 195
- FIGURE 8-1 Dynamic Reconfiguration Features 221
- FIGURE 8-2 Detach Confirmation Box 229
- FIGURE 8-3 Disconnect Dialog Box 231
- FIGURE 8-4 Unconfigure Memory Dialog Box 235
- FIGURE 8-5 Test Board Dialog Box 238
- FIGURE 8-6 Unsuccessful Operation in Show Status for Domain DR Operation 239
- FIGURE 8-7 Successful Operation in Show Status for Domain DR Operation 239

# Tables

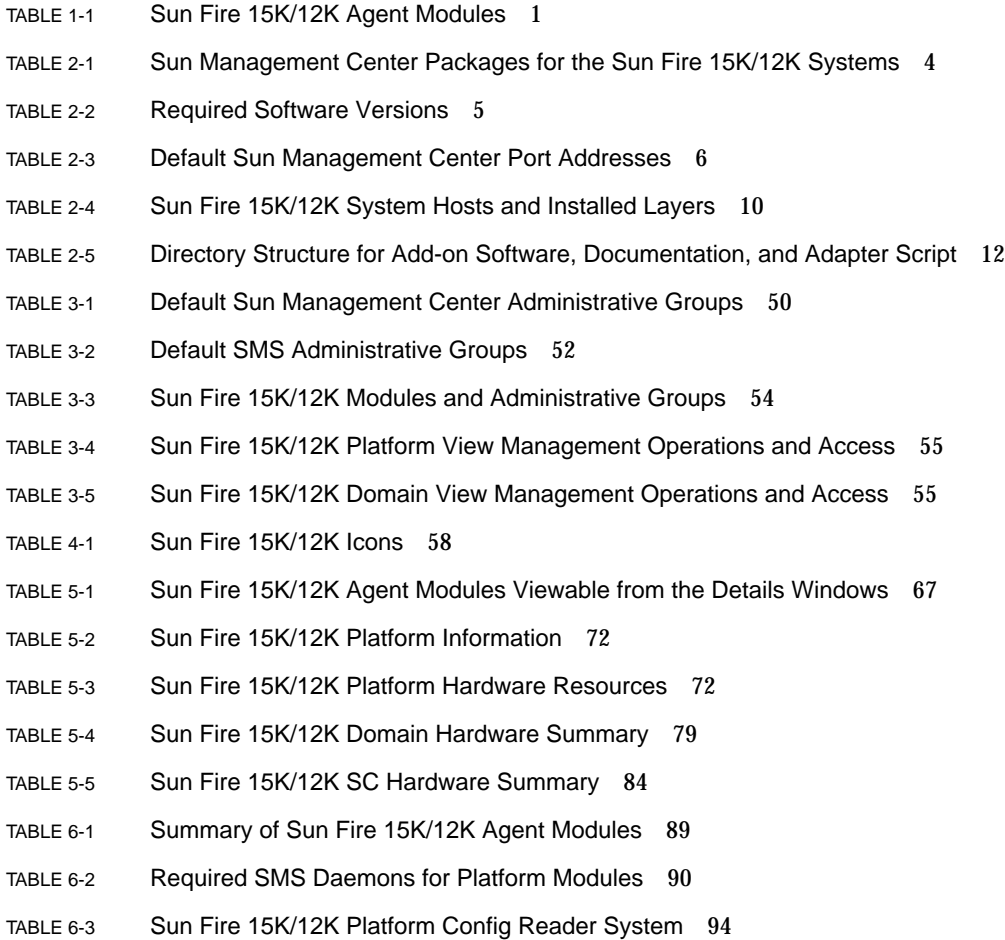

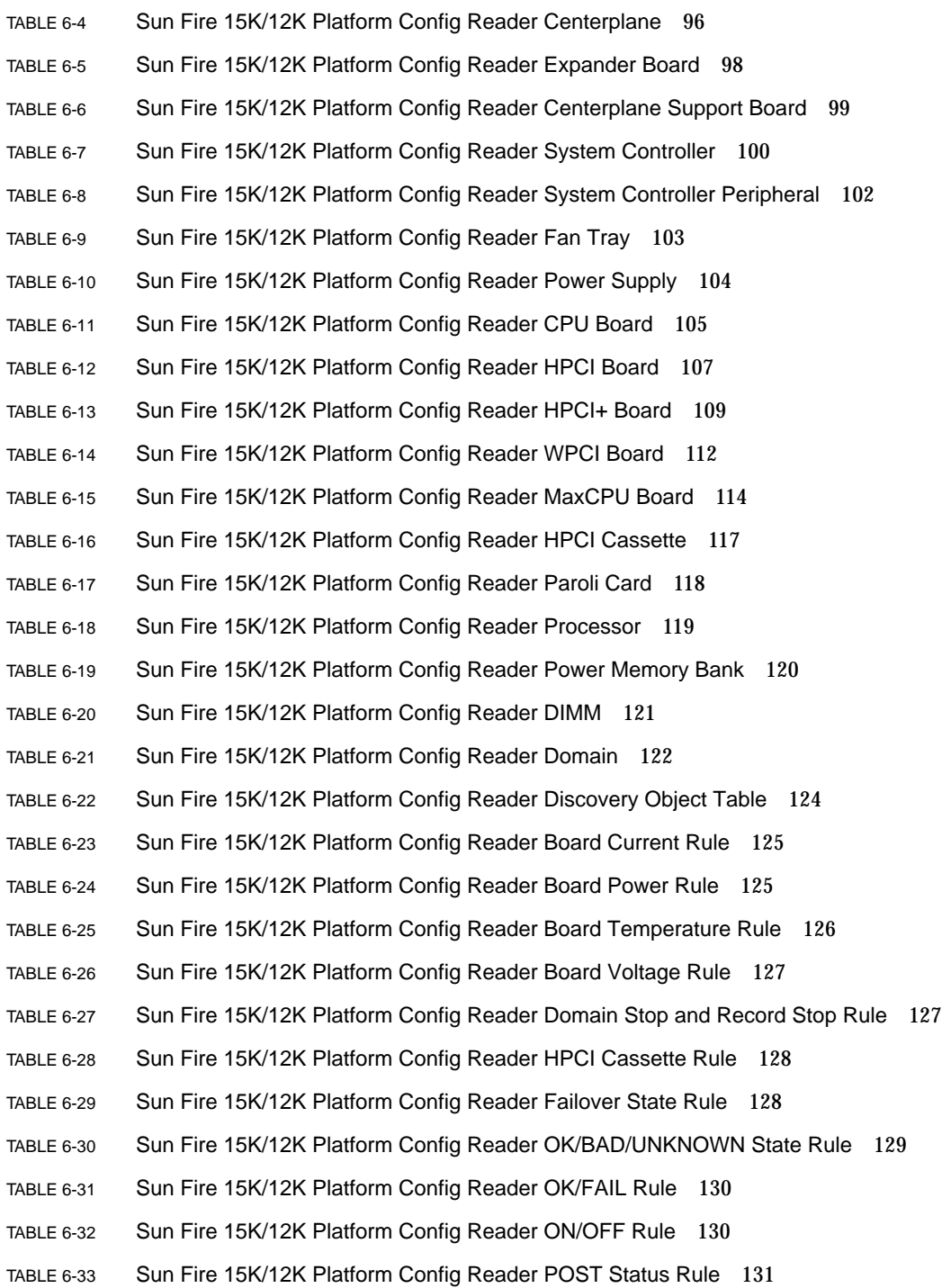

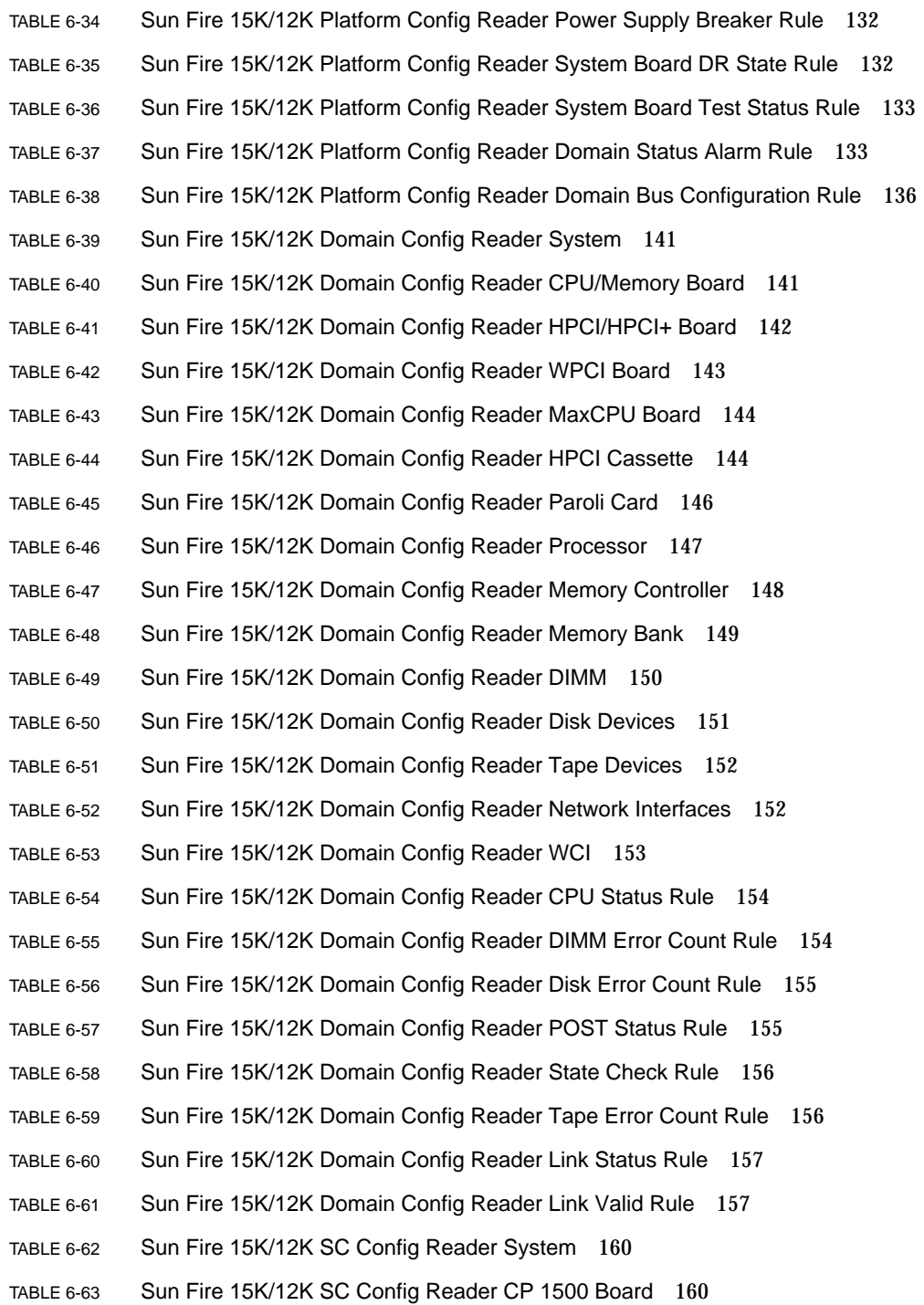

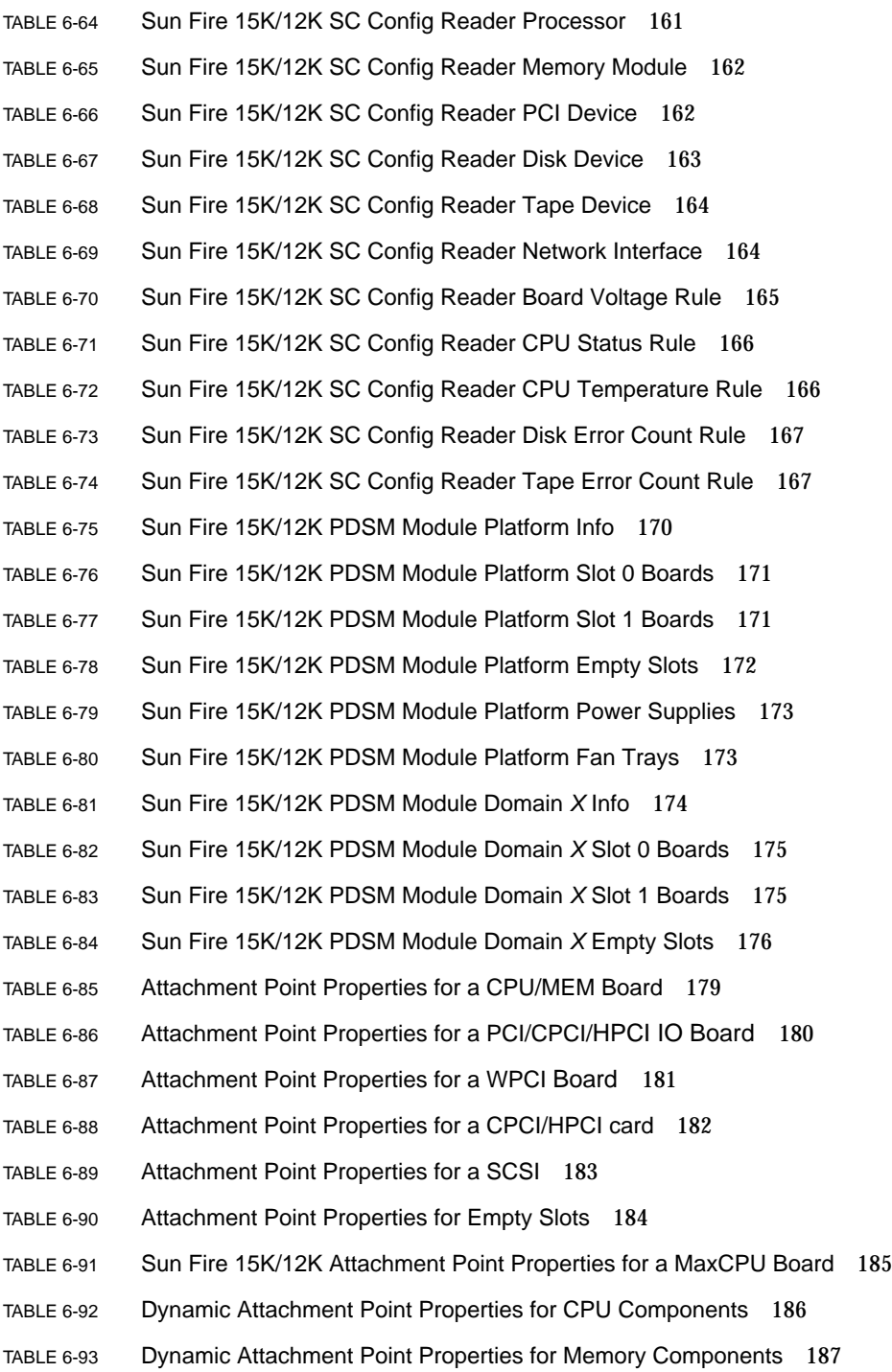

- TABLE 6-94 Dynamic Attachment Point Properties for I/O Components 188
- TABLE 6-95 Dynamic Attachment Point Properties for SCSI Components 189
- TABLE 6-96 Sun Fire 15K/12K SC Daemon Process 192
- TABLE 7-1 SMS CLI Commands Supported by PDSM 198
- TABLE 8-1 Dynamic Reconfiguration Data Table Format 223
- TABLE 8-2 cfgadm Options Supported by Dynamic Reconfiguration 225

## <span id="page-22-0"></span>Preface

This *Sun™ Management Center 3.0 Supplement for Sun Fire™ 15K/12K Systems* provides instructions on how to install, configure, and use Sun Management Center software on the Sun Fire 15K/12K systems.

This supplement is intended for Sun Fire 15K/12K system administrators who install and use the Sun Management Center software to monitor and manage their Sun Fire 15K/12K systems.

The Sun Management Center 3.0 software and documents for Sun Fire 15K/12K systems are not available in any language other than English for this release.

## <span id="page-22-1"></span>Before You Read This Book

Read this supplement after the *Sun Management Center 3.0 Software Installation Guide*, which provides instructions for installing Sun Management Center 3.0 software and the *Sun Management Center 3.0 Software User's Guide*, which provides instructions for configuring and using Sun Management Center software.

**Note –** For the latest information about this product, go to the Sun Management Center Web site at http://www.sun.com/sunmanagementcenter.

# <span id="page-23-0"></span>How This Book Is Organized

[Chapter 1](#page-30-1) introduces Sun Management Center software on the Sun Fire 15K/12K systems.

[Chapter 2](#page-32-1) describes how to install, set up, start, stop, uninstall, reinstall, and reconfigure Sun Management Center software on the Sun Fire 15K/12K systems. Use this chapter with the *Sun Management Center 3.0 Software Installation Guide*.

[Chapter 3](#page-76-2) describes how to set up administrative access security for Sun Management Center on the Sun Fire 15K/12K systems.

[Chapter 4](#page-86-2) describes how to create, modify, and discover Sun Fire 15K/12K system topology objects.

[Chapter 5](#page-96-1) describes platform, system controller, and domain data, which is specific to Sun Fire 15K/12K systems and is shown in the respective Details window.

[Chapter 6](#page-118-1) describes briefly each property and the alarm rules used by the Sun Fire 15K/12K systems add-on components.

[Chapter 7](#page-226-1) describes how to use the dynamic reconfiguration and other management commands from the Platform/Domain State Management (PDSM) module, which is based on the System Management Services (SMS) commands.

[Chapter 8](#page-248-2) describes how to use the dynamic reconfiguration and other management commands from the Dynamic Reconfiguration (DR) module, which is based on the configuration administration  $cf$ gadm $(1M)$  command.

The glossary defines abbreviations and acronyms used in this supplement and in the Sun Management Center graphical user interface (GUI) for Sun Fire 15K/12K system–specific modules.

A comprehensive index helps find information quickly in this supplement.

To view license terms, attribution, and copyright statements for open source software included in this release, the default path is:

```
/cdrom/sunmc_3_0_sparc/image/Webserver/Solaris_9/SUNWtcatr \
/install/copyright
```
If you are using Solaris 8 software, substitute Solaris\_8 for Solaris\_9 in the path.

# <span id="page-24-0"></span>Using UNIX Commands

This document may not contain information on basic UNIX® commands and procedures such as shutting down the system, booting the system, and configuring devices.

Refer to one or more of the following for this information:

- *Solaris Handbook for Sun Peripherals*
- Online documentation for the Solaris<sup>TM</sup> operating environment
- Other software documentation included with your system

# <span id="page-24-1"></span>Typographical Conventions

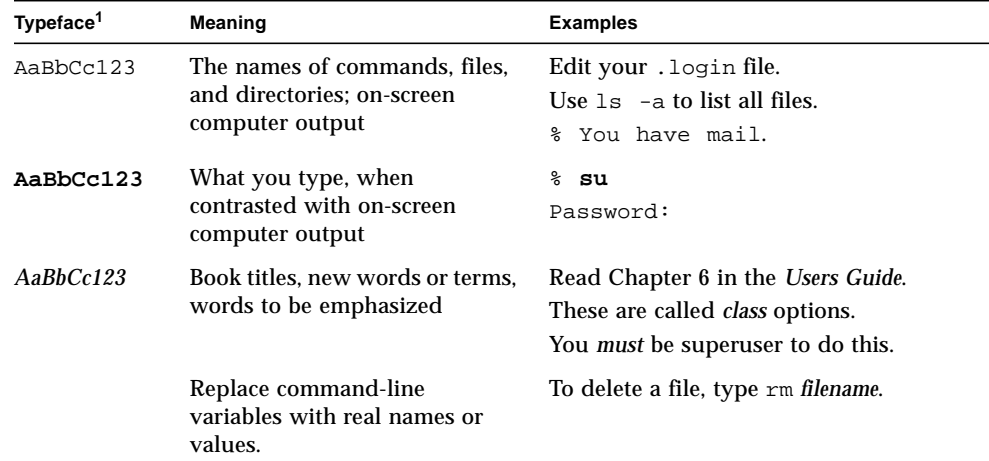

1. The settings on your browser might differ from these settings.

# Shell Prompts

<span id="page-25-0"></span>

۰

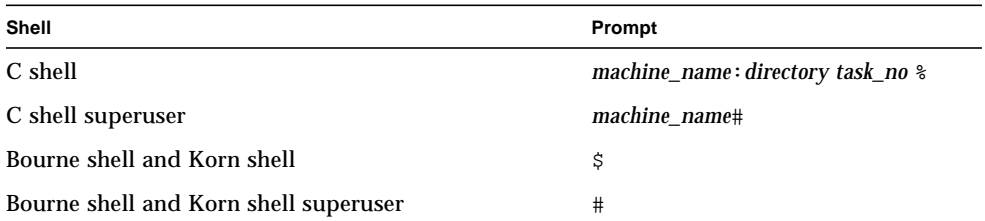

# Related Documentation

<span id="page-26-0"></span>

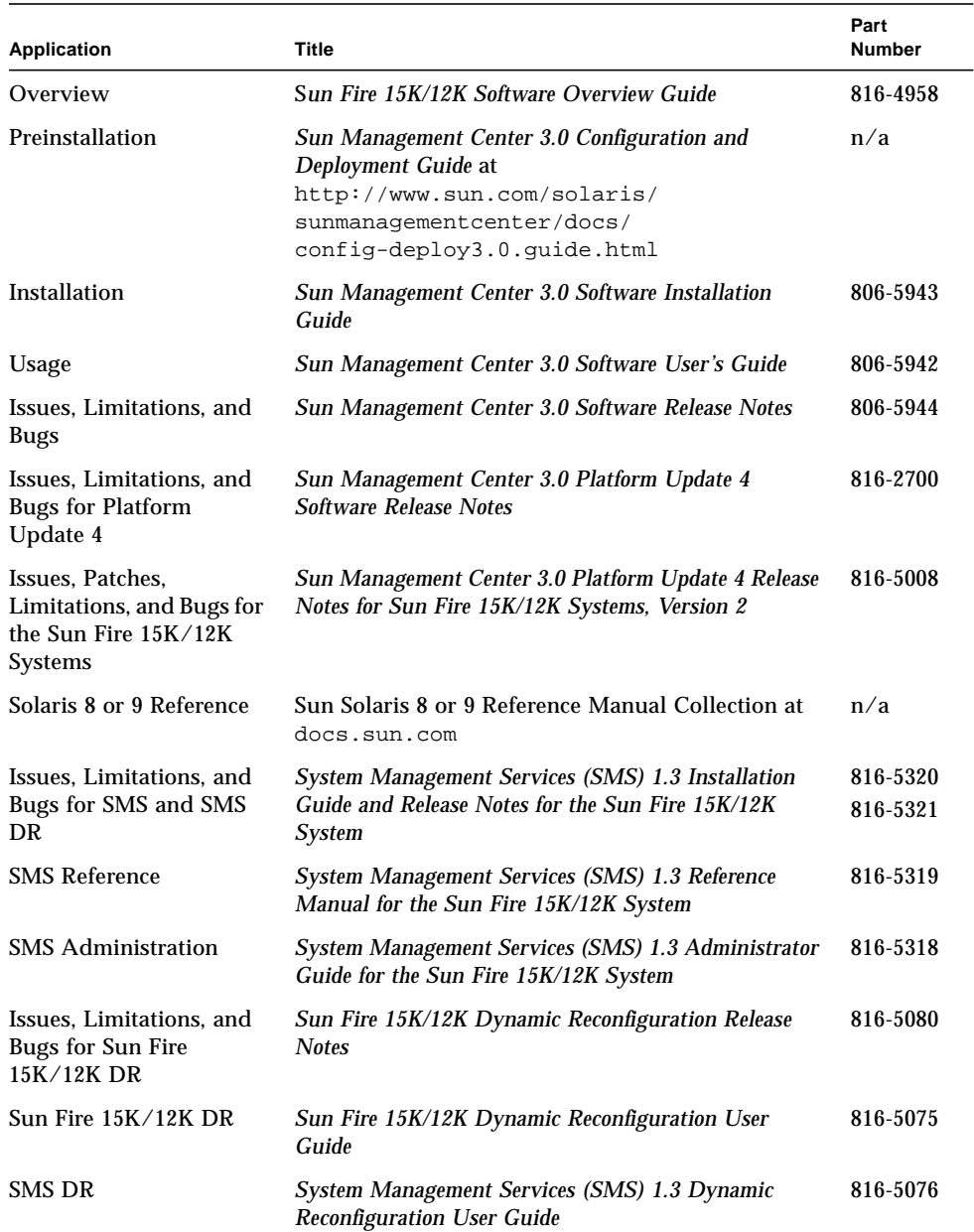

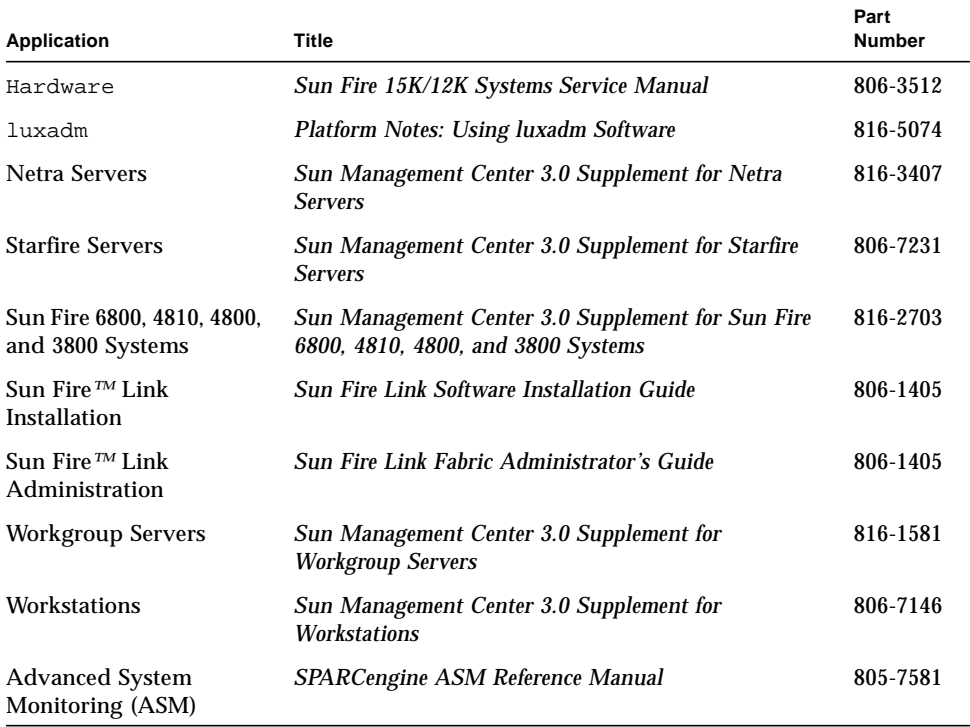

## <span id="page-27-0"></span>Accessing Sun Documentation Online

You can view, print, or purchase a broad selection of Sun documentation, including localized versions, at:

http://www.sun.com/documentation

## <span id="page-27-1"></span>Sun Welcomes Your Comments

Sun is interested in improving its documentation and welcomes your comments and suggestions. You can email your comments to Sun at:

docfeedback@sun.com

Please include the part number (816-5007-11) of your document in the subject line of your email.

<span id="page-30-1"></span>CHAPTER **1**

### <span id="page-30-0"></span>Introduction

Sun Management Center 3.0 software is an open, extensible system monitoring and management application that uses Java™ software protocol and Simple Network Management Protocol (SNMP) to provide an integrated and comprehensive enterprise-wide management of Sun™ products and their subsystems, components, and peripheral devices.

The add-on Sun Fire 15K/12K packages provide support for the Sun Fire 15K/12K platforms, system controllers, and domains. For the Sun Fire 15K/12K platforms, hardware configuration information resides on both system controllers (SCs), currently CP 1500s, and on each of the individual platform domains (up to 18 for the Sun Fire 15K system and up to 9 for the Sun Fire 12K system). Hardware configuration information, process monitoring, and management operations for the Sun Fire 15K/12K systems are provided by the Sun Fire 15K/12K agent modules listed in [TABLE 1-1](#page-30-2):

| <b>Agent Modules</b>                       | <b>Description</b>                                                                                                    |
|--------------------------------------------|----------------------------------------------------------------------------------------------------|
| <b>Platform Config Reader (PCR)</b>        | Provides information about the hardware configuration<br>for the entire Sun Fire 15K/12K platform                                                 |
| Platform/Domain State<br>Management (PDSM) | Enables an administrator to perform platform and<br>domain management, and global dynamic<br>reconfiguration of system boards across the platform |
| Domain Config Reader (DCR)                 | Provides the hardware configuration for Sun Fire<br>$15K/12K$ domains                                                                             |
| Dynamic Reconfiguration (DR)               | Enables an administrator to perform dynamic<br>reconfiguration of boards on one domain at a time                                                  |

<span id="page-30-2"></span>**TABLE 1-1** Sun Fire 15K/12K Agent Modules

| <b>Agent Modules</b> | <b>Description</b>                                                                                           |  |
|----------------------|----------------------------------------------------------------------------------------------------|--|
| SC Config Reader     | Provides the hardware configuration for the Sun Fire<br>15K/12K system controllers                           |  |
| SC Monitoring (SCM)  | Monitors the System Management Services (SMS)<br>daemons on the active Sun Fire 15K/12K system<br>controller |  |
| <b>SC</b> Status     | Determines whether a Sun Fire 15K/12K system<br>controller is the main or spare system controller            |  |

**TABLE 1-1** Sun Fire 15K/12K Agent Modules *(Continued)*

Refer to Chapter 1 of the *Sun Management Center 3.0 Software User's Guide*, which includes definitions, explanations, and diagrams that clarify the Sun Management Center architecture. Review that chapter whenever you have questions about how consoles, servers, agents, domains, and modules interact.

# <span id="page-32-1"></span><span id="page-32-0"></span>Installation and Setup

This chapter describes how to install, set up, start, stop, uninstall, reinstall, and reconfigure the Sun Management Center 3.0 software for the Sun Fire 15K/12K systems.

The Sun Management Center software is divided into:

- Core packages that provide the Sun Management Center infrastructure and basic support
- Add-on components that provide support for particular hardware platforms
- Licensed add-on products for additional features

Sun Fire 15K/12K support requires the Sun Management Center 3.0 core packages and the add-on Sun Fire 15K/12K packages. The *Sun Management Center 3.0 Software Installation Guide* describes basic information about installing and setting up the Sun Management Center 3.0 core packages and starting and stopping the software. This chapter describes the processes specifically related to the Sun Fire 15K/12K systems.

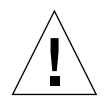

**Caution –** Use the installation script (es-inst) and the setup scripts (es-setup) provided with the Sun Management Center 3.0 software. Do *not* manually add packages or manually change configuration files.

Your Sun Management Center 3.0 installation and setup scripts may not display exactly the same messages in exactly the same sequence as the examples shown in this chapter. However, these examples show the basic messages you will receive in approximately the sequence you will receive them. Your actual installation and setup scripts depend on the add-on components you choose to install and other choices you make.

# <span id="page-33-0"></span>Sun Fire 15K/12K System-Specific Packages

The Sun Fire 15K/12K system-specific packages received with the Sun Management Center 3.0 basic functionality, and the minimum size required for installation in kilobytes (KB) are listed in [TABLE 2-1](#page-33-1). Refer to the *Sun Management Center 3.0 Software Installation Guide* for information about general Sun Management Center prerequisites, including minimum disk space requirements.

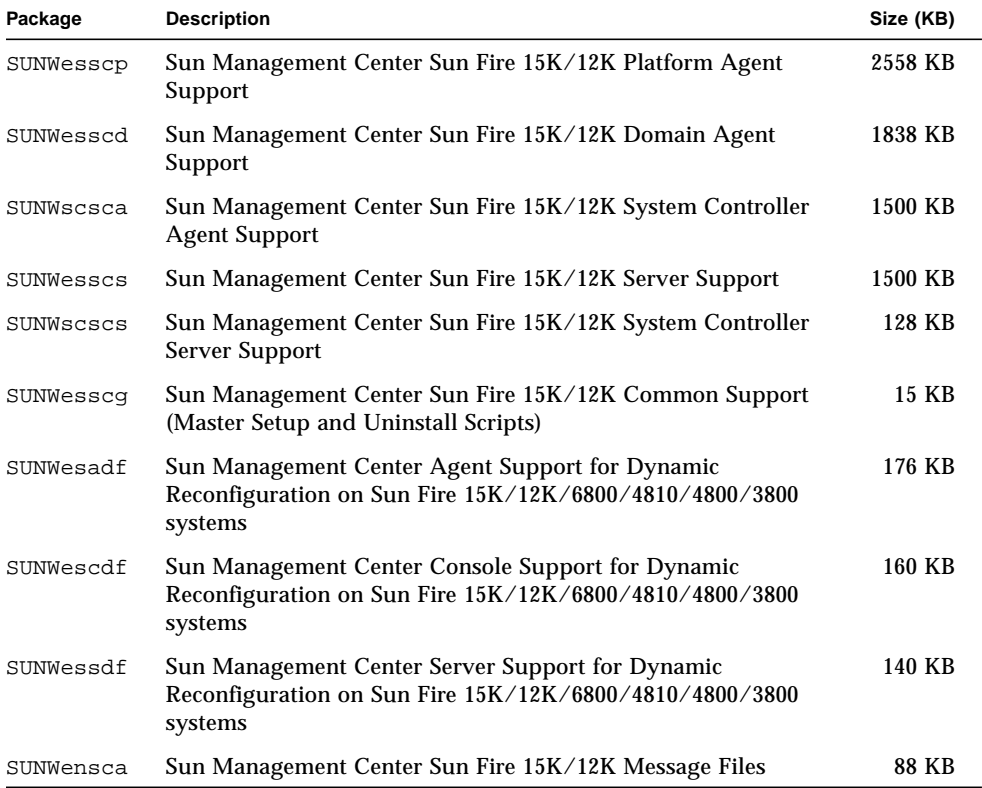

<span id="page-33-1"></span>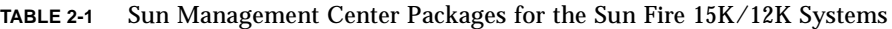

## <span id="page-34-0"></span>Preparing for Installation

Your Sun Fire 15K/12K system must meet certain requirements before you install Sun Management Center 3.0 software. These requirements are explained in this section.

#### <span id="page-34-1"></span>Choosing Server Machine

Before installing the Sun Management Center software, determine which server is to be the Sun Management Center server machine. The server must have a minimum of 256 megabytes of memory available. The server should be a system with high availability. When the Sun Management Center server is down, you will *not* be able to use Sun Management Center software to manage your system. Refer to the *Sun Management Center 3.0 Configuration and Deployment Guide* for more information about server machine requirements.

### <span id="page-34-2"></span>Required Software Versions

[TABLE 2-2](#page-34-3) lists the software versions required for Sun Fire 15K/12K platform support.

| Host                          | <b>Required Software</b>                | Version |
|-------------------------------|-----------------------------------------|---------|
| Server machine                | Solaris operating environment           | 8, 9    |
|                               | Sun Management Center base software     | 3.0     |
|                               | Sun Fire 15K/12K add-on software        | 3.5     |
| System controllers            | Solaris operating environment           | 8, 9    |
|                               | <b>System Management Services (SMS)</b> | 1.3     |
|                               | Sun Management Center base software     | 3.0     |
|                               | Sun Fire 15K/12K add-on software        | 3.5     |
| Sun Fire $15K/12K$<br>domains | Solaris operating environment           | 8, 9    |
|                               | Sun Management Center base software     | 3.0     |
|                               | Sun Fire 15K/12K add-on software        | 3.5     |

<span id="page-34-3"></span>**TABLE 2-2** Required Software Versions

**TABLE 2-2** Required Software Versions *(Continued)*

| Host                | <b>Required Software</b>            | Version        |
|---------------------|-------------------------------------|----------------|
| Workstations        | Solaris operating environment       | 2.6, 2.7, 8, 9 |
| (for console layer) | Sun Management Center base software | -3.0           |
|                     | Sun Fire 15K/12K add-on software    | 3.5            |

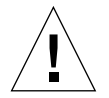

**Caution –** Sun Management Center software may terminate or print error messages if a new version of the SMS software is installed on the system controller, but the Sun Management Center software is not upgraded to a compatible release. Be sure that you restart the Sun Management Center software on the system controller after you upgrade the SMS software. If need be, upgrade your Sun Management Center software to a compatible release.

### <span id="page-35-0"></span>Network Port Configuration

Sun Management Center software requires network ports to communicate with various components of the system. The default port addresses for these components are listed in [TABLE 2-3:](#page-35-1)

| Layer         | Component            | <b>Default Port Number</b> |
|---------------|----------------------|----------------------------|
| Agent         | Agent                | 161                        |
| Server        | Trap handler         | 162                        |
| <b>Server</b> | Event manager        | 163                        |
| <b>Server</b> | Topology manager     | 164                        |
| Server        | Configuration server | 165                        |
| Agent         | Platform agent       | 166                        |
| <b>Server</b> | Metadata             | 168                        |

<span id="page-35-1"></span>**TABLE 2-3** Default Sun Management Center Port Addresses

In some cases, this default port configuration conflicts with software already running on your system. Some Sun Fire 15K/12K domains might have port 161 conflicts because of the presence of legacy SMNP agents. During the Sun Management Center software setup, specify an alternate network port to avoid this conflict. Refer to the *Sun Management Center 3.0 Software Installation Guide* for further information about solving port conflicts.
To create and access topology objects, the Sun Management Center agent layer software uses port 161 by default. If you configure an agent to use an alternate port, you must specify that port when the topology object is created or discovered. To simplify your Sun Management Center network configuration and management and enable more efficient discovery of Sun Management Center agents, select an alternate port number and use that number for all agent installations that cannot use the default port configuration.

The Sun Fire 15K/12K system controller has two Sun Management Center agents: the agent and the platform agent. The agent provides information about the system controller and the platform agent provides information about the Sun Fire 15K/12K systems. Usually there are no port conflicts with the default port configuration for the platform agent. When a platform topology object is created or discovered, the correct default port is provided and does not need to be specified.

# Software Installation and Setup Summary

This section summarizes the procedures for installing and setting up Sun Management Center 3.0 software on Sun Fire 15K/12K systems. [FIGURE 2-1](#page-37-0) illustrates the Sun Management Center software that needs to be installed on the Sun Fire 15K/12K system controllers and other hosts.

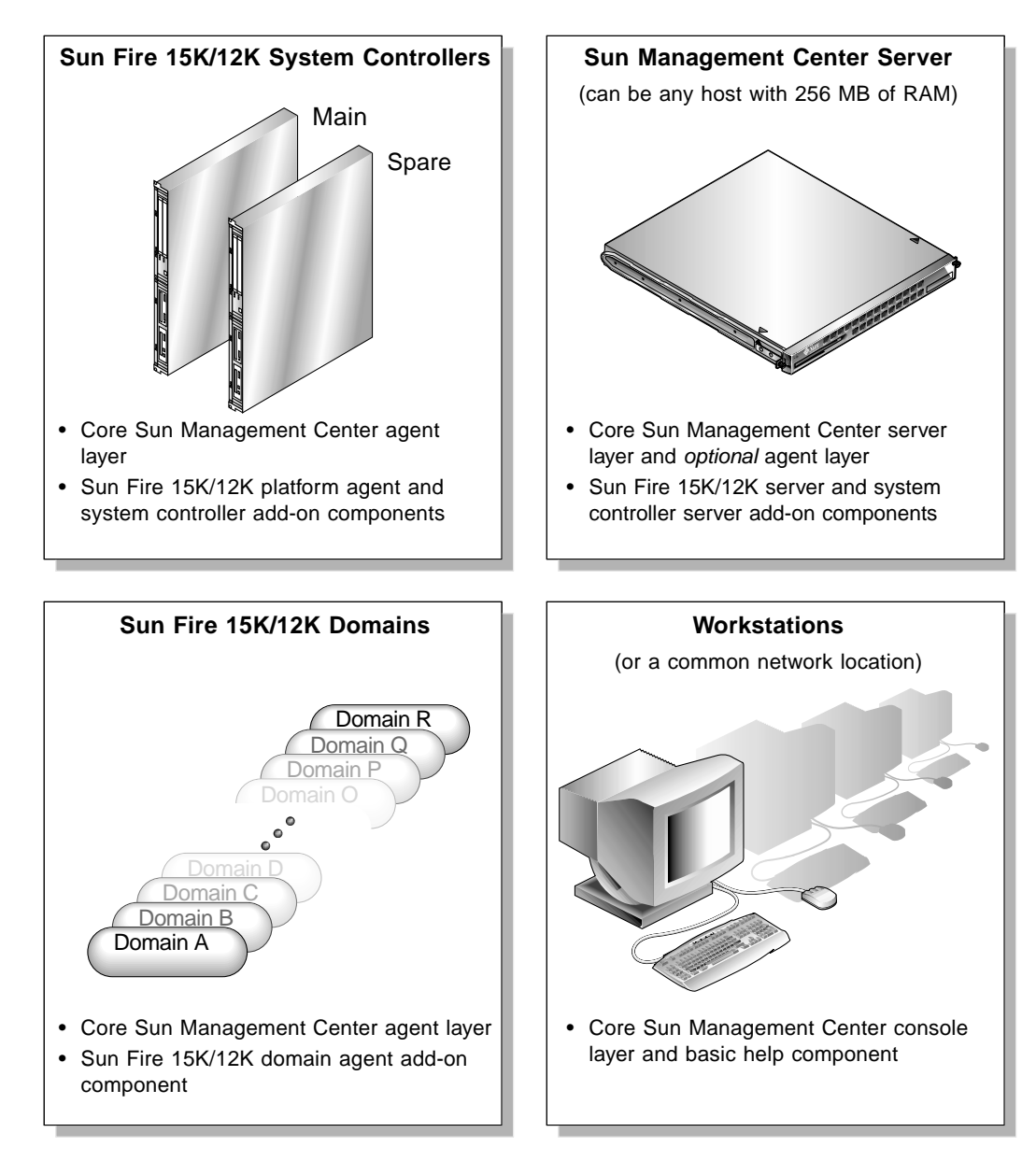

<span id="page-37-0"></span>**FIGURE 2-1** Installation and Setup on Sun Fire 15K/12K Systems

### Server Layers on Server Machine

Following is a summary of the procedures for installing Sun Management Center 3.0 software on the server machine.

- Install and set up the Sun Management Center 3.0 core server layer and Sun Fire 15K/12K and system controller server add-on components on the designated Sun Management Center server machine.
- *(Optional)* Install and set up the Sun Management Center 3.0 core agent layer on the Sun Management Center 3.0 server machine if you want to monitor the server machine itself.

### Agent Layers on System Controllers and Sun Fire 15K/12K Domains

Following is a summary of the procedures for installing and setting up Sun Management Center 3.0 software on the system controllers and Sun Fire 15K/12K domains:

- 1. Install and set up the Sun Management Center 3.0 core agent layer and Sun Fire 15K/12K domain agent add-on component for each Sun Fire 15K/12K domain you want to monitor.
- 2. Install and set up the Sun Management Center 3.0 core agent layer and the Sun Fire 15K/12K platform agent and system controller add-on components on the main and spare system controllers.

## Console Layer and Basic Help on Workstations or Network

Following is a summary of the procedures for installing Sun Management Center 3.0 software on workstations or the network:

■ Install and set up the Sun Management Center 3.0 core console layer and basic help component on a common network location or on each workstation from which you want to monitor by using the GUI.

# Installing and Setting Up Sun Management Center 3.0 Software

For Sun Fire 15K/12K system support, install and set up the Sun Management Center 3.0 software on the Sun Fire 15K/12K system hosts as shown in [TABLE 2-4](#page-39-0). The *Sun Management Center 3.0 Software Installation Guide* provides information about installing and setting up the core software. It also provides instructions for starting and stopping Sun Management Center 3.0 software. The sections following [TABLE 2-4](#page-39-0) provide instructions for installing and setting up the Sun Management 3.0 software on the various hosts in the Sun Fire 15K/12K systems.

| Host                                    | Layer  | <b>Installed Software</b>                                                                                                    |  |
|-----------------------------------------|--------|----------------------------------------------------------------------------------------------------|--|
| Sun Management<br>Center server machine | Server | Core Sun Management Center server layer<br>Core Sun Management Center agent layer (optional)<br>Sun Fire 15K/12K server add-on component<br>Sun Fire 15K/12K system controller server add-on<br>component<br>Sun Fire 15K/12K/6800/4810/4800/3800 server DR<br>support<br>Sun Fire 15K/12K common support<br>Sun Fire 15K/12K message files |  |
| Sun Fire $15K/12K$<br>domains           | Agent  | Core Sun Management Center agent layer<br>Sun Fire 15K/12K domain agent add-on component<br>Sun Fire 15K/12K common support<br>Sun Fire 15K/12K message files                                                                                                    |  |

<span id="page-39-0"></span>**TABLE 2-4** Sun Fire 15K/12K System Hosts and Installed Layers

| <b>Host</b>                                   | Layer   | <b>Installed Software</b>                                                                                                    |
|-----------------------------------------------|---------|----------------------------------------------------------------------------------------------------|
| Main SC                                       | Agent   | Core Sun Management Center agent layer<br>Sun Fire 15K/12K platform agent add-on component<br>Sun Fire 15K/12K system controller add-on<br>component<br>Sun Fire 15K/12K/6800/4810/4800/3800 agent DR<br>support<br>Sun Fire 15K/12K common support<br>Sun Fire 15K/12K message files<br>No other Sun Management Center layers should be<br>installed here. |
| Spare SC                                      | Agent   | Core Sun Management Center agent layer<br>Sun Fire 15K/12K platform agent add-on component<br>Sun Fire 15K/12K system controller add-on<br>component<br>Sun Fire 15K/12K/6800/4810/4800/3800 agent DR<br>support<br>Sun Fire 15K/12K common support<br>Sun Fire 15K/12K message files<br>No other Sun Management Center layers should be<br>installed here. |
| Workstations or<br>common network<br>location | Console | Core Sun Management Center console layer and basic<br>help component<br>Sun Fire 15K/12K/6800/4810/4800/3800 console DR<br>support                                                                                                    |

**TABLE 2-4** Sun Fire 15K/12K System Hosts and Installed Layers *(Continued)*

## Installing From Downloaded Software

The sunmanagementcenter\_sunfiresupplements\_3\_03 directory contains the software, documentation, and adapter script necessary for installing and using Sun Management Center 3.0 software with the Sun Fire 15K/12K systems for this release. The directory structure is listed in [TABLE 2-5](#page-41-0).

| disk1                       | disk2                              | disk3                                         | adapter script               |
|-----------------------------|------------------------------------|-----------------------------------------------|------------------------------|
| image                       | image                              | Docs                                          | README.txt<br>adapter script |
| Addons                      | Addons                             | sunfire 15k                                   |                              |
| Add-on package<br>structure | SerengetiDomDR<br>$Sun-Fire-15000$ | Supplement PDF file<br>Release Notes PDF file |                              |

<span id="page-41-0"></span>**TABLE 2-5** Directory Structure for Add-on Software, Documentation, and Adapter Script

Following is a brief description of the contents of each second level directory.

- disk1 contains the add-on package structure.
- disk2 contains these Sun Fire 15K/12K software packages:
	- SerengetiDomDR—Support for Sun Fire 15K/12K dynamic reconfiguration
	- Sun-Fire-15000—Support for Sun Fire 15K/12K systems
- disk3 contains the supplemental documentation for Sun Fire 15K/12K for this release.
	- *Sun Management Center 3.0 Supplement Platform Update 4 for Sun Fire 15K/12K Systems, Version 2* (PN 816-5007-11)
	- *Sun Management Center 3.0 Platform Update 4 Release Notes for Sun Fire 15K/12K Systems, Version 2* (PN 816-5008-11)
- adapter\_script contains the adapter script, which enables you to run the Sun Fire 15K/12K add-ons for this release with Sun Management Center 3.0 software, and a README file with instructions for using the adapter script.

### Stopping Server and Agents Running on Host Machine

If the Sun Management Center server or any agents are already running on a host where you are going to install Sun Management Center software, stop them first (see ["Stopping and Exiting Sun Management Center Software" on page 43\)](#page-72-0).

### Installing and Setting Up Server Machine

This section describes how to install and set up Sun Management Center 3.0 software on the Sun Management Center dedicated server machine.

```
Note – When setting up or installing the Sun Management Center software, type y
for yes, n for no, or q to quit.
```
### ▼ To Install Core Software on Server Machine

- **1. Log in as superuser on the server machine.**
- **2. Change the directory to the** *PUn\_path/*sbin **directory, where** *n* **is the number of the Platform Update, and** *PUn\_path* **is the location of the Sun Management Center 3.0 Platform Update** *n***(1 of 3) CD or the disk copy of the CD.**

```
# cd PUn_path/sbin
```
**3. Start the installation by entering:**

```
# ./es-inst
```
The system displays this message:

Please enter the target directory [/opt]:

**4. Press Return to accept the default directory of** /opt **or type another directory where the Sun Management Center 3.0 core software is to be installed.**

**Note –** If you type your own directory, be sure you replace your directory for /opt in any path in subsequent instructions.

The system displays this message:

```
Select one of the following:
(1) Production Environment (PE)
(2) Developer Environment (DE)
Enter your choice: [1|2]
```
#### **5. Type** 1 **for the Production Environment.**

The system displays the following message:

```
Production Environment Installation
-----------------------------------
There are 3 layers for your selection:
Do you want to install components in layer: Server Layer? [y|n|q]Do you want to install components in layer: Agent Layer? [y|n|q]
Do you want to install components in layer: Console Layer? [y|n|q]
```
#### **6. Type** y **to install the Server Layer. Type** n **to** *not* **install the Agent Layer and Console Layer.**

After the system finishes installing the core software, the system displays a similar message to this, depending on your system configuration:

```
==========================================================================
Sun Management Center 3.0 Addons Product Selection:
==========================================================================
Do you want to install the product: Advanced System Monitoring? [y|n|q]Do you want to install the product: Premier Management Applications? [y|n|q]Do you want to install the product: Monitoring and Management of A5x00 and T3
devices [y|n|q]
Do you want to install the product: Sun Fire 15K/12K Monitoring? [y|n|q]
Do you want to install the product: System Reliability Manager Product? [y|n|q]Do you want to install the product: Sun Management Center Integration for
Unicenter TNG? [y|n|q]
```
**7. The only product listed in the preceding box that is essential for monitoring the Sun Fire 15K/12K systems is Sun Fire 15K/12K Monitoring. Determine which other products to install based on licenses you have for additional features or any additional servers in your installation that you want to monitor. If you want to install Sun Fire 15K/12K add-on products now, go to Step 5 in the next procedure ["To Install Sun Fire 15K/12K Server Support on Server Machine" on page 15](#page-44-0).**

If you choose not to install Sun Fire 15K/12K add-on products now, the system displays this message, after finishing the remainder of the installation:

```
Do you want to run setup now? [y|n|q]
```
**8. Because the system can take up to 20 minutes running server setup and you will have to set up the server again after you install the Sun Fire 15K/12K packages, it is more efficient to type** n **to** *not* **run setup now.**

## <span id="page-44-0"></span>▼ To Install Sun Fire 15K/12K Server Support on Server Machine

If you are installing only Sun Fire 15K/12K server support now and have not already installed core server software, perform Steps 1 through 4. If the core software has been installed already, continue with Step 5.

- **1. Log in as superuser on the server machine.**
- **2. Change the directory to the** /opt/SUNWsymon/sbin **directory.**

This example assumes that you are installing in the default area/ $\phi$ pt. If not replace /opt with your own path.

# **cd /opt/SUNWsymon/sbin**

**3. Start the installation by entering:**

# **./es-inst**

The system displays this message:

```
Please enter the source directory:
```
**4. Type the source directory where the Sun Fire 15K/12K server add-on packages (**SUNWesscs **and** SUNWscscs**) reside.**

For example, if you are installing from the Sun Management Center CD-ROM, you would type:

Please enter the source directory: **/cdrom/Sun\_Management\_Center\_3\_0***xx***/image**

where *xx* is the number of the CD. The system displays this message:

```
=====================================================================
Sun Management Center 3.0 Addons Product Selection:
=====================================================================
Do you want to install the product: Sun Fire 15K/12K Monitoring? [y|n|q]
```
- **5. Type** y **to install the Sun Fire 15K/12K server add-on packages (**SUNWesscs **and** SUNWscscs**) now.**
- **6. The Sun Fire 15K/12K server support packages are installed, and the system displays these messages:**

```
....
Installation of <SUNWesscs> was successful.
....
....
Installation of <SUNWscscs> was successful.
Do you want to run setup now? [y|n|q]
```
**7. See the following procedure for setting up the Sun Management Center 3.0 software on the server machine.**

### ▼ To Set Up Software on Server Machine

After you have successfully installed the Sun Management Center 3.0 core software and Sun Fire 15K/12K add-on components on the server machine, the system displays this message:

Do you want to run setup now?  $[y|n|q]$ 

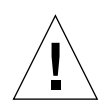

**Caution –** Be aware that you need to run setup before using the system initially, and anytime you need to make changes to the configuration file.

- **1. Do one of the following:**
	- **a. Type** n **for no to** *not* **run the setup now. The setup script ends.**
	- **b. Type** y **for yes to run the setup now.**

The system displays this message:

```
-----------------------------------
Sun Management Center Setup Program
-----------------------------------
....
....
You have the following Sun Management Center components installed
Sun Management Center Server
Sun Management Center Agent
....
This part of setup generates security keys used for communications
between processes....
....
....
Do you want to generate these keys using the Sun Management Center
default seed? [y|n|q]
```
#### **2. Type** y **for yes to use the default seed.**

The system displays this message:

```
....
....
The Sun Management Center base URL is relative to the Sun Management Center
Console.
The Sun Management Center Console is able to request help documentation via the
network.
If you have installed Sun Management Center help documentation in an http-
accessible location within your network, you may specify this location.
If Sun Management Center help is installed on the console host, simply accept
the default value.
Please enter base URL to Sun Management Center help [local]:
```
**3. Press Return if Sun Management Center help is installed on the console host. If Sun Management Center help is in an http-accessible location within your network, specify the URL.**

Either way, the system might display the following message if you install the agent layer on the server machine, and another process is using the default port of 161:

---------------WARNING--------------------- It appears that agent.snmpPort 161 is already in use. Sun Management Center agent may not be able to run due to this conflict. There are two ways to correct this conflict: 1. Reconfigure the port that Sun Management Center uses. 2. Stop the process that is using the port. You are currently running snmpdx, which may be causing the conflict.

Do you want to use a different port number for agent?  $[y|n|q]$ 

#### **4. Do one of the following:**

#### **a. If you do not want a different port number, type** n **for no.**

This system displays this message:

NOTE: Prior to starting Sun Management Center agent, stop the process using port 161.

Go to the message about starting the Sun Management Center Sun Fire 15K/12K Server setup in Step 5.

#### **b. If you do want a different port number, type** y **for yes.**

The system displays the message:

Please enter any port [ 1100 to 65535 ] :

#### **5. Type the new port number.**

The system displays this message:

```
----------------------------------------------------------------
Starting Sun Management Center Sun Fire 15K/12K Server Setup
  ----------------------------------------------------------------
Would you like to setup this Sun Management Center package? [y|n|q]
```
#### **6. Type** y **to set up the Sun Fire 15K/12K server support now. Type** n **to** *not* **set up the Sun Fire 15K/12K server support now.**

Either way, the system displays this message:

```
----------------------------------------------------
Starting Sun Management Center Sun Fire 15K/12K System Controller Server Setup
            ----------------------------------------------------
Would you like to setup this Sun Management Center package? [y|n|q]
```
#### **7. Type** y **to set up the Sun Fire 15K/12K system controller server support now. Type** n **to** *not* **set up the Sun Fire 15K/12K system controller server support now.**

Either way, the system displays this message:

Do you want to setup Sun Fire (6800/4810/4800/3800) platform administration module [y|n|q]

> **Note –** You do *not* need the Sun Fire (6800/4810/4800/3800) platform administration module to monitor your Sun Fire 15K/12K system. You need to set up this module *only* if you want to monitor a Sun Fire (6800/4810/4800/3800) platform from this server.

#### **8. Type** y **to set up the Sun Fire (6800/4810/4800/3800) platform administration module now. Type** n **to** *not* **set up this module now.**

Either way, the system displays this message, where *nnnnnnnnnnnn.nnnn* is the identifying number of the setup log:

```
Please wait, Sun Management Center database setup in progress. It may take 15
to 20 minutes.
....
Setup log stored in /var/opt/SUNWsymon/install/setup.nnnnnnnnnnnn.nnnn
Do you want to start Sun Management Center agent and server components now?
[y|n|q]
```
**9. Type** y **to start the Sun Management Center core agent, server, and Sun Fire 15K/12K server support now. Type** n **to** *not* **start this software now.**

## Installing and Setting Up Sun Fire 15K/12K Domains

This section describes how to install and set up the Sun Management Center 3.0 core software and Sun Fire 15K/12K domain agents. Install and set up this software for each Sun Fire 15K/12K domain to be monitored using the Sun Management Center GUI. The procedure is the same for installing and setting up each domain. If you are reinstalling Sun Management Center software on a domain, be sure you uninstall the Sun Management Center 3.0 software on a domain, before you reinstall (see ["Installing Localized Versions of Sun Management Center Add-on Packages From](#page-66-0) [the CD" on page 37](#page-66-0)).

**Note –** When setting up or installing the Sun Management Center software, type **y** for yes, **n** for no, or **q** to quit.

### ▼ To Install Core Software on Sun Fire 15K/12K Domains

- **1. Log in as superuser on the Sun Fire 15K/12K domain.**
- **2. Change the directory to the** *PUn\_path/*sbin **directory, where** *n* **is the number of the Platform Update, and** *PUn\_path* **is the location of the Sun Management Center 3.0 Platform Update** *n***(1 of 3) CD or the disk copy of the CD.**

# **cd** *PUn\_path***/sbin**

#### **3. Start the installation by typing:**

# **./es-inst**

The system displays this message:

Please enter the target directory [/opt]:

**4. Press Return to accept the default directory of** /opt **or type another directory where the Sun Management Center 3.0 core software is to be installed.**

**Note –** If you type your own directory, be sure you replace your directory for /opt in any path in subsequent instructions.

The system displays this message:

```
Select one of the following:
(1) Production Environment (PE)
(2) Developer Environment (DE)
Enter your choice: [1|2]
```
**5. Type** 1 **for the Production Environment.**

The system displays the following message:

```
Production Environment Installation
-----------------------------------
There are 3 layers for your selection:
Do you want to install components in layer: Server Layer? [y|n|q]Do you want to install components in layer: Agent Layer? [y|n|q]
Do you want to install components in layer: Console Layer? [y|n|q]
```
#### **6. Type** y **to install the Agent Layer. Type** n **to** *not* **install the Server Layer and Console Layer.**

After the system finishes installing the core software, the system displays a similar message to this, depending on your system configuration:

```
==========================================================================
Sun Management Center 3.0 Addons Product Selection:
==========================================================================
Do you want to install the product: Advanced System Monitoring? [y|n|q]Do you want to install the product: Premier Management Applications? [y|n|q]Do you want to install the product: Monitoring and Management of A5x00 and T3
devices [y|n|q]
Do you want to install the product: Sun Fire 15K/12K Monitoring? [y|n|q]
Do you want to install the product: System Reliability Manager Product? [y|n|q]Do you want to install the product: Sun Management Center Integration for
Unicenter TNG? [y|n|q]
```
**7. The only product listed in the preceding box that is essential for monitoring the Sun Fire 15K/12K systems is Sun Fire 15K/12K Monitoring. Determine which other products to install based on licenses you have for additional features or any additional servers in your installation that you want to monitor. If you want to install Sun Fire 15K/12K domain agents now, go to Step 5 in the next procedure ["To Install Sun Fire 15K/12K Domain Agents" on page 22.](#page-51-0)**

If you choose not to install Sun Fire 15K/12K add-on products now, the system displays this message after finishing the remainder of the installation:

```
Do you want to run setup now? [y|n|q]
```
**8. It is more efficient to type** n **to** *not* **run setup now if you need to install the Sun Fire 15K/12K packages. Otherwise, type** y **to run setup now.**

<span id="page-51-0"></span>▼ To Install Sun Fire 15K/12K Domain Agents

Install the Sun Fire 15K/12K domain agent software for each domain to be monitored using the Sun Management Center software. If you are only installing Sun Fire 15K/12K domain agents and have not installed core software already, perform Steps 1 through 4. If you have installed core software already, continue with Step 5.

- **1. Log in as superuser on the Sun Fire 15K/12K domain.**
- **2. Change the directory to the** /opt/SUNWsymon/sbin **directory.**

This example assumes that you are installing in the default area /opt. If not, replace /opt with your own path.

# **cd /opt/SUNWsymon/sbin**

#### **3. Start the installation by typing:**

# **./es-inst**

The system displays this message:

```
Please enter the source directory:
```
**4. Type the source directory where the Sun Fire 15K/12K domain agent package (**SUNWesscd**) resides.**

For example, if you are installing from the Sun Management Center CD-ROM, you would type:

Please enter the source directory: **/cdrom/Sun\_Management\_Center\_3\_0***xx***/image**

where *xx* is the number of the CD. The system displays this message:

```
=====================================================
Sun Management Center 3.0 Addons Product Selection:
=====================================================
Do you want to install the product: Sun Fire 15K/12K Monitoring? [y|n|q]
```
**5. Type** y **for yes to install the Sun Fire 15K/12K domain agent package (**SUNWesscd**) now.**

The system installs the Sun Fire 15K/12K domain agent and displays this message:

```
Installation of <SUNWesscd> was successful.
```
### <span id="page-52-0"></span>▼ To Set up Domain Agents

After you have successfully installed the Sun Fire 15K/12K domain agent, the system displays this message:

Do you want to run setup now?  $[y|n|q]$ 

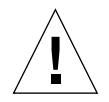

**Caution –** Be aware that you need to run setup before using the system initially, and anytime you need to make changes in the configuration file.

- **1. Do one of the following:**
	- **a. Type** n **for no to** *not* **set up the Sun Fire 15K/12K domain agent now. The setup script ends.**

#### **b. Type** y **for yes to set up the Sun Fire 15K/12K domain agent now.**

The system displays this message:

```
You have the following Sun Management Center components installed
Sun Management Center Agent
This part of setup generates security keys used for communications
between processes....
....
....
Do you want to generate these keys using the Sun Management Center
default seed? [y|n|q]
```
#### **2. Type** y **for yes to use the default seed.**

The system displays this message:

Please enter the Sun Management Center Server Hostname:

#### **3. Type your server host name.**

The system might display the following message if another process is using the default port of 161:

```
---------------WARNING---------------------
It appears that agent.snmpPort 161 is already in use.
Sun Management Center agent may not be able to run due to this conflict.
There are two ways to correct this conflict:
1. Reconfigure the port that Sun Management Center uses.
2. Stop the process that is using the port.
You are currently running snmpdx, which may be causing the conflict.
Do you want to use a different port number for agent? [y|n|q]
```
#### **4. Do one of the following:**

#### **a. If you do not want to use a different port number, type** n **for no.**

This system displays this message:

NOTE: Prior to starting Sun Management Center agent, stop the process using port 161.

Go to the message about starting the Sun Management Center Sun Fire 15K/12K domain setup in Step 6.

#### **b. If you do want a different port number, type** y **for yes.**

The system displays the message:

Please enter any port [ 1100 to 65535 ] :

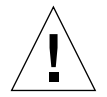

**Caution –** Be sure you specify the same port number for *all* Sun Fire 15K/12K domains. Otherwise, the Sun Fire 15K/12K composite will *not* work. See also Steps 4 and 5 in the procedure ["To Set Up Software on System Controllers" on page 30](#page-59-0).

#### **5. Type the new port number.**

The system displays this message:

```
Do you want to setup Sun Fire (6800/4810/4800/3800) platform administration
module [y|n|q]
```
**Note –** You do *not* need the Sun Fire (6800/4810/4800/3800) platform administration module to monitor your Sun Fire 15K/12K system. You need to set up this module *only* if you want to monitor a Sun Fire (6800/4810/4800/3800) platform from this domain.

**6. Type** y **to set up the Sun Fire (6800/4810/4800/3800) platform administration module now. Type** n **to** *not* **set up this module now.**

Either way, the system displays this message:

```
----------------------------------------------------------------
Starting Sun Management Center Sun Fire 15K/12K Domain Setup
    ----------------------------------------------------------------
Would you like to setup this Sun Management Center package? [y|n|q]
```
**7. Type** y **to set up the Sun Fire 15K/12K domain now. Type** n **to** *not* **set up the Sun Fire 15K/12K domain now.**

Either way, the system displays this message:

Do you want to start Sun Management Center agent now  $[y|n|q]$ 

**8. Type** y **for yes to start the Sun Management Center core agent and Sun Fire 15K/12K domain agent now. Type** n **to** *not* **start this software now.**

### Installing and Setting Up System Controllers

This section describes how to install and set up the Sun Management Center 3.0 software on a system controller. You need to install and set up this software on both system controllers; the procedure is the same for both. If you are reinstalling software, be sure to uninstall the Sun Management Center software before you reinstall (see ["Installing Localized Versions of Sun Management Center Add-on](#page-66-0) [Packages From the CD" on page 37](#page-66-0)).

**Note –** When setting up or installing the Sun Management Center software, type **y** for yes, **n** for no, or **q** to quit.

### ▼ To Install Core Agent on System Controllers

- **1. Log in as superuser on the system controller.**
- **2. Change the directory to the** *PUn\_path/*sbin **directory, where** *n* **is the number of the Platform Update, and** *PUn\_path* **is the location of the Sun Management Center 3.0 Platform Update** *n***(1 of 3) CD or the disk copy of the CD.**

```
# cd PUn_path/sbin
```
#### **3. Start the installation by typing:**

# **./es-inst**

The system displays this message:

Please enter the target directory [/opt]:

**4. Press Return to accept the default directory of** /opt **or type another directory where the Sun Management Center 3.0 core software is to be installed.**

**Note –** If you type your own directory, be sure to replace your directory for /opt in any path in subsequent instructions.

The system displays this message:

```
Select one of the following:
(1) Production Environment (PE)
(2) Developer Environment (DE)
Enter your choice: [1|2]
```
#### **5. Type** 1 **for the Production Environment.**

The system displays the following message:

```
Production Environment Installation
-----------------------------------
There are 3 layers for your selection:
Do you want to install components in layer: Server Layer? [y|n|q]Do you want to install components in layer: Agent Layer? [y|n|q]Do you want to install components in layer: Console Layer? [y|n|q]
```
**6. Type** y **to install the Agent Layer. Type** n **to** *not* **install the Server Layer and Console Layer.**

The system displays a similar message to this, depending on your system configuration:

```
==========================================================================
Sun Management Center 3.0 Addons Product Selection:
==========================================================================
Do you want to install the product: Advanced System Monitoring? [y|n|q]Do you want to install the product: Premier Management Applications? [y|n|q]Do you want to install the product: Monitoring and Management of A5x00 and T3
devices [y|n|q]
Do you want to install the product: Sun Fire 15K/12K Monitoring? [y|n|q]Do you want to install the product: System Reliability Manager Product? [y/n|q]Do you want to install the product: Sun Management Center Integration for
Unicenter TNG? [y|n|q]
```
**7. The only product listed in the preceding box that is essential for monitoring the Sun Fire 15K/12K systems is Sun Fire 15K/12K Monitoring. Determine which other products to install based on licenses you have for additional features or any additional servers in your installation that you want to monitor. If you want to install Sun Fire 15K/12K add-on products now, go to Step 5 in the next procedure ["To Install Sun Fire 15K/12K Platform Agent on System Controllers" on page 29.](#page-58-0)**

If you choose not to install Sun Fire 15K/12K add-on products now, the system displays this message after finishing the remainder of the installation:

Do you want to run setup now?  $[y|n|q]$ 

**8. It is more efficient to type** n **to** *not* **run setup now if you still need to install the Sun Fire 15K/12K Platform Agent. Otherwise, type** y **to run setup now.**

## <span id="page-58-0"></span>▼ To Install Sun Fire 15K/12K Platform Agent on System Controllers

If you are only installing the Sun Fire 15K/12K platform agent now and have not installed the core software already, perform Steps 1 through 4. If you have installed the core software already, continue with Step 5.

#### **1. Log in as superuser on the system controller.**

**2. Change the directory to the** /opt/SUNWsymon/sbin **directory.**

This example assumes that you are installing in the default area /opt. If not, replace /opt with your own path.

# **cd /opt/SUNWsymon/sbin**

#### **3. Start the installation by typing:**

# **./es-inst**

The system displays this message:

Please enter the source directory:

**4. Type the source directory where the Sun Fire 15K/12K platform agent add-ons (**SUNWesscp **and** SUNWscsca**) reside.**

For example, if you are installing from the Sun Management Center CD-ROM, you would type:

Please enter the source directory: **/cdrom/Sun\_Management\_Center\_3\_0***xx***/image**

where *xx* is the number of the CD. The system displays this message:

```
===================================================================
Sun Management Center 3.0 Addons Product Selection:
===================================================================
Do you want to install the product: Sun Fire 15K/12K Monitoring? [y|n|q]
```
**5. Type** y **for yes to install the Sun Fire 15K/12K platform agent add-ons (**SUNWesscp **and** SUNWscsca**) now.**

The Sun Fire 15K/12K platform agent add-ons are installed, and the system displays this message:

```
Installation of <SUNWesscp> was successful.
....
....
Installation of <SUNWscsca> was successful.
```
### <span id="page-59-0"></span>▼ To Set Up Software on System Controllers

After successfully installing the Sun Fire 15K/12K platform agent support, the system displays this message:

```
Do you want to run setup now? [y|n|q]
```
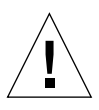

**Caution –** Be aware that you need to run setup before using the system initially, and anytime you need to make changes in the configuration file.

#### **1. Do one of the following:**

**a. Type** n **for no to** *not* **run the setup now. The setup script ends.**

#### **b. Type** y **for yes to run the setup now.**

The system sets up the core agent layer on the system controller and displays this message:

```
-----------------------------------
Sun Management Center Setup Program
-----------------------------------
....
You have the following Sun Management Center components installed
Sun Management Center Agent
This part of setup generates security keys used for communications
between processes....
....
....
Do you want to generate these keys using the Sun Management Center
default seed? [y|n|q]
```
#### **2. Type** y **for yes to use the default seed.**

The system displays this message:

```
Please enter the Sun Management Center Server Hostname:
```
#### **3. Type your server host name.**

The system might display the following message if another process is using the default port of 161:

```
---------------WARNING--------------------
It appears that agent.snmpPort 161 is already in use.
Sun Management Center agent may not be able to run due to this
conflict.
There are two ways to correct this conflict:
1. Reconfigure the port that Sun Management Center uses.
2. Stop the process that is using the port.
You are currently running snmpdx. which may be causing the
conflict.
Do you want to use a different port number for agent? [y|n|q]
```
#### **4. Do one of the following:**

#### **a. If you do not want a different port number, type** n **for no.**

This system displays this message:

```
NOTE: Prior to starting Sun Management Center agent, stop the
process using port 161.
```
Go to the message about starting the Sun Management Center Sun Fire 15K/12K Platform setup in Step 6.

#### **b. If you do want a different port number, type** y **for yes.**

The system displays the message:

Please enter any port [ 1100 to 65535 ] :

#### **5. Type the new port number.**

The system displays this message:

```
Do you want to setup Sun Fire (6800/4810/4800/3800) platform administration
module [y|n|q]
```
**Note –** You do *not* need the Sun Fire (6800/4810/4800/3800) platform administration module to monitor your Sun Fire 15K/12K system. Set up this module *only* to monitor a Sun Fire (6800/4810/4800/3800) platform from this system controller.

**6. Type** y **to set up the Sun Fire (6800/4810/4800/3800) platform administration module now. Type** n **to** *not* **set up this module now.**

Either way, the system displays this message:

```
----------------------------------------------------------------
Starting Sun Management Center Sun Fire 15K/12K Platform Setup
----------------------------------------------------------------
Would you like to setup this Sun Management Center package? [y|n|q]
```
#### **7. Type** y **for yes to set up Sun Fire 15K/12K platform agent now.**

The system displays this message:

```
Is this Sun Fire 15K/12K platform configured with a spare SC?
[y|n|q]
```
**8. Type** y **for yes if your Sun Fire 15K/12K system is configured with a spare system controller, or type** n **for no if there is no spare system controller.**

If you choose yes, the system displays this message:

```
Please enter the alternate SC hostname (not main_hostname) for this
platform.
Alternate SC hostname: alternate_hostname
```
**9. If you have a spare system controller, type in the host name for the spare (or alternate) system controller.**

The system displays this message:

```
The Platform agent will create a composite object that includes
Sun Management Center agents loaded on Sun Fire 15K/12K domains.
The default port to be checked for Sun Fire 15K/12K Domains is:
161.
```
Do you want to change the port that will be checked?  $[y|n|q]$ 

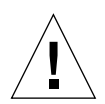

**Caution –** Specify the *same* port number that you specified when setting up the domain agents on *all* Sun 15K/12K domains. Otherwise, the Sun Fire 15K/12K composite will *not* work. See also Steps 4 and 5 of the procedure ["To Set up Domain](#page-52-0) [Agents" on page 23](#page-52-0). Type n to *not* change the default port or y to change the default port. If you type y, you are prompted to specify a new default port number; type in the port number.

Either way, the system completes the platform agent setup and displays this message, where *port\_number* is the default port number you specified:

```
Sun Fire 15K/12K domain agent ports: port_number
...
               -------------------------------------------------------------
Starting Sun Management Center Sun Fire 15K/12K System Controller
Agent Setup
-------------------------------------------------------------
Would you like to setup this Sun Management Center package? [y|n|q]
```
#### **10. Type y to set up the system controller agent now.**

The system displays the following message. Note that the es-startup script loads the following drivers automatically on the CP1500 if you type **y** for yes to continue**:**

```
Proper setup requires loading the drivers i2c, i2cadc, i2cgpio.
This will enable us to collect voltage and temperature data for
the CP1500.
Please refer to the SPARCengine ASM Reference Manual for more
information.
Would you like to continue? [y|n|q]
```
**11. Type** y **to load the three drivers automatically and continue the system controller agent setup.**

The system completes the system controller agent setup and displays this message:

Do you want to start Sun Management Center agent now?  $[y|n|q]$ 

**12. Type** y **to start the Sun Management Center core agent, Sun Fire 15K/12K platform agent, and Sun Fire 15K/12K system controller agent now. Type** n **to** *not* **start this software now.**

## Installing and Setting Up Workstations or Network

This section describes how to install and set up the Sun Management Center 3.0 core console software. There is no Sun Fire 15K/12K system-specific console software. You need to install and set up the core console software on a common network location or for each workstation where you want to monitor the Sun Fire 15K/12K system by using the Sun Management Center GUI. The procedure is the same for installing and setting up the common network location or each workstation. If you are reinstalling Sun Management Center software on a common network location or a workstation, be sure you uninstall the Sun Management Center 3.0 software on the common network location or a workstation, before you reinstall (see ["Installing](#page-66-0) [Localized Versions of Sun Management Center Add-on Packages From the CD" on](#page-66-0) [page 37\)](#page-66-0).

**Note –** When setting up or installing the Sun Management Center software, type **y** for yes, **n** for no, or **q** to quit.

### ▼ To Install and Set Up Console Software on Workstations or Network

- **1. Log in as superuser on the workstation or network where the Sun Management Center 3.0 console software is to be installed.**
- **2. Change the directory to the** *PUn\_path/*sbin **directory, where** *n* **is the number of the Platform Update, and** *PUn\_path* **is the location of the Sun Management Center 3.0 Platform Update** *n***(1 of 3) CD or the disk copy of the CD.**

# **cd** *PUn\_path***/sbin**

#### **3. Start the installation by typing:**

# **./es-inst**

The system displays this message:

```
Please enter the target directory [/opt]:
```
**4. Press Return to accept the default directory of** /opt **or type another directory where you want Sun Management Center 3.0 console software to be installed.**

**Note –** If you type your own directory, be sure you replace your directory for /opt in any path in subsequent instructions.

The system displays this message:

Select one of the following: (1) Production Environment (PE) (2) Developer Environment (DE) Enter your choice: [1|2]

#### **5. Type** 1 **for the Production Environment.**

The system displays the following message:

```
Production Environment Installation
-----------------------------------
There are 3 layers for your selection:
Do you want to install components in layer: Server Layer? [y|n|q]Do you want to install components in layer: Agent Layer? [y|n|q]Do you want to install components in layer: Console Layer? [y|n|q]
```
#### **6. Type** y **to install the Console Layer. Type** n **to** *not* **install the Server Layer and Agent Layer.**

After the system finishes the installation, the system displays a similar message to this, depending on your system configuration:

```
==========================================================================
Sun Management Center 3.0 Addons Product Selection:
==========================================================================
Do you want to install the product: Advanced System Monitoring? [y|n|q]Do you want to install the product: Premier Management Applications? [y|n|q]Do you want to install the product: Monitoring and Management of A5x00 and T3
devices? [y|n|q]
Do you want to install the product: Sun Fire 15K/12K Monitoring? [y|n|q]
Do you want to install the product: System Reliability Manager Product? [y|n|q]Do you want to install the product: Sun Management Center Integration for
Unicenter TNG? [y|n|q]
```
**7. None of the products listed in the preceding box is essential for monitoring the Sun Fire 15K/12K systems. Determine which products to install based on licenses you have for additional features or any additional servers in your installation that you want to monitor.**

After the system finishes the remainder of the installation, the system displays this message:

Do you want to run setup now? [y|n|q]

**8. Because there are no Sun Fire 15K/12K system-specific console packages to install, it is more efficient to type** y **to run setup now.**

If you type **y**, the system performs the console setup

# <span id="page-66-0"></span>Installing Localized Versions of Sun Management Center Add-on Packages From the CD

To install the localized packages, perform the following steps *after* the installation of the English Sun Management Center 3.0 software and add-on product packages is complete.

### ▼ To Install Localized Packages

- **1. Insert the Platform Update 4 CD (2 of 3) into the CD-ROM drive.**
- **2. Open a command window and (if you are not already superuser) become superuser by using the** su - **command.**
- **3. Change to the CD-ROM directory and type the following command:**

# **cd /cdrom/sun\_management\_center\_3\_0**

**4. From the** localization **directory, type the following command to run the installation script:**

# **./es-inst-l10n**

**5. Remove the following Sun Fire 15K/12K localization packages:**

# **pkgrm SUNWccscs SUNWcess SUNWdcscs SUNWdess SUNWecscs SUNWeess SUNWfcscs SUNWfess SUNWhcscs SUNWhess SUNWicscs SUNWiess SUNWjcscs SUNWjess SUNWkcscs SUNWkess**

# Reinstalling Sun Management Center 3.0 Software

Before reinstalling Sun Management Center software, uninstall the existing software using the uninstall script (es-uninst). Refer to the *Sun Management Center 3.0 Software Installation Guide* for instructions about how to uninstall the software. The Sun Fire 15K/12K system-specific components are uninstalled with the rest of the Sun Management Center software. Before reinstalling the software, ensure that there are no files remaining in the /var/opt/SUNWsymon directory.

# Reinstalling Sun Fire 15K/12K Add-on Packages Only

When reinstalling Sun Fire 15K/12K add-on packages *only*, remove and uninstall the Sun Fire 15K/12K add-on packages first. You do not need to remove and uninstall the Sun Management Center 3.0 core packages. Use the  $pkqrm(\pi)$  command to remove the Sun Fire 15K/12K add-on packages. See the list of Sun Fire 15K/12K add-on packages in [TABLE 2-1](#page-33-0).

# Reconfiguring Sun Fire 15K/12K Setup Parameters

You can reconfigure the Sun Fire 15K/12K setup parameters at any time by running the setup script (es-setup) again. You must reconfigure the appropriate Sun Fire 15K/12K setup parameters if certain changes occur, including:

- If the Sun Fire 15K/12K system name is changed, reconfigure the Sun Fire 15K/12K domain and platform components.
- If the Sun Management Center agent port configuration changes for the Sun Fire 15K/12K domain agents, reconfigure the Sun Fire 15K/12K platform component.
- If a spare system controller is added or removed from the platform configuration, reconfigure the Sun Fire 15K/12K platform component.
- If the Sun Management Center server host or trap agent port configuration changes, reconfigure the Sun Fire 15K/12K platform and domain components.
- If a host IP address changes, reconfigure the components on that host.

For information about where these components are located, see [TABLE 2-4.](#page-39-0)

**Note –** You do not need to rerun setup after System Management Services (SMS) software is reinstalled; however, you do need to restart the Sun Management Center software.

### ▼ To Rerun Setup Script

- **1. Log in as superuser on the machine where the components are that you want to reconfigure (see** [TABLE 2-4](#page-39-0) **for the location of the components).**
- **2. Change the directory to the** /opt/SUNWsymon/sbin **directory.**

This example assumes that you are using the default area  $\sqrt{\frac{1}{2}}$  opt. If not, replace  $\sqrt{\frac{1}{2}}$ with your own path.

# **cd /opt/SUNWsymon/sbin**

#### **3. Stop the components to be reconfigured.**

The command you use to stop the component depends on which component you are reconfiguring:

**a. To stop the Sun Fire 15K/12K server and agent components if they are currently running on the server machine:**

# **./es-stop -Sa**

**b. To stop a Sun Fire 15K/12K domain agent currently running in a domain, type:**

```
# ./es-stop -a
```
**c. To stop the host agent, which monitors the SC, and platform agent, if they are currently running on the SC:**

```
# ./es-stop -al
```
**4. Run the setup script to set up the component layers:**

# **./es-setup**

- **5. Follow the instructions in the setup procedures for the corresponding components with these two additional prompts:**
	- **a. Sun Management Center Server**

In the setup for the Sun Management Center server, the system displays this message:

Do you want to preserve your existing data?  $[y|n|q]$ 

**Note –** If you answer **y** for yes, the system preserves any data in the database, including open and closed alarms, loaded modules and their configurations, discoveries, managed objects, and rule thresholds.

**Type** y **to keep any existing topology and event data; or type** n **to discard the data.**

#### **b. Sun Fire 15K/12K Domain Agent**

In the setup for the Sun Fire 15K/12K domain agent, the system displays this message:

*server-hostname* appears to be configured as your Sun Management Center server. Is this correct?  $[y|n|q]$ 

**Type** y **for yes if this is your Sun Management Center server, or type** n **for no if not. If you type** n**, you are prompted to type your correct server host name.**

**6. Restart the components that you stopped.**

# Starting Sun Management Center Software

The es-start command requires different command arguments, depending on which component you are starting. Refer to the *Sun Management Center 3.0 Software Installation Guide* for a list of the options for es-start. The -h option for es-start also lists all the options. The following procedure describes some common es-start options.

### ▼ To Start Sun Management Center Software

**1. Log in as superuser on the machine where the components are to be started (see** [TABLE 2-4](#page-39-0) **for the location of the components).**

**2. Change the directory to the** /opt/SUNWsymon/sbin **directory.**

This example assumes that your software in the default area /opt. If not, replace /opt with your own path.:

```
# cd /opt/SUNWsymon/sbin
```
On the system controller, start the Sun Management Center agents:

```
# ./es-start -al
```
This command starts the core and platform agents. The platform agent provides all the Sun Fire 15K/12K system information to Sun Management Center software.

**3. To start the Sun Management Center agent on a Sun Fire 15K/12K domain with only the Sun Management Center agent layer installed, type:**

```
# ./es-start -a
```
**4. To start all the Sun Management Center components on the Sun Management Center server host with all layers installed, type:**

```
# ./es-start -A
```
**Note –** Upon rebooting, all Sun Management Center agents start automatically.

**5. To start the console, type:**

```
# ./es-start -c
```
**Note –** To start the console, you can also be logged in as your own user ID; you do not have to be logged in as superuser. However, to access the Platform or Domain Config Reader, you must be in the appropriate security access groups. See ["Security](#page-76-0) [Considerations for Defining Groups" on page 47](#page-76-0).
## Stopping and Exiting Sun Management Center Software

This section describes stopping and exiting Sun Management Center software:

- Stop the server and agent components by typing the es-stop command with the correct command argument.
- Exit the console through the main console window.

### ▼ To Stop Server and Agents

The es-stop command requires different command arguments depending on which component you are stopping. Refer to the *Sun Management Center 3.0 Software Installation Guide* for a list of the es-stop options. The -h option for es-stop also lists all the options. The following procedure describes some common es-stop options.

- **1. Log in as superuser on the machine where the components are to be stopped (see** [TABLE 2-4](#page-39-0) **for the location of the components).**
- **2. Change the directory to the** /opt/SUNWsymon/sbin **directory.**

This example assumes that your software is in the default area /opt. If not, replace /opt with your own path:

# **cd /opt/SUNWsymon/sbin**

**3. To stop the server and agent components on the server machine, type:**

```
# ./es-stop -Sa
```
**4. To stop the domain agent components on the host machine for a domain, type:**

```
# ./es-stop -a
```
**5. On the system controller, to stop the host agent, which monitors the SC, and platform agent:**

# **./es-stop -al**

### ▼ To Exit Console

- **1. From the menu bar on the main console window, select File and Exit.**
- **2. Click the Exit button on the Exit Sun Management Center dialog box.**

## Sun Management Center Web Interface

The Sun Management Center Web Interface is an optional, licensed Sun Management Center feature that provides most of the functionality available in the Sun Management Center Java-based Console. For a detailed description of the Sun Management Center Web Interface, refer to Chapter 20 in the *Sun Management Center 3.0 Software User's Guide*.

**Note –** Be aware that the Web Interface provides no physical or logical views of the Sun Fire 15K/12K system. See [Chapter 5](#page-96-0) in this document for more information about physical and logical views.

# Installation and Setup Log Files

This sections provides examples of messages the system displays at the end of the installation and setup scripts. You can look at these files to see if there were any problems during installation and setup, and you can use these files for diagnosing errors.

This example shows a message when an installation script completes, where *nnnnnnnnnnnn.nnnnn* is the identifying number of the installation log:

```
Log file: /var/opt/SUNWsymon/install/install.nnnnnnnnnnnn.nnnnn
```
This example shows a message when a setup script completes, where *nnnnnnnnnnnn.nnnn* is the identifying number of the setup log:

```
Log file: /var/opt/SUNWsymon/install/setup.nnnnnnnnnnnn.nnnn
```
## Security Access Setup

This chapter describes how to set up user privileges to perform Sun Management Center administrative tasks on Sun Fire 15K/12K systems. After the Sun Management Center software is installed and set up, you need to set up users in two different software administrative groups according to the tasks they will perform:

- Sun Management Center user groups—refer to Chapter 14, "Sun Management Center Security," in the *Sun Management Center 3.0 Software User's Guide* for more information about general Sun Management Center security.
- System Management Services (SMS) user groups—because SMS software manages the Sun Fire 15K/12K system controller, you need to set up user privileges in SMS groups, as well as Sun Management Center groups, to manage the Sun Fire 15K/12K platform and domains from the system controller. Refer to Chapter 2, "SMS Security," in the *System Management Services (SMS) 1.3 Administrator Guide* for more information about general SMS security.

# Security Considerations for Defining **Groups**

To use a Sun Management Center tool or module that requires membership in a System Management Services administrative group, your user ID must be listed as a member of that group in the group definition accessed by each of the two software packages. In other words, both the Sun Management Center and the System Management Services software must find your user ID as a member of the appropriate administrative group.

There are two ways to ensure that both Sun Management Center and System Management Services identify your user ID as a member of the appropriate System Management Services administrative group:

- Define and maintain the groups in a centralized network name service such as Network Information Service (NIS) that both the Sun Management Center and System Management Services software access.
- **Define and maintain the groups locally in separate** /etc/groups files on the Sun Management Center server host and the Sun Fire 15K/12K system controller and make sure that the System Management Services group definition on the Sun Management Center server host is identical to (or a subset of) the definition on the Sun Fire 15K/12K system controller. In other words, user IDs listed as members of System Management Services administrative groups on the Sun Management Center server host must also be identified as members of those groups on the Sun Fire 15K/12K system controller.

Obviously, maintaining a single file on a centralized name server host is more convenient and less prone to error than maintaining two separate files with identical information on two different machines. But there are security considerations that might affect the method you choose and how you implement it.

### Superuser Access

Both the Sun Management Center and SMS environments provide different administrative groups, so that you can assign different administrative privileges to different users. This system assumes that the power to add or remove users from these groups is tightly controlled. However, anyone with superuser privileges on the machine where group membership is defined has the power to create or delete groups and add or remove group members. Clearly, if unauthorized users have superuser privileges, they gain the ability to add themselves (or others) to administrative groups and that undercuts the purpose of having such groups.

Therefore, a key security consideration is how many people (and which people) have superuser privileges on either the central name server or the combination of Sun Management Center server host and Sun Fire 15K/12K system controller. While it is assumed that superuser privileges on the system controller are tightly controlled, in some environments, superuser privileges on the Sun Management Center server host are held by many people. At other sites, superuser privileges are tightly restricted. In some environments, many people are granted superuser privileges on the name server. In others, superuser access to the name server is strictly limited.

### Name Service Switch

The group setting in the name service switch file (/etc/nsswitch.conf) on both the Sun Management Center server host and the Sun Fire 15K/12K system controller affects group membership security. By default, most switch files are set up so that if an application does not find the group information it needs in one source (such as the /etc/group file), it looks in another source such as an NIS name server; or vice versa. Therefore, if security is a consideration, you need to edit the group setting in the name service switch file to specify only a single source.

■ To specify that the only source for group membership is the NIS server, edit the group line in the /etc/nsswitch.conf file on both the Sun Management Center and the Sun Fire 15K/12K system controller to read:

**group nis**

 $\blacksquare$  To specify that the only source for group membership is the local /etc/groups file, edit the group line in /etc/nsswitch.conf file on both the Sun Management Center and the Sun Fire 15K/12K system controller to read:

**group files**

### Network Name Service

If you have more than one Sun Fire 15K/12K system and you maintain group definitions on a central NIS name server, you may want to rename the System Management Services administrative groups from their default values. If group membership is maintained on a central name server, and two or more Sun Fire 15K/12K systems use the same name for an SMS administrative group, then members of that group have administrative privileges on *both* machines.

For example, the default name for the Domain B administrative group is dmnbadmn. If more than one machine uses that name, then members of that group have administrative privileges over each machine's Domain B. You can restrict administrative privileges to a single machine by renaming the administrative groups on each machine to have unique values such as dmnbadmn1 and dmnbadmn2.

# Sun Management Center Groups

[TABLE 3-1](#page-79-0) describes the default Sun Management Center administrative groups.

<span id="page-79-0"></span>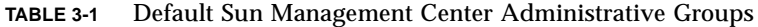

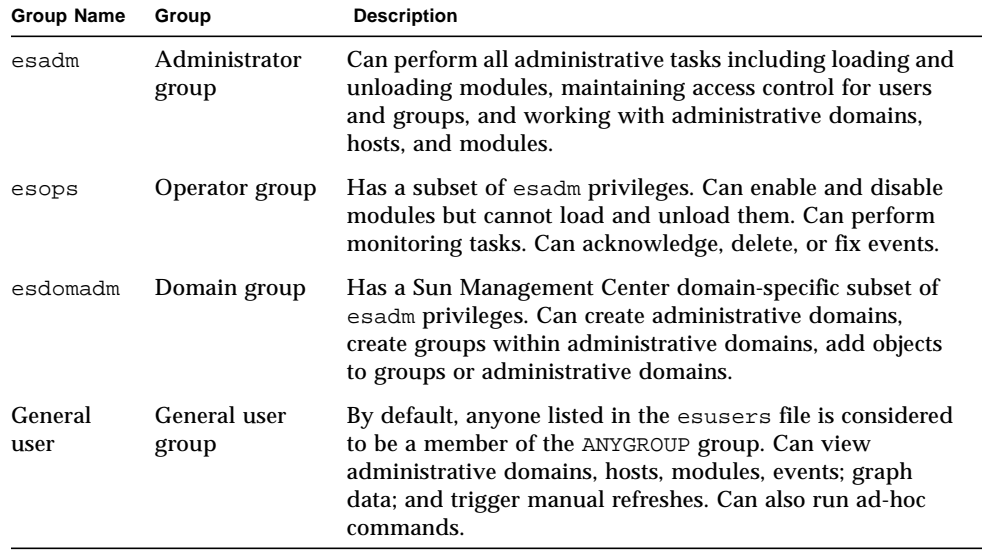

### ▼ To Add Users Into Sun Management Center User Groups

#### ● **Add the user IDs of** *all* **Sun Management Center users in the**

/var/opt/SUNWsymon/cfg/esusers **file on the Sun Management Center server host.**

The user IDs must be valid UNIX user IDs.

The following example is a typical partial listing in the /var/opt/SUNWsymon/cfg/esusers file for *all* Sun Management Center users:

esmaster espublic root user1 user2 user3 user4 user5 .... ....

**Note –** The Sun Management Center user ID esmaster is comparable to being a superuser or root in UNIX; it provides administrative privileges. The Sun Management Center user ID espublic is comparable to logging into a UNIX system as guest; it provides general access privileges. These two user IDs are added to the Sun Management Center esusers file when the software is installed on the server and *cannot* be changed. To use these user IDs to perform management operations on a Sun Fire 15K/12K platform or domain, add these IDs to the appropriate SMS group.

## System Management Services Groups

[TABLE 3-2](#page-81-0) describes the default SMS administrative groups.

| <b>Group Name</b>         | Group                              | <b>Description</b>                                                                                                    |
|---------------------------|------------------------------------|----------------------------------------------------------------------------------------------------|
| platadmn                  | Platform<br>administrator<br>group | Has all platform administrative privileges including<br>controlling boards and components power and assigning<br>system boards to Sun Fire 15K/12K domains. Does not<br>have platform service privileges. Can assign board to<br>domains if the board is free (unassigned). Can delete<br>(unassign) a board from a domain if the board is not<br>connected. Cannot connect, configure, unconfigure, or<br>disconnect a board from a domain. |
| platoper                  | Platform<br>operator group         | Has a subset of platadmn privileges. Can view platform<br>status.                                                                                                    |
| $dmn$ x admn <sup>1</sup> | Domain<br>administrator<br>group   | Can access the Sun Fire 15K/12K domain's console and<br>perform Sun Fire 15K/12K domain control, status, and<br>access control tasks. Can connect, configure, unconfigure,<br>and disconnect system boards from the domain. Can assign<br>boards to the domain if they are listed in the domain's ACL<br>and they have not been assigned to some other domain.                                                                               |
| dmnxrcfg <sup>2</sup>     | Domain<br>reconfiguration<br>group | Has a subset of dmnxadmn privileges. Can reconfigure and<br>control power to system boards in the Sun Fire 15K/12K<br>domain.                                                                                                    |

<span id="page-81-0"></span>**TABLE 3-2** Default SMS Administrative Groups

1. Where x is a letter from a through  $r$  indicating a specific Sun Fire 15K/12K domain. For example, dmnbadmn is the administrative group for domain B.

2. Where x is a letter from a through  $r$  indicating a specific Sun Fire 15K/12K domain. For example, dmnbrcfq is the reconfiguration group for domain B.

## ▼ To Add Users Into System Management Services Groups

**Note –** The user IDs must be valid UNIX user IDs.

- **1. Add user IDs to the appropriate SMS group either in a central name service such as Network Information Service (NIS), which both the Sun Management Center server and the Sun Fire 15K/12K can access, or in the** /etc/group **file on the Sun Management Center server host** *and* **the Sun Fire 15K/12K system controller.**
- **2. If you are using the** /etc/group **files, the group IDs are automatically created during SMS installation on the system controllers. Use the** smsconfig**(1M) command with the** -a **option to add user IDs one at a time to the** /etc/group **file on the system controllers. Refer to the** *Sun System Management Services (SMS) 1.3 Reference Manual* **for more information about using the** smsconfig**(1M) command.**
- **3. On the Sun Management Center server, add the group IDs and user ID in the** /etc/group **file in the exact manner they appear in the system controllers'** /etc/group **files.**

For example, this is a typical partial listing in the  $/\text{etc}/\text{group}$  file of groups and user IDs for access to various Sun Management Center tasks:

```
root::0:root
other::1:
bin::2:root,bin,daemon
sys::3:root,bin,sys,adm
adm::4:root,adm,daemon
uucp::5:root,uucp
mail::6:root
tty::7:root,tty,adm
lp::8:root,lp,adm
nuucp::9:root,nuucp
staff::10:
daemon::12:root,daemon
sysadmin::14:
nobody::60001:
noaccess::60002:
nogroup::65534:
esadm::1000:root,quest,user1,user2
esdomadm::1001:root,guest,user3
esops::1002:guest,user4
platadmn::118:root,guest,user1,user2
platoper::119:root,guest,user4
dmnaadmn::121:user1, user3
dmnarcfg::122:user3
dmnbadmn::123:user1, user5
dmnbrcfg::124:user5
....
....
dmnradmn::155:
dmnrrcfg::156:
```
# Using Sun Fire 15K/12K Modules

Administrative group requirements for using Sun Fire 15K/12K modules are summarized in [TABLE 3-3.](#page-83-0)

| <b>Module Name</b>                         | <b>Sun Management</b><br><b>Center Groups</b> | <b>System Management Services Groups</b>                                |
|--------------------------------------------|-----------------------------------------------|-------------------------------------------------------------------------|
| <b>Platform Config Reader</b>              | Any                                           | platadmn, platoper                                                      |
| Platform/Domain State<br>Management (PDSM) | Any                                           | Depends on operation (see "SMS Groups<br>Required for PDSM Operations") |
| Domain Config Reader                       | esadm                                         | No requirement                                                          |
| <b>Dynamic Reconfiguration</b>             | esadm                                         | No requirement                                                          |
| <b>SC Config Reader</b>                    | Any                                           | No requirement                                                          |
| <b>SC</b> Monitoring                       | Any                                           | No requirement                                                          |
| <b>SC</b> Status                           | Any                                           | No requirement                                                          |

<span id="page-83-0"></span>**TABLE 3-3** Sun Fire 15K/12K Modules and Administrative Groups

For more information about setting up or changing service administrative groups, refer to *Sun System Management Services (SMS) 1.3 Administrator Guide*. For more information about setting up, changing, or further access privileges of Sun Management Center groups, refer to *Sun Management Center 3.0 Software User's Guide.*

### SMS Groups Required for PDSM Operations

To perform Sun Fire 15K/12K Platform/Domain State Management (PDSM) operations, you must be a member of the appropriate SMS group for that operation:

- Platform View ([TABLE 3-4](#page-84-0))
- Domain View ([TABLE 3-5](#page-84-1))

### Platform View Access Permissions

The platform view is readable only by the platform administrator (platadmn) and platform operator (platoper). [TABLE 3-4](#page-84-0) describes the management operations available in the platform view and the access privileges required for each operation.

<span id="page-84-0"></span>**TABLE 3-4** Sun Fire 15K/12K Platform View Management Operations and Access

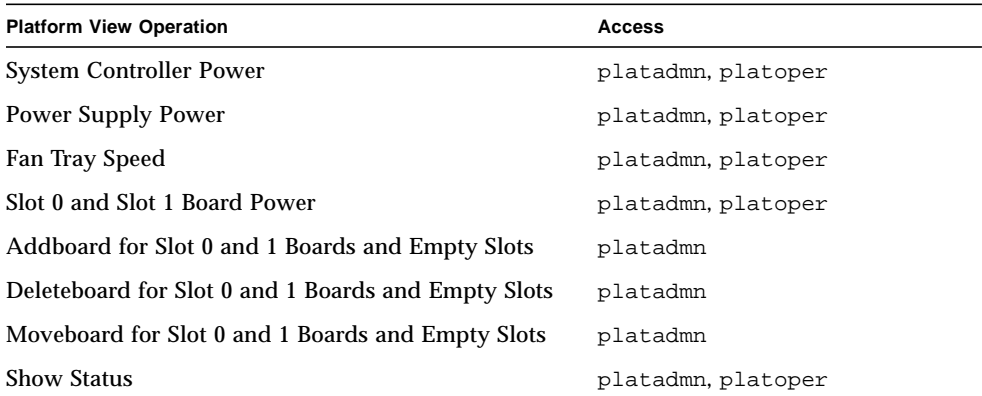

### Domain View Access Permissions

The 18 Sun Fire 15K domains (a through  $r$ ) and 9 Sun Fire 12K domains are readable only by their respective Sun Fire 15K/12K domain administrator (dmn*x*admn) and Sun Fire 15K/12K domain reconfigurer (dmn*x*rcfg), and for some tasks performed by the platform administrator (platadmn) and platform operator (platoper). [TABLE 3-5](#page-84-1) describes the management operations available in the Sun Fire 15K/12K domain view and the access privileges required for each operation.

<span id="page-84-1"></span>**TABLE 3-5** Sun Fire 15K/12K Domain View Management Operations and Access

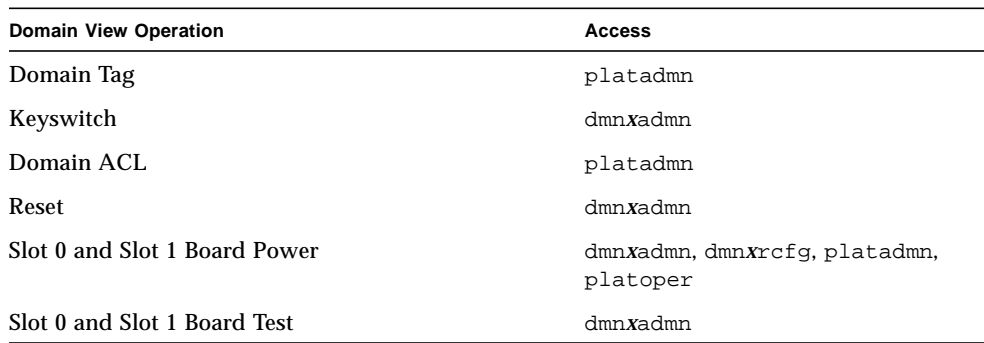

#### **TABLE 3-5** Sun Fire 15K/12K Domain View Management Operations and Access *(Continued)*

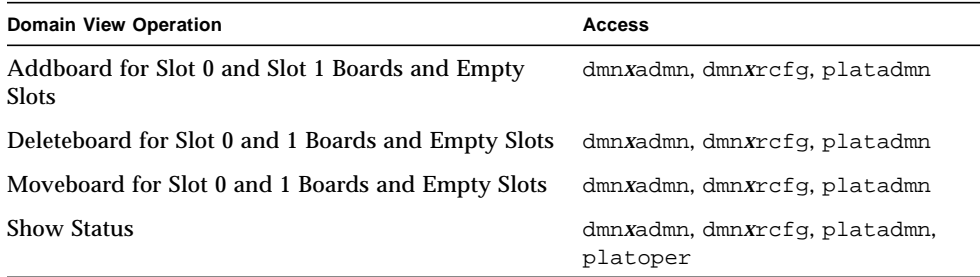

# Limit of 16 Group IDs for a User ID

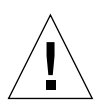

**Caution –** Any single user ID can have up to 16 group IDs associated with it; any group ID over 16 is ignored, which causes access problems for the user ID. In other words, a user might appear to belong to a group, but if the 16 group limit is exceeded, the user might not have the access privileges of that group. For more information about how the system reacts when a user has more than 16 group IDs, see ["Possible Reasons for DR Operation Attempts Failing" on page 217](#page-246-0).

## Sun Fire 15K/12K Topology Objects

This chapter describes how to create, modify, and discover Sun Fire 15K/12K topology objects. Refer to Chapter 3 of the *Sun Management Center 3.0 Software User's Guide* for general information about creating and monitoring Sun Management Center objects.

## Sun Fire 15K/12K Platform Composites

A Sun Fire 15K/12K composite is a Sun Management Center group object that contains all hosts associated with a Sun Fire 15K/12K platform. This composite includes these icons:

- Sun Fire  $15K/12K$  group
- Main Sun Fire 15K/12K platform
- Spare Sun Fire 15K/12K platform, designated with a circled X on the lower-right corner
- Each Sun Fire 15K/12K domain
- Main Sun Fire 15K/12K system controller (CP 1500)
- Spare Sun Fire 15K/12K system controller (CP 1500), designated with a circled X on the lower-right corner

The Sun Fire 15K/12K composite groups these objects together to enable easier management of components of the Sun Fire 15K/12K platform. TABLE 4-1 shows the Sun Fire 15K/12K icons.

#### <span id="page-87-0"></span>**TABLE 4-1** Sun Fire 15K/12K Icons

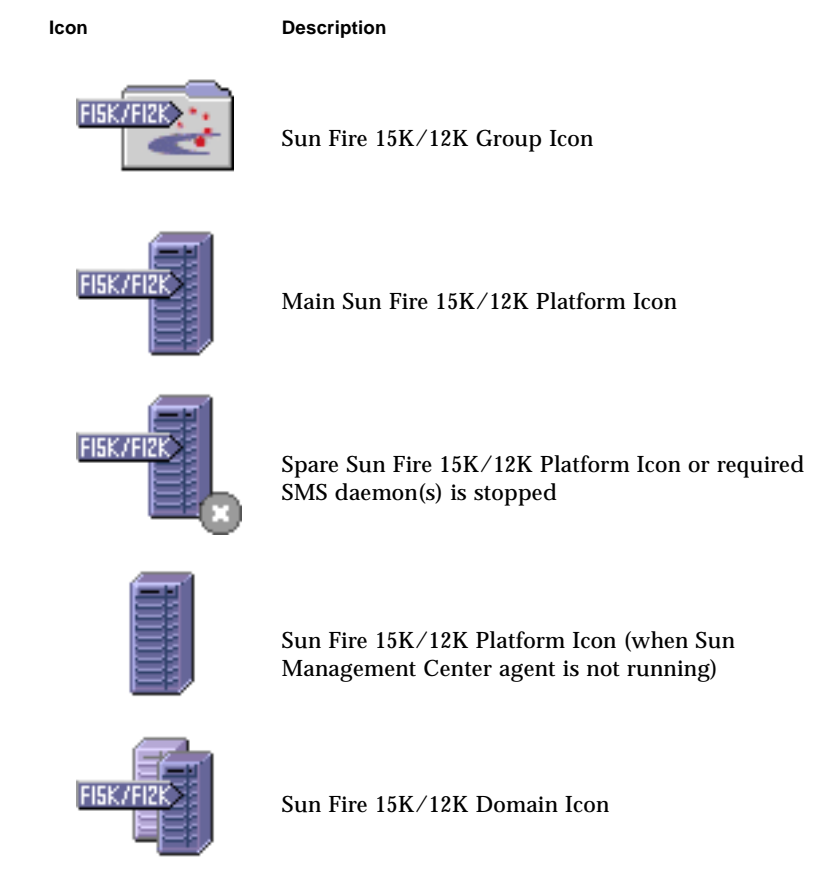

#### **TABLE 4-1** Sun Fire 15K/12K Icons *(Continued)*

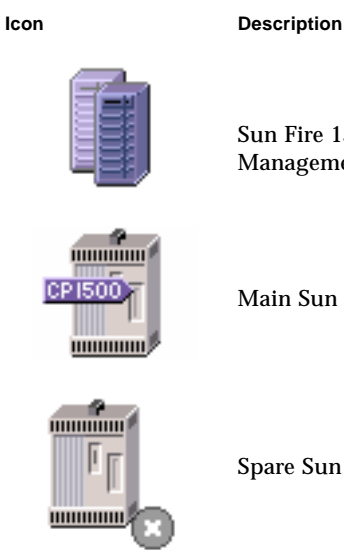

Sun Fire 15K/12K Domain Icon (when Sun Management Center agent is not running)

Main Sun Fire 15K/12K System Controller (CP 1500)

Spare Sun Fire 15K/12K System Controller (CP 1500)

**Note –** Icons for the hosts monitored by Sun Management Center agents include a tag with the machine model, such as F15K/F12K. The icons for hosts that are not monitored by Sun Management Center agents display no tags.

The Sun Fire 15K/12K system controller and domain hosts are independent hosts running their own Solaris operating environment, so they also can be created and discovered independently from the Sun Fire 15K/12K platform composite. The Sun Fire 15K/12K system controller and domains can be created individually without having to create a Sun Fire 15K/12K platform composite.

The Sun Fire 15K/12K system controller and domain hosts in a Sun Fire 15K/12K platform composite can be included in multiple groupings in the Sun Management Center topology so that you can view the hosts by their Sun Fire 15K/12K platform association as well as by their network grouping. When Sun Fire 15K/12K hosts are found by a discovery request, they are placed in the topology according to their network groupings.

A Sun Fire 15K platform can have up to 18 domain hosts, and the Sun Fire 12K platform can have up to 9 domain hosts. Only domains that are active and running the Solaris operating environment are included in the composite object.

To monitor Sun Fire 15K/12K domains and platforms, create a Sun Management Center Sun Fire 15K/12K composite from the Create Topology Object window, or use a Sun Management Center discovery request.

### ▼ To Create a Sun Fire 15K/12K Composite Object

For more information about this procedure, see "Creating a Composite Object" in Chapter 3 of the *Sun Management Center 3.0 Software User's Guide*.

- **1. In the hierarchy view of the main console window, select the level in the Sun Management Center domain topology where the new composite object is to be created.**
- **2. In the main console window, select Create an Object from the Edit menu.**
- **3. Click the Composite tab in the Create Topology Object window.**
- **4. From the Object list box, select the Sun Fire 15K/12K Composite object.**
- **5. Type relevant information in the text boxes.**
- **6. Click OK.**

The system displays this message:

Creating composite object... Please Wait.

The amount of time this operation requires depends on how many Sun Fire 15K/12K domains are running.

You can see the Sun Fire 15K/12K folder added to the current location in the Sun Management Center domain topology. If the Sun Fire 15K/12K composite is not created, follow the steps in "To Troubleshoot Composite Failure".

#### **7. Open the composite folder to see all the objects associated with the Sun Fire 15K/12K platform.**

See [FIGURE 4-1](#page-90-0) for an example of a Sun Fire 15K/12K composite.

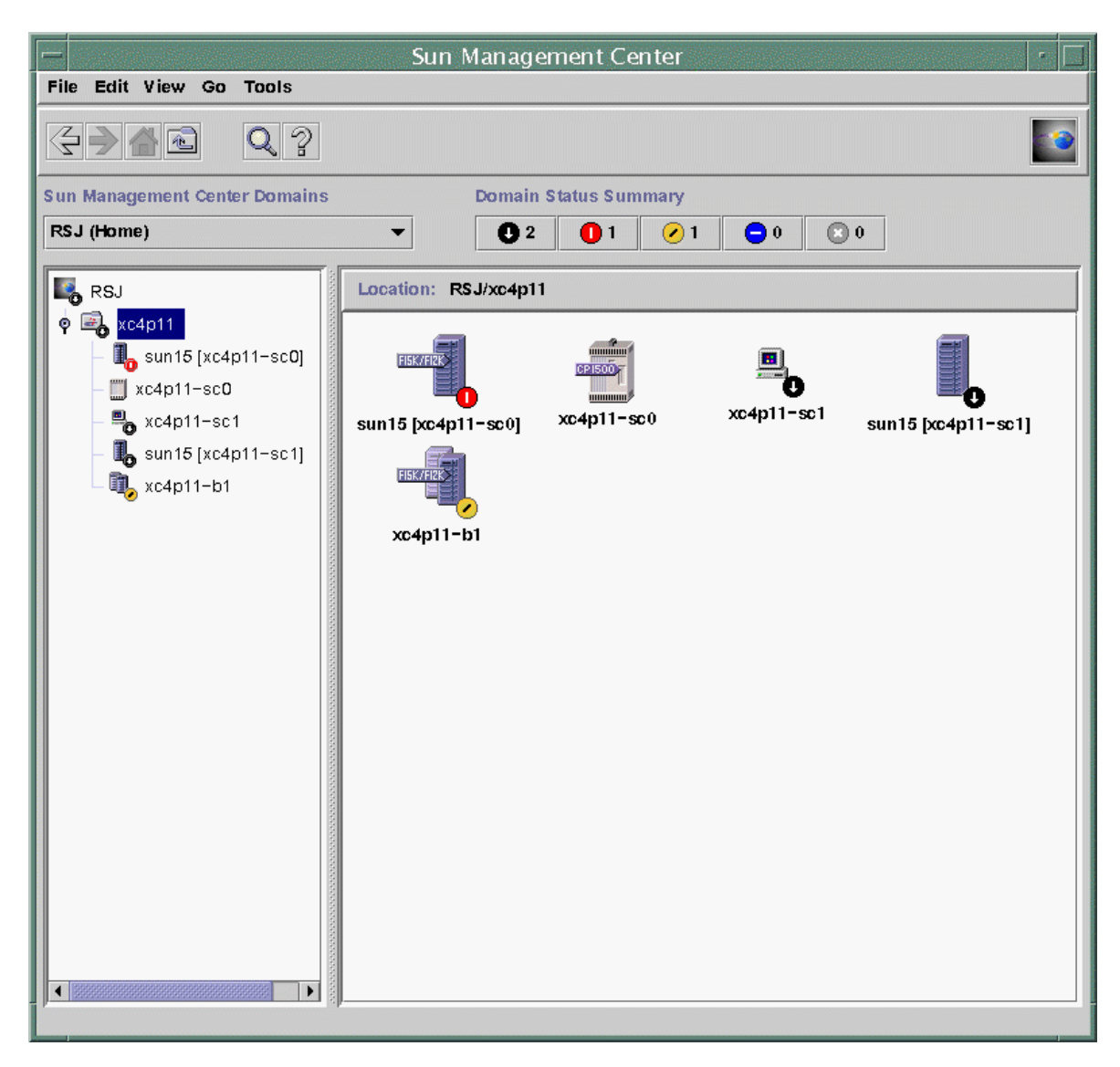

<span id="page-90-0"></span>**FIGURE 4-1** Example of a Sun Fire 15K/12K Composite

### ▼ To Discover a Sun Fire 15K/12K Composite

For more information about this procedure, refer to "Initiating a Discovery Request" in Chapter 4 of the *Sun Management Center 3.0 Software User's Guide*.

- **1. In the hierarchy view of the main console window, select the level in the Sun Management Center domain topology where you want to discover a Sun Fire 15K/12K composite object.**
- **2. Select Discover from the Tools menu.**
- **3. In the Discovery Requests dialog box, click Add.**
- **4. Type information in the New Discover Request dialog box.**
- **5. If the Sun Fire 15K/12K composite is not created, follow the steps in ["To](#page-93-0) [Troubleshoot Composite Failure" on page 64.](#page-93-0)**

**Note –** If the system controller was busy at the time the discovery request was made, run the discovery request again or increase the discovery request SNMP timeout value.

You can use the following Discovery Request filter options to customize your Sun Fire 15K/12K composite discovery request:

- The Platform Type filter criteria enable you to include or exclude Sun Fire 15K/12K domain and platform types.
- Sun Fire 15K/12K domain hosts and the system controller within the composite can be filtered by the host names and operating system filter criteria. The host names and operating system filter criteria do not filter Sun Fire 15K/12K platform objects.
- **If the system controller is excluded by a filter criterion, the Sun Fire 15K/12K** composite objects are still examined by the Discovery Manager for inclusion in the Sun Management Center domain.

## Updating a Sun Fire 15K/12K Platform Composite

After you have created the Sun Fire 15K/12K platform composite, the contents and type of the composite Sun Management Center topology objects do not change. The composite objects must be updated if:

- $\blacksquare$  Sun Fire 15K/12K domains become active (running the Solaris operating environment).
- Spare system controller is added to or deleted from the platform configuration.
- Sun Management Center monitoring for an object no longer shows the correct monitor type. For example, if the Sun Management Center agent is not running on the Sun Fire 15K/12K domain at the time the composite was created, an ICMP Ping monitoring type host object is created for the Sun Fire 15K/12K domain.

After the Sun Management Center agent is running again, the Sun Fire 15K/12K domain host object needs to be updated so that it can be monitored as a Sun Management Center Agent—Host type.

**Note –** If Sun Fire 15K/12K domain hosts running the Sun Management Center agent are monitored as a type other than a Sun Management Center Agent—Host, verify that you have specified the correct Sun Fire 15K/12K domain ports during system controller platform setup.

## ▼ To Update Composite Created by Create Topology Object

- **If the Sun Fire 15K/12K platform composite was created using the Create Topology Object window, perform all updates to the composite manually.**
	- If Sun Fire 15K/12K composite objects have been added or deleted, delete or create the objects as described in Chapter 3 of the *Sun Management Center 3.0 Software User's Guide*.
	- If the monitoring type has changed, modify the topology object as described in the "Modifying Objects" section of Chapter 3 in the *Sun Management Center 3.0 Software User's Guide*.

**Note –** If the changes are numerous, it may be easier to delete the current Sun Fire 15K/12K composite object from the topology and recreate it. See "To Create a Sun Fire  $15K/12K$  Composite Object" for instructions.

## ▼ To Update Composite Created by Discovery

**1. If the Sun Fire 15K/12K platform composite was created by the Discovery Manager, many of the updates can be made by running a discovery request for the main system controller. This discovery request can either be started manually or scheduled for periodic running.**

Running the discovery request makes these changes:

■ New Sun Fire 15K/12K object, such as a spare system controller, is added to the platform composite.

■ If an object monitoring type has changed to a level of higher monitoring capability, the monitoring type is updated. Monitoring capability increases from the ICMP Ping monitoring type to the SNMP Ping monitoring type to the Sun Management Center Agent - Host monitoring type.

When running a discovery request, be aware of the following:

- Topology objects are *not* deleted from the platform composite.
- If any of the topology objects have been modified from the Sun Management Center console window, the object monitoring type is *not* updated.
- **2. If you prefer, you can create an updated platform composite by deleting the Sun Fire 15K/12K platform composite from the topology and running a discovery request.**

### <span id="page-93-0"></span>▼ To Troubleshoot Composite Failure

If you are unable to create a Sun Fire 15K/12K platform composite, check for the following:

**1. Verify that the correct system controller host name and Sun Management Center agent port number were specified in the Create Topology Object procedure or discovery request.**

**Note –** The system controller must be the main system controller for the platform, not the spare system controller.

**2. Log in to the system controller and verify that the two Sun Management Center agents are running:**

```
SC# ps -ef | grep esd
root 21020 1 2 Mar 10 ? 84:03 esd - init agent -dir
/var/opt/SUNWsymon
root 21858 1 3 Mar 10 ? 103:07 esd - init platform -dir
/var/opt/SUNWsymon
```
- **3. Try rerunning the discovery request or increasing the discovery request SNMP time-out value.**
- **4. Create the Sun Fire 15K/12K platform object directly by creating a node as described in ["To Create a Sun Fire 15K/12K Platform Object" on page 66.](#page-95-0)**
- **5. Examine the Browser tab of the platform Details window to confirm that the Config Reader (Sun Fire 15K) module is loaded under Hardware and that the module is not disabled. The Discovery Object Table provided by this module defines the objects that are included in the Sun Fire 15K/12K platform composite.**
- **6. On the system controller, run this command to ensure that the Discovery Table was created correctly:**

SC# **/opt/SUNWsymon/sbin/es-dt -v**

If the output is not present or does not have the information contained in the following example, the Discovery Table was *not* created correctly:

```
Label Sun-Fire-15K-12K
Host <host name>
Port <port number>
OID 1.3.6.1.4.1.42.2.85.1.1.22
Node Object Type Sun-Fire-15K-12K-platform-group
```
If you do not see this type of output, repeat the process starting with Step 5. If that still does not work, contact your Sun service representative.

## Sun Fire 15K/12K Platform Objects

Sun Fire 15K/12K platform information is provided by a Sun Management Center platform agent running on the main system controller. When a spare system controller is configured, two Sun Fire 15K/12K platform objects are present in the Sun Fire 15K/12K platform composite. Sun Fire 15K/12K platform information is only available from the platform object associated with the main system controller. When a platform object is created as part of a composite, the platform object name includes the associated system controller name in square brackets. The spare system controller object and its associated spare Sun Fire 15K/12K platform topology objects are designated with a circled X on the lower-right corner of the icon to distinguish the spare from the main topology objects ([TABLE 4-1](#page-87-0)).

After Sun Management Center has been installed and set up on the main and spare system controllers and the Sun Fire 15K/12K platform objects have been created, no Sun Management Center configuration changes are required when the spare system controller becomes the acting main system controller. When this switch from spare

to acting main system controller occurs, the platform agent on the acting main system controller becomes active and collects current information about the Sun Fire 15K/12K platform.

Not all information that was available prior to this switch is available from the newly active platform agent. The number of domain stops (dstops) and record stops (rstops) encountered are reset to zero. A current error, such as a high temperature, is reported if the condition still persists.

The Sun Management Center agents on the spare and main system controller are not automatically synchronized. If you modify any of the default limits, attributes, or loaded modules on either the main or spare system controller, you should make the corresponding changes to the agents operating on the other system controller.

### <span id="page-95-0"></span>▼ To Create a Sun Fire 15K/12K Platform Object

Sun Fire 15K/12K platform objects are created as part of the Sun Fire 15K/12K composite. You can also create the platform objects directly.

- **1. Follow the instructions in "Creating a Node" in Chapter 3 of the** *Sun Management Center 3.0 Software User's Guide* **to create a Sun Fire 15K/12K platform object.**
- **2. In Step 3 of that procedure, select the Agent Platform monitoring type from the pull-down menu (Monitor Via).**
- **3. In Step 4 of that procedure, type the requested information.**

**Note –** The default platform agent port number is port 166. Do not change this port number unless the platform agent was configured on a different port during Sun Management Center setup.

**4. Click OK.**

## <span id="page-96-0"></span>Sun Fire 15K/12K System Details Windows

This chapter describes how to find hardware summaries, physical views, and logical views from the platform, domain, and system controller Details windows for Sun Fire 15K/12K systems. [TABLE 5-1](#page-96-1) lists the Sun Management Center agent modules for the Sun Fire 15K/12K systems that are viewable from the Sun Fire 15K/12K system Details windows:

| <b>Module Name</b>                         | <b>Details Window</b>              |
|--------------------------------------------|------------------------------------|
| Platform Config Reader (PCR)               | Sun Fire $15K/12K$ platform        |
| Platform/Domain State Management<br>(PDSM) | Sun Fire $15K/12K$ platform        |
| SC Monitoring Module (SCM)                 | Sun Fire $15K/12K$ platform        |
| Domain Config Reader (DCR)                 | Sun Fire 15K/12K domain            |
| Dynamic Reconfiguration (DR)               | Sun Fire 15K/12K domain            |
| <b>SC Config Reader</b>                    | Sun Fire 15K/12K system controller |
| <b>SC Status</b>                           | Sun Fire 15K/12K system controller |

<span id="page-96-1"></span>**TABLE 5-1** Sun Fire 15K/12K Agent Modules Viewable from the Details Windows

These modules provide Sun Fire 15K/12K hardware monitoring and management capabilities and provide information about the Sun Fire 15K/12K composite configuration. See [Chapter 6](#page-118-0) in this supplement for detailed information about the objects and properties provided by these modules. See [Chapter 7](#page-226-0) and [Chapter 8](#page-248-0) in this supplement for detailed information about performing Sun Fire 15K/12K platform and domain dynamic reconfiguration and other management operations.

This chapter provides details about the Sun Fire 15K/12K platform, system controller, and domain information shown in the Details window. Three related chapters in the *Sun Management Center 3.0 Software User's Guide* provide general information about using the Sun Management Center Details window:

- Chapter 5, "Sun Management Center Software Main Console Window," describes how to use the main Sun Management Center console window.
- Chapter 6, "Browser," describes how to display the Details window from the main Sun Management Center console window.
- Chapter 13, "Details," describes how to use the Details window.

**Note –** The Sun Fire 15K/12K Platform Config Reader module does not provide configuration information for I/O devices attached to the platform. To view this information, open a Sun Fire 15K/12K domain Details window for each domain whose I/O devices you want to check.

## Views Under the Hardware Tab

For the Sun Fire 15K/12K platform, domain, and SC Details windows, you can access three types of views from the Hardware tab.

- Hardware Summary
- Physical View
- Logical View

### Hardware Summary

The Hardware Summary provides a table summary of the resources available to that entity.

## Physical View

The Physical View provides a photo-realistic view of the Sun Fire 15K/12K system. The Physical View shows only components that are visible in the chassis. For example, the centerplane board and I/O devices are not shown in the Physical View. To view information on these devices, examine the Logical View or Browser displays.

### Logical View

The Logical View provides a hierarchical view of the boards and components in that entity. Unlike the Physical View, which shows only those boards and components physically visible in the chassis, the Logical View shows all the boards and components, such as the centerplane and I/O devices.

# <span id="page-98-0"></span>Sun Fire 15K/12K Platform Details Window

The Sun Management Center Details window for a Sun Fire 15K/12K platform displays information about the entire platform hardware. This window includes the following tabs, which are explained in Chapter 13 of the *Sun Management Center 3.0 Software User's Guide*:

- Info
- Browser
- Alarms
- Hardware

**Note –** If your Sun Fire 15K/12K Platform Details window does not include the preceding four tabs, Sun Fire 15K/12K support has not been correctly installed on your Sun Management Center server machine. Confirm that the add-on Sun Fire 15K/12K components have been installed and set up correctly, and that the Sun Management Center server process has been restarted following installation.

The Sun Fire 15K/12K platform is monitored by a Sun Management Center platform agent on the system controller. The platform agent is dedicated to this task; therefore, you cannot load or unload agent modules from the Sun Fire 15K/12K platform Details window.

This section describes using the Hardware tab to display information provided by the Sun Fire 15K/12K Platform Config Reader module. This module provides up-todate information about platform hardware, including:

- Voltage and temperature
- All boards
- Power supplies
- Fan trays
- Hardware errors encountered, such as the number of domain stops (dstop)

## ▼ To Find the Hardware Summary for the Sun Fire 15K/12K Platform

To find a summary of the Sun Fire 15K/12K platform's hardware resources [\(FIGURE 5-1](#page-100-0)):

- **1. Open the Sun Fire 15K/12K platform Details window.**
- **2. Click on the Hardware tab.**
- **3. In the Views pull-down menu, select Hardware Summary.**

| sun15 [xc4p11-sc0] Details                                         |                              |  |  |  |  |  |
|--------------------------------------------------------------------|------------------------------|--|--|--|--|--|
| $\mathbb{I}$ sun15 [xc4p11-sc0]                                    |                              |  |  |  |  |  |
|                                                                    |                              |  |  |  |  |  |
| Info Browser Alarms Hardware                                       |                              |  |  |  |  |  |
| <b>Views</b><br><b>Hardware Summary</b>                            |                              |  |  |  |  |  |
|                                                                    |                              |  |  |  |  |  |
| Sun Fire 15KI12K Platform Information:                             |                              |  |  |  |  |  |
| Property                                                           | Value                        |  |  |  |  |  |
| Platform Name                                                      | sun 15                       |  |  |  |  |  |
| Main System Controller Hostname                                    | xc4p11-scO                   |  |  |  |  |  |
| Spare System Controller Hostname                                   | xc4p11-sc1                   |  |  |  |  |  |
| Main System Controller                                             | sco                          |  |  |  |  |  |
| Number of Active Domains                                           |                              |  |  |  |  |  |
| Sun Fire 15K112K Platform Hardware Resources:<br>Value<br>Property |                              |  |  |  |  |  |
| Number of Expander Boards                                          | 8                            |  |  |  |  |  |
| Number of Slot0 System Boards                                      | 8                            |  |  |  |  |  |
| Number of Slot1 System Boards                                      | $\overline{7}$               |  |  |  |  |  |
| $\overline{2}$<br>Number of System Controllers                     |                              |  |  |  |  |  |
| Number of System Controller Peripherals                            | $\overline{c}$               |  |  |  |  |  |
| Number of Centerplanes                                             | 1                            |  |  |  |  |  |
| Number of Centerplane Support Boards                               | $\overline{\mathbf{c}}$      |  |  |  |  |  |
| Number of Fan Trays                                                | 8                            |  |  |  |  |  |
| Number of Bulk Power Supplies                                      | 6                            |  |  |  |  |  |
| Total Memory (MB)                                                  | 8192                         |  |  |  |  |  |
|                                                                    | <b>Total Processors</b><br>8 |  |  |  |  |  |
|                                                                    |                              |  |  |  |  |  |
| <b>Close</b><br>Help<br>Loading Hardware Resource failed.          |                              |  |  |  |  |  |

<span id="page-100-0"></span>**FIGURE 5-1** Hardware Summary for a Sun Fire 15K/12K Platform

The Sun Fire 15K/12K Platform Information table shown in [FIGURE 5-1](#page-100-0) includes these properties ([TABLE 5-2\)](#page-101-0):

| <b>Property</b>                  | <b>Description</b>                                                                                  |
|----------------------------------|----------------------------------------------------------------------------------------------------|
| <b>Platform Name</b>             | Name given to the platform during SMS<br>configuration                                              |
| Main System Controller Hostname  | Host name of the main system controller                                                             |
| Spare System Controller Hostname | Host name of the spare system controller                                                            |
| Main System Controller           | Identifier of the primary system controller: SCO or<br>SC <sub>1</sub>                              |
| <b>Number of Active Domains</b>  | Number of active domains for Sun Fire 15K platform<br>(up to 18) or Sun Fire 12K platform (up to 9) |

<span id="page-101-0"></span>**TABLE 5-2** Sun Fire 15K/12K Platform Information

The Sun Fire 15K/12K Platform Hardware Resources table shown in [FIGURE 5-1](#page-100-0) includes these properties [\(TABLE 5-3\)](#page-101-1):

<span id="page-101-1"></span>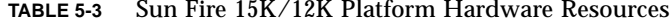

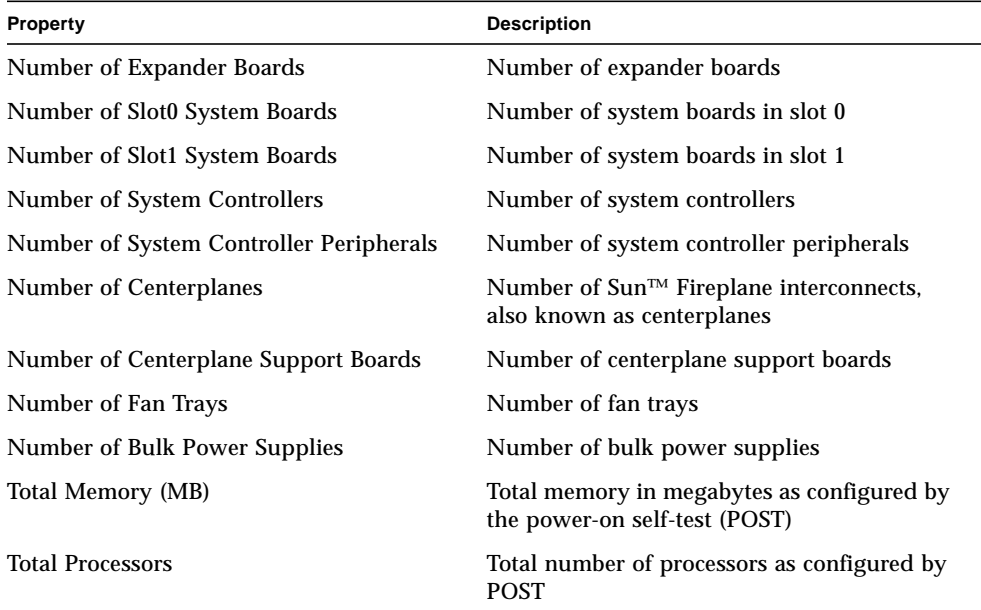

## ▼ To Find the Physical View of the Sun Fire 15K/12K Platform

To find a photo-realistic view of the Sun Fire 15K/12K platform (FIGURE 5-2):

- **1. Open the Sun Fire 15K/12K platform Details window.**
- **2. Click on the Hardware tab.**
- **3. In the Views pull-down menu, click system under Physical View.**
- **4. In the Rotate Current View pull-down menu, click system—Front to view the front of the platform.**

[FIGURE 5-2](#page-103-0) illustrates a Physical View of a Sun Fire 15K/12K platform from the front. For more information about navigating the Physical Views, refer to "Physical View" in Chapter 13 in the *Sun Management Center 3.0 Software User's Guide*.

**Note –** The Physical View of the Sun Fire 15K/12K platform shows *only* processors that are known to be present. The Physical View of the Sun Fire 15K/12K platform does *not* show processors whose presence is unknown. For example, a processor with a POST status of BLACKLISTED in the Processor Table may or may not be physically present, but is not shown in the platform Physical View.

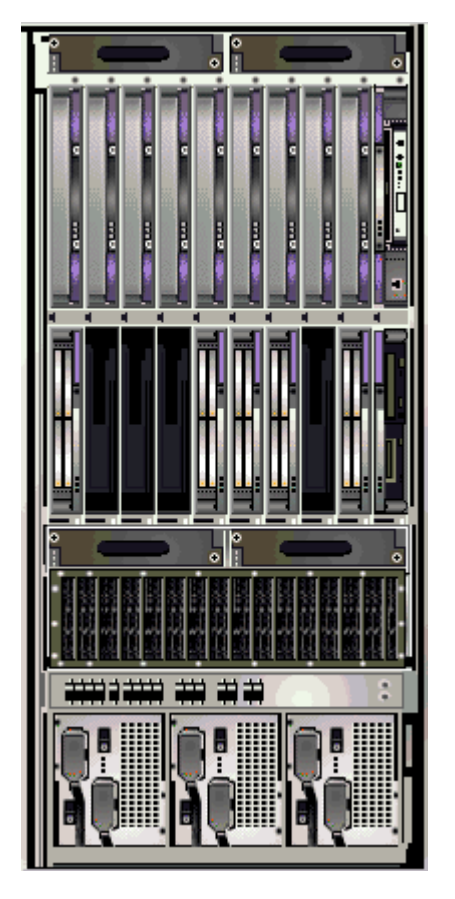

<span id="page-103-0"></span>**FIGURE 5-2** Sun Fire 15K/12K Platform Physical View—Front

**5. Click on one of the CPU boards in the top slots of the Sun Fire 15K/12K platform to display a Physical View of the top of a CPU board (**FIGURE 5-3**).**

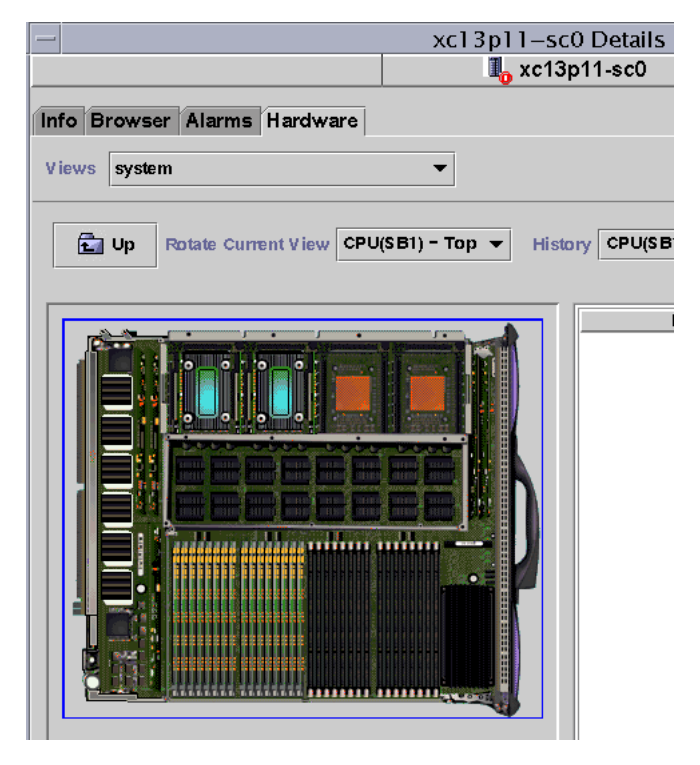

**FIGURE 5-3** Top of CPU Board in Platform Physical View

## ▼ To Find the Logical View of the Sun Fire 15K/12K Platform

The platform Logical View shows the hierarchy of all boards and components attached to the entire Sun Fire 15K/12K system. To find a hierarchical view of a Sun Fire 15K/12K platform:

- **1. Open the Sun Fire 15K/12K platform Details window.**
- **2. Click on the Hardware tab.**
- **3. In the Views pull-down menu, click system under Logical View.**
- **4. Click on the Expand All button and then click on an object in the left pane to see a logical view similar to** [FIGURE 5-4](#page-105-0)**.**

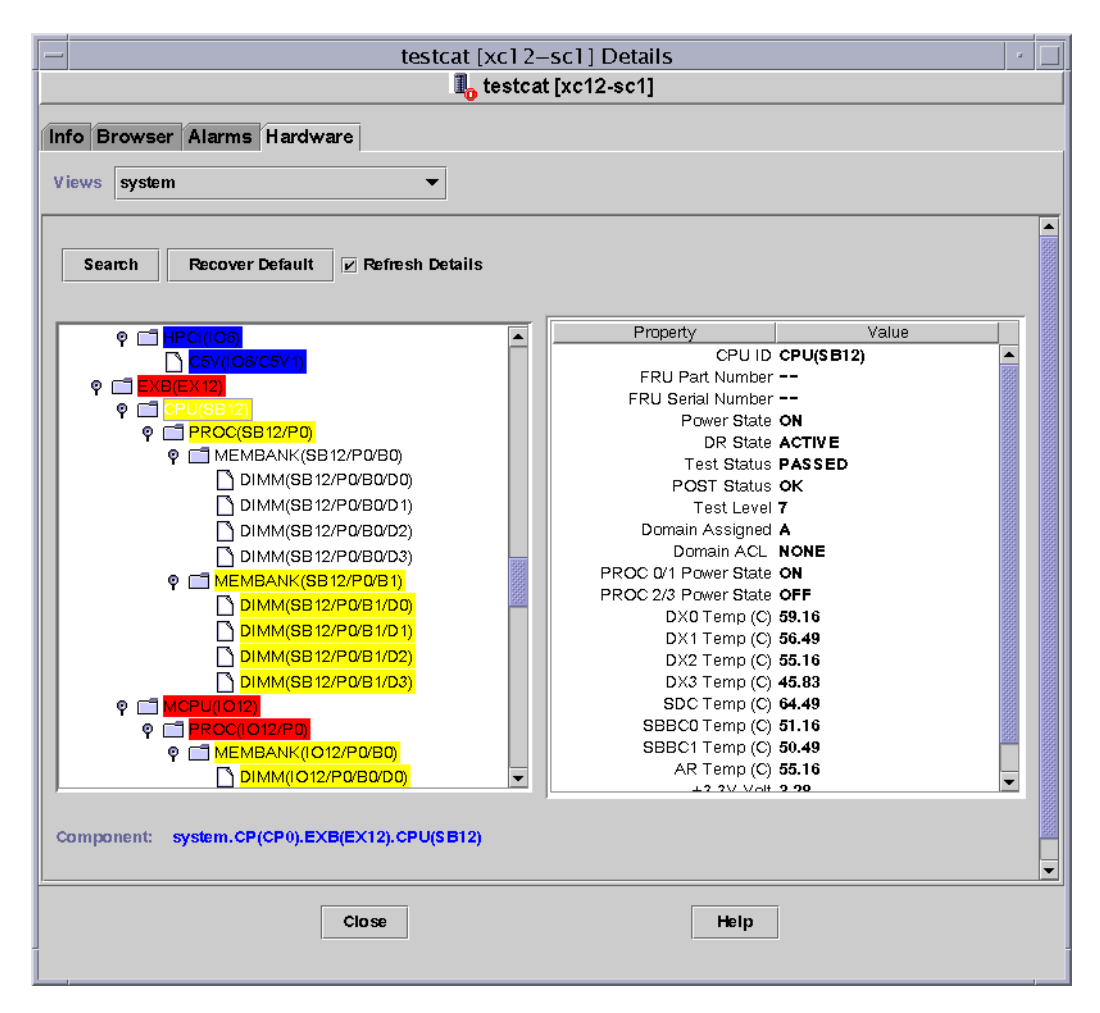

<span id="page-105-0"></span>**FIGURE 5-4** Sun Fire 15K/12K Platform Logical View

For more information about navigating Logical Views, refer to "Logical View" in Chapter 13 in the *Sun Management Center 3.0 Software User's Guide*

## Sun Fire 15K/12K Domain Details Window

The Sun Management Center Details window for a Sun Fire 15K/12K domain displays information about that domain's hardware. The Sun Fire 15K/12K domain Details window resembles the host Details window described in Chapter 13 of the *Sun Management Center 3.0 Software User's Guide*.

Only the boards and components allocated to the Sun Fire 15K/12K domain are included in this information. Information about the hardware configuration of the entire platform can be viewed from the Sun Fire 15K/12K platform Details window. See ["Sun Fire 15K/12K Platform Details Window" on page 69](#page-98-0) for more information.

This window includes the following tabs, which are explained in Chapter 13 of the *Sun Management Center 3.0 Software User's Guide*:

- Info
- Browser
- Alarms
- Modules
- Applications
- Hardware

**Note –** If your Sun Fire 15K/12K domain Details window does not include the preceding six tabs, Sun Fire 15K/12K support has not been installed correctly on your Sun Management Center server machine. Confirm that the add-on Sun Fire 15K/12K components have been installed and set up correctly, and that the Sun Management Center server process has been restarted following installation.

This section describes using the Hardware tab to display information provided by the Sun Fire 15K/12K Domain Config Reader module. This module provides up-todate information about system boards and components that reside on those boards including:

- Processors
- Memory
- Attached I/O devices

## ▼ To Find the Hardware Summary for a Sun Fire 15K/12K Domain

To find a summary of a Sun Fire 15K/12K domain's hardware resources [\(FIGURE 5-5](#page-107-0)):

- **1. Open the Sun Fire 15K/12K domain Details window.**
- **2. Click on the Hardware tab.**
- **3. In the Views pull-down menu, select Hardware Summary.**

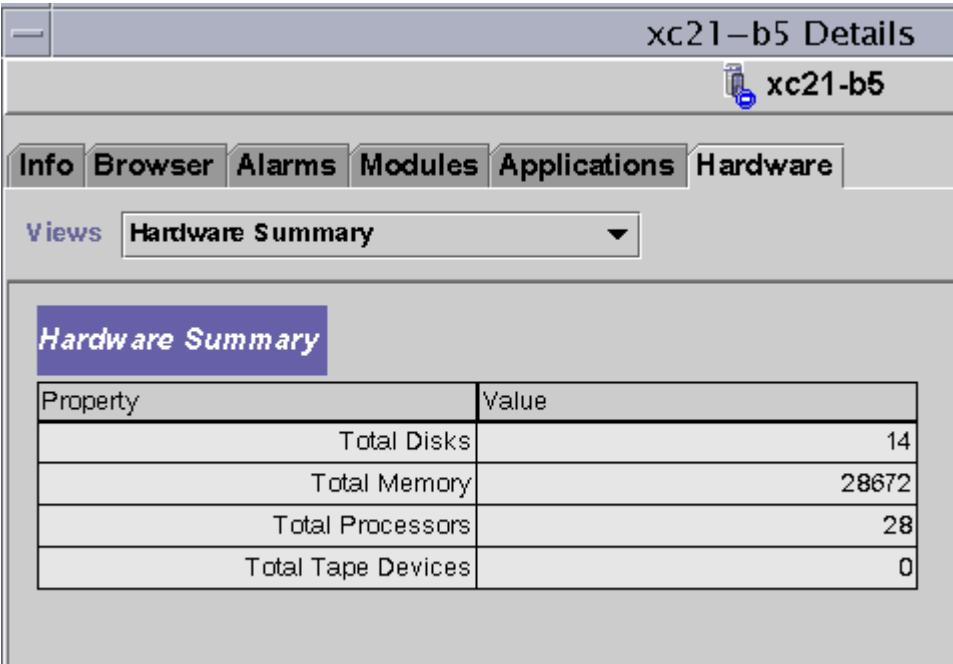

<span id="page-107-0"></span>**FIGURE 5-5** Hardware Summary for a Sun Fire 15K/12K Domain
The Sun Fire 15K/12K domain information shown in [FIGURE 5-5](#page-107-0) includes these properties ([TABLE 5-4\)](#page-108-0):

<span id="page-108-0"></span>

| <b>Property</b>           | <b>Description</b>                                                             |
|---------------------------|--------------------------------------------------------------------------------|
| <b>Total Disks</b>        | Number of disks present in the system                                          |
| <b>Total Memory</b>       | Total memory in megabytes                                                      |
| <b>Total Processors</b>   | Number of processors, which includes all processors allocated to<br>the domain |
| <b>Total Tape Devices</b> | Number of tape devices present in the system                                   |

**TABLE 5-4** Sun Fire 15K/12K Domain Hardware Summary

# ▼ To Find the Physical View of a Sun Fire 15K/12K Domain

In the Physical View of a Sun Fire 15K/12K domain, the picture has dimmed areas, such as power supplies, fan trays, the system controller, and the system controller peripherals. Only domain system board information is available from the Physical View of a Sun Fire 15K/12K domain.

To find a photo-realistic view of system board information for a Sun Fire 15K/12K domain [\(FIGURE 5-6](#page-109-0)):

- **1. Open the Sun Fire 15K/12K domain Details window.**
- **2. Click on the Hardware tab.**
- **3. In the Views pull-down menu, click system under Physical View.**
- **4. In the Rotate Current View pull-down menu, click system—Front to see the system boards assigned to the domain, which are physically in the front of the platform.**

[FIGURE 5-6](#page-109-0) illustrates a Physical View of systems boards assigned to the domain, which are physically in the front of the Sun Fire 15K/12K platform. For more information about navigating Physical Views, refer to "Physical View" in Chapter 13 in the *Sun Management Center 3.0 Software User's Guide.*

**Note –** The domain chassis image in the physical view is the same as that of the platform with the fan trays and power supplies dimmed.

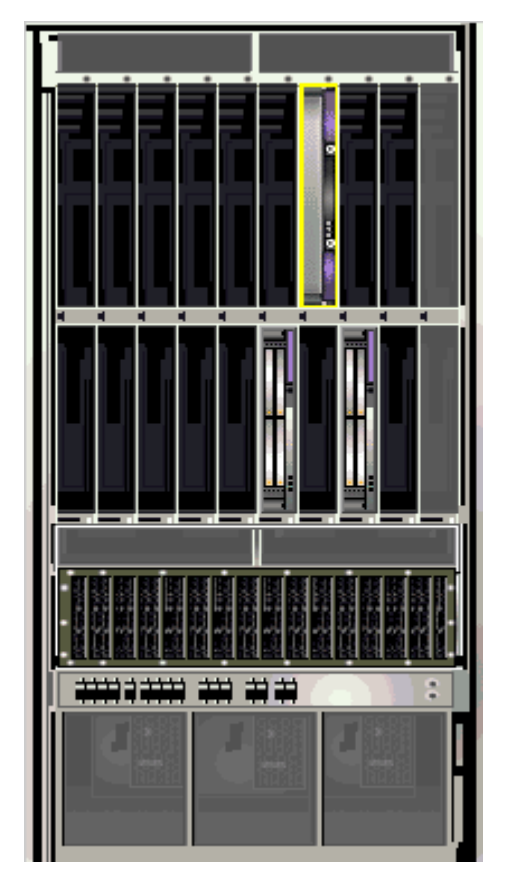

**FIGURE 5-6** Sun Fire 15K/12K Domain Physical View—Front

<span id="page-109-0"></span>**5. Click on one of the HPCI boards in the bottom slots of the Sun Fire 15K/12K domain to display a Physical View of the top of a HPCI board (**[FIGURE 5-7](#page-110-0)**).**

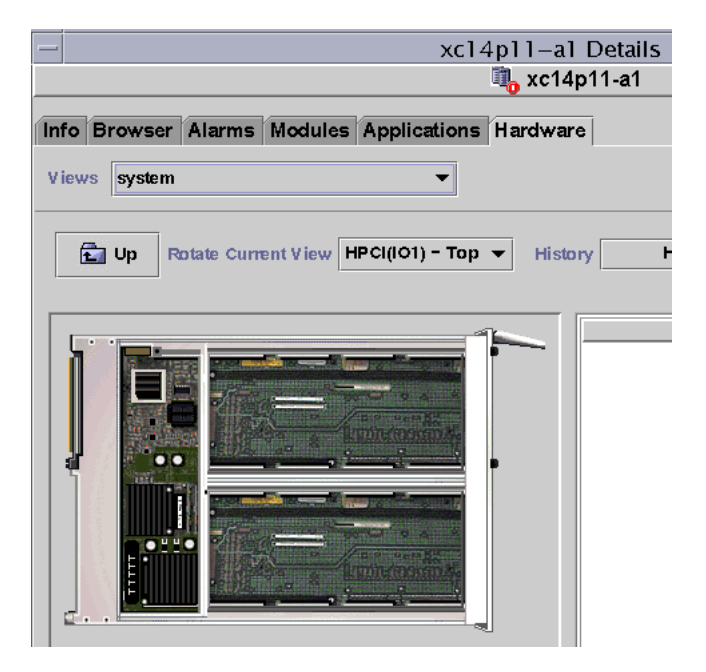

**FIGURE 5-7** Top of HPCI Board in Domain Physical View

# <span id="page-110-0"></span>▼ To Find the Logical View of a Sun Fire 15K/12K Domain

The domain Logical View shows the hierarchy of all boards and components attached to a Sun Fire 15K/12K domain. To find the hierarchical view of a Sun Fire 15K/12K domain:

- **1. Open the Sun Fire 15K/12K domain Details window.**
- **2. Click on the Hardware tab.**
- **3. In the Views pull-down menu, click system under Logical View.**
- **4. Click on the Expand All button and then click on an object in the left pane to see a logical view similar to** [FIGURE 5-8](#page-111-0)**.**

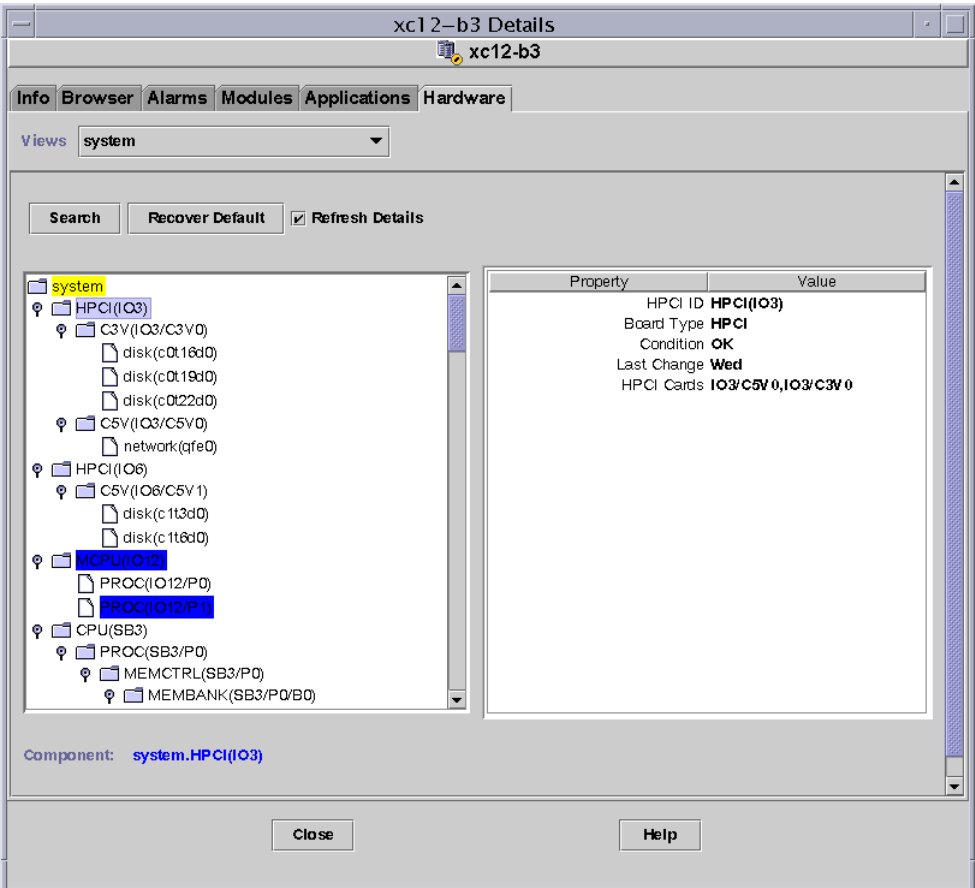

<span id="page-111-0"></span>**FIGURE 5-8** Sun Fire 15K/12K Domain Logical View

For more information about navigating Logical Views, refer to "Logical View" in Chapter 13 in the *Sun Management Center 3.0 Software User's Guide*

# Sun Fire 15K/12K SC Details Window

The Sun Management Center Details window for a Sun Fire 15K/12K SC displays information about the system controller's hardware. The Sun Fire 15K/12K SC Details window resembles the host Details window described in the *Sun Management Center 3.0 Software User's Guide*.

Only boards and components allocated to the Sun Fire 15K/12K system controller are included in this information. Information about the hardware configuration of the entire platform can be viewed from the Sun Fire 15K/12K platform Details window. See ["Sun Fire 15K/12K Platform Details Window" on page 69](#page-98-0) for more information.

The window includes the following tabs, which are explained in the *Sun Management Center 3.0 Software User's Guide*:

- Info
- Browser
- Alarms
- Modules
- Applications
- Hardware

**Note –** If your Sun Fire 15K/12K SC Details window does not include each of the preceding six tabs, the Sun Fire 15K/12K support has not been installed correctly on your Sun Management Center server machine. Confirm that the add-on Sun Fire 15K/12K components have been installed and set up correctly, and that the Sun Management Center server process has been restarted following installation.

This section describes using the Hardware tab to display information provided by the Sun Fire 15K/12K SC Config Reader module. This module provides up-to-date information about the system boards and the components that reside on those boards including:

- Processors
- Memory
- Attached I/O devices

# ▼ To Find the Hardware Summary for a Sun Fire 15K/12K System Controller

To find a summary of the hardware resources for a Sun Fire 15K/12K system controller ([FIGURE 5-9\)](#page-113-0):

- **1. Open the Sun Fire 15K/12K SC Details window.**
- **2. Click on the Hardware tab.**
- **3. In the Views pull-down menu, select Hardware Summary.**

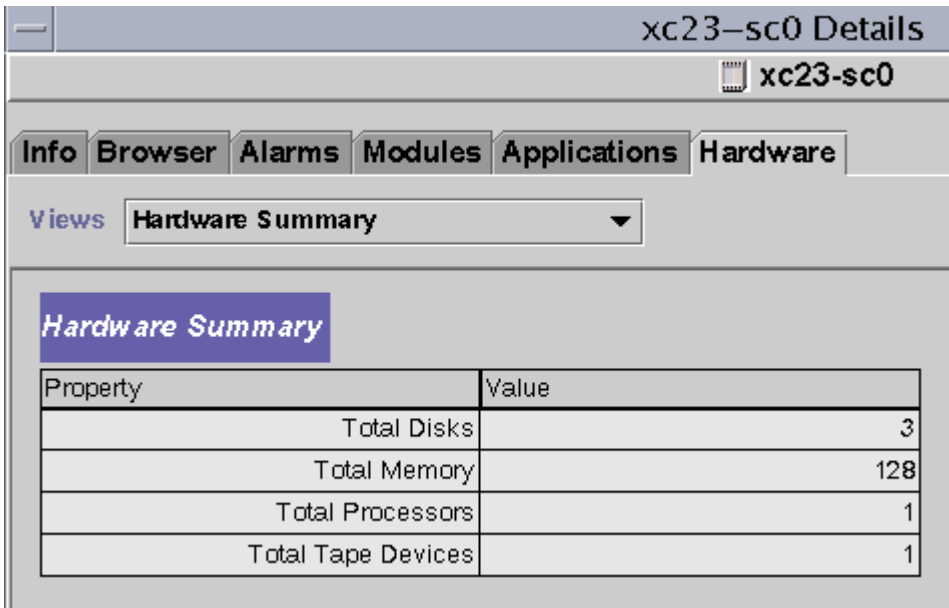

<span id="page-113-0"></span>**FIGURE 5-9** Hardware Summary for a Sun Fire 15K/12K System Controller

The Sun Fire 15K/12K SC information shown in [FIGURE 5-9](#page-113-0) includes these properties [\(TABLE 5-5\)](#page-113-1):

<span id="page-113-1"></span>**TABLE 5-5** Sun Fire 15K/12K SC Hardware Summary

| <b>Property</b>           | <b>Description</b>                            |
|---------------------------|-----------------------------------------------|
| <b>Total Disks</b>        | Number of disks present in the system         |
| <b>Total Memory</b>       | Total memory in megabytes                     |
| <b>Total Processors</b>   | Number of processors in the system controller |
| <b>Total Tape Devices</b> | Number of tape devices present in the system  |

# ▼ To Find the Physical View of the Sun Fire 15K/12K System Controller

The system controller is in the upper-right corner of the Sun Fire 15K/12K platform. To find a photo-realistic view of a Sun Fire 15K/12K system controller [\(FIGURE 5-10\)](#page-114-0):

- **1. Open the Sun Fire 15K/12K SC Details window.**
- **2. Click on the Hardware tab.**
- **3. In the Views pull-down menu, click system under Physical View.**
- **4. To see the system controller in the front of the platform, click system Front in the Rotate Current View pull-down menu.**

**Note –** The system controller chassis image in the physical view is the same as that of the platform except the system controller slot is populated.

<span id="page-114-0"></span>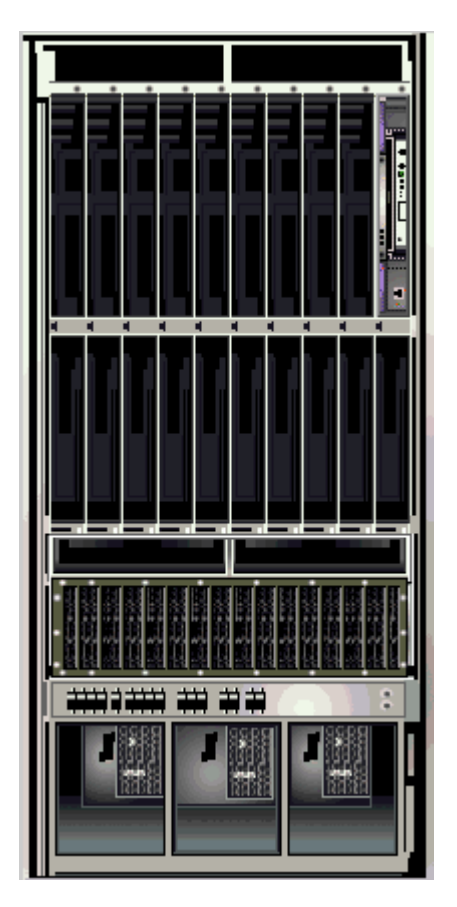

**FIGURE 5-10** Sun Fire 15K/12K System Controller Physical View—Front

**5. Click on the system controller in the upper right of the Sun Fire 15K/12K platform to display a Physical View of the top of a system controller (**[FIGURE 5-11](#page-115-0)**).**

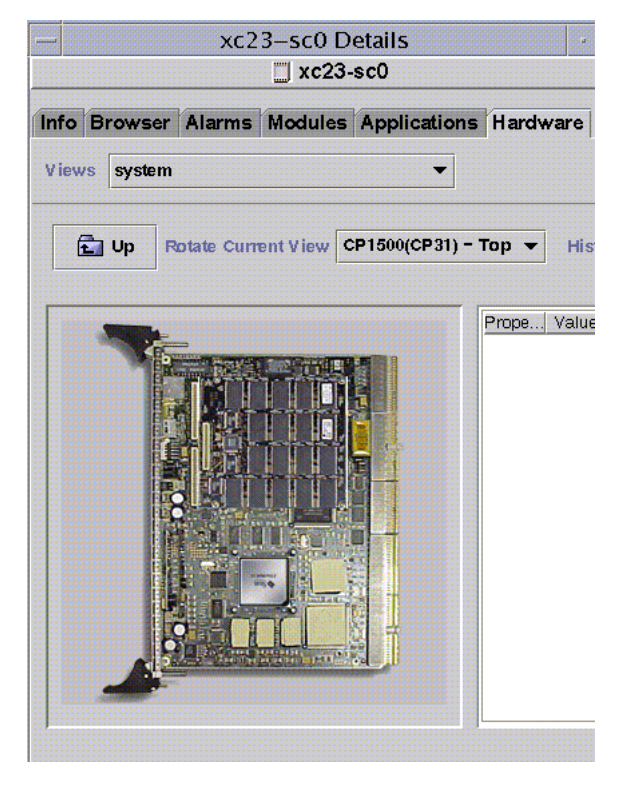

**FIGURE 5-11** Top of System Controller Physical View

<span id="page-115-0"></span>[FIGURE 5-11](#page-115-0) illustrates a Physical View of the top of a system controller. For more information about navigating Physical Views, refer to "Physical View" in Chapter 13 in the *Sun Management Center 3.0 Software User's Guide*.

# ▼ To Find the Logical View of a Sun Fire 15K/12K System Controller

The Logical View of a system controller shows the hierarchy of all the boards and components attached to the system controller. To find a hierarchical view of a Sun Fire 15K/12K system controller [\(FIGURE 5-12\)](#page-117-0):

- **1. Open the Sun Fire 15K/12K SC Details window.**
- **2. Click on the Hardware tab.**
- **3. In the Views pull-down menu, click system under Logical View.**
- **4. Click on the Expand All button and then click on an object in the left pane to see a logical view similar to** [FIGURE 5-12](#page-117-0)**.**

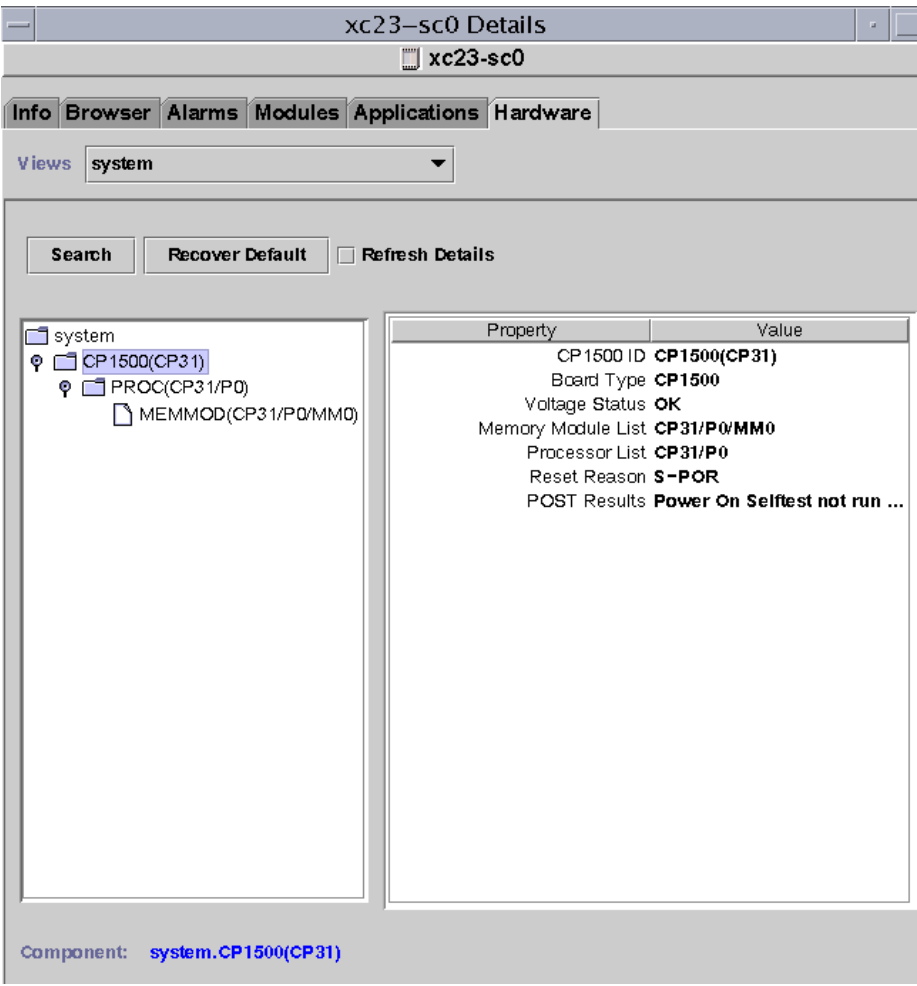

<span id="page-117-0"></span>**FIGURE 5-12** Sun Fire 15K/12K System Controller Logical View

For more information about navigating Logical Views, refer to "Logical View" in Chapter 13 in the *Sun Management Center 3.0 Software User's Guide*

# Sun Fire 15K/12K Agent Modules

This chapter describes how to open each of the Sun Fire 15K/12K system-specific agent modules and describes the tables, properties, and alarm rules for each module.

[TABLE 6-1](#page-118-0) shows each Sun Fire 15K/12K system–specific module, a brief description, and whether the module is loaded by default, loadable, or unloadable. For specific information about loading and unloading Sun Management Center modules, refer to Chapter 11, "Managing Modules," in the *Sun Management Center 3.0 Software User's Guide.*

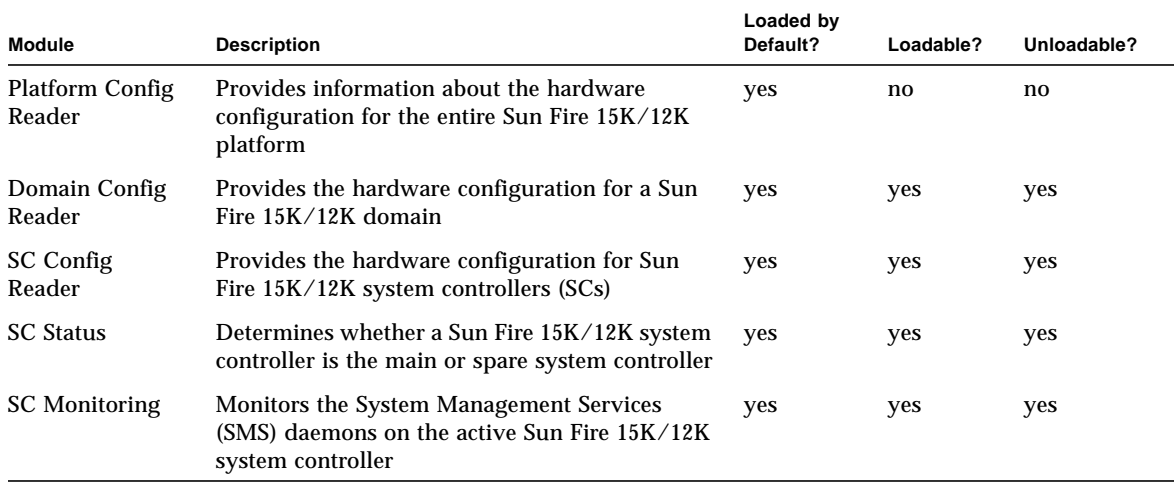

#### <span id="page-118-0"></span>**TABLE 6-1** Summary of Sun Fire 15K/12K Agent Modules

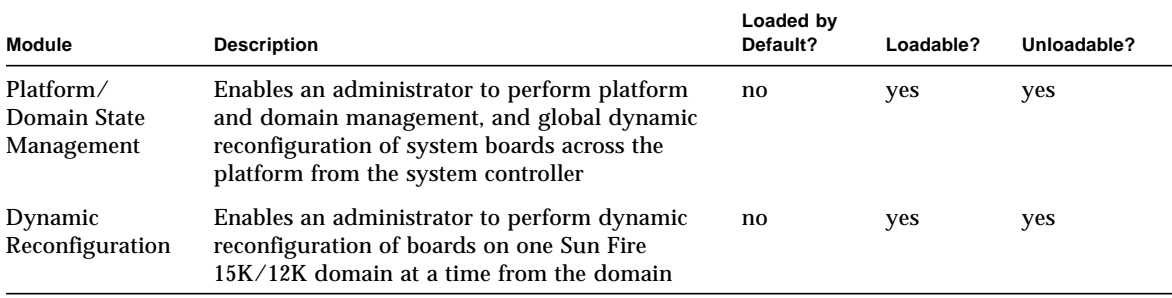

**TABLE 6-1** Summary of Sun Fire 15K/12K Agent Modules *(Continued)*

Appendix D of the *Sun Management Center 3.0 Software User's Guide* describes the core Sun Management Center modules that monitor various components of the system, including hardware, operating environment, local applications, and remote systems.

# Platform Modules Disabled

The platform modules—Platform Config Reader, Platform/Domain State Management, and SC Monitoring—are automatically disabled if either of these conditions exist:

- System controller is the spare system controller
- One of the required SMS daemons for a given platform module is not active [\(TABLE 6-2\)](#page-119-0)

| <b>Platform Module</b>           | <b>Required SMS Daemons</b>                                                                                                    |
|----------------------------------|----------------------------------------------------------------------------------------------------|
| <b>Platform Config Reader</b>    | Event Front-end Daemon (efe)<br>Environmental Status Monitoring Daemon (esmd)<br>Failover Management Daemon (fomd)<br>Hardware Access Daemon (hwad)                                               |
|                                  | Platform Configuration Daemon (pcd)                                                                                                    |
| Platform/Domain State Management | Event Front-end Daemon (efe)<br><b>Environmental Status Monitoring Daemon (esmd)</b><br>Failover Management Daemon (fomd)<br>Hardware Access Daemon (hwad)<br>Platform Configuration Daemon (pcd) |
| <b>SC</b> Monitoring             | Event Front-end Daemon (efe)                                                                                                    |

<span id="page-119-0"></span>**TABLE 6-2** Required SMS Daemons for Platform Modules

When a platform module is automatically disabled, an alarm is generated and the platform icon is designated with a circled X on the lower-right corner.

# Sun Fire 15K/12K Module Properties

The tables in this chapter provide brief descriptions of each property in each module, if any. Properties that can be graphed are noted in the property description. Refer to Chapter 8 of the *Sun Management Center 3.0 Software User's Guide* for more information about graphing properties.

# Sun Fire 15K/12K Module Alarm Rules

Each module section contained in the Sun Fire 15K/12K add-on component describes the alarm rules for that module, if any. You cannot change the limits for any of these rules. The system provides a message with the alarm stating the current property and the limit. If a property is monitored by a Sun Management Center rule, the name of that rule is shown in the property tables for each module.

For descriptions of the alarm rules for each module, see:

- ["Platform Config Reader Alarm Rules" on page 125](#page-154-0)
- ["Domain Config Reader Alarm Rules" on page 154](#page-183-0)
- ["SC Config Reader Alarm Rules" on page 165](#page-194-0)
- ["SC Monitoring Alarm Rule—Process Down Rule \(](#page-222-0)rDownProc)" on page 193

Appendix E of the *Sun Management Center 3.0 Software User's Guide* lists the Sun Management Center alarm rules for core Sun Management Center modules.

# Platform Config Reader Module

The Platform Config Reader module provides information about the hardware configuration for the entire Sun Fire 15K/12K platform. During Sun Fire 15K/12K platform add-on setup, this module loads automatically, and you *cannot* unload it.

[FIGURE 6-1](#page-122-0) shows the icon for the module—Config Reader (Sun Fire 15K/12K)—as it is displayed in the platform Details window under the Browser tab and Hardware icon.

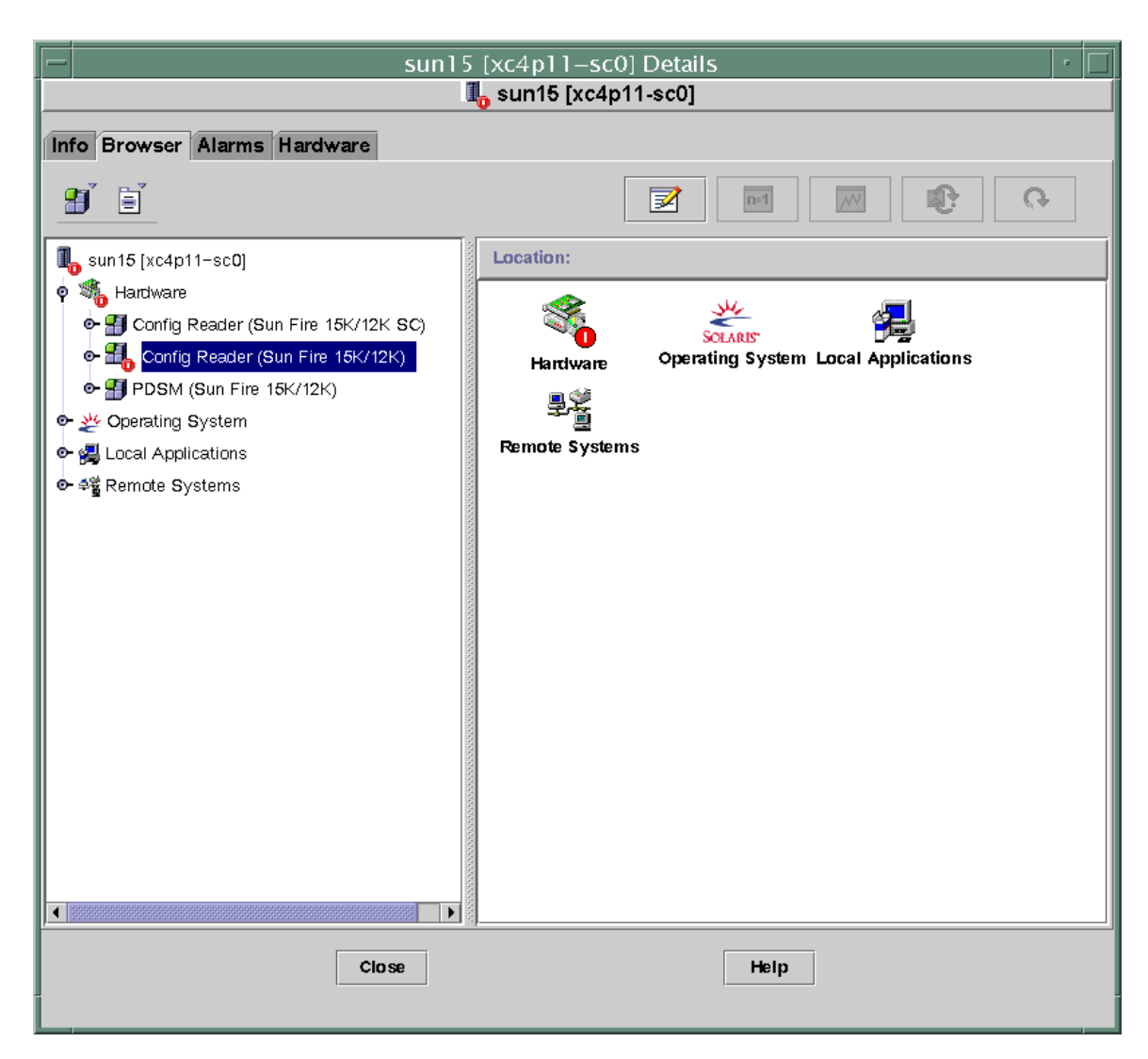

<span id="page-122-0"></span>**FIGURE 6-1** Platform Config Reader Module

# Platform Config Reader Module Refresh

The Platform Config Reader module stores platform information in an internal cache. It gathers and refreshes this information in two ways:

■ At periodic intervals, currently set at 60 minutes, the Platform Config Reader interacts with SMS daemons on the SC to repopulate the entire contents of the cache. You cannot change the value of the refresh interval.

■ Whenever platform properties change, such as temperature or voltage changes, SMS daemons notify the Sun Management Center software. The Platform Config Reader then updates the affected hardware table in the Browser view.

By using the browser from the platform Details window, you can refresh any module property; however, doing so only retrieves the current value of the property from the platform agent. It does not force a recalculation of the data.

## Platform Config Reader Properties

The tables in this section describe each of the visible properties for each Sun Fire  $15K/12K$  Platform Config Reader object. If a property has a value of  $-$ - or  $-1$ , the Platform Config Reader is unable to get data for that property.

**Note –** All temperatures are measured in degrees Celsius (C).

#### System

The following table provides a brief description of the properties for the Sun Fire 15K/12K Platform Config Reader system [\(TABLE 6-3\)](#page-123-0):

| <b>Property</b>       | Rule (if any) | <b>Description</b>                                                                      |
|-----------------------|---------------|-----------------------------------------------------------------------------------------|
| Name                  |               | system                                                                                  |
| <b>Platform Type</b>  |               | Platform type identifier                                                                |
| Platform Name         |               | Name assigned to this Sun Fire 15K/12K<br>platform during SMS software<br>configuration |
| Chassis Host ID       |               | Chassis host identifier                                                                 |
| <b>Failover State</b> | scFoStat      | Current failover state: ACTIVATING,<br>DISABLED, OF FAILED                              |
| Admin Group           |               | Administrative group identifier, such as<br>platadmn                                    |
| <b>Operator Group</b> |               | Operator group identifier, such as<br>platoper                                          |
| Service Group         |               | Service group identifier, such as<br>platsvc                                            |

<span id="page-123-0"></span>**TABLE 6-3** Sun Fire 15K/12K Platform Config Reader System

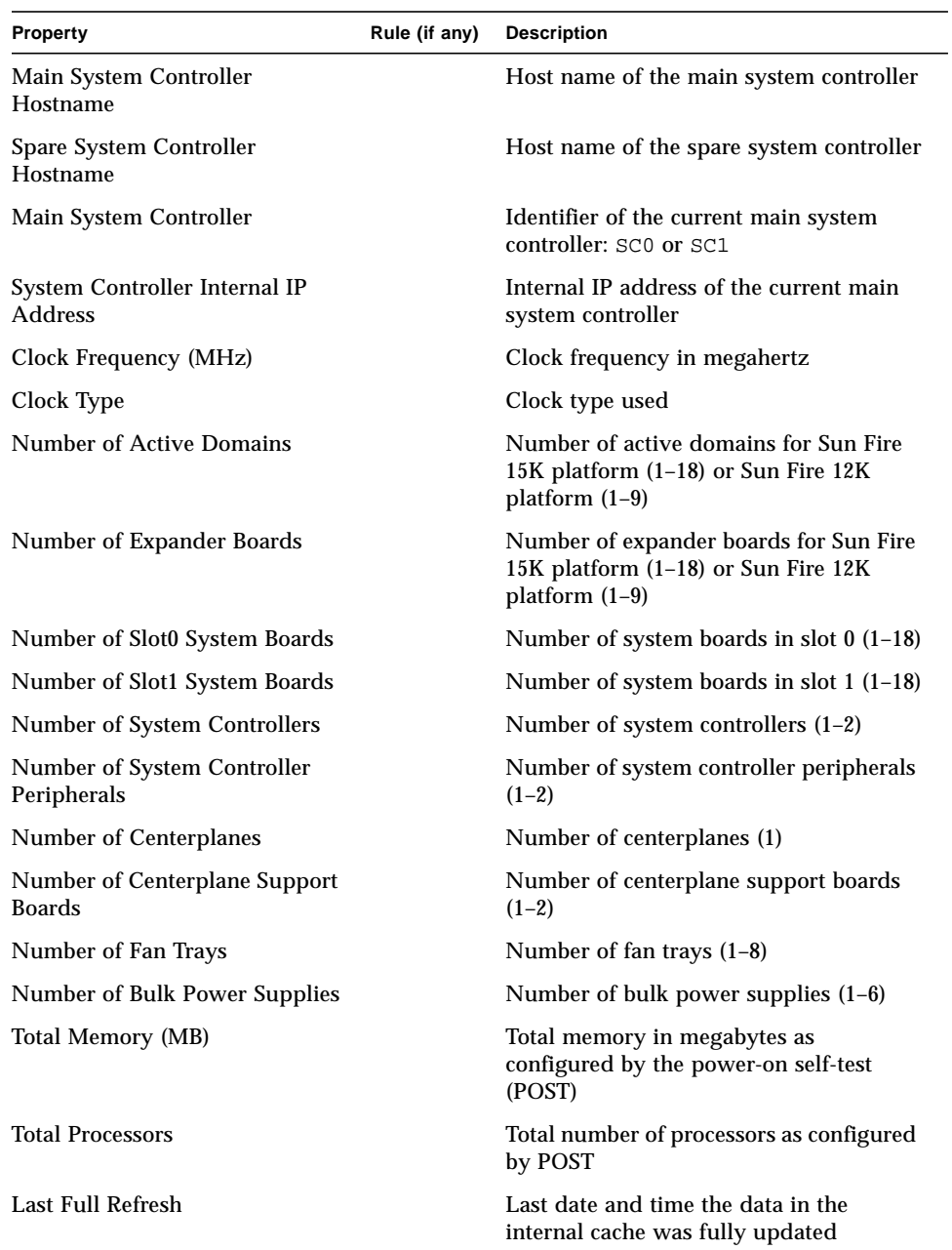

#### **TABLE 6-3** Sun Fire 15K/12K Platform Config Reader System *(Continued)*

## Centerplane

The following table provides a brief description of the properties for the Sun Fire 15K/12K Platform Config Reader Sun Fireplane interconnect—also known as the centerplane [\(TABLE 6-4\)](#page-125-0):

| <b>Property</b>              | Rule (if any) | <b>Description</b>                                                                            |
|------------------------------|---------------|-----------------------------------------------------------------------------------------------|
| CP ID                        |               | Centerplane identifier containing FRU ID(Slot<br>$ID$ : $CP$ ( $CP0$ )                        |
| <b>FRU Part Number</b>       |               | Part number of the field-replaceable unit                                                     |
| <b>FRU Serial Number</b>     |               | Serial number of the field-replaceable unit                                                   |
| Dash Level                   |               | Dash level of the field-replaceable unit                                                      |
| Rev Level                    |               | Revision level of the field-replaceable unit                                                  |
| <b>Short Name</b>            |               | Short name of the field-replaceable unit                                                      |
| Description                  |               | Description of the field-replaceable unit                                                     |
| <b>Manufacturer Location</b> |               | Location of the manufacturer of the field-<br>replaceable unit                                |
| Date of Manufacture          |               | Date and time the field-replaceable unit was<br>manufactured                                  |
| <b>Vendor Name</b>           |               | Vendor name for the field-replaceable unit                                                    |
| <b>CSBs Present</b>          |               | Comma-separated list of the numbers for the<br>centerplane support boards that are present    |
| <b>EXBs Present</b>          |               | Comma-separated list of the numbers for the<br>expander boards that are present               |
| <b>SCs Present</b>           |               | Comma-separated list of the numbers for the<br>system controllers that are present            |
| <b>SCPERs Present</b>        |               | Comma-separated list of the numbers for the<br>system controller peripherals that are present |
| DARB Temp 0                  | scBTemp       | (graphable) Temperature of the DARB ASIC on<br>centerplane board 0                            |
| RMX Temp 0                   | scBTemp       | (graphable) Temperature of the RMX ASIC on<br>logical centerplane board 0                     |
| AMX0 Temp 0                  | scBTemp       | (graphable) Temperature of the AMX0 ASIC on<br>logical centerplane board 0                    |
| AMX1 Temp 0                  | scBTemp       | (graphable) Temperature of the AMX1 ASIC on<br>logical centerplane board 0                    |

<span id="page-125-0"></span>**TABLE 6-4** Sun Fire 15K/12K Platform Config Reader Centerplane

| Property    | Rule (if any) | <b>Description</b>                                                         |
|-------------|---------------|----------------------------------------------------------------------------|
| DMX0 Temp 0 | scBTemp       | (graphable) Temperature of the DMX0 ASIC on<br>logical centerplane board 0 |
| DMX1 Temp 0 | scBTemp       | (graphable) Temperature of the DMX1 ASIC on<br>logical centerplane board 0 |
| DMX3 Temp 0 | scBTemp       | (graphable) Temperature of the DMX3 ASIC on<br>logical centerplane board 0 |
| DMX5 Temp 0 | scBTemp       | (graphable) Temperature of the DMX5 ASIC on<br>logical centerplane board 0 |
| DARB Temp 1 | scBTemp       | (graphable) Temperature of the DARB ASIC on<br>logical centerplane board 1 |
| RMX Temp 1  | scBTemp       | (graphable) Temperature of the RMX ASIC on<br>logical centerplane board 1  |
| AMX0 Temp 1 | scBTemp       | (graphable) Temperature of the AMX0 ASIC on<br>logical centerplane board 1 |
| AMX1 Temp 1 | scBTemp       | (graphable) Temperature of the AMX1 ASIC on<br>logical centerplane board 1 |
| DMX0 Temp 1 | scBTemp       | (graphable) Temperature of the DMX0 ASIC on<br>logical centerplane board 1 |
| DMX1 Temp 1 | scBTemp       | (graphable) Temperature of the DMX1 ASIC on<br>logical centerplane board 1 |
| DMX3 Temp 1 | scBTemp       | (graphable) Temperature of the DMX3 ASIC on<br>logical centerplane board 1 |
| DMX5 Temp 1 | scBTemp       | (graphable) Temperature of the DMX5 ASIC on<br>logical centerplane board 1 |

**TABLE 6-4** Sun Fire 15K/12K Platform Config Reader Centerplane *(Continued)*

## Expander Board

The following table provides a brief description of the properties for a Sun Fire 15K/12K Platform Config Reader expander board ([TABLE 6-5](#page-127-0)).

| Property                     | Rule (if any) | <b>Description</b>                                                                                                    |
|------------------------------|---------------|----------------------------------------------------------------------------------------------------|
| <b>EXB ID</b>                |               | Expander board identifier containing FRU<br>ID(Slot ID): EXB(EXX), where x is the expander<br>board number $(0-17)$                                                     |
| <b>FRU Part Number</b>       |               | Part number of the field-replaceable unit                                                                                                    |
| <b>FRU Serial Number</b>     |               | Serial number of the field-replaceable unit                                                                                                    |
| Dash Level                   |               | Dash level of the field-replaceable unit                                                                                                    |
| Rev Level                    |               | Revision level of the field-replaceable unit                                                                                                    |
| <b>Short Name</b>            |               | Short name of the field-replaceable unit                                                                                                    |
| Description                  |               | Description of the field-replaceable unit                                                                                                    |
| <b>Manufacturer Location</b> |               | Location of the manufacturer of the field-<br>replaceable unit                                                                                                    |
| Date of Manufacture          |               | Date and time the field-replaceable unit was<br>manufactured                                                                                                    |
| <b>Vendor Name</b>           |               | Vendor name for the field-replaceable unit                                                                                                    |
| <b>Power State</b>           | scBPower      | Indicates whether the expander board power is<br>ON OF OFF                                                                                                    |
| Slot 0                       |               | Identifier of the system board that occupies<br>slot 0: CPU ( $SBX$ ) or NOT_PRESENT, where x is<br>the number of the centerplane slot containing the<br>board $(0-17)$ |
| Slot 1                       |               | Identifier of the system board that occupies<br>slot 1: $HPCI (IOX)$ , $MCPU (IOX)$ , or<br>NOT_PRESENT, where $x$ is 0-17                                              |
| <b>PS0 State</b>             | scOBURul      | Status of power supply 0: OK, BAD, or UNKNOWN                                                                                                    |
| PS1 State                    | scOBURul      | Status of power supply 1: OK, BAD, or UNKNOWN                                                                                                    |
| Ambient Top Temp (C)         | scBTemp       | (graphable) Ambient top temperature                                                                                                    |
| Ambient Bottom Temp (C)      | scBTemp       | (graphable) Ambient bottom temperature                                                                                                    |
| SBBC Temp (C)                | scBTemp       | (graphable) Temperature of the SBBC ASIC                                                                                                    |
| SDI5 Temp (C)                | scBTemp       | (graphable) Temperature of the SDI5 ASIC                                                                                                    |

<span id="page-127-0"></span>**TABLE 6-5** Sun Fire 15K/12K Platform Config Reader Expander Board

| Property          | Rule (if any) | <b>Description</b>                                                       |
|-------------------|---------------|--------------------------------------------------------------------------|
| $SDI0$ Temp $(C)$ | scBTemp       | (graphable) Temperature of the SDI0, or master,<br>ASIC                  |
| $SDI3$ Temp $(C)$ | scBTemp       | (graphable) Temperature of the SDI3 ASIC                                 |
| $AXQ$ Temp $(C)$  | scBTemp       | (graphable) Temperature of the AXQ ASIC                                  |
| $+3.3HK$ Volt     | scBVolt       | (graphable) Voltage level for the board $+3.3$ VDC<br>housekeeping power |
| $+3.3V$ Volt      | scBVolt       | (graphable) Voltage level for the board $+3.3$ VDC<br>power              |
| $+1.5V$ Volt      | scBVolt       | (graphable) Voltage level for the board $+1.5$ VDC<br>power              |
| $+2.5V$ Volt      | scBVolt       | (graphable) Voltage level for the board $+2.5$ VDC<br>power              |

**TABLE 6-5** Sun Fire 15K/12K Platform Config Reader Expander Board *(Continued)*

### Centerplane Support Board

The following table provides a brief description of the properties for a Sun Fire 15K/12K Platform Config Reader centerplane support board [\(TABLE 6-6\)](#page-128-0).

| Property                     | Rule (if any) | <b>Description</b>                                                                       |
|------------------------------|---------------|------------------------------------------------------------------------------------------|
| CSB ID                       |               | Centerplane support board identifier containing<br>FRU ID(Slot ID): CSB(CS0) or CSB(CS1) |
| <b>FRU Part Number</b>       |               | Part number of the field-replaceable unit                                                |
| <b>FRU Serial Number</b>     |               | Serial number of the field-replaceable unit                                              |
| Dash Level                   |               | Dash level of the field-replaceable unit                                                 |
| Rev Level                    |               | Revision level of the field-replaceable unit                                             |
| <b>Short Name</b>            |               | Short name of the field-replaceable unit                                                 |
| Description                  |               | Description of the field-replaceable unit                                                |
| <b>Manufacturer Location</b> |               | Location of the manufacturer of the field-<br>replaceable unit                           |
| Date of Manufacture          |               | Date and time the field-replaceable unit was<br>manufactured                             |
| <b>Vendor Name</b>           |               | Vendor name for the field-replaceable unit                                               |

<span id="page-128-0"></span>**TABLE 6-6** Sun Fire 15K/12K Platform Config Reader Centerplane Support Board

| Property                | Rule (if any) | <b>Description</b>                                                       |
|-------------------------|---------------|--------------------------------------------------------------------------|
| <b>Power State</b>      | scBPower      | Indicates whether the board power is ON or OFF                           |
| PS0 State               | scOBURul      | Status of power supply 0: OK, BAD, or UNKNOWN                            |
| PS1 State               | scOBURul      | Status of power supply 1: OK, BAD, or UNKNOWN                            |
| Ambient Top Temp (C)    | scBTemp       | (graphable) Ambient top temperature                                      |
| Ambient Bottom Temp (C) | scBTemp       | (graphable) Ambient bottom temperature                                   |
| SBBC Temp (C)           | scBTemp       | (graphable) Temperature of the SBBC ASIC                                 |
| $+3.3HK$ Volt           | scBVolt       | (graphable) Voltage level for the board $+3.3$ VDC<br>housekeeping power |
| $+3.3V$ Volt            | scBVolt       | (graphable) Voltage level for the board $+3.3$ VDC<br>power              |
| $+2.5V$ Volt            | scBVolt       | (graphable) Voltage level for the board $+2.5$ VDC<br>power              |
| $+1.5V$ Volt            | scBVolt       | (graphable) Voltage level for the board $+1.5$ VDC<br>power              |

**TABLE 6-6** Sun Fire 15K/12K Platform Config Reader Centerplane Support Board *(Continued)*

### System Controller

The following table provides a brief description of the properties for a Sun Fire 15K/12K Platform Config Reader system controller ([TABLE 6-7](#page-129-0)).

<span id="page-129-0"></span>**TABLE 6-7** Sun Fire 15K/12K Platform Config Reader System Controller

| Property                 | Rule (if any) | <b>Description</b>                                                                |
|--------------------------|---------------|-----------------------------------------------------------------------------------|
| SC ID                    |               | System controller identifier containing FRU ID(Slot<br>ID: $SC(SCO)$ or $SC(SC1)$ |
| <b>FRU Part Number</b>   |               | Part number of the field-replaceable unit                                         |
| <b>FRU Serial Number</b> |               | Serial number of the field-replaceable unit                                       |
| Dash Level               |               | Dash level of the field-replaceable unit                                          |
| Rev Level                |               | Revision level of the field-replaceable unit                                      |
| <b>Short Name</b>        |               | Short name of the field-replaceable unit                                          |
| Description              |               | Description of the field-replaceable unit                                         |
| Manufacturer<br>Location |               | Location of the manufacturer of the field-replaceable<br>unit                     |

| Property            | Rule (if any) | <b>Description</b>                                                                                         |
|---------------------|---------------|----------------------------------------------------------------------------------------------------|
| Date of Manufacture |               | Date and time the field-replaceable unit was<br>manufactured                                               |
| Vendor Name         |               | Vendor name for the field-replaceable unit                                                                 |
| <b>Power State</b>  | scBPower      | Indicates whether the SC power is ON or OFF                                                                |
| $RIO$ Temp $(C)$    | scBTemp       | (graphable) Temperature of the RIO board                                                                   |
| IOA0 Temp (C)       | scBTemp       | (graphable) Temperature of the input/output adapter<br>(IOA0) board                                        |
| PS0 Temp (C)        | scBTemp       | (graphable) Temperature of power supply 0                                                                  |
| PS1 Temp (C)        | scBTemp       | (graphable) Temperature of power supply 1                                                                  |
| SBBC Temp (C)       | scBTemp       | (graphable) Temperature of the SBBC ASIC. The value<br>of this property is 0.0 if the SC is the spare SC.  |
| CBH Temp (C)        | scBTemp       | (graphable) Temperature of the CBH ASIC. The value<br>of this property is $0.0$ if the SC is the spare SC. |
| $+12V$ Volt         | scBVolt       | (graphable) Voltage level for the $+12$ VDC power<br>supply                                                |
| -12V Volt           | scBVolt       | (graphable) Voltage level for the -12 VDC power<br>supply                                                  |
| $+3.3HK$ Volt       | scBVolt       | (graphable) Voltage level for the +3.3 VDC<br>housekeeping power                                           |
| $+3.3V$ Volt        | scBVolt       | (graphable) Voltage level for the $+3.3$ VDC power<br>supply                                               |
| $+1.5V$ Volt        | scBVolt       | (graphable) Voltage level for the +1.5 VDC power<br>supply                                                 |
| $+5.0V$ Volt        | scBVolt       | (graphable) Voltage level for the +5 VDC power<br>supply                                                   |
| $+5V$ Current 0     | scBCurrt      | (graphable) Current level 0 for the $+5$ VDC power                                                         |
| $+5V$ Current 1     | scBCurrt      | (graphable) Current level 1 for the $+5$ VDC power                                                         |
| +3.3V Current 0     | scBCurrt      | (graphable) Current level 0 for the +3.3 VDC power                                                         |
| +3.3V Current 1     | scBCurrt      | (graphable) Current level 1 for the +3.3 VDC power                                                         |

**TABLE 6-7** Sun Fire 15K/12K Platform Config Reader System Controller *(Continued)*

## System Controller Peripheral

The following table provides a brief description of the properties for a Sun Fire 15K/12K Platform Config Reader system controller peripheral ([TABLE 6-8](#page-131-0)).

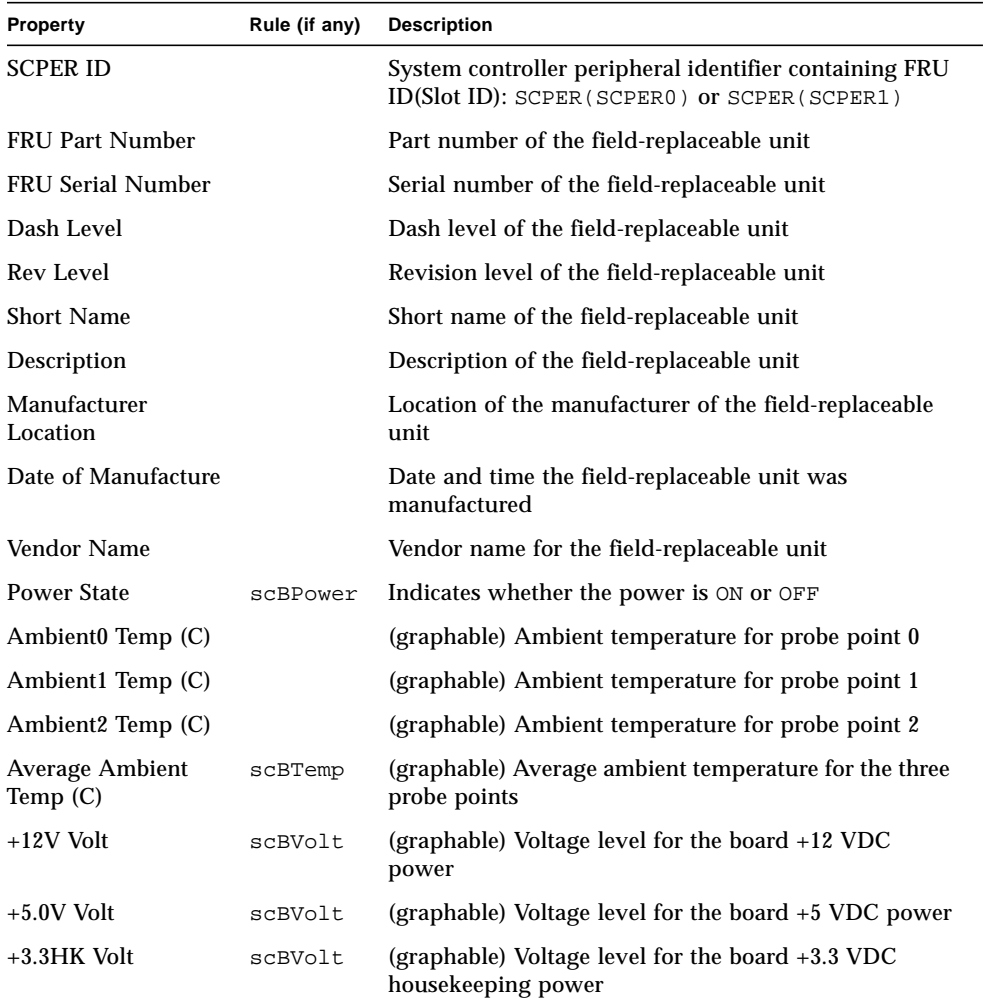

<span id="page-131-0"></span>**TABLE 6-8** Sun Fire 15K/12K Platform Config Reader System Controller Peripheral

## Fan Tray

The following table provides a brief description of the properties for a Sun Fire 15K/12K Platform Config Reader fan tray [\(TABLE 6-9\)](#page-132-0):

| Property                     | Rule (if any) | <b>Description</b>                                                         |
|------------------------------|---------------|----------------------------------------------------------------------------|
| <b>FANTRAY ID</b>            |               | Fan tray identifier containing FRU ID(Slot ID):<br>FT(FT0) through FT(FT7) |
| <b>FRU Part Number</b>       |               | Part number of the field-replaceable unit                                  |
| <b>FRU Serial Number</b>     |               | Serial number of the field-replaceable unit                                |
| Dash Level                   |               | Dash level of the field-replaceable unit                                   |
| Rev Level                    |               | Revision level of the field-replaceable unit                               |
| <b>Short Name</b>            |               | Short name of the field-replaceable unit                                   |
| Description                  |               | Description of the field-replaceable unit                                  |
| <b>Manufacturer Location</b> |               | Location of the manufacturer of the field-<br>replaceable unit             |
| Date of Manufacture          |               | Date and time the field-replaceable unit was<br>manufactured               |
| <b>Vendor Name</b>           |               | Vendor name for the field-replaceable unit                                 |
| <b>Power State</b>           | scOnOff       | Indicates whether the fan power is ON or OFF                               |
| <b>Speed</b>                 |               | Fan tray speed: NORMAL, HIGH, or FAILED                                    |
| Fan0 State                   | scOkFail      | State of fan 0: OK or FAIL                                                 |
| Fan1 State                   | scOkFail      | State of fan 1: OK or FAIL                                                 |
| Fan2 State                   | scOkFail      | State of fan 2: OK or FAIL                                                 |
| Fan <sub>3</sub> State       | scOkFail      | State of fan 3: OK or FAIL                                                 |
| <b>Fan4 State</b>            | scOkFail      | State of fan 4: OK or FAIL                                                 |
| Fan5 State                   | scOkFail      | State of fan 5: OK or FAIL                                                 |
| Fan <sub>6</sub> State       | scOkFail      | State of fan 6: OK or FAIL                                                 |

<span id="page-132-0"></span>**TABLE 6-9** Sun Fire 15K/12K Platform Config Reader Fan Tray

## Power Supply

The following table provides a brief description of the properties for a Sun Fire 15K/12K Platform Config Reader power supply ([TABLE 6-10](#page-133-0)):

| Property                     | Rule (if any) | <b>Description</b>                                                                       |
|------------------------------|---------------|------------------------------------------------------------------------------------------|
| <b>PS ID</b>                 |               | Power supply identifier containing FRU ID(Slot ID):<br>PS(PS0) through PS(PS5)           |
| <b>FRU Part Number</b>       |               | Part number of the field-replaceable unit                                                |
| <b>FRU Serial Number</b>     |               | Serial number of the field-replaceable unit                                              |
| Dash Level                   |               | Dash level of the field-replaceable unit                                                 |
| Rev Level                    |               | Revision level of the field-replaceable unit                                             |
| <b>Short Name</b>            |               | Short name of the field-replaceable unit                                                 |
| Description                  |               | Description of the field-replaceable unit                                                |
| <b>Manufacturer Location</b> |               | Location of the manufacturer of the field-replaceable<br>unit                            |
| Date of Manufacture          |               | Date and time the field-replaceable unit was<br>manufactured                             |
| Vendor Name                  |               | Vendor name for the field-replaceable unit                                               |
| <b>State</b>                 | scOkFail      | Overall state of the entire power supply: OK or FAIL                                     |
| Fan0 State                   | scOkFail      | State of fan 0: OK or FAIL                                                               |
| <b>Fan1 State</b>            | scOkFail      | State of fan 1: OK or FAIL                                                               |
| <b>AC0 State</b>             | scOkFail      | State of the alternating current input from the power<br>supply (AC0): OK or FAIL        |
| <b>AC1</b> State             | scOkFail      | State of the alternating current input from the power<br>supply (AC1): OK or FAIL        |
| <b>Breaker0 State</b>        | scBreakr      | State of circuit breaker 0: OPEN or CLOSE                                                |
| <b>Breaker1 State</b>        | scBreakr      | State of circuit breaker 1: OPEN or CLOSE                                                |
| <b>DC0 Power State</b>       | scOnOff       | State of the direct current from the facility power<br>source $DC$ 0 is $ON$ or $OFF$    |
| <b>DC1 Power State</b>       | scOnOff       | Indicates whether the direct current from the facility<br>power source DC 1 is ON or OFF |
| Current <sub>0</sub>         |               | (graphable) Current 0 level                                                              |

<span id="page-133-0"></span>**TABLE 6-10** Sun Fire 15K/12K Platform Config Reader Power Supply

| <b>Property</b> | Rule (if any) | <b>Description</b>                                               |
|-----------------|---------------|------------------------------------------------------------------|
| Current1        |               | (graphable) Current 1 level                                      |
| +48V Volt       |               | (graphable) Voltage level for the +48 VDC power                  |
| $+3.3HK$ Volt   |               | (graphable) Voltage level for the +3.3 VDC<br>housekeeping power |

**TABLE 6-10** Sun Fire 15K/12K Platform Config Reader Power Supply *(Continued)*

### CPU Board

The following table provides a brief description of the properties for the Sun Fire 15K/12K Platform Config Reader CPU board [\(TABLE 6-11\)](#page-134-0):

| Property                 | Rule (if any) | <b>Description</b>                                                                                                    |
|--------------------------|---------------|----------------------------------------------------------------------------------------------------|
| <b>CPU ID</b>            |               | CPU board identifier containing FRU ID(Slot ID):<br>$CPU(SBX)$ , where x is the number of the<br>centerplane slot containing the board $(0-17)$ . |
| <b>FRU Part Number</b>   |               | Part number of the field-replaceable unit                                                                                                    |
| <b>FRU Serial Number</b> |               | Serial number of the field-replaceable unit                                                                                                    |
| Dash Level               |               | Dash level of the field-replaceable unit                                                                                                    |
| Rev Level                |               | Revision level of the field-replaceable unit                                                                                                    |
| <b>Short Name</b>        |               | Short name of the field-replaceable unit                                                                                                    |
| Description              |               | Description of the field-replaceable unit                                                                                                    |
| Manufacturer<br>Location |               | Location of the manufacturer of the field-<br>replaceable unit                                                                                    |
| Date of Manufacture      |               | Date and time the field-replaceable unit was<br>manufactured                                                                                      |
| Vendor Name              |               | Vendor name for the field-replaceable unit                                                                                                    |
| <b>Power State</b>       | scBPower      | Indicates whether the CPU board power is ON or<br>OFF                                                                                             |
| <b>DR</b> State          | scDrStat      | Indicates whether the dynamic reconfiguration<br>state of the CPU board is UNKNOWN, FREE,<br>ASSIGNED, or ACTIVE                                  |
| <b>Test Status</b>       | scBTest       | Indicates whether the test status of the CPU is<br>UNKNOWN, IPOST (in POST), PASSED, DEGRADED, or<br>FAILED                                       |

<span id="page-134-0"></span>**TABLE 6-11** Sun Fire 15K/12K Platform Config Reader CPU Board

| Property           | Rule (if any) | <b>Description</b>                                                                                                    |
|--------------------|---------------|----------------------------------------------------------------------------------------------------|
| <b>POST Status</b> | scPOST        | Indicates whether the POST status of the CPU<br>board is UNKNOWN, OK, DISABLED, UNDEFINED,<br>MISCONFIGURED, FAIL-OBP, FAIL, BLACKLISTED,<br>OF REDLISTED   |
| <b>Test Level</b>  |               | (graphable) POST test level for this board                                                                                                    |
| Domain Assigned    |               | Domain to which this board is assigned: A-R or<br><b>UNASSIGNED</b>                                                                                         |
| Domain ACL         |               | Domain access control list-comma-separated list<br>of domains to which this board is available: A-R or<br><b>NONE</b>                                       |
| <b>COD</b> Enable  |               | Indicates whether board is a COD board (COD), not<br>a COD board (NONCOD), or unable to be determined<br>(UNKNOWN) if SMS is in the initialization process. |
| $DX0$ Temp $(C)$   | scBTemp       | (graphable) Temperature of the DX0 ASIC on this<br>board                                                                                                    |
| $DX1$ Temp $(C)$   | scBTemp       | (graphable) Temperature of the DX1 ASIC on this<br>board                                                                                                    |
| $DX2$ Temp $(C)$   | scBTemp       | (graphable) Temperature of the DX2 ASIC on this<br>board                                                                                                    |
| $DX3$ Temp $(C)$   | scBTemp       | (graphable) Temperature of the DX3 ASIC on this<br>board                                                                                                    |
| SDC Temp (C)       | scBTemp       | (graphable) Temperature of the SDC ASIC on this<br>board                                                                                                    |
| SBBC0 Temp (C)     | scBTemp       | (graphable) Temperature of the SBBC0 ASIC on this<br>board                                                                                                  |
| SBBC1 Temp (C)     | scBTemp       | (graphable) Temperature of the SBBC1 ASIC on this<br>board                                                                                                  |
| $AR$ Temp $(C)$    | scBTemp       | (graphable) Temperature of the AR ASIC on this<br>board                                                                                                    |
| $+3.3V$ Volt       | scBVolt       | (graphable) Voltage level for the +3.3 VDC power                                                                                                    |
| $+1.5V$ Volt       | scBVolt       | (graphable) Voltage level for the +1.5 VDC power                                                                                                    |

**TABLE 6-11** Sun Fire 15K/12K Platform Config Reader CPU Board *(Continued)*

## HPCI Board

The following table provides a brief description of the properties for a Sun Fire 15K/12K Platform Config Reader hot-swap PCI (HPCI) board ([TABLE 6-12](#page-136-0)):

| Property                    | Rule (if any) | <b>Description</b>                                                                                                    |
|-----------------------------|---------------|----------------------------------------------------------------------------------------------------|
| <b>HPCI ID</b>              |               | HPCI board identifier containing FRU ID(Slot ID):<br>$HPCI (IOx)$ , where x is the number of the centerplane<br>slot containing the board $(0-17)$         |
| <b>FRU Part Number</b>      |               | Part number of the field-replaceable unit                                                                                                    |
| <b>FRU Serial</b><br>Number |               | Serial number of the field-replaceable unit                                                                                                    |
| Dash Level                  |               | Dash level of the field-replaceable unit                                                                                                    |
| Rev Level                   |               | Revision level of the field-replaceable unit                                                                                                    |
| <b>Short Name</b>           |               | Short name of the field-replaceable unit                                                                                                    |
| Description                 |               | Description of the field-replaceable unit                                                                                                    |
| Manufacturer<br>Location    |               | Location of the manufacturer of the field-replaceable<br>unit                                                                                              |
| Date of<br>Manufacture      |               | Date and time the field-replaceable unit was<br>manufactured                                                                                               |
| <b>Vendor Name</b>          |               | Vendor name for the field-replaceable unit                                                                                                    |
| Power State                 | scBPower      | Indicates whether the HPCI board power is ON OF OFF                                                                                                    |
| <b>DR</b> State             | scDrStat      | Indicates whether the dynamic reconfiguration state of<br>the HPCI board is UNKNOWN, FREE, ASSIGNED, or<br><b>ACTIVE</b>                                   |
| <b>Test Status</b>          | scBTest       | Indicates whether the test status of the HPCI board is<br>UNKNOWN, IPOST (in POST), PASSED, DEGRADED, or<br>FAILED                                         |
| <b>POST Status</b>          | <b>scPOST</b> | Indicates whether the POST status of the HPCI board<br>is UNKNOWN, OK, DISABLED, UNDEFINED,<br>MISCONFIGURED, FAIL-OBP, FAIL, BLACKLISTED, or<br>REDLISTED |
| Test Level                  |               | (graphable) POST test level for this board                                                                                                    |
| Domain Assigned             |               | Domain to which this board is assigned: A-R or<br>UNASSIGNED                                                                                               |
| Domain ACL                  |               | Domain access control list-comma-separated list of<br>domains to which this board is available: A-R or NONE                                                |

<span id="page-136-0"></span>**TABLE 6-12** Sun Fire 15K/12K Platform Config Reader HPCI Board

| <b>Property</b>   | Rule (if any) | <b>Description</b>                                               |
|-------------------|---------------|------------------------------------------------------------------|
| PS0 Temp (C)      | scBTemp       | (graphable) Temperature of power supply 0                        |
| PS1 Temp (C)      | scBTemp       | (graphable) Temperature of power supply 1                        |
| IOA0 Temp (C)     | scBTemp       | (graphable) Temperature of the IOA0 ASIC on this<br>board        |
| IOA1 Temp (C)     | scBTemp       | (graphable) Temperature of the IOA1 ASIC on this<br>board        |
| $DX0$ Temp $(C)$  | scBTemp       | (graphable) Temperature of the DX0 ASIC on this<br>board         |
| DX1 Temp (C)      | scBTemp       | (graphable) Temperature of the DX1 ASIC on this<br>board         |
| SDC Temp (C)      | scBTemp       | (graphable) Temperature of the SDC ASIC on this<br>board         |
| SBBC Temp (C)     | scBTemp       | (graphable) Temperature of the SBBC ASIC on this<br>board        |
| $AR$ Temp $(C)$   | scBTemp       | (graphable) Temperature of the AR ASIC on this board             |
| $+12V$ Volt       | scBVolt       | (graphable) Voltage level for the +12 VDC power                  |
| -12V Volt         | scBVolt       | (graphable) Voltage level for the -12 VDC power                  |
| $+3.3V$ Volt      | scBVolt       | (graphable) Voltage level for the +3.3 VDC power                 |
| $+3.3HK$ Volt     | scBVolt       | (graphable) Voltage level for the +3.3 VDC<br>housekeeping power |
| $+1.5V$ Volt      | scBVolt       | (graphable) Voltage level for the +1.5 VDC power                 |
| +1.5V Converter 0 | scBCurrt      | (graphable) Voltage level for the +1.5 VDC converter 0           |
| +1.5V Converter 1 | scBCurrt      | (graphable) Voltage level for the +1.5 VDC converter 1           |
| $+5.0V$ Volt      | scBVolt       | (graphable) Voltage level for the +5 VDC power                   |
| $+5V$ Current 0   | scBCurrt      | (graphable) Current level $0$ for the $+5$ VDC power             |
| +5V Current 1     | scBCurrt      | (graphable) Current level 1 for the +5 VDC power                 |
| +3.3V Current 0   | scBCurrt      | (graphable) Current level 0 for the +3.3 VDC power               |
| +3.3V Current 1   | scBCurrt      | (graphable) Current level 1 for the +3.3 VDC power               |

**TABLE 6-12** Sun Fire 15K/12K Platform Config Reader HPCI Board *(Continued)*

### HPCI+ Board

The following table provides a brief description of the properties for a Sun Fire 15K/12K Platform Config Reader hot-swap PCI plus (HPCI+) board [\(TABLE 6-13\)](#page-138-0):

| <b>Property</b>             | Rule (if any) | <b>Description</b>                                                                                                    |
|-----------------------------|---------------|----------------------------------------------------------------------------------------------------|
| $HPCI+ID$                   |               | HPCI+ board identifier containing FRU ID(Slot ID):<br>$\texttt{HPCI+}(\texttt{IO}x)$ , where $x$ is the number of the<br>centerplane slot containing the board $(0-17)$ |
| <b>FRU Part Number</b>      |               | Part number of the field-replaceable unit                                                                                                    |
| <b>FRU Serial</b><br>Number |               | Serial number of the field-replaceable unit                                                                                                    |
| Dash Level                  |               | Dash level of the field-replaceable unit                                                                                                    |
| Rev Level                   |               | Revision level of the field-replaceable unit                                                                                                    |
| <b>Short Name</b>           |               | Short name of the field-replaceable unit                                                                                                    |
| Description                 |               | Description of the field-replaceable unit                                                                                                    |
| Manufacturer<br>Location    |               | Location of the manufacturer of the field-replaceable<br>unit                                                                                                    |
| Date of<br>Manufacture      |               | Date and time the field-replaceable unit was<br>manufactured                                                                                                    |
| <b>Vendor Name</b>          |               | Vendor name for the field-replaceable unit                                                                                                    |
| <b>Power State</b>          | scBPower      | Indicates whether the HPCI+ board power is ON or<br>OFF                                                                                                    |
| DR State                    | scDrStat      | Indicates whether the dynamic reconfiguration state of<br>the HPCI+ board is UNKNOWN, FREE, ASSIGNED, or<br><b>ACTIVE</b>                                               |
| <b>Test Status</b>          | scBTest       | Indicates whether the test status of the HPCI+ board is<br>UNKNOWN, IPOST (in POST), PASSED, DEGRADED, or<br>FAILED                                                     |
| <b>POST Status</b>          | scPOST        | Indicates whether the POST status of the HPCI+ board<br>is UNKNOWN, OK, DISABLED, UNDEFINED,<br>MISCONFIGURED, FAIL-OBP, FAIL, BLACKLISTED, or<br>REDLISTED             |
| <b>Test Level</b>           |               | (graphable) POST test level for this board                                                                                                    |
| Domain Assigned             |               | Domain to which this board is assigned: A-R or<br>UNASSIGNED                                                                                                    |
| Domain ACL                  |               | Domain access control list-comma-separated list of<br>domains to which this board is available: A-R or NONE                                                             |

<span id="page-138-0"></span>**TABLE 6-13** Sun Fire 15K/12K Platform Config Reader HPCI+ Board

| Property          | Rule (if any) | <b>Description</b>                                                             |
|-------------------|---------------|--------------------------------------------------------------------------------|
| PS0 Temp0 (C)     | scBTemp       | (graphable) Temperature 0 of power supply 0                                    |
| PS0 Temp1 (C)     | scBTemp       | (graphable) Temperature 1 of power supply 0                                    |
| PS0 Temp2 (C)     | scBTemp       | (graphable) Temperature 2 of power supply 0                                    |
| PS1 Temp0 (C)     | scBTemp       | (graphable) Temperature 0 of power supply 1                                    |
| $PS1$ Temp1 $(C)$ | scBTemp       | (graphable) Temperature 1 of power supply 1                                    |
| PS1 Temp2 (C)     | scBTemp       | (graphable) Temperature 2 of power supply 1                                    |
| IOA0 Temp $(C)$   | scBTemp       | (graphable) Temperature of the IOA0 ASIC on this<br>board                      |
| IOA1 Temp $(C)$   | scBTemp       | (graphable) Temperature of the IOA1 ASIC on this<br>board                      |
| $DX0$ Temp $(C)$  | scBTemp       | (graphable) Temperature of the DX0 ASIC on this<br>board                       |
| DX1 Temp (C)      | scBTemp       | (graphable) Temperature of the DX1 ASIC on this<br>board                       |
| SDC Temp (C)      | scBTemp       | (graphable) Temperature of the SDC ASIC on this<br>board                       |
| SBBC Temp (C)     | scBTemp       | (graphable) Temperature of the SBBC ASIC on this<br>board                      |
| $AR$ Temp $(C)$   | scBTemp       | (graphable) Temperature of the AR ASIC on this board                           |
| +12V Volt PS0     | scBVolt       | (graphable) Voltage level for the +12 VDC on power<br>supply 0                 |
| +12V Volt PS1     | scBVolt       | (graphable) Voltage level for the +12 VDC on power<br>supply 1                 |
| -12V Volt PS0     | scBVolt       | (graphable) Voltage level for the -12 VDC on power<br>supply 0                 |
| -12V Volt PS1     | scBVolt       | (graphable) Voltage level for the -12 VDC on power<br>supply 1                 |
| -12V Volt PS2     | scBVolt       | (graphable) Voltage level for the -12 VDC on power<br>supply 2                 |
| +3.3V Volt PS0    | scBVolt       | (graphable) Voltage level for the $+3.3$ VDC on power<br>supply 0              |
| $+3.3V$ Volt PS1  | scBVolt       | (graphable) Voltage level for the $+3.3$ VDC on power<br>supply 1              |
| +3.3HK Volt PS0   | scBVolt       | (graphable) Voltage level for the $+3.3$ VDC<br>housekeeping on power supply 0 |

**TABLE 6-13** Sun Fire 15K/12K Platform Config Reader HPCI+ Board *(Continued)*

| <b>Property</b>                                      | Rule (if any) | <b>Description</b>                                                           |
|------------------------------------------------------|---------------|------------------------------------------------------------------------------|
| $+3.3HK$ Volt PS1                                    | scBVolt       | (graphable) Voltage level for the +3.3 VDC<br>housekeeping on power supply 1 |
| $+1.5V$ Volt PS0                                     | scBVolt       | (graphable) Voltage level for the +1.5 VDC on power<br>supply 0              |
| $+1.5V$ Volt PS1                                     | scBVolt       | (graphable) Voltage level for the +1.5 VDC on power<br>supply 1              |
| $+5.0$ Volt PS0                                      | scBVolt       | (graphable) Voltage level for the +5 VDC on power<br>supply 0                |
| $+5.0$ Volt PS1                                      | scBVolt       | (graphable) Voltage level for the +5 VDC on power<br>supply 1                |
| $+1.5$ or $+2.5$ Volt<br>P <sub>S</sub> <sub>0</sub> | scBVolt       | (graphable) Voltage level for the $+1.5$ or $+2.5$ VDC on<br>power supply 0  |
| $+1.5$ or $+2.5$ Volt<br>PS <sub>1</sub>             | scBVolt       | (graphable) Voltage level for the $+1.5$ or $+2.5$ VDC on<br>power supply 1  |
| $+12$ Volt PS0 OK                                    | scOkFail      | Power supply 0 to +12 Volt is OK or FAIL                                     |
| $+12$ Volt PS1 OK                                    | scOkFail      | Power supply 1 to +12 Volt is OK or FAIL                                     |
| -12 Volt PS0 OK                                      | scOkFail      | Power supply 0 to -12 Volt is OK or FAIL                                     |
| -12 Volt PS1 OK                                      | scOkFail      | Power supply 1 to -12 Volt is OK or FAIL                                     |
| +5 Volt PS0 OK                                       | scOkFail      | Power supply 0 to $+5$ Volt is $OK$ or FAIL                                  |
| +5 Volt PS1 OK                                       | scOkFail      | Power supply 1 to +5 Volt is OK or FAIL                                      |
| $+3.3$ Volt PS0 OK                                   | scOkFail      | Power supply 0 to +3.3 Volt is OK or FAIL                                    |
| $+3.3$ Volt PS1 OK                                   | scOkFail      | Power supply 1 to +3.3 Volt is OK or FAIL                                    |
| $+1-2.5$ Volt PS0 OK                                 | scOkFail      | Power supply 0 to $+1-2.5$ Volt is OK or FAIL                                |
| $+1-2.5$ Volt PS1 OK                                 | scOkFail      | Power supply 1 to $+1-2.5$ Volt is OK or FAIL                                |
| $+1.5$ Volt PS0 OK                                   | scOkFail      | Power supply 0 to $+1.5$ Volt is OK or FAIL                                  |
| $+1.5$ Volt PS1 OK                                   | scOkFail      | Power supply 1 to +1.5 Volt is OK or FAIL                                    |
| $+3.3HK$ Volt PS0<br>OK                              | scOkFail      | Power supply 0 to +3.3HK Volt is OK or FAIL                                  |
| +3.3HK Volt PS1<br>OK                                | scOkFail      | Power supply 1 to +3.3HK Volt is OK or FAIL                                  |
| PS0 OK                                               | scOkFail      | Power supply 0 is OK or FAIL                                                 |
| PS1 OK                                               | scOkFail      | Power supply 1 is OK or FAIL                                                 |

**TABLE 6-13** Sun Fire 15K/12K Platform Config Reader HPCI+ Board *(Continued)*

## WPCI Board

The following table provides a brief description of the properties for a Sun Fire 15K/12K Platform Config Reader Sun Fire Link PCI (WPCI) board ([TABLE 6-14\)](#page-141-0). Refer to the *Sun Fire Link Fabric Administrator's Guide* for more information about Sun Fire Link systems.

| Property                     | Rule (if any) | <b>Description</b>                                                                                                    |
|------------------------------|---------------|----------------------------------------------------------------------------------------------------|
| <b>WPCI ID</b>               |               | WPCI board identifier containing FRU ID(Slot<br>ID: $WPCI (IOX)$ , where x is the number of the<br>centerplane slot containing the board (0-17)            |
| <b>FRU Part Number</b>       |               | Part number of the field-replaceable unit                                                                                                    |
| <b>FRU Serial Number</b>     |               | Serial number of the field-replaceable unit                                                                                                    |
| Dash Level                   |               | Dash level of the field-replaceable unit                                                                                                    |
| <b>Rev Level</b>             |               | Revision level of the field-replaceable unit                                                                                                    |
| <b>Short Name</b>            |               | Short name of the field-replaceable unit                                                                                                    |
| Description                  |               | Description of the field-replaceable unit                                                                                                    |
| <b>Manufacturer Location</b> |               | Location of the manufacturer of the field-<br>replaceable unit                                                                                             |
| Date of Manufacture          |               | Date and time the field-replaceable unit was<br>manufactured                                                                                               |
| Vendor Name                  |               | Vendor name for the field-replaceable unit                                                                                                    |
| <b>Power State</b>           | scBPower      | Indicates whether the WPCI board power is ON<br>or OFF                                                                                                    |
| <b>DR</b> State              | scDrStat      | Indicates whether the dynamic reconfiguration<br>state of the WPCI board is UNKNOWN, FREE,<br>ASSIGNED, or ACTIVE                                          |
| <b>Test Status</b>           | scBTest       | Indicates whether the test status of the WPCI<br>board is UNKNOWN, IPOST (in POST), PASSED,<br>DEGRADED, OT FAILED                                         |
| <b>POST Status</b>           | scPOST        | Indicates whether the POST status of the WPCI<br>board is UNKNOWN, OK, DISABLED, UNDEFINED,<br>MISCONFIGURED, FAIL-OBP, FAIL,<br>BLACKLISTED, OT REDLISTED |
| <b>Test Level</b>            |               | (graphable) POST test level for this board                                                                                                    |
| Domain Assigned              |               | Domain to which this board is assigned: A-R or<br>UNASSIGNED                                                                                               |

<span id="page-141-0"></span>**TABLE 6-14** Sun Fire 15K/12K Platform Config Reader WPCI Board

| Property                   | Rule (if any) | <b>Description</b>                                                                                             |
|----------------------------|---------------|----------------------------------------------------------------------------------------------------|
| Domain ACL                 |               | Domain access control list—comma-separated<br>list of domains to which this board is available:<br>A-R or NONE |
| +1.5 Converter 0 OK        | scOkFail      | Converter status is OK or FAIL                                                                                 |
| +1.5 Converter 1 OK        | scOkFail      | Converter status is OK or FAIL                                                                                 |
| +1.5 Converter 0 PS Status | scOkFail      | Converter power supply status is OK or FAIL                                                                    |
| +1.5 Converter 1 PS Status | scOkFail      | Converter power supply status is OK or FAIL                                                                    |
| $+2.5$ Converter 0 OK      | scOkFail      | Converter status is OK or FAIL                                                                                 |
| $+2.5$ Converter 1 OK      | scOkFail      | Converter status is OK or FAIL                                                                                 |
| +2.5 Converter 0 PS Status | scOkFail      | Converter power supply status is OK or FAIL                                                                    |
| +2.5 Converter 1 PS Status | scOkFail      | Converter power supply status is OK or FAIL                                                                    |
| +3.3 Converter 0 OK        | scOkFail      | Converter status is OK or FAIL                                                                                 |
| +3.3 Converter 1 OK        | scOkFail      | Converter status is OK or FAIL                                                                                 |
| +3.3 Converter 2 OK        | scOkFail      | Converter status is OK or FAIL                                                                                 |
| +3.3 Converter 0 PS Status | scOkFail      | Converter power supply status is OK or FAIL                                                                    |
| +3.3 Converter 1 PS Status | scOkFail      | Converter power supply status is OK or FAIL                                                                    |
| +3.3 Converter 2 PS Status | scOkFail      | Converter power supply status is OK or FAIL                                                                    |
| $+5.0$ Converter 0 OK      | scOkFail      | Converter status is OK or FAIL                                                                                 |
| +5.0 Converter 1 OK        | scOkFail      | Converter status is OK or FAIL                                                                                 |
| +5.0 Converter 0 PS Status | scOkFail      | Converter power supply status is OK or FAIL                                                                    |
| +5.0 Converter 1 PS Status | scOkFail      | Converter power supply status is OK or FAIL                                                                    |
| IOA Temp $(C)$             | scBTemp       | (graphable) Temperature of the IOA ASIC on<br>this board                                                       |
| $DX0$ Temp $(C)$           | scBTemp       | (graphable) Temperature of the DX0 ASIC on<br>this board                                                       |
| $DX1$ Temp $(C)$           | scBTemp       | (graphable) Temperature of the DX1 ASIC on<br>this board                                                       |
| SDC Temp (C)               | scBTemp       | (graphable) Temperature of the SDC ASIC on<br>this board                                                       |
| SBBC Temp (C)              | scBTemp       | (graphable) Temperature of the SBBC ASIC on<br>this board                                                      |
| AR Temp (C)                | scBTemp       | (graphable) Temperature of the AR ASIC on<br>this board                                                        |

**TABLE 6-14** Sun Fire 15K/12K Platform Config Reader WPCI Board *(Continued)*

| Property          | Rule (if any) | <b>Description</b>                                                 |
|-------------------|---------------|--------------------------------------------------------------------|
| WCI0 Temp (C)     | scBTemp       | (graphable) Temperature of the WCI0 ASIC on<br>this board          |
| $WCI1$ Temp $(C)$ | scBTemp       | (graphable) Temperature of the WCI1 ASIC on<br>this board          |
| $+12V$ Volt       | scBVolt       | (graphable) Voltage level for the +12 VDC<br>power                 |
| $-12V$ Volt       | scBVolt       | (graphable) Voltage level for the -12 VDC<br>power                 |
| $+3.3HK$ Volt     | scBVolt       | (graphable) Voltage level for the $+3.3$ VDC<br>housekeeping power |
| $+3.3V$ Volt      | scBVolt       | (graphable) Voltage level for the +3.3 VDC<br>power                |
| $+1.5V$ Volt      | scBVolt       | (graphable) Voltage level for the $+1.5$ VDC<br>power              |
| $+2.5V$ Volt      | scBVolt       | (graphable) Voltage level for the +2.5 VDC<br>power                |
| $+5.0V$ Volt      | scBVolt       | (graphable) Voltage level for the +5 VDC<br>power                  |

**TABLE 6-14** Sun Fire 15K/12K Platform Config Reader WPCI Board *(Continued)*

### MaxCPU Board

The following table provides a brief description of the properties for a Sun Fire 15K/12K Platform Config Reader MaxCPU board [\(TABLE 6-15](#page-143-0)):

<span id="page-143-0"></span>

| Property                 | Rule (if any) | <b>Description</b>                                                                                                    |
|--------------------------|---------------|----------------------------------------------------------------------------------------------------|
| <b>MCPU ID</b>           |               | MaxCPU board identifier containing FRU ID(Slot<br>ID: $MCPU (IOX)$ , where x is the number of the<br>centerplane slot containing the board $(0-17)$ |
| <b>FRU Part Number</b>   |               | Part number of the field-replaceable unit                                                                                                    |
| <b>FRU Serial Number</b> |               | Serial number of the field-replaceable unit                                                                                                    |
| Dash Level               |               | Dash level of the field-replaceable unit                                                                                                    |
| Rev Level                |               | Revision level of the field-replaceable unit                                                                                                    |
| <b>Short Name</b>        |               | Short name of the field-replaceable unit                                                                                                    |
| Description              |               | Description of the field-replaceable unit                                                                                                    |

**TABLE 6-15** Sun Fire 15K/12K Platform Config Reader MaxCPU Board
| <b>Property</b>       | Rule (if any) | <b>Description</b>                                                                                                    |
|-----------------------|---------------|----------------------------------------------------------------------------------------------------|
| Manufacturer Location |               | Location of the manufacturer of the field-<br>replaceable unit                                                                                                 |
| Date of Manufacture   |               | Date and time the field-replaceable unit was<br>manufactured                                                                                                   |
| <b>Vendor Name</b>    |               | Vendor name for the field-replaceable unit                                                                                                    |
| <b>Power State</b>    | scBPower      | Indicates whether the MaxCPU board power is ON<br>or OFF                                                                                                    |
| DR State              | scDrStat      | Indicates whether the dynamic reconfiguration<br>state of the MaxCPU board is UNKNOWN, FREE,<br>ASSIGNED, or ACTIVE                                            |
| <b>Test Status</b>    | scBTest       | Indicates whether the test status of the MaxCPU<br>board is UNKNOWN, IPOST (in POST), PASSED,<br>DEGRADED, OT FAILED                                           |
| <b>POST Status</b>    | scPOST        | Indicates whether the POST status of the MaxCPU<br>board is UNKNOWN, OK, DISABLED, UNDEFINED,<br>MISCONFIGURED, FAIL-OBP, FAIL,<br>BLACKLISTED, OT REDLISTED   |
| <b>Test Level</b>     |               | POST test level for this board                                                                                                    |
| Domain Assigned       |               | Domain to which this board is assigned: A-R or<br>UNASSIGNED                                                                                                   |
| Domain ACL            |               | Domain access control list—comma-separated list<br>of the domains to which this board is available: A-<br>R OF NONE                                            |
| COD Enable            |               | Indicates whether board is a COD board (COD),<br>not a COD board (NONCOD), or unable to be<br>determined (UNKNOWN) if SMS is in the<br>initialization process. |
| Core 0 Power 0 Status | scOkFail      | Power supply 0 to PROC 0 is OK or FAIL                                                                                                    |
| Core 0 Power 1 Status | scOkFail      | Power supply 1 to PROC 0 is OK or FAIL                                                                                                    |
| Core 0 Power 2 Status | scOkFail      | Power supply 2 to PROC 0 is OK or FAIL                                                                                                    |
| Core 1 Power 0 Status | scOkFail      | Power supply 0 to PROC 1 is OK or FAIL                                                                                                    |
| Core 1 Power 1 Status | scOkFail      | Power supply 1 to PROC 1 is OK or FAIL                                                                                                    |
| Core 1 Power 2 Status | scOkFail      | Power supply 2 to PROC 1 is OK or FAIL                                                                                                    |
| +3.3V Power 0 Status  | scOkFail      | Power supply 0 to $+3.3V$ is OK or FAIL                                                                                                    |
| +3.3V Power 1 Status  | scOkFail      | Power supply 1 to $+3.3V$ is OK or FAIL                                                                                                    |
| +1.5V Power 0 Status  | scOkFail      | Power supply 0 to $+1.5V$ is OK or FAIL                                                                                                    |

**TABLE 6-15** Sun Fire 15K/12K Platform Config Reader MaxCPU Board *(Continued)*

| Property             | Rule (if any) | <b>Description</b>                                                 |
|----------------------|---------------|--------------------------------------------------------------------|
| +1.5V Power 1 Status | scOkFail      | Power supply 1 to $+1.5V$ is OK or FAIL                            |
| $DX0$ Temp $(C)$     | scBTemp       | (graphable) Temperature of the DX0 ASIC on this<br>board           |
| $DX1$ Temp $(C)$     | scBTemp       | (graphable) Temperature of the DX1 ASIC on this<br>board           |
| $DX2$ Temp $(C)$     | scBTemp       | (graphable) Temperature of the DX2 ASIC on this<br>board           |
| $DX3$ Temp $(C)$     | scBTemp       | (graphable) Temperature of the DX3 ASIC on this<br>board           |
| $SDC$ Temp $(C)$     | scBTemp       | (graphable) Temperature of the SDC ASIC on this<br>board           |
| SBBC Temp (C)        | scBTemp       | (graphable) Temperature of the SBBC ASIC on<br>this board          |
| $AR$ Temp $(C)$      | scBTemp       | (graphable) Temperature of the AR ASIC on this<br>board            |
| $+3.3V$ Volt         | scBVolt       | (graphable) Voltage level for the +3.3 VDC power                   |
| $+3.3HK$ Volt        | scBVolt       | (graphable) Voltage level for the $+3.3$ VDC<br>housekeeping power |
| $+1.5V$ Volt         | scBVolt       | (graphable) Voltage level for the $+1.5$ VDC power                 |

**TABLE 6-15** Sun Fire 15K/12K Platform Config Reader MaxCPU Board *(Continued)*

#### HPCI Cassette

The following table provides a brief description of the properties for a Sun Fire 15K/12K Platform Config Reader hot-swap PCI (HPCI) cassette, which can contain two HPCI cards [\(TABLE 6-16](#page-146-0)).

**Note –** HPCI cassette information is available only when the corresponding HPCI board is powered on. When an HPCI board is powered off, information for the HPCI cassettes on that board is not available.

| <b>Property</b>                | Rule (if any) | <b>Description</b>                                                                                                    |
|--------------------------------|---------------|----------------------------------------------------------------------------------------------------|
| Cassette ID                    |               | HPCI cassette identifier containing FRU ID(Slot ID):<br>FRU ID is either C3V for a 3.3-volt card or C5V for a 5-<br>volt card. Slot ID is $IOX/CyVZ$ , where x is the number<br>of the centerplane slot containing the card $(0-17)$ , y is<br>the card voltage (3 or 5), and z is the PCI controller<br>containing the card $(0 \text{ or } 1)$ |
| <b>FRU Part Number</b>         |               | Part number of the field-replaceable unit                                                                                                    |
| <b>FRU Serial Number</b>       |               | Serial number of the field-replaceable unit                                                                                                    |
| Dash Level                     |               | Dash level of the field-replaceable unit                                                                                                    |
| <b>Rev Level</b>               |               | Revision level of the field-replaceable unit                                                                                                    |
| <b>Short Name</b>              |               | Short name of the field-replaceable unit                                                                                                    |
| Description                    |               | Description of the field-replaceable unit                                                                                                    |
| Manufacturer<br>Location       |               | Location of the manufacturer of the field-replaceable<br>unit                                                                                                    |
| Date of Manufacture            |               | Date and time the field-replaceable unit was<br>manufactured                                                                                                    |
| <b>Vendor Name</b>             |               | Vendor name for the field-replaceable unit                                                                                                    |
| <b>Slot Power State</b>        | scOnOff       | Indicates whether the slot power is ON or OFF                                                                                                    |
| <b>Card Present</b>            |               | YES indicates a card is present in the cassette; NO<br>indicates no card is present in the cassette                                                                                                    |
| <b>Slot Frequency</b><br>(MHz) |               | Indicates the frequency of the slot in megahertz<br>(MHz): 33, 66, or 132                                                                                                    |
| <b>Slot Condition</b>          | scHPCIcd      | Indicates whether the condition of the slot is GOOD,<br>UNKNOWN, BAD SLOT, or BAD CARD                                                                                                    |
| <b>Slot Power Status</b>       | scOkFail      | Indicates whether or not the power to the slot<br>successfully switched on: OK or FAIL                                                                                                    |
| <b>Slot Power Fault</b>        | scOkFail      | Indicates whether or not a power fault is detected in<br>the slot: OK or FAIL                                                                                                    |

<span id="page-146-0"></span>**TABLE 6-16** Sun Fire 15K/12K Platform Config Reader HPCI Cassette

# Paroli Card

The following table provides a brief description of the properties for a Sun Fire 15K/12K Platform Config Reader parallel optical link (Paroli) card [\(TABLE 6-17\)](#page-147-0). Refer to the *Sun Fire Link Fabric Administrator's Guide* for more information about the Sun Fire Link system.

**Note –** Paroli card information is available only when the corresponding WPCI board is powered on. When a WPCI board is powered off, information for the Paroli cards on that board is not available.

| Property                 | Rule (if any) | <b>Description</b>                                                                                                    |
|--------------------------|---------------|----------------------------------------------------------------------------------------------------|
| Paroli ID                |               | Paroli card identifier containing FRU ID(Slot ID):<br>PARS ( $IOx/PARy$ ), where x is the number of the<br>centerplane slot containing the card $(0-17)$ , and y is<br>the Paroli card number (0 or 1) |
| <b>FRU Part Number</b>   |               | Part number of the field-replaceable unit                                                                                                    |
| <b>FRU Serial Number</b> |               | Serial number of the field-replaceable unit                                                                                                    |
| Dash Level               |               | Dash level of the field-replaceable unit                                                                                                    |
| <b>Rev Level</b>         |               | Revision level of the field-replaceable unit                                                                                                    |
| <b>Short Name</b>        |               | Short name of the field-replaceable unit                                                                                                    |
| Description              |               | Description of the field-replaceable unit                                                                                                    |
| Manufacturer<br>Location |               | Location of the manufacturer of the field-replaceable<br>unit                                                                                                    |
| Date of Manufacture      |               | Date and time the field-replaceable unit was<br>manufactured                                                                                                    |
| Vendor Name              |               | Vendor name for the field-replaceable unit                                                                                                    |
| <b>Power State</b>       | scOnOff       | Indicates whether the Paroli card power is ON or OFF                                                                                                    |
| $+1.5V$ Volt             | scBVolt       | (graphable) Voltage level for the $+1.5$ VDC power                                                                                                    |
| $+3.3V$ Volt             | scBVolt       | (graphable) Voltage level for the +3.3 VDC power                                                                                                    |

<span id="page-147-0"></span>**TABLE 6-17** Sun Fire 15K/12K Platform Config Reader Paroli Card

#### Processor

The following table provides a brief description of the properties for a Sun Fire 15K/12K Platform Config Reader processor [\(TABLE 6-18](#page-148-0)).

**Note –** Processor information is available only when a domain is up (in OpenBoot™ PROM or running the Solaris operating environment). When a domain is down, processor information for that domain is not available.

| Property                 | Rule (if any) | <b>Description</b>                                                                                                    |
|--------------------------|---------------|----------------------------------------------------------------------------------------------------|
| PROC ID                  |               | Processor identifier containing ID(SlotID):<br>PROC( $SBX/PY$ ), where x is the number of the<br>centerplane slot containing the board $(0-17)$ and y is<br>the processor number $(0-3)$ |
| <b>Power State</b>       | scOnOff       | Power state for this processor: ON or OFF                                                                                                    |
| <b>POST Status</b>       | scPOST        | Indicates whether the POST status of the processor is<br>UNKNOWN, OK, DISABLED, UNDEFINED,<br>MISCONFIGURED, FAIL-OBP, FAIL, BLACKLISTED,<br>REDLISTED, OT NO_LICENSE                    |
| Clock Frequency<br>(MHz) |               | Processor clock frequency in megahertz (MHz)                                                                                                    |
| Temperature (C)          | scBTemp       | (graphable) Temperature of the processor                                                                                                    |
| Voltage                  | scBVolt       | (graphable) Voltage level for the processor                                                                                                    |
| Ecache Size              |               | (graphable) External cache size in megabytes                                                                                                    |
| Memory Bank List         |               | Comma-separated list of memory banks used by this<br>processor $(0, 1)$                                                                                                    |

<span id="page-148-0"></span>**TABLE 6-18** Sun Fire 15K/12K Platform Config Reader Processor

# Memory Bank

The following table provides a brief description of the properties for a Sun Fire 15K/12K Platform Config Reader memory bank ([TABLE 6-19](#page-149-0)).

**Note –** Memory bank information is available only when a domain is up (in OpenBoot PROM or running the Solaris operating environment). When a domain is down, memory bank information for that domain is not available.

<span id="page-149-0"></span>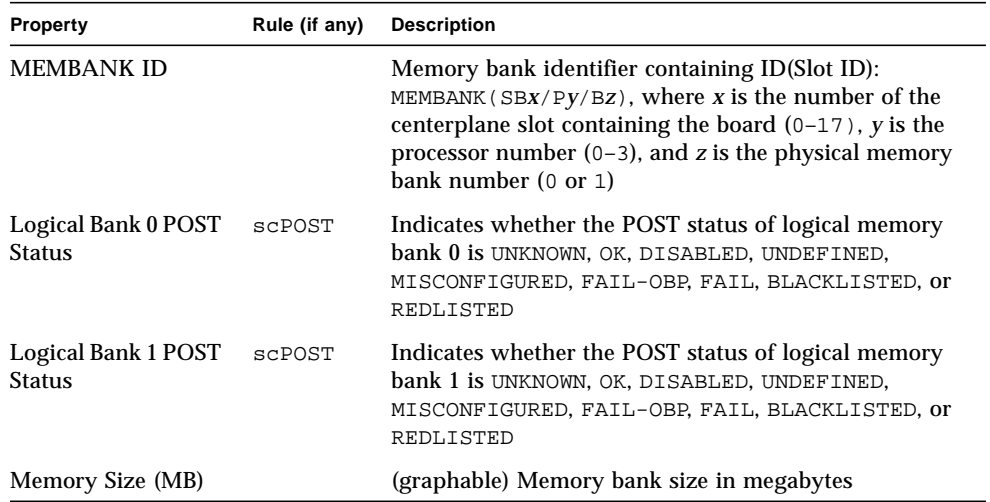

**TABLE 6-19** Sun Fire 15K/12K Platform Config Reader Power Memory Bank

### DIMM

The following table provides a brief description of the properties for the Sun Fire 15K/12K Platform Config Reader Dual Inline Memory Module (DIMM) ([TABLE 6-20](#page-150-0)).

**Note –** DIMM information is available only when a domain is up (in OpenBoot PROM or running the Solaris operating environment). When a domain is down, DIMM information for that domain is not available.

| Property                 | Rule (if any) | <b>Description</b>                                                                                                    |
|--------------------------|---------------|----------------------------------------------------------------------------------------------------|
| <b>DIMM ID</b>           |               | DIMM identifier containing FRU ID(Slot ID):<br>$DIMM(SBW/PX/BY/DZ)$ , where w is the number of the<br>centerplane slot containing the board $(0-17)$ , x is the<br>processor number $(0-3)$ , y is the physical memory<br>bank number (0 or 1), and $z$ is the DIMM number (0-<br>3) |
| <b>FRU Part Number</b>   |               | Part number of the field-replaceable unit                                                                                                    |
| <b>FRU Serial Number</b> |               | Serial number of the field-replaceable unit                                                                                                    |
| Dash Level               |               | Dash level of the field-replaceable unit                                                                                                    |
| Rev Level                |               | Revision level of the field-replaceable unit                                                                                                    |
| <b>Short Name</b>        |               | Short name of the field-replaceable unit                                                                                                    |
| Description              |               | Description of the field-replaceable unit                                                                                                    |
| Manufacturer<br>Location |               | Location of the manufacturer of the field-replaceable<br>unit                                                                                                    |
| Date of Manufacture      |               | Date and time the field-replaceable unit was<br>manufactured                                                                                                    |
| Vendor Name              |               | Vendor name for the field-replaceable unit                                                                                                    |
| <b>POST Status</b>       | <b>scPOST</b> | Indicates whether the POST status of the DIMM is<br>UNKNOWN, OK, DISABLED, UNDEFINED,<br>MISCONFIGURED, FAIL-OBP, FAIL, BLACKLISTED, or<br>REDLISTED                                                                                                    |

<span id="page-150-0"></span>**TABLE 6-20** Sun Fire 15K/12K Platform Config Reader DIMM

#### Domain

The following table provides a brief description of the properties for a Sun Fire 15K/12K Platform Config Reader domain [\(TABLE 6-21\)](#page-151-0):

| <b>Property</b>            | Rule (if any) | <b>Description</b>                                                                                                    |
|----------------------------|---------------|----------------------------------------------------------------------------------------------------|
| <b>DOMAIN ID</b>           |               | Sun Fire 15K/12K domain identifier: A-R                                                                                                    |
| Status                     | scDmnSt       | Domain status as output from the SMS<br>showplatform command, such as Running<br>Solaris, Running Domain POST, or Powered Off.<br>Refer to showplatform(1M) in the System<br>Management Services SMS 1.3 Reference Manual for<br>more information. |
| Domain Stop                | scStop        | Number of domain stops for this domain after the<br>platform agent restarted or the alarm is<br>acknowledged                                                                                                    |
| Record Stop                | scStop        | Number of record stops for this domain after the<br>platform agent restarted or the alarm is<br>acknowledged                                                                                                    |
| <b>OS</b> Version          |               | Version of operating environment running in this<br>domain. such as Solaris 2.8 or 9                                                                                                    |
| OS Type                    |               | Type of operating environment running in this<br>domain, such as Solaris, Trusted                                                                                                    |
| Domain Tag                 |               | Tag name of the domain, such as domainA through<br>domainR                                                                                                    |
| <b>External Host Name</b>  |               | External host name of the domain                                                                                                    |
| <b>Internal Host Name</b>  |               | Internal host name of the domain                                                                                                    |
| <b>Internal IP Address</b> |               | Internal IP address of the domain                                                                                                    |
| Slot0 Available Boards     |               | Comma-separated list of slot 0 boards available to<br>this domain $(0-17)$ or NONE                                                                                                    |
| Slot1 Available Boards     |               | Comma-separated list of slot 1 boards available to<br>this domain $(0-17)$ or NONE                                                                                                    |
| Slot0 Assigned Boards      |               | Comma-separated list of slot 0 boards assigned to<br>this domain $(0-17)$ or NONE                                                                                                    |
| Slot1 Assigned Boards      |               | Comma-separated list of slot 1 boards assigned to<br>this domain $(0-17)$ or NONE                                                                                                    |
| <b>Slot0 Active Boards</b> |               | Comma-separated list of slot 0 boards active on this<br>domain $(0-17)$ or NONE                                                                                                    |

<span id="page-151-0"></span>**TABLE 6-21** Sun Fire 15K/12K Platform Config Reader Domain

| Property                     | Rule (if any) | <b>Description</b>                                                                                                    |
|------------------------------|---------------|----------------------------------------------------------------------------------------------------|
| <b>Slot1 Active Boards</b>   |               | Comma-separated list of slot 1 boards active on this<br>domain $(0-17)$ or NONE                                                                                                    |
| Primary I/O Board            |               | Identifier of the primary I/O board used for<br>communication between the domain and the system<br>controller: $HPCI (IOx)$ , where x is the number of the<br>centerplane slot containing the board $(0-17)$ |
| Keyswitch                    |               | Virtual keyswitch position: ON, STANDBY, OFF, DIAG,<br><b>SECURE, OF UNKNOWN</b>                                                                                                    |
| <b>Address Bus Config</b>    | scBusCfq      | Address bus not configured (UNCONFIGURED), in<br>degraded mode using CSB0 only (CSB0), in<br>degraded mode using CSB1 only (CSB1), or fully<br>functional using both centerplane support boards<br>(BOTH)    |
| Data Bus Config              | scBusCfg      | Data bus not configured (UNCONFIGURED), in<br>degraded mode using CSB0 only (CSB0), in<br>degraded mode using CSB1 only (CSB1), or fully<br>functional using both centerplane support boards<br>(BOTH)       |
| Response Bus Config          | scBusCfq      | Response bus not configured (UNCONFIGURED), in<br>degraded mode using CSB0 only (CSB0), in<br>degraded mode using CSB1 only (CSB1), or fully<br>functional using both centerplane support boards<br>(BOTH)   |
| <b>Active Ethernet Board</b> |               | Identifier of the I/O board that contains the active<br>Ethernet controller: $HPCI (IOX)$ , where x is the<br>number of the centerplane slot containing the board<br>$(0-17)$                                |
| Admin Group                  |               | Administrative group identifier for the domain,<br>such as dmnxadmn, where x is $a-r$                                                                                                    |
| Reconfigure Group            |               | Reconfigure group identifier for the domain, such as<br>dmnx $rcfq$ , where x is a-r                                                                                                    |
| <b>Creation Time</b>         |               | Date and time the domain was created or UNKNOWN                                                                                                    |

**TABLE 6-21** Sun Fire 15K/12K Platform Config Reader Domain *(Continued)*

# Discovery Object Table

The Discovery Object table provides information used by the Discovery Manager and the Create Topology Object GUI to create Sun Fire 15K/12K composites. This information is presented largely for diagnostics purposes and contains information not directly relevant to the Sun Management Center software user. This information consists of a table identifier (the Magic Number), followed by a table containing information for each topology object created as part of the Sun Fire 15K/12K composite. A Magic Number value of 53444f54 identifies the following table as a valid Discovery Object Table.

The following table provides a brief description of the properties for Sun Fire 15K/12K Platform Config Reader Discovery Object table ([TABLE 6-22](#page-153-0)):

| <b>Property</b>        | Rule (if any) | <b>Description</b>                                              |
|------------------------|---------------|-----------------------------------------------------------------|
| <b>TOPOLOGY ID</b>     |               | Encoded topology identifier                                     |
| <b>Topology Parent</b> |               | Topology identifier of the parent of this object                |
| Discovery Type         |               | Encoded discovery type                                          |
| <b>IP</b> Address      |               | IP address for this topology object                             |
| <b>Agent Port</b>      |               | Network port number for this topology object                    |
| <b>Family Type</b>     |               | Topology object family type                                     |
| Label                  |               | Object label displayed in the Sun Management Center<br>topology |
| Description            |               | Optional description of the object                              |

<span id="page-153-0"></span>**TABLE 6-22** Sun Fire 15K/12K Platform Config Reader Discovery Object Table

**Note –** A value of  $-1$  for the Agent Port indicates that the object is a Platform Group object.

# Platform Config Reader Alarm Rules

This section describes the alarm rules for the Platform Config Reader module. You cannot change the limits for these rules. The system provides a message with the alarms telling what the current property is and what the limit is.

#### Board Current Rule (scBCurrt)

The board current rule generates a critical alarm when a current probe point is not within *x* percent of the average of all like components ([TABLE 6-23](#page-154-0)). SMS software will take appropriate automatic system recovery (ASR) actions. Refer to the *Sun System Management Services (SMS) 1.3 Administrator Guide*, Chapter 9, Section "Environmental Events".

<span id="page-154-0"></span>**TABLE 6-23** Sun Fire 15K/12K Platform Config Reader Board Current Rule

| <b>Current Threshold</b> | Alarm Level | Meaning                                                                                                    |
|--------------------------|-------------|----------------------------------------------------------------------------------------------------|
| Good                     |             | Current is within x percent of the average of all like<br>components, where x is set by Sun service personnel.              |
| Error                    | Critical    | Current is <i>not</i> within x percent of the average of all like<br>components, where $x$ is set by Sun service personnel. |

*Action:* Use the SMS showenvironment(1M) command to check whether the showenvironment command output is consistent with the value shown in the Sun Management Center table.

#### Board Power Rule (scBPower)

The board power rule generates an alarm when the board power state is OFF [\(TABLE 6-24\)](#page-154-1). A caution alarm is for information only and is not an error.

<span id="page-154-1"></span>**TABLE 6-24** Sun Fire 15K/12K Platform Config Reader Board Power Rule

| <b>Power State</b> | Alarm Level | Meaning             |
|--------------------|-------------|---------------------|
| ON                 |             | Board power is on.  |
| OFF                | Caution     | Board power is off. |

*Action:* Use the SMS poweron(1M) command to power on a board. Use the SMS showboards(1M) command to check whether the showboards command output is consistent with the value shown in the Sun Management Center table.

# Board Temperature Rule (scBTemp)

The board temperature rule generates a caution, alert, or critical alarm when the temperature falls within a certain temperature threshold range shown in [TABLE 6-25.](#page-155-0) Temperature alarms are *not* generated when the board is powered off.

| <b>Temperature Threshold</b> | <b>Alarm Level</b> | <b>Meaning</b>                                                                |
|------------------------------|--------------------|-------------------------------------------------------------------------------|
| Low Critical                 | Critical           | Temperature is in the low critical range as set by<br>Sun service personnel.  |
| Low Warning                  | Alert              | Temperature is in the low warning range as set by<br>Sun service personnel.   |
| High Warning                 | Caution            | Temperature is in the high warning range as set by<br>Sun service personnel.  |
| High Critical                | Alert              | Temperature is in the high critical range as set by<br>Sun service personnel. |
| Over Limit                   | Critical           | Temperature is in the over limit range as set by Sun<br>Service personnel.    |

<span id="page-155-0"></span>**TABLE 6-25** Sun Fire 15K/12K Platform Config Reader Board Temperature Rule

#### *Actions:*

- For the Low Critical, High Critical, and Over Limit alarms, SMS will take appropriate automatic system recovery (ASR) actions. Refer to the *Sun System Management Services (SMS) 1.3 Administrator Guide*, Chapter 9, Section "Environmental Events".
- For the Low Warning and High Warning alarms, contact your Sun service personnel for information about bringing the temperature within limits.

Use the SMS showenvironment(1M) command to check whether the showenvironment command output is consistent with the value shown in the Sun Management Center table.

# Board Voltage Rule (scBVolt)

The board voltage rule generates a critical alarm when the voltage falls within a certain voltage threshold range shown in [TABLE 6-26.](#page-156-0) The voltage alarms are *not* generated when the board is powered off.

**TABLE 6-26** Sun Fire 15K/12K Platform Config Reader Board Voltage Rule

<span id="page-156-0"></span>

| <b>Voltage Threshold</b> | Alarm Level | Meaning                                                                  |
|--------------------------|-------------|--------------------------------------------------------------------------|
| Low Minimum              | Critical    | Voltage is in the low minimum range as set by Sun<br>service personnel.  |
| High Maximum             | Critical    | Voltage is in the high maximum range as set by Sun<br>service personnel. |

*Actions:* For the Low Minimum and High Maximum alarms, SMS will take appropriate automatic system recovery (ASR) actions. Refer to the *Sun System Management Services (SMS) 1.3 Administrator Guide*, Chapter 9, Section "Environmental Events". Use the SMS showenvironment(1M) command to check whether the showenvironment command output is consistent with the value shown in the Sun Management Center table.

### Domain Stop and Record Stop Rule (scStop)

The domain stop and record stop rule checks for domain stops and record stops on a domain. The rule generates an alarm when either of the counts is greater than zero [\(TABLE 6-27\)](#page-156-1). The domain stop and record stop counts are set to zero when the platform agent is restarted or when the alarm is acknowledged.

| <b>Number of Stops</b> | <b>Alarm Level</b> | <b>Meaning</b>                                                |
|------------------------|--------------------|---------------------------------------------------------------|
| 0                      |                    | Either or both the domain stops and record stops<br>are zero. |
| > 0                    | Caution            | Number of record stops is greater than zero.                  |
| > 0                    | Critical           | Number of domain stops is greater than zero.                  |

<span id="page-156-1"></span>**TABLE 6-27** Sun Fire 15K/12K Platform Config Reader Domain Stop and Record Stop Rule

*Actions:*

■ The caution alarm when the record stop count is greater than zero is for information only and is not an error. The domain is still up and running. If necessary, provide your Sun service personnel with the appropriate record stop dump for analysis. The record stop dump is located in

/var/opt/SUNSWSMS/adm/[A-R]/dump. Refer to the *Sun System Management Services (SMS) 1.3 Administrator Guide*, Chapter 9, Section "Hardware Error Events".

■ When a domain stop error occurs and the critical alarm is generated, SMS software will take appropriate automatic system recovery (ASR) actions. Provide your Sun service personnel with a domain stop dump for analysis. The domain stop dump is located in /var/opt/SUNWSMS/adm/[A-R]/dump. Refer to the *Sun System Management Services (SMS) 1.3 Administrator Guide*, Chapter 9, Section "Hardware Error Events".

#### HPCI Cassette Rule (scHPCIcd)

The hot-swap PCI (HPCI) cassette rule generates a caution or critical alarm when the condition of the PCI slot is UNKNOWN, BAD SLOT, or BAD CARD [\(TABLE 6-28\)](#page-157-0). Alarms are *not* generated if the HPCI cassette is powered off.

<span id="page-157-0"></span>**TABLE 6-28** Sun Fire 15K/12K Platform Config Reader HPCI Cassette Rule

| <b>OK/BAD/UNKNOWN State</b> | <b>Alarm Level</b> | Meaning                    |
|-----------------------------|--------------------|----------------------------|
| GOOD                        |                    | Sot condition is good.     |
| UNKNOWN                     | Caution            | Slot condition is unknown. |
| <b>BAD SLOT</b>             | Critical           | Slot condition is bad.     |
| <b>BAD CARD</b>             | Critical           | Card is bad.               |

#### *Actions:*

- The caution alarm is for information only and is not an error. If necessary, contact your Sun service personnel to see why the condition is UNKNOWN.
- For the critical alarm, contact your Sun service personnel.

#### Failover State Rule (scFoStat)

The failover state rule generates a caution or critical alarm when the current failover state is not ACTIVE [\(TABLE 6-29](#page-157-1)).

| <b>Failover State</b> | Alarm Level    | Meaning                                   |
|-----------------------|----------------|-------------------------------------------|
| ACTIVE                |                | Failover is enabled.                      |
| DISABLED              | <b>Caution</b> | Failover is disabled.                     |
| FAILED                | Critical       | Problem prevents failover from occurring. |

<span id="page-157-1"></span>**TABLE 6-29** Sun Fire 15K/12K Platform Config Reader Failover State Rule

#### *Actions:*

- The caution alarm is for information only and is not an error. You can enable failover by using the SMS setfailover(1M) command.
- The critical alarm means that at least one fault has occurred, which will prevent the failover mechanism from working. You can get more information about the faults by using the SMS showfailover(1M) command. You can also look at the SMS platform log file located in

/var/opt/SUNWSMS/adm/platform/messages for messages from the SMS fomd process.

#### OK/BAD/UNKNOWN State Rule (scOBURul)

The OK/BAD/UNKNOWN state rule generates a critical or caution alarm when a component is in a BAD or UNKNOWN state ([TABLE 6-30\)](#page-158-0). Alarms are *not* generated if the containing component is powered off.

<span id="page-158-0"></span>**TABLE 6-30** Sun Fire 15K/12K Platform Config Reader OK/BAD/UNKNOWN State Rule

| <b>OK/BAD/UNKNOWN State</b> | <b>Alarm Level</b> | <b>Meaning</b>                                                        |
|-----------------------------|--------------------|-----------------------------------------------------------------------|
| OK                          |                    | Component is in normal operational state.                             |
| <b>BAD</b>                  | Critical           | Component is in a nonoperational state.                               |
| UNKNOWN                     | Caution            | System is not able to determine the component's<br>operational state. |

#### *Actions:*

- The caution alarm is for information only and is not an error. If necessary, contact your Sun service personnel to see why the condition is UNKNOWN.
- For a critical alarm, contact your Sun service personnel.

## OK/FAIL Rule (scOkFail)

The OK/FAIL rule generates a critical alarm when a component is found to have failed ([TABLE 6-31](#page-159-0)). Alarms are *not* generated if the containing component is either powered off or in a FAIL state.

<span id="page-159-0"></span>**TABLE 6-31** Sun Fire 15K/12K Platform Config Reader OK/FAIL Rule

| <b>OK/FAIL State</b> | Alarm Level | Meaning               |
|----------------------|-------------|-----------------------|
| OK                   |             | Component is okay.    |
| FAIL                 | Critical    | Component has failed. |

*Action:* For the critical alarm, contact your Sun service personnel.

### ON/OFF Rule (scOnOff)

The ON/OFF Rule generates a caution alarm when the system detects a component is off ([TABLE 6-32](#page-159-1)). Alarms are not generated if the containing component is either powered off or in the FAIL state.

<span id="page-159-1"></span>**TABLE 6-32** Sun Fire 15K/12K Platform Config Reader ON/OFF Rule

| <b>ON/OFF State</b> | Alarm Level    | Meaning           |
|---------------------|----------------|-------------------|
| ON                  |                | Component is on.  |
| OFF                 | <b>Caution</b> | Component is off. |

*Actions:* The caution alarm is for information only and is not an error. The reasons for the alarm and the actions you can take depend on the type of component:

- **If the component is a fan try or power supply, you can use the SMS poweron(1M)** command to power on the component.
- If the component is a processor, the board could be powered off or the processor has been powered off by SMS software because of automatic system recovery (ASR) actions.
- If the component is an HPCI cassette, the board could be powered off or the cassette is empty (does not contain a card).

# POST Status Rule (scPOST)

The power-on self-test (POST) Status Rule generates a caution, alert, or critical alarm when the POST status is not OK ([TABLE 6-33](#page-160-0)).

| <b>POST Status</b> | <b>Alarm Level</b> | <b>Meaning</b>                         |
|--------------------|--------------------|----------------------------------------|
| OК                 |                    | POST status is okay.                   |
| UNKNOWN            | Caution            | POST status is unknown.                |
| <b>BLACKLISTED</b> | Caution            | Component is blacklisted.              |
| REDLISTED          | Caution            | Component is redlisted.                |
| NO LICENSE         | Caution            | Component does not have a COD license. |
| <b>DISABLED</b>    | Alert              | Component is disabled.                 |
| UNDEFINED          | Alert              | Component is undefined.                |
| MISCONFIGURED      | Alert              | Component is misconfigured.            |
| FAIL-OBP           | Critical           | Component has failed in OBP.           |
| FAIL               | Critical           | Component has failed POST.             |

<span id="page-160-0"></span>**TABLE 6-33** Sun Fire 15K/12K Platform Config Reader POST Status Rule

*Actions:*

- A caution alarm is for information only and is not an error. Refer to the *Sun System Management Services (SMS) 1.3 Administrator Guide*, Chapter 5, Section "Hardware Control".
- An alert alarm does not always indicate a problem, but you should inform your system administrator or Sun service personnel of a possible problem.
- A critical alarm indicates a problem. Contact your Sun service personnel.

For more information, look at the POST log file on the system controller. The POST log file is located in /var/opt/SUNWSMS/adm/[A-R]/post.

# Power Supply Breaker Rule (scBreakr)

The Power Supply Breaker Rule generates a caution alarm when the power supply circuit breaker is OPEN ([TABLE 6-34](#page-161-0)). The caution alarm is for information only and is not an error.

<span id="page-161-0"></span>**TABLE 6-34** Sun Fire 15K/12K Platform Config Reader Power Supply Breaker Rule

| Power Supply Breaker State Alarm Level |         | Meaning                    |
|----------------------------------------|---------|----------------------------|
| CLOSE                                  |         | Circuit breaker is closed. |
| OPEN                                   | Caution | Circuit breaker is open.   |

#### System Board DR State Rule (scDrStat)

The system board DR state rule generates a caution alarm when the dynamic reconfiguration (DR) state is UNKNOWN ([TABLE 6-35](#page-161-1)).

<span id="page-161-1"></span>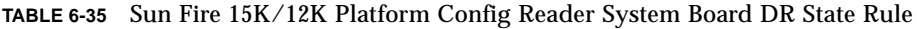

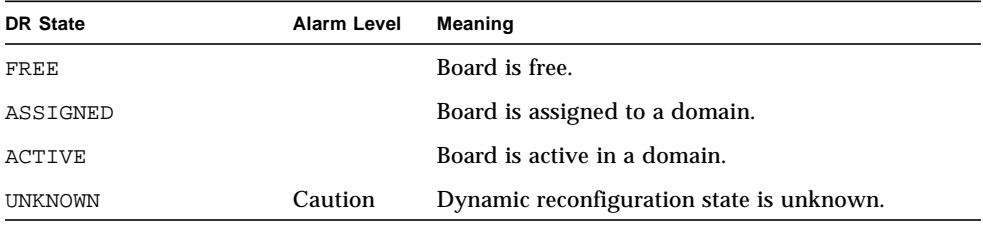

*Action:* The caution alarm is for information only and is not an error. The UNKNOWN state is equivalent to the board being free. If you issue the SMS showboards(1M) command, you will see that the UNKNOWN boards are marked as available.

# System Board Test Status Rule (scBTest)

The system board test status rule generates a caution, alert, or critical alarm when the test status is UNKNOWN, IPOST (in POST), DEGRADED, or FAILED [\(TABLE 6-36\)](#page-162-0). The caution alarm is for information only and is not an error.

<span id="page-162-0"></span>**TABLE 6-36** Sun Fire 15K/12K Platform Config Reader System Board Test Status Rule

| <b>Test Status</b>     | Alarm Level    | Meaning                  |
|------------------------|----------------|--------------------------|
| PASSED                 |                | POST passed.             |
| UNKNOWN                | <b>Caution</b> | POST status is unknown.  |
| <b>IPOST</b> (in POST) | Caution        | POST is in progress.     |
| DEGRADED               | Alert          | POST status is degraded. |
| FAILED                 | Critical       | POST failed.             |

*Actions:* The reasons for the alarms and the actions to take depend on the test status.

- SMS software automatically sets test status to UNKNOWN whenever a board is powered on or off. It also implies that the board is not configured into any domain. When a board is configured into a domain, POST is run and gives the appropriate test status.
- When the test status is DEGRADED and an alert alarm is generated, contact your Sun service personnel.
- When the test status is FAILED and a critical alarm is generated, there is something wrong with the board. Contact your Sun service personnel.

For more information, look at the POST log file. The POST log file is located in /var/opt/SUNWSMS/adm/[A-R]/post.

#### Domain Status Alarm Rule (scDmnSt)

The domain status alarm rule generates an alarm depending on the domain's status during domain boot, normal operations, and error recovery ([TABLE 6-37](#page-162-1)).

<span id="page-162-1"></span>**TABLE 6-37** Sun Fire 15K/12K Platform Config Reader Domain Status Alarm Rule

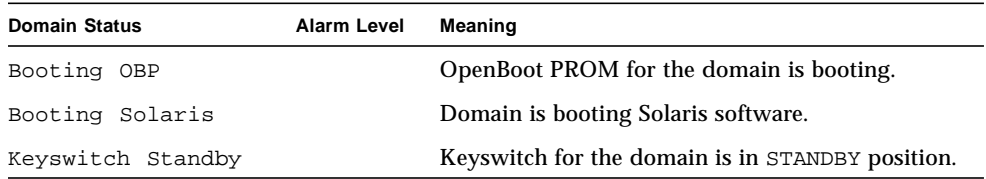

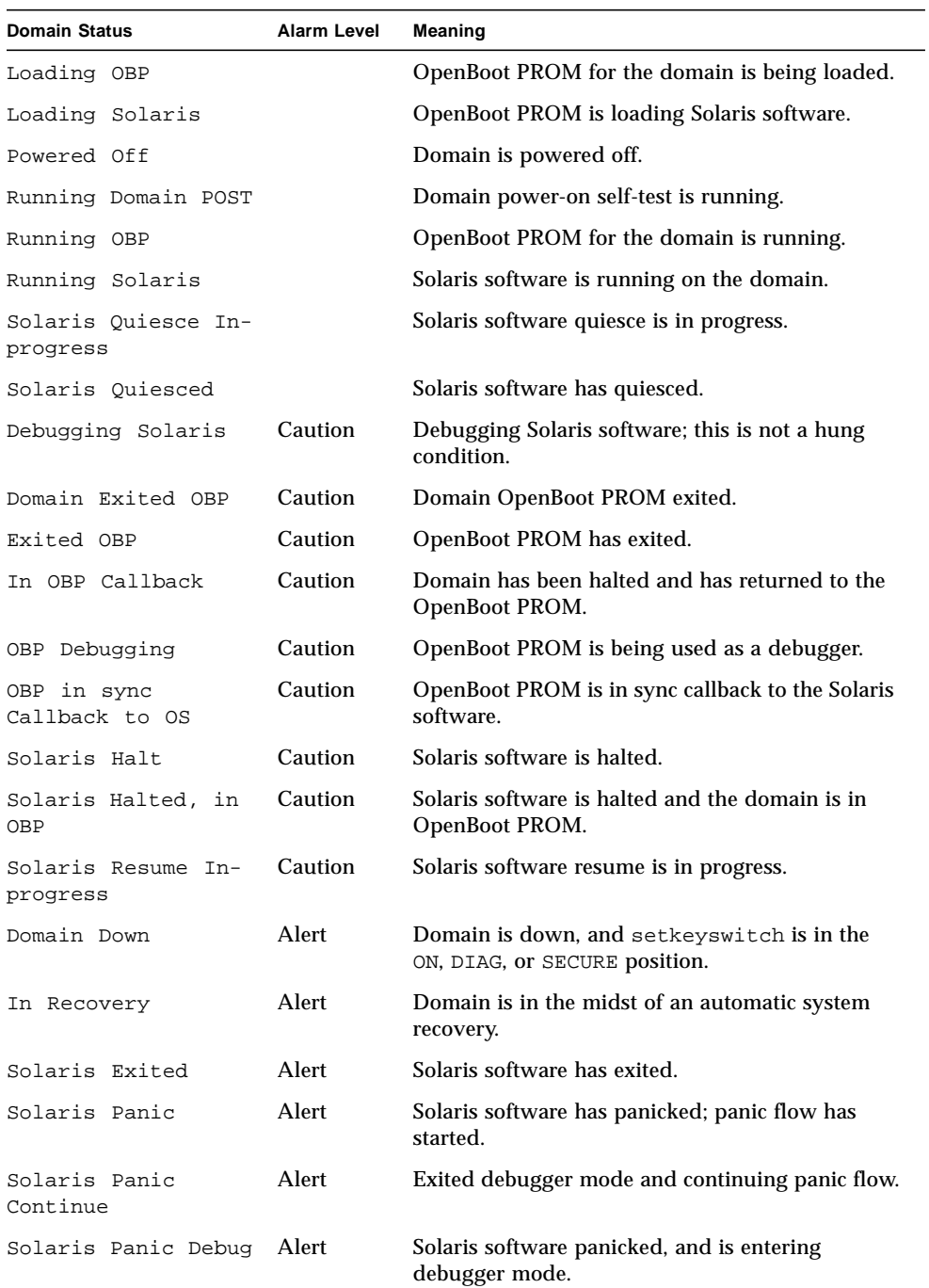

#### **TABLE 6-37** Sun Fire 15K/12K Platform Config Reader Domain Status Alarm Rule *(Continued)*

| <b>Domain Status</b>         | <b>Alarm Level</b> | <b>Meaning</b>                                                                                                    |
|------------------------------|--------------------|----------------------------------------------------------------------------------------------------|
| Solaris Panic Dump           | Alert              | Panic dump has started.                                                                                                    |
| Solaris Panic Exit           | Alert              | Solaris software exited as a result of a panic.                                                                                                    |
| Booting Solaris<br>Failed    | Critical           | OpenBoot PROM running; boot attempt failed                                                                                                    |
| Environmental<br>Domain Halt | Critical           | Domain was shut down due to an environmental<br>emergency.                                                                                                    |
| Environmental<br>Emergency   | Critical           | Environmental emergency has been detected.                                                                                                    |
| In OBP Error Reset           | Critical           | Domain is in Open Boot PROM due to an error<br>reset condition.                                                                                                    |
| Loading Solaris<br>Failed    | Critical           | OpenBoot PROM running; loading attempt failed.                                                                                                    |
| OBP Failed                   | Critical           | Domain OpenBoot PROM failed.                                                                                                    |
| Unknown                      | Critical           | Domain state could not be determined, or for<br>Ethernet addresses, it indicates the domain<br>idprom image file does not exist. Contact your<br>Sun service personnel. |

**TABLE 6-37** Sun Fire 15K/12K Platform Config Reader Domain Status Alarm Rule *(Continued)*

*Actions:* When an error occurs and an alarm is generated, SMS software takes appropriate automatic system recovery (ASR) actions. However, sometimes the domain hardware does not meet the requirements for safe and correct operation and is unable to recover. In this event. refer to the Domain Events chapter of the *System Management Services (SMS) 1.3 Administrator Guide*. This details the immediate actions to take and where to obtain the event log file. Then contact your Sun service personnel and provide the needed log file information.

# Domain Bus Configuration Rule (scBusCfg)

The domain bus configuration rule generates an alert alarm when the address, data, or response bus is unconfigured (UNCONFIGURED) or in a degraded mode (CSB0 or CSB1). In other words, the rule generates an alarm when the bus is not configured to use both CSBs [\(TABLE 6-38\)](#page-165-0).

<span id="page-165-0"></span>**TABLE 6-38** Sun Fire 15K/12K Platform Config Reader Domain Bus Configuration Rule

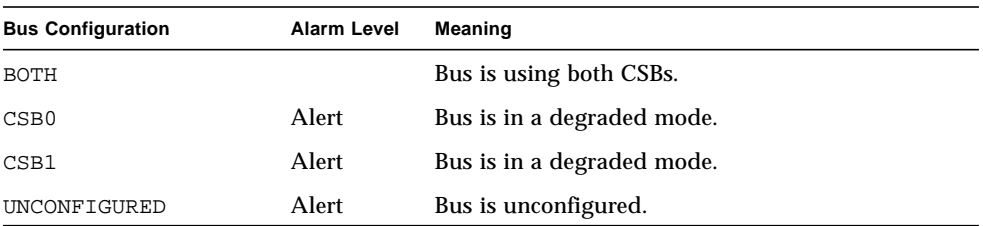

*Action:* Contact your Sun service personnel to properly configure the bus.

# Domain Config Reader Module

The Domain Config Reader module provides the hardware configuration for a Sun Fire 15K/12K domain. During Sun Fire 15K/12K domain agent setup, this module is automatically loaded, and you *can* unload it.

[FIGURE 6-2](#page-167-0) shows the icon for the module—Config Reader (Sun Fire 15K/12K Domain)—as it is displayed in the host Details window on a domain under the Browser tab and Hardware icon.

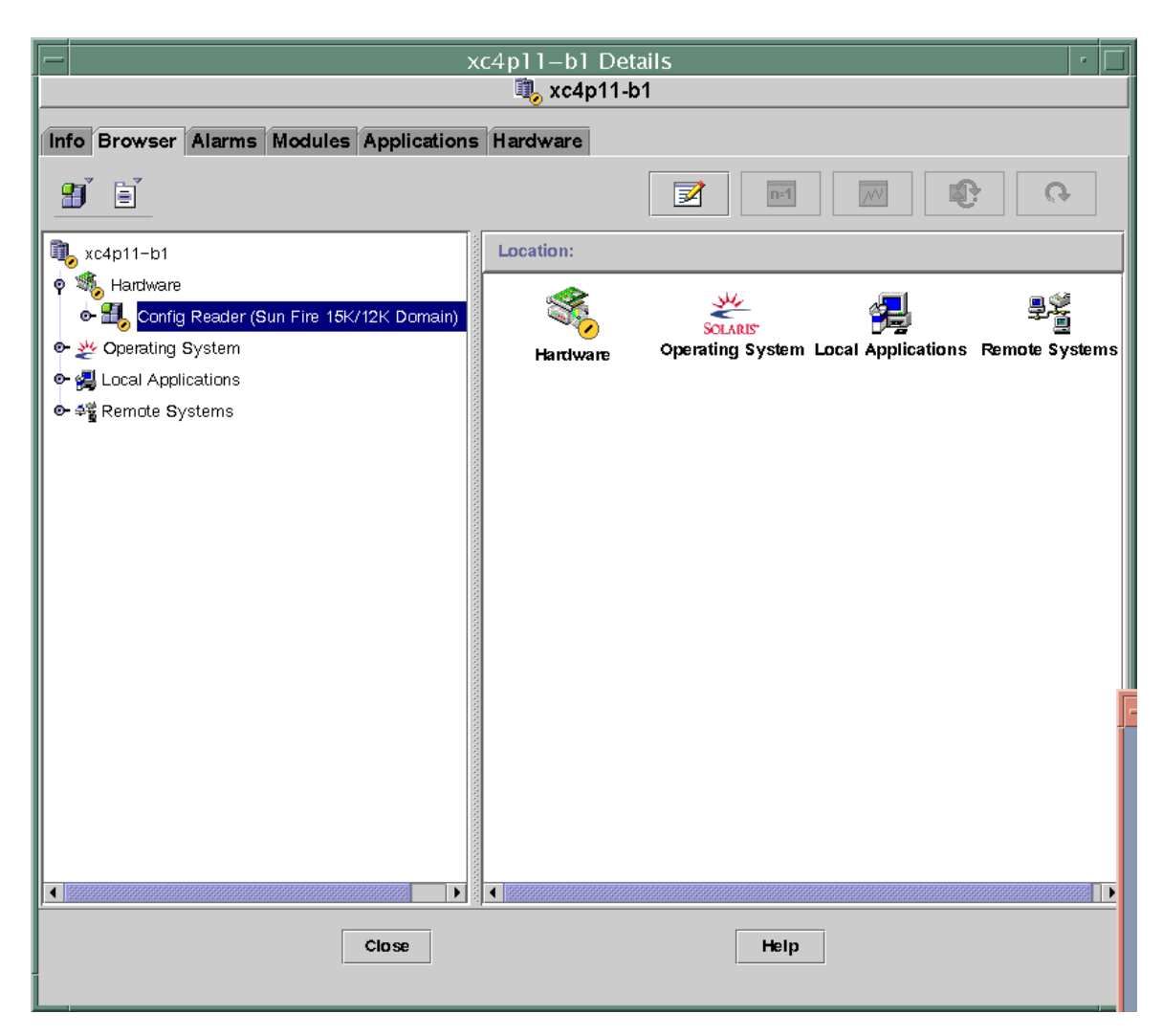

**FIGURE 6-2** Domain Config Reader Module

# <span id="page-167-0"></span>Domain Agent May Not Start on a Configuration With Many External Disks

On a configuration with many external disks attached—for example, over 5,000 disks—you must make modifications to the agent-stats-d.def file to start the domain agent on the domain. Then you need to modify the attributes to the alarms that are generated. Once you do this you will receive an Alert alarm (yellow) instead of a Critical alarm (red), and you will be able to monitor the domain.

Perform these two procedures on the Sun Fire 15K/12K domain:

- 1. Modify the agent-stats-d.def file
- 2. Modify two alarm attributes in the Sun Management Center 3.0 graphical user interface (GUI) for the domain.

# ▼ To Modify the agent-stats-d.def File

In the /var/opt/SUNWsymon/cfg/agent-stats-d.def file:

- **1. Change the** procstats:size:alarmlimit:error-gt **to** 500000
- **2. Change the** procstats:size:alarmlimit:warning-gt **to** 250000
- **3. Change the** procstats:rss:alarmlimit:warning-gt **to** 250000

# ▼ To Modify Alarm Attributes for the Domain

- **1. Double-click on the domain you want to change in the hierarchical view of the Sun Management Center 3.0 GUI.**
- **2. Double-click on Local Applications.**
- **3. Double-click on Agent Statistics.**
- **4. Double-click on Sun Management Center Total Process Statistics.**
- **5. In the Sun Management Center Total Process Statistics table, right-click on the value for the property Total Virtual Size (KB) and Total Res Set Size.**
- **6. Click on the Attribute Editor in the pull-down menu.**
- **7. Click on the Alarms tab.**
- **8. In the Critical Threshold text box, change the size to** 500000**.**
- **9. In the Alert Threshold text box, change the size to** 250000**.**
- **10. Click on the Apply button.**
- **11. In the Sun Management Center Total Process Statistics table, right-click on the value for the property Total Res Set Size (KB).**
- **12. Click on the Attribute Editor in the pull-down menu.**
- **13. Click on the Alarms tab.**
- **14. In the Critical Threshold text box, change the size to** 500000**.**
- **15. In the Alert Threshold text box, change the size to** 250000**.**
- **16. Click on the Apply button.**

# Domain Config Reader Module Refresh Intervals

The Domain Config Reader module performs a complete refresh of all tables every 30 minutes.

The Domain Config Reader module also stores domain information in an internal cache. It gathers and refreshes this information in two ways:

- At periodic intervals, currently every two minutes, the Domain Config Reader checks for changes to the disk hardware, software, and transport error count and processor status (online or offline). You cannot change the value of the refresh interval for the Sun Fire 15K/12K Domain Config Reader.
- The events module informs the Domain Config Reader whenever a dynamic reconfiguration operation has occurred, which means that a board or a component has changed, and that information is stored in the internal cache.

When viewing the module data from the Browser, you can request an immediate refresh of the module data from the internal cache.

# ▼ To Refresh Domain Config Reader Data

- **1. Open the domain Details window and select the Browser tab.**
- **2. Select any property within the System folder and refresh that data.**

This causes the Domain Config Reader to refresh data from the internal cache.

**3. If you want to view information not contained in the System folder, select that property in the Browser and refresh the data.**

This updates the Browser with the latest value of that property from the internal cache.

# Domain Config Reader Properties

The tables in this section describe each of the visible properties for each Sun Fire 15K/12K Domain Config Reader object. If a property has a value of --, the Domain Config Reader is unable to get data for that property.

#### System

The following table provides a brief description of the properties for the Sun Fire 15K/12K Domain Config Reader system [\(TABLE 6-39\)](#page-170-0):

| Property                  | Rule (if any) | <b>Description</b>                                                             |
|---------------------------|---------------|--------------------------------------------------------------------------------|
| Node Name                 |               | system                                                                         |
| Hostname                  |               | Sun Fire 15K/12K domain host name                                              |
| Host ID                   |               | Host identification number                                                     |
| <b>Operating System</b>   |               | Operating system running in the Sun Fire $15K/12K$<br>domain                   |
| <b>OS</b> Version         |               | Version of the operating system running                                        |
| Architecture              |               | Machine architecture                                                           |
| Last Update               |               | Date and time the configuration information was last<br>updated                |
| <b>Total Disks</b>        |               | Number of disks present in the domain                                          |
| <b>Total Memory</b>       |               | Total memory in megabytes                                                      |
| <b>Total Processors</b>   |               | Number of processors, which includes all processors<br>allocated to the domain |
| <b>Total Tape Devices</b> |               | Number of tape devices present in the domain                                   |

<span id="page-170-0"></span>**TABLE 6-39** Sun Fire 15K/12K Domain Config Reader System

#### CPU/Memory Board

The following table provides a brief description of the properties for a Sun Fire 15K/12K Domain Config Reader CPU/memory board [\(TABLE 6-40](#page-170-1)):

<span id="page-170-1"></span>**TABLE 6-40** Sun Fire 15K/12K Domain Config Reader CPU/Memory Board

| Property           | Rule (if any) | <b>Description</b>                                                                                                    |
|--------------------|---------------|----------------------------------------------------------------------------------------------------|
| CPU ID             |               | CPU/memory board identifier containing FRU<br>ID(Slot ID): $CPU(SBX)$ , where x is the number of the<br>expander slot containing the board $(0-17)$ |
| <b>Board Type</b>  |               | CPU board type identifier: CPU                                                                                                    |
| <b>Memory Size</b> |               | Total memory for all CPUs on this board                                                                                                    |

| Property              | Rule (if any) | <b>Description</b>                                                                                                    |
|-----------------------|---------------|----------------------------------------------------------------------------------------------------|
| Memory<br>Controllers |               | Comma-separated list of identifiers for the memory<br>controllers on this CPU/memory board: $SBX/PY$ ,<br>where $x$ is the number of the expander slot<br>containing the board $(0-17)$ and y is the processor<br>number $(0-3)$                                               |
| <b>Memory Banks</b>   |               | Comma-separated list of identifiers for the memory<br>banks on this CPU/memory board: $SBX/PY/BZ$ ,<br>where $x$ is the number of the expander slot<br>containing the board $(0-17)$ , y is the processor<br>number $(0-3)$ , and z is the memory bank number $(0)$<br>or $1)$ |
| Processor List        |               | Comma-separated list of identifiers for the<br>processors on this CPU/memory board: $SBX/PY$ ,<br>where $x$ is the number of the expander slot<br>containing the board $(0-17)$ and y is the processor<br>number $(0-3)$                                                       |
| Condition             | scStateCheck  | Attachment point condition of the CPU/memory<br>board from cfgadm: OK, FAIL, or UNKNOWN                                                                                                    |
| Last Change           |               | Date and time of the last change or UNKNOWN                                                                                                    |

**TABLE 6-40** Sun Fire 15K/12K Domain Config Reader CPU/Memory Board *(Continued)*

#### HPCI/HPCI+ Board

The following table provides a brief description of the properties for a Sun Fire 15K/12K Domain Config Reader hot-swap PCI (HPCI) board or hot-swap PCI+  $(HPCI+)$  board ([TABLE 6-41](#page-171-0)):

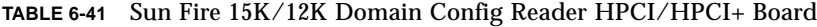

<span id="page-171-0"></span>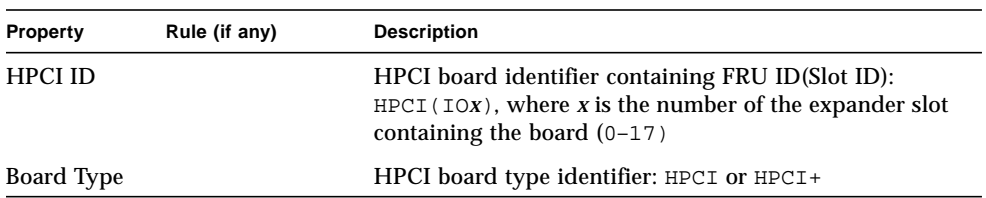

| <b>Property</b>   | Rule (if any) | <b>Description</b>                                                                                                    |
|-------------------|---------------|----------------------------------------------------------------------------------------------------|
| Condition         | scStateCheck  | Attachment point condition of the HPCI board from<br>cfgadm: OK, FAIL, or UNKNOWN                                                                                                    |
| Last Change       |               | Date and time of the last change or UNKNOWN                                                                                                    |
| <b>HPCI</b> Cards |               | Comma-separated list of identifiers for HPCI cards<br>connected to this board: $IOX/CyVZ$ , where x is the<br>number of the expander slot containing the board (0-<br>17), <i>y</i> is the card voltage (3 or 5), and <i>z</i> is the PCI<br>controller number $(0 \text{ or } 1)$ |

**TABLE 6-41** Sun Fire 15K/12K Domain Config Reader HPCI/HPCI+ Board *(Continued)*

#### WPCI Board

The following table provides a brief description of the properties for a Sun Fire 15K/12K Domain Config Reader Sun Fire Link PCI (WPCI) board [\(TABLE 6-42](#page-172-0)). Refer to the *Sun Fire Link Fabric Administrator's Guide* for more information about the Sun Fire Link system.

<span id="page-172-0"></span>

| <b>Property</b>      | Rule (if any) | <b>Description</b>                                                                                                    |
|----------------------|---------------|----------------------------------------------------------------------------------------------------|
| WPCI ID              |               | WPCI board identifier containing FRU ID(Slot ID):<br>$WPCI (IOX)$ , where x is the number of the expander slot<br>containing the board $(0-17)$                                                                                                    |
| <b>Board Type</b>    |               | WPCI board type identifier: WPCI                                                                                                    |
| Condition            | scStateCheck  | Attachment point condition of the WPCI board from<br>cfgadm: OK, FAIL, or UNKNOWN                                                                                                    |
| Last Change          |               | Date and time of the last change or UNKNOWN                                                                                                    |
| HPCI/Paroli<br>Cards |               | Comma-separated list of identifiers for HPCI cards and<br>Paroli cards on this WPCI board. The HPCI card<br>identifier is $IOX/CyVZ$ , where x is the number of the<br>expander slot containing the board $(0-17)$ , y is the card<br>voltage (3 or 5), and z is the PCI controller number (0 or<br>1). The Paroli card identifier is $IOX/PARY$ , where x is the<br>number of the expander slot containing the board (0-17)<br>and $y$ is the number of the Paroli card $(0,1)$ . |

**TABLE 6-42** Sun Fire 15K/12K Domain Config Reader WPCI Board

# MaxCPU Board

The following table provides a brief description of the properties for Sun Fire 15K/12K Domain Config Reader MaxCPU board [\(TABLE 6-43\)](#page-173-0):

| Property                 | Rule (if any) | <b>Description</b>                                                                                                    |
|--------------------------|---------------|----------------------------------------------------------------------------------------------------|
| <b>MCPU ID</b>           |               | MaxCPU board identifier containing FRU ID(Slot ID):<br>$MCPU (IOX)$ , where x is the number of the expander slot<br>containing the board $(0-17)$                   |
| <b>Board Type</b>        |               | Board type identifier: MCPU                                                                                                    |
| <b>Processor</b><br>List |               | Comma-separated list of identifiers for processors on<br>the MaxCPU board: $CPU(SBX)$ , where x is the number<br>of the expander slot containing the board $(0-17)$ |
| Condition                | scStateCheck  | Attachment point condition of the MaxCPU board from<br>cfgadm: OK, FAIL, or UNKNOWN                                                                                 |
| Last Change              |               | Date and time of the last change or UNKNOWN                                                                                                    |

<span id="page-173-0"></span>**TABLE 6-43** Sun Fire 15K/12K Domain Config Reader MaxCPU Board

#### HPCI Cassette

The following table provides a brief description of the properties for a Sun Fire 15K/12K Domain Config Reader hot-swap PCI (HPCI) cassette ([TABLE 6-44](#page-173-1)). An HPCI cassette can contain two HPCI cards.

| <b>Property</b> | Rule (if any) | <b>Description</b>                                                                                                    |
|-----------------|---------------|----------------------------------------------------------------------------------------------------|
| CARD ID         |               | HPCI card identifier containing FRU ID(Slot ID):<br>FRU ID is either $C3V$ for a 3.3-volt card or $C5V$ for a<br>5-volt card. Slot ID is $IOX/CyVZ$ , where x is the<br>number of the expander slot containing the board (0-<br>17), y is the card voltage (3 or 5), and z is the PCI<br>controller number $(0 \text{ or } 1)$ |
| Device Type     |               | Device type identifier for the HPCI card, such as<br>network, scsi-fcp, or fcal                                                                                                    |
| Device Class    |               | Device class for the HPCI card, such as Mass<br>Storage Controller, SCSI; Network<br>Controller, Ethernet; Network<br>Controller, FDDI; or Network Controller, ATM                                                                                                    |
| Condition       | scStateCheck  | Attachment point condition of the HPCI card from<br>cfgadm: OK, FAIL, or UNKNOWN                                                                                                    |

<span id="page-173-1"></span>**TABLE 6-44** Sun Fire 15K/12K Domain Config Reader HPCI Cassette

| Property           | Rule (if any) | <b>Description</b>                                                                     |
|--------------------|---------------|----------------------------------------------------------------------------------------|
| Last Change        |               | Date and time of the last change or UNKNOWN                                            |
| Name               |               | Sun name for this HPCI card, such as $SUMW, qlc$ ;<br>SUNW, qfe; SUNW, hme; or network |
| Manufacturer       |               | Manufacturer of this HPCI card                                                         |
| Model              |               | Model identifier of this HPCI card                                                     |
| <b>Version</b>     |               | Version of this HPCI card                                                              |
| <b>Revision ID</b> |               | Revision identifier of this HPCI card                                                  |
| Vendor ID          |               | Vendor identifier of this HPCI card                                                    |

**TABLE 6-44** Sun Fire 15K/12K Domain Config Reader HPCI Cassette *(Continued)*

# Paroli Card

The following table provides a brief description of the properties for a Sun Fire 15K/12K Domain Config Reader parallel optical link (Paroli) card [\(TABLE 6-45](#page-175-0)). Refer to the *Sun Fire Link Fabric Administrator's Guide* for more information about the Sun Fire Link system.

**Note –** Paroli card presence can be determined only if the domain is part of a Sun Fire Link cluster. If the domain is not part of a Sun Fire Link cluster, the Paroli card table will be empty; however, this is not an indication that there is no Paroli card in the domain.

| Property                        | Rule (if any) | <b>Description</b>                                                                                                    |
|---------------------------------|---------------|----------------------------------------------------------------------------------------------------|
| CARD ID                         |               | Paroli card identifier containing FRU ID(Slot ID):<br>PARS ( $IOX/PARy$ ), where x is the number of the<br>expander slot containing the board $(0-17)$ and y is the<br>number of the Paroli card (0 or 1) |
| <b>Type</b>                     |               | Type identifier for the Paroli card: DUAL or SINGLE                                                                                                    |
| Link Number                     |               | Link number of the Paroli card: 0, 1, or 2                                                                                                    |
| Link Validity                   | scLnkVld      | Validity of the Paroli card link: VALID or INVALID                                                                                                    |
| Link Status                     | scLnkSt       | Status of the Paroli card link: LINK UP, LINK DOWN,<br>LINK NOT PRESENT, WAIT FOR SC LINK TAKEDOWN,<br>WAIT FOR SC LINK UP, SC ERROR WAIT FOR LINK DOWN,<br>or UNKNOWN                                    |
| Remote Link<br>Number           |               | Number of the remote link                                                                                                    |
| Remote Port ID                  |               | Port identifier on the remote end of the link                                                                                                    |
| <b>Remote Cluster</b><br>Member |               | Host name of the domain on the remote end of the link.                                                                                                    |

<span id="page-175-0"></span>**TABLE 6-45** Sun Fire 15K/12K Domain Config Reader Paroli Card

#### Processor

The following table provides a brief description of the properties for a Sun Fire 15K/12K Domain Config Reader Processor [\(TABLE 6-46](#page-176-0)):

| Property                | Rule (if any) | <b>Description</b>                                                                                                    |
|-------------------------|---------------|----------------------------------------------------------------------------------------------------|
| PROC ID                 |               | Processor identifier containing ID(Slot ID):<br>PROC(SB $x$ /Py), where $x$ is the number of the<br>expander slot containing the board $(0-17)$<br>and $y$ is the processor number $(0-3)$ |
| <b>Processor Number</b> |               | Processor number or port ID assigned to this<br>processor                                                                                                    |
| <b>Module Revision</b>  |               | Processor module revision number                                                                                                    |
| Module Type             |               | Processor module type identifier                                                                                                    |
| Manufacturer            |               | Processor manufacturer identifier                                                                                                    |
| <b>SPARC</b> Version    |               | <b>SPARC</b> version identifier                                                                                                    |
| Clock Frequency (MHz)   |               | Processor clock frequency in megahertz<br>(MHz)                                                                                                    |
| Icache Size (KB)        |               | Instruction cache size in kilobytes (KB)                                                                                                    |
| Dcache Size (KB)        |               | Data cache size in kilobytes (KB)                                                                                                    |
| Ecache Size (KB)        |               | External cache size in kilobytes (KB)                                                                                                    |
| <b>Status</b>           | scCPUStatus   | Current status of the processor: ONLINE,<br>OFFLINE, OT POWERED OFF                                                                                                    |
| Condition               | scStateCheck  | Attachment point condition of the processor<br>from cfgadm: OK, FAIL, or UNKNOWN                                                                                                    |
| Last Change             |               | Date and time of last change or UNKNOWN                                                                                                    |

<span id="page-176-0"></span>**TABLE 6-46** Sun Fire 15K/12K Domain Config Reader Processor

# Memory Controller

The following table provides a brief description of the properties for Sun Fire 15K/12K Domain Config Reader memory controller ([TABLE 6-47\)](#page-177-0):

| <b>Property</b>            | Rule (if any) | <b>Description</b>                                                                                                    |
|----------------------------|---------------|----------------------------------------------------------------------------------------------------|
| Memory<br>Controller ID    |               | Memory controller identifier containing ID(Slot ID):<br>MEMCTRL( $SBX/PV$ ), where x is the number of the<br>expander slot containing the board $(0-17)$ and y is<br>the processor number $(0-3)$                                                            |
| <b>Memory Bank</b><br>List |               | Comma-separated list of slot IDs for the memory<br>banks: $SBX/PY/BZ$ , where x is the number of the<br>expander slot containing the board $(0-17)$ , y is the<br>processor number $(0-3)$ , and z is the physical<br>memory bank number $(0 \text{ or } 1)$ |
| Condition                  | scStateCheck  | Attachment point condition of the memory<br>controller from cfgadm: OK, FAIL, or UNKNOWN                                                                                                    |
| Last Change                |               | Date and time of last change or UNKNOWN                                                                                                    |

<span id="page-177-0"></span>**TABLE 6-47** Sun Fire 15K/12K Domain Config Reader Memory Controller

#### Memory Bank

The following table provides a brief description of the properties for a Sun Fire 15K/12K Domain Config Reader memory bank [\(TABLE 6-48](#page-178-0)).

**Note –** It is possible to have an entry for a non-existing memory bank in this table. The entry will have DISABLED in the POST Status property.

| Property                             | Rule (if any) | <b>Description</b>                                                                                                    |
|--------------------------------------|---------------|----------------------------------------------------------------------------------------------------|
| <b>Memory Bank</b><br>ID             |               | Memory bank identifier containing ID(Slot ID):<br>MEMBANK ( $SBx/Py/Bz$ ), where x is the number of the<br>expander slot containing the board $(0-17)$ , y is the<br>processor number $(0-3)$ , and z is the physical memory<br>bank number $(0 \text{ or } 1)$                                  |
| <b>Memory Size</b>                   |               | Memory size in megabytes of this memory bank                                                                                                    |
| <b>DIMM</b> List                     |               | Comma-separated list of slot IDs for the DIMMS on<br>this memory bank: $SBW/PX/BY/DZ$ , where w is the<br>number of the expander slot containing the board (0-<br>$17$ ), x is the processor number (0-3), y is the physical<br>memory bank number (0 or 1), and z is the DIMM<br>number $(0-3)$ |
| Logical Bank 0<br><b>POST Status</b> | scPOSTStatus  | Indicates whether the POST status of logical memory<br>bank 0 is UNKNOWN, OKAY, DISABLED, UNDEFINED,<br>MISCONFIGURED, FAIL-OBP, FAIL, BLACKLISTED, or<br>REDLISTED                                                                                                    |
| Logical Bank 1<br><b>POST Status</b> | scPOSTStatus  | Indicates whether the POST status of logical memory<br>bank 1 is UNKNOWN, OKAY, DISABLED, UNDEFINED,<br>MISCONFIGURED, FAIL-OBP, FAIL, BLACKLISTED, or<br>REDLISTED                                                                                                    |
| Processor ID                         |               | Processor identifier for this memory bank: $SBX/PY$ ,<br>where $x$ is the number of the expander slot containing<br>the board $(0-17)$ and y is the processor number $(0-3)$                                                                                                    |
| <b>SEEPROM ID</b>                    |               | Identifier of the SEEPROM; currently --                                                                                                    |

<span id="page-178-0"></span>**TABLE 6-48** Sun Fire 15K/12K Domain Config Reader Memory Bank

### DIMM

The following table provides a brief description of the properties for Sun Fire 15K/12K Domain Config Reader dual inline memory module (DIMM) ([TABLE 6-49](#page-179-0)).

**Note –** It is possible to have an entry for a non-existing DIMM in this table. The entry will have DISABLED in the POST Status property

| <b>Property</b>             | Rule (if any) | <b>Description</b>                                                                                                    |
|-----------------------------|---------------|----------------------------------------------------------------------------------------------------|
| DIMM ID                     |               | DIMM identifier containing FRU ID(Slot ID):<br>$DIMM(SBW/PX/BY/DZ)$ , where w is the number of the<br>expander slot containing the board $(0-17)$ , x is the<br>processor number $(0-3)$ , y is the physical memory<br>bank number (0 or 1), and z is the DIMM number (0–<br>3) |
| <b>Memory Size</b>          |               | Size of the memory for the DIMM in kilobytes (KB)                                                                                                    |
| <b>SEEPROM ID</b>           |               | Identifier of the SEEPROM; currently --                                                                                                    |
| <b>POST Status</b>          | scPOSTStatus  | Indicates whether the POST status of the DIMM is<br>UNKNOWN, OKAY, DISABLED, UNDEFINED,<br>MISCONFIGURED, FAIL-OBP, FAIL, BLACKLISTED, or<br>REDLISTED                                                                                                    |
| ECC Memory<br><b>Errors</b> | scDimmErrCnt  | Number of error-correcting code (ECC) memory errors<br>for the DIMM                                                                                                    |

<span id="page-179-0"></span>**TABLE 6-49** Sun Fire 15K/12K Domain Config Reader DIMM
# Disk Devices

The following table provides a brief description of the properties for Sun Fire 15K/12K Domain Config Reader disk devices [\(TABLE 6-50](#page-180-0)):

| <b>Property</b>         | Rule (if any) | <b>Description</b>                                                                                                    |
|-------------------------|---------------|----------------------------------------------------------------------------------------------------|
| Disk ID                 |               | Disk device identifier: $\text{disk}(\text{cxtydz})$ where x is the<br>PCI controller number $(0 \text{ or } 1)$ , y is the target<br>number, and z is the logical unit number; such as<br>c0t64d0. If the disk is dual-ported, two disk device<br>identifiers will be separated by a comma. |
| Card ID                 |               | Card identifier: $IOX/CyVZ$ , where x is the number of<br>the expander slot containing the board $(0-17)$ , y is<br>the card voltage (3 or 5), and z is the PCI controller<br>number $(0 \text{ or } 1)$                                                                                     |
| <b>Enclosure Name</b>   |               | Enclosure identifier from $l$ uxadm or $-$ -. Refer to<br>Platform Notes: Using luxadm Software for more<br>information.                                                                                                    |
| Path                    |               | Physical path to the disk device                                                                                                    |
| <b>Block Size</b>       |               | Block size established when the disk was partitioned                                                                                                    |
| <b>Block Count</b>      |               | Number of blocks allocated for the file system                                                                                                    |
| <b>Blocks Available</b> |               | Number of unused blocks for the file system                                                                                                    |
| <b>File Count</b>       |               | Number of files existing on the file system                                                                                                    |
| Files Available         |               | Number of unused files available for the file system                                                                                                    |
| Status                  |               | Status of this disk: OK or a message describing the<br>problem encountered                                                                                                    |
| <b>Hardware Errors</b>  | scDskErrCnt   | Number of hardware-related errors                                                                                                    |
| <b>Software Errors</b>  | scDskErrCnt   | Number of software-related errors                                                                                                    |
| <b>Transport Errors</b> | scDskErrCnt   | Number of transport-related errors                                                                                                    |

<span id="page-180-0"></span>**TABLE 6-50** Sun Fire 15K/12K Domain Config Reader Disk Devices

# Tape Devices

The following table provides a brief description of the properties for Sun Fire 15K/12K Domain Config Reader tape devices ([TABLE 6-51](#page-181-0)).

| <b>Property</b> | Rule (if any) | <b>Description</b>                                                                                                    |
|-----------------|---------------|----------------------------------------------------------------------------------------------------|
| Tape ID         |               | Tape device identifier, following the standard naming<br>convention for tape devices                                                                                                    |
| Card ID         |               | Card identifier: $IOX/CyVZ$ , where x is the number of the<br>expander slot containing the board $(0-17)$ , y is the card<br>voltage (3 or 5), and z is the PCI controller containing<br>the card $(0 \text{ or } 1)$ |
| Path            |               | Physical path to the tape device                                                                                                    |
| Device Name     |               | Name that identifies the tape device, such as Exabyte<br>4mm or QIC 8mm archive. Can be up to 64 characters.                                                                                                    |
| <b>Status</b>   |               | Status of this tape device: OK or a message describing<br>the problem encountered                                                                                                    |
| Tape Errors     | scTpeErrCnt   | Number of tape errors as recorded in the syslog file                                                                                                    |

<span id="page-181-0"></span>**TABLE 6-51** Sun Fire 15K/12K Domain Config Reader Tape Devices

### Network Interfaces

The following table provides a brief description of the properties for Sun Fire 15K/12K Domain Config Reader network interfaces ([TABLE 6-52](#page-181-1)):

<span id="page-181-1"></span>**TABLE 6-52** Sun Fire 15K/12K Domain Config Reader Network Interfaces

| Property                | Rule (if any) | <b>Description</b>                                                                                                    |
|-------------------------|---------------|----------------------------------------------------------------------------------------------------|
| Network ID              |               | Network interface identifier, such as<br>network(dman0) or network(qfe0)                                                                                                    |
| Card ID                 |               | Card identifier: $IOX/CyVZ$ , where x is the number of<br>the expander slot containing the board $(0-17)$ , y is the<br>card voltage (3 or 5), and z is the PCI controller<br>number $(0 \text{ or } 1)$ |
| Symbolic Name           |               | Host name of the host computer associated with this<br>network interface                                                                                                    |
| <b>Ethernet Address</b> |               | Ethernet address for the network interface                                                                                                    |

| <b>Property</b>   | Rule (if any) | <b>Description</b>                                                                                                    |
|-------------------|---------------|----------------------------------------------------------------------------------------------------|
| <b>IP</b> Address |               | IP address for the network interface                                                                                                    |
| <b>Status</b>     |               | Status of this network interface: OK or blank                                                                                           |
| Network Error     |               | If the system cannot obtain information for any<br>network interface property, or obtains an error code,<br>that message is shown here. |

**TABLE 6-52** Sun Fire 15K/12K Domain Config Reader Network Interfaces *(Continued)*

### WCI

The following table provides a brief description of the properties for Sun Fire 15K/12K Domain Config Reader Sun Fire Link Interface (WCI) ([TABLE 6-53\)](#page-182-0). Refer to the *Sun Fire Link Administrator's Guide* for more information about the Sun Fire Link system.

<span id="page-182-0"></span>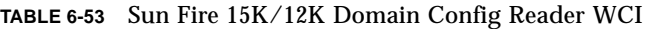

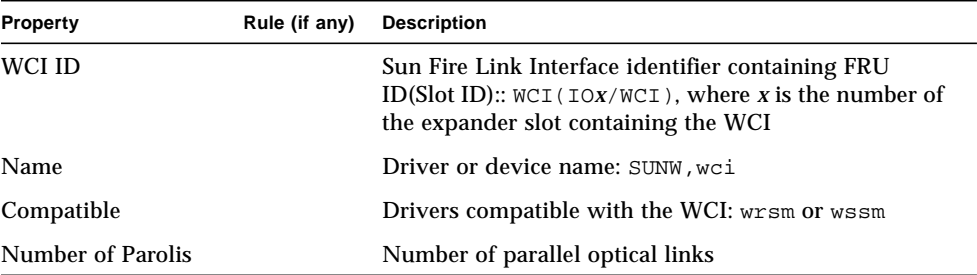

# Domain Config Reader Alarm Rules

This section describes the alarm rules for the Domain Config Reader module. You cannot change the limits for these rules. The system provides a message with the alarms telling what the current property is and what the limit is.

### CPU Status Rule (scCPUStatus)

The CPU status rule generates a caution alarm if the processor is OFFLINE [\(TABLE 6-54\)](#page-183-0). This alarm is for information only and is not an error.

<span id="page-183-0"></span>**TABLE 6-54** Sun Fire 15K/12K Domain Config Reader CPU Status Rule

| <b>CPU Status</b> | Alarm Level    | Meaning             |
|-------------------|----------------|---------------------|
| ONLINE            |                | CPU is online.      |
| OFFLINE           | <b>Caution</b> | CPU is offline.     |
| POWERED OFF       |                | CPU is powered off. |

*Action:* You can use psradm(1M) to change the operational status of processors if necessary.

### DIMM Error Count Rule (scDimmErrCnt)

The DIMM error count rule generates a caution, alert, or critical alarm depending on the number of error-correcting code (ECC) errors that have occurred in the memory module [\(TABLE 6-55\)](#page-183-1).

| Number of Errors Alarm Level |          | Meaning                            |
|------------------------------|----------|------------------------------------|
| 5                            | Caution  | ECC memory error count exceeds 5.  |
| 10                           | Alert    | ECC memory error count exceeds 10. |
| -15                          | Critical | ECC memory error count exceeds 15. |

<span id="page-183-1"></span>**TABLE 6-55** Sun Fire 15K/12K Domain Config Reader DIMM Error Count Rule

*Action:* Dispatch a technician to test the memory module. Refer to the syslog file for the error descriptions.

## Disk Error Count Rule (scDskErrCnt)

The disk error count rule generates a caution, alert, or critical alarm depending on the number of hardware, software, or transport errors that have occurred on a disk. [\(TABLE 6-56\)](#page-184-0).

<span id="page-184-0"></span>**TABLE 6-56** Sun Fire 15K/12K Domain Config Reader Disk Error Count Rule

| <b>Number of Errors</b> | Alarm Level | Meaning                                                  |
|-------------------------|-------------|----------------------------------------------------------|
| -5                      | Caution     | Hardware, software, or transport error count exceeds 5.  |
| 10                      | Alert       | Hardware, software, or transport error count exceeds 10. |
| 15                      | Critical    | Hardware, software, or transport error count exceeds 15. |

*Action:* Dispatch a technician to test the disk.

### POST Status Rule (scPOSTStatus)

The power-on self-test (POST) Status Rule generates a caution, alert, or critical alarm when the POST status is not OKAY ([TABLE 6-57\)](#page-184-1).

<span id="page-184-1"></span>

| <u>san fire form fair Bonnain</u> Coning freader I Soft Status frame |                    |                             |
|----------------------------------------------------------------------|--------------------|-----------------------------|
| <b>POST Status</b>                                                   | <b>Alarm Level</b> | <b>Meaning</b>              |
| OKAY                                                                 |                    | POST status is okay.        |
| UNKNOWN                                                              | Caution            | POST status is unknown.     |
| <b>BLACKLISTED</b>                                                   | Caution            | Component is blacklisted.   |
| REDLISTED                                                            | Caution            | Component is redlisted.     |
| <b>DISABLED</b>                                                      | Alert              | Component is disabled.      |
| UNDEFINED                                                            | Alert              | Component is undefined.     |
| MISCONFIGURED                                                        | Alert              | Component is misconfigured. |
| FAIL-OBP                                                             | Critical           | Component failed in OBP.    |
| FAIL                                                                 | Critical           | Component failed POST.      |

**TABLE 6-57** Sun Fire 15K/12K Domain Config Reader POST Status Rule

*Actions:*

- A caution alarm is for information only and is not an error. Refer to the *Sun System Management Services (SMS) 1.3 Administrator Guide*, Chapter 5, Section "Hardware Control".
- An alert alarm does not always indicate a problem, but you should inform your system administrator or Sun service personnel of a possible problem.

■ A critical alarm indicates a problem. Contact your Sun service personnel.

For more information, look at the POST log file on the system controller. The POST log file is located in /var/opt/SUNWSMS/adm/[A-R]/post.

#### State Check Rule (scStateCheck)

The state check rule generates a caution alarm if any of the board, CPU, or memory controller attachment point conditions are not  $OK$  as reported from  $cf$ gadm(1M) [\(TABLE 6-58\)](#page-185-0).

<span id="page-185-0"></span>

| <b>CPU Status</b> | Alarm Level | Meaning                                            |
|-------------------|-------------|----------------------------------------------------|
| OK                |             | Attachment point condition from cfgadm is okay.    |
| UNKNOWN           | Caution     | Attachment point condition from efgadm is unknown. |
| FAIL              | Caution     | Attachment point condition from cfgadm is fail.    |

**TABLE 6-58** Sun Fire 15K/12K Domain Config Reader State Check Rule

*Action:* If the condition is not OK, run  $cf$   $q$  $adm(1M)$  to double-check the condition of the attachment point. Contact your systems administrator.

### Tape Error Count Rule (scTpeErrCnt)

The tape error count rule generates a caution, alert, or critical alarm depending on the number of errors that have occurred on a tape drive [\(TABLE 6-59\)](#page-185-1).

<span id="page-185-1"></span>**TABLE 6-59** Sun Fire 15K/12K Domain Config Reader Tape Error Count Rule

| <b>Number of Errors</b> | Alarm Level | Meaning                      |
|-------------------------|-------------|------------------------------|
| 10                      | Caution     | Tape error count exceeds 10. |
| 20                      | Alert       | Tape error count exceeds 20. |
| 30                      | Critical    | Tape error count exceeds 30. |

*Action:* Dispatch a technician to test the tape drive. Refer to the syslog file for the error descriptions.

## Link Status Rule (scLnkSt)

The link status rule generates an alarm if the Link Status is not LINK UP ([TABLE 6-60](#page-186-0)).

<span id="page-186-0"></span>**TABLE 6-60** Sun Fire 15K/12K Domain Config Reader Link Status Rule

| <b>Link Status</b>          | <b>Alarm Level</b> | <b>Meaning</b>                           |
|-----------------------------|--------------------|------------------------------------------|
| LINK UP                     |                    | Link is up.                              |
| LINK DOWN                   | Critical           | Link is down.                            |
| LINK NOT PRESENT            | Caution            | Link is not present.                     |
| WAIT FOR SC LINK TAKEDOWN   | Alert              | Wait for the SC LINK TAKEDOWN<br>status. |
| WAIT FOR SC LINK UP         | Alert              | Wait for the SC LINK UP status.          |
| SC ERROR WAIT FOR LINK DOWN | Alert              | SC error, wait for LINK DOWN status.     |
| <b>IJNKNOWN</b>             | Critical           | Link status is unknown.                  |

*Action:* Dispatch a technician to analyze and fix the problem. The technician can look in the syslog file for more information.

### Link Valid Rule (scLnkVld)

The link valid rule generates an alert alarm when the Link Validity is INVALID [\(TABLE 6-61\)](#page-186-1).

<span id="page-186-1"></span>**TABLE 6-61** Sun Fire 15K/12K Domain Config Reader Link Valid Rule

| <b>Link Validity</b> | Alarm Level | Meaning                        |
|----------------------|-------------|--------------------------------|
| VALID                |             | Link configuration is valid.   |
| INVALID              | Alert       | Link configuration is invalid. |

*Action:* The configuration problem could be in the striping, switch nodes, compute nodes, or partitions, depending on the installation topology. Dispatch a technician to analyze and fix the problem. The technician can look in the syslog file for more information.

# SC Config Reader Module

The Sun Fire 15K/12K SC Config Reader module provides the hardware configuration for a Sun Fire 15K/12K system controller, which is a Sun CP 1500 machine. During Sun Fire 15K/12K agent setup, this module is automatically loaded, and you *can* unload it.

[FIGURE 6-3](#page-188-0) shows the icon for the module—Config-Reader (Sun Fire 15K/12K SC)—as it is displayed in the host (SC) Details window under the Browser tab and Hardware icon.

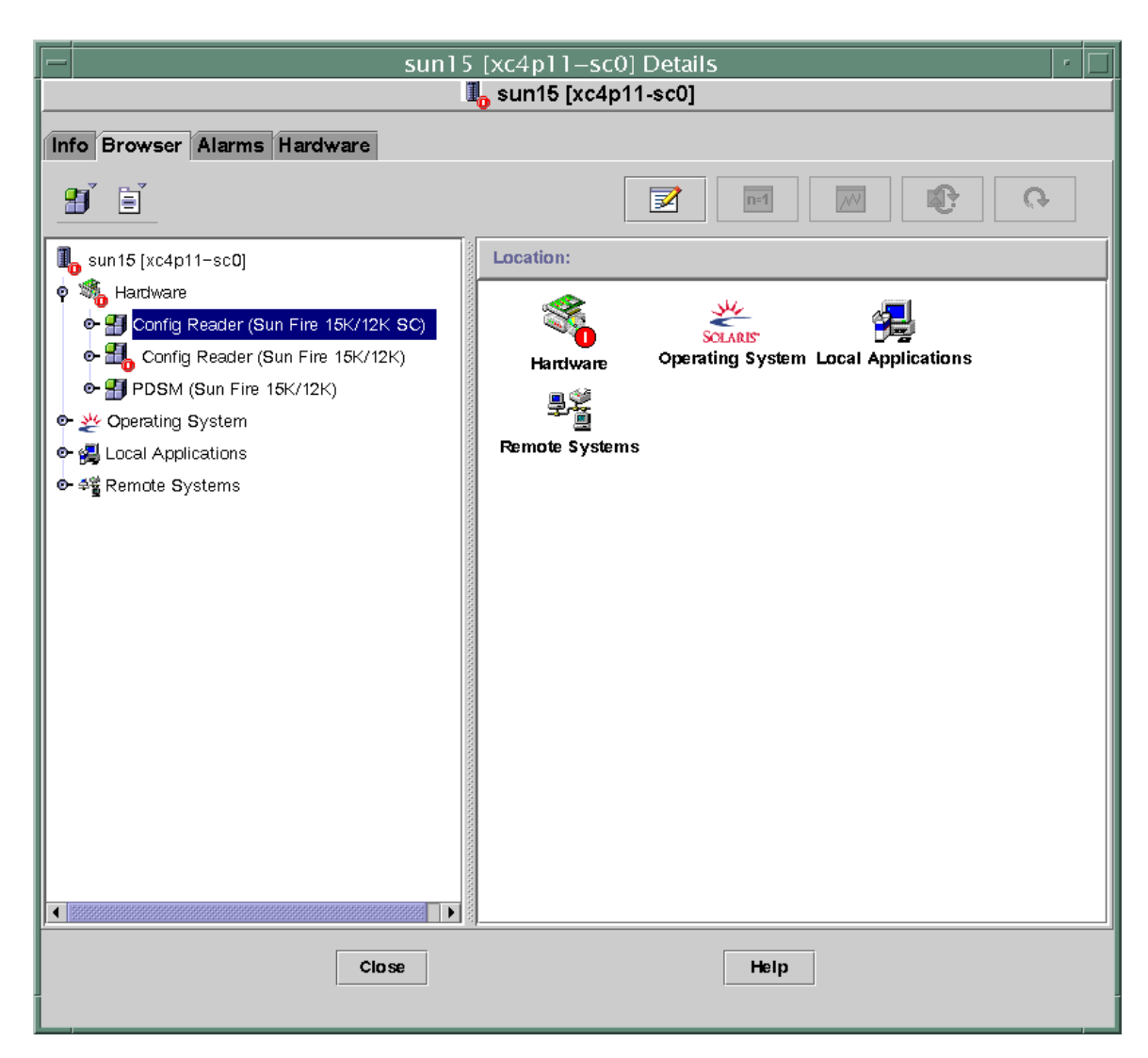

<span id="page-188-0"></span>**FIGURE 6-3** SC Config Reader Module

# SC Config Reader Properties

The tables in this section describe each of the visible properties for each Sun Fire 15K/12K SC Config Reader object. If a property has a value of --, the SC Config Reader is unable to get data for that property.

### System

The following table provides a brief description of the properties for a Sun Fire 15K/12K SC Config Reader system ([TABLE 6-62](#page-189-0)):

| Property                               | Rule (if any) | <b>Description</b>                                                                  |
|----------------------------------------|---------------|-------------------------------------------------------------------------------------|
| Node Name                              |               | system                                                                              |
| Hostname                               |               | Sun Fire 15K/12K system controller host name                                        |
| Host ID                                |               | Sun Fire 15K/12K system controller serial number                                    |
| <b>Operating System</b>                |               | Operating system running on the Sun Fire<br>15K/12K system controller               |
| <b>OS</b> Version                      |               | Version of the operating system running                                             |
| <b>System Clock Frequency</b><br>(MHz) |               | Frequency in megahertz (MHz) of the clock that<br>provides system timing            |
| Architecture                           |               | Machine architecture                                                                |
| Last Update                            |               | Date and time of the last update                                                    |
| <b>Total Disks</b>                     |               | Number of disks present for this system controller                                  |
| <b>Total Memory</b>                    |               | Total memory in megabytes (MB) from the<br>memory modules on this system controller |
| <b>Total Processors</b>                |               | Number of processors for this system controller: 1                                  |
| <b>Total Tape Devices</b>              |               | Number of tape devices attached to this system<br>controller.                       |

<span id="page-189-0"></span>**TABLE 6-62** Sun Fire 15K/12K SC Config Reader System

### CP 1500 Board

The following table provides a brief description of the properties for a Sun Fire 15K/12K SC Config Reader CP 1500 board, which is a system controller ([TABLE 6-63](#page-189-1)):

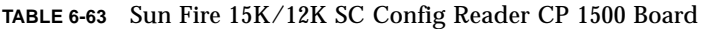

<span id="page-189-1"></span>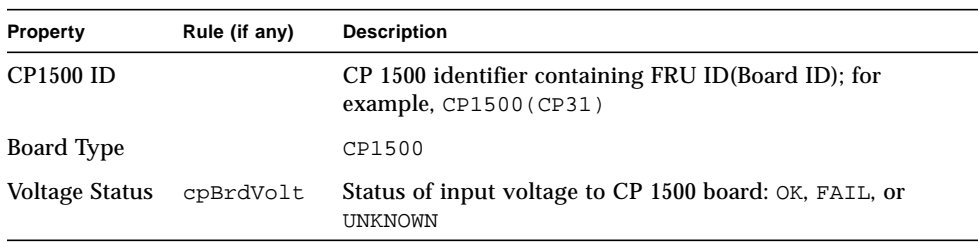

| <b>Property</b>       | Rule (if any) | <b>Description</b>                                                                       |
|-----------------------|---------------|------------------------------------------------------------------------------------------|
| Memory<br>Module List |               | Identifiers of the one or two memory modules for this<br>board; for example CP31/P0/MM0  |
| <b>Processor List</b> |               | Identifier of the processor for this board; for example,<br>CP31/P0                      |
| Reset Reason          |               | Reset type from the last hardware reset; for example, S-<br><b>POR</b>                   |
| <b>POST Results</b>   |               | Results of power-on self-test; also indicates whether POST<br>ran during the last reset. |
|                       |               |                                                                                          |

**TABLE 6-63** Sun Fire 15K/12K SC Config Reader CP 1500 Board *(Continued)*

### Processor

The following table provides a brief description of the properties for a Sun Fire 15K/12K SC Config Reader processor ([TABLE 6-64](#page-190-0)):

| Property                 | Rule (if any) | <b>Description</b>                                                                     |
|--------------------------|---------------|----------------------------------------------------------------------------------------|
| PROC ID                  |               | Identifier of the processor containing FRU ID(CPU<br>ID); for example, $PROC(CP31/P0)$ |
| Processor<br>Number      |               | UltraSPARC Port Architecture (UPA) port ID for the<br>processor                        |
| Temperature (C)          | cpCPUTemp     | Temperature of the processor. Displays -1 if the<br>temperature cannot be determined.  |
| Module Revision          |               | Revision number of this module type                                                    |
| Module Type              |               | Type of processor, such as SUNW, UltraSPARC-III                                        |
| Manufacturer             |               | Manufacturer number                                                                    |
| <b>SPARC</b> Version     |               | Version number of this SPARC processor architecture                                    |
| Clock Frequency<br>(MHz) |               | Clock frequency in megahertz (MHz) of this<br>processor                                |
| Icache Size (KB)         |               | Size of the processor's instruction cache in kilobytes<br>(KB)                         |
| Dcache Size (KB)         |               | Size of the processor's data cache in kilobytes (KB)                                   |
| Ecache Size (KB)         |               | Size of the processor's external cache in kilobytes<br>(KB)                            |
| <b>Status</b>            | cpCPUStatus   | Current processor status: ONLINE OF OFFLINE                                            |

<span id="page-190-0"></span>**TABLE 6-64** Sun Fire 15K/12K SC Config Reader Processor

# Memory Module

The following table provides a brief description of the properties for a Sun Fire 15K/12K SC Config Reader memory module ([TABLE 6-65](#page-191-0)):

| <b>Property</b>  | Rule (if any) | <b>Description</b>                                                                                           |
|------------------|---------------|----------------------------------------------------------------------------------------------------|
| <b>MEMMOD ID</b> |               | Identifier of the memory module containing FRU<br>ID(Memory Module ID); for example,<br>MEMMOD (CP31/P0/MM0) |
| Memory Size (MB) |               | Size of memory in the memory module in megabytes<br>(MB)                                                     |

<span id="page-191-0"></span>**TABLE 6-65** Sun Fire 15K/12K SC Config Reader Memory Module

# PCI Device

The following table provides a brief description of the properties for a Sun Fire 15K/12K SC Config Reader PCI device [\(TABLE 6-66\)](#page-191-1):

| Property                 | Rule (if any) | <b>Description</b>                                                                                                    |
|--------------------------|---------------|----------------------------------------------------------------------------------------------------|
| <b>DEVICE ID</b>         |               | Identifier of the PCI device containing FRU ID(Device<br>Driver ID): PCI(xxx), where xxx is eri, glm, hci<br>1394, hme, or usb |
| Device Type              |               | Device $I/O$ protocol type used, such as $pci$ , sbus,<br>network. or scsi-2                                                   |
| Device Class             |               | Required PCI class code, such as Network<br>Controller, Ethernet; Mass Storage<br>Controller, SCSI; Serial Bus Controller      |
| Clock Frequency<br>(MHz) |               | Clock frequency in megahertz (MHz)                                                                                             |
| Name                     |               | Device driver common or symbolic name, such as<br>network, scsi, firewire, or usb                                              |
| Manufacturer             |               | Manufacturer number                                                                                                    |
| Model                    |               | Device driver model number, such as SUNW, pci-eri;<br>or Symbios, 53C875                                                       |
| <b>Version</b>           |               | Version of the driver                                                                                                    |
| <b>Revision ID</b>       |               | Driver revision                                                                                                    |
| Vendor ID                |               | Vendor number                                                                                                    |

<span id="page-191-1"></span>**TABLE 6-66** Sun Fire 15K/12K SC Config Reader PCI Device

# Disk Device

The following table provides a brief description of the properties for Sun Fire 15K/12K SC Config Reader disk device ([TABLE 6-67](#page-192-0)):

| Property                | Rule (if any) | <b>Description</b>                                                                                                    |
|-------------------------|---------------|----------------------------------------------------------------------------------------------------|
| Disk ID                 |               | Disk device identifier: $dist(cxtydz)$ where x is the<br>PCI controller number $(0 \text{ or } 1)$ , y is the target<br>number, and z is the logical unit number; such as<br>c0t4d0. If the disk is dual-ported, two disk device<br>identifiers will be separated by a comma. |
| Path                    |               | Physical path to the disk device; such as<br>/pci@1f,0/pci@1,1/scsi@2/sd@0,0;1,0;or<br>6,0                                                                                                    |
| <b>Block Size</b>       |               | Block size established when the disk was partitioned                                                                                                    |
| <b>Block Count</b>      |               | Number of blocks allocated for the file system                                                                                                    |
| <b>Blocks Available</b> |               | Number of unused blocks for the file system                                                                                                    |
| File Count              |               | Number of files existing on the file system                                                                                                    |
| Files Available         |               | Number of unused files available for the file system                                                                                                    |
| <b>Status</b>           |               | Status of this disk: OK or a message describing the<br>problem encountered                                                                                                    |
| <b>Hardware Errors</b>  | cpDskErrCnt   | Number of hardware-related errors                                                                                                    |
| Software Errors         | cpDskErrCnt   | Number of software-related errors                                                                                                    |
| <b>Transport Errors</b> | cpDskErrCnt   | Number of transport-related errors                                                                                                    |

<span id="page-192-0"></span>**TABLE 6-67** Sun Fire 15K/12K SC Config Reader Disk Device

# Tape Device

The following table provides a brief description of the properties for a Sun Fire 15K/12K SC Config Reader tape device ([TABLE 6-68\)](#page-193-0):

| <b>Property</b>    | Rule (if any) | <b>Description</b>                                                                                             |
|--------------------|---------------|----------------------------------------------------------------------------------------------------|
| Tape ID            |               | Tape device identifier, following the standard naming<br>convention for tape devices, such as $\text{tape}(0)$ |
| Path               |               | Physical path to the tape device, such as<br>/devices/pci@lf,0/pci@l,1/scsi@2/st@4,0                           |
| Device Name        |               | Name that identifies the tape device, such as HP DDS-3<br>4MM DAT                                              |
| <b>Status</b>      |               | Status of this tape device: OK or a message describing<br>the problem encountered                              |
| <b>Tape Errors</b> | cpTpeErrCnt   | Number of tape errors as recorded in the syslog file                                                           |

<span id="page-193-0"></span>**TABLE 6-68** Sun Fire 15K/12K SC Config Reader Tape Device

### Network Interface

The following table provides a brief description of the properties for a Sun Fire 15K/12K SC Config Reader network interface ([TABLE 6-69](#page-193-1)):

<span id="page-193-1"></span>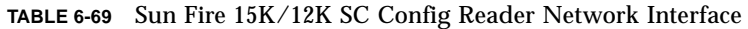

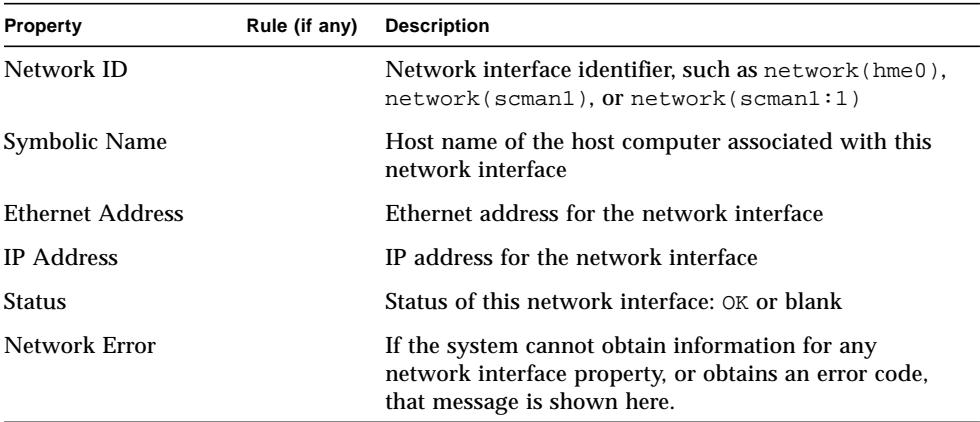

# SC Config Reader Alarm Rules

This section describes the alarm rules for the SC Config Reader module. You cannot change the limits for some of these rules. The system provides a message with the alarms telling what the current property is and what the limit is.

### Board Voltage Rule (cpBrdVolt)

The board voltage rule generates an alarm when the voltage is not within 5 percent of the nominal value of 5 volts ([TABLE 6-70](#page-194-0)). A voltage alarm is *not* generated when the board is powered off.

<span id="page-194-0"></span>**TABLE 6-70** Sun Fire 15K/12K SC Config Reader Board Voltage Rule

| <b>Voltage Threshold</b> | <b>Alarm Level</b> | Meaning                      |
|--------------------------|--------------------|------------------------------|
| OK                       |                    | Voltage is in range.         |
| UNKNOWN                  | Caution            | Unable to determine voltage. |
| FAIL                     | Critical           | Voltage is out of range.     |

*Actions:*

■ Contact your Sun service personnel for a critical alarm.

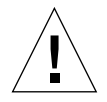

**Caution** – Shut down the system controller if the voltage is not within 5 percent of the nominal value. If the voltage is not within 10 percent of the nominal value, the system performs a power-on reset (POR).

Refer to Appendix A.2 of the *SPARCengine ASM Reference Manual* for more information.

■ A caution alarm indicates that one or more i2c device drivers are not loaded and the module is unable to take voltage readings. Rerun the system controller agent setup to load the needed i2c device drivers. See ["To Set Up Software on System](#page-59-0) [Controllers" on page 30](#page-59-0) for more information.

## CPU Status Rule (cpCPUStatus)

The CPU status rule generates a caution alarm if the processor is OFFLINE [\(TABLE 6-71\)](#page-195-0).

<span id="page-195-0"></span>**TABLE 6-71** Sun Fire 15K/12K SC Config Reader CPU Status Rule

| <b>CPU Status</b> | Alarm Level    | Meaning             |
|-------------------|----------------|---------------------|
| ONLINE            |                | CPU is online.      |
| OFFLINE           | <b>Caution</b> | CPU is offline.     |
| POWERED OFF       |                | CPU is powered off. |

*Action:* The caution alarm is for information only and is not an error. Use psradm(1M) to change the operational status of processors if necessary.

### CPU Temperature Rule (cpCPUTemp)

The CPU temperature rule generates an alarm when the temperature is above certain default threshold values ([TABLE 6-72\)](#page-195-1). A temperature alarm is *not* generated when the board is powered off.

<span id="page-195-1"></span>**TABLE 6-72** Sun Fire 15K/12K SC Config Reader CPU Temperature Rule

| <b>Temperature Threshold</b> | <b>Alarm Level</b> | Meaning                                                                                         |
|------------------------------|--------------------|-------------------------------------------------------------------------------------------------|
| Warning                      | Alert              | Temperature is over the default limit of 69 degrees<br>Celsius.                                 |
|                              | Caution            | Temperature cannot be determined. (Temperature<br>property in the Processor table displays -1.) |
| Error                        | Critical           | Temperature is over the default limit of 74 degrees<br>Celsius.                                 |

*Action:* Contact your Sun service personnel for an alert or a critical alarm.

**Note –** The default threshold values are specified in the OpenBoot PROM setup. Refer to Appendix A.3 of the *SPARCengine™ ASM Reference Manual* for a complete description. If these thresholds are changed, they also must be changed in the ruleinit file.

### Disk Error Count Rule (cpDskErrCnt)

The disk error count rule generates a caution, alert, or critical alarm depending on the number of hardware, software, or transport errors that have occurred on a disk [\(TABLE 6-73\)](#page-196-0).

<span id="page-196-0"></span>**TABLE 6-73** Sun Fire 15K/12K SC Config Reader Disk Error Count Rule

| <b>Error Counts</b> | Alarm Level    | Meaning                                                  |
|---------------------|----------------|----------------------------------------------------------|
| -5                  | <b>Caution</b> | Hardware, software, or transport error count exceeds 5.  |
| 10                  | Alert          | Hardware, software, or transport error count exceeds 10. |
| 15                  | Critical       | Hardware, software, or transport error count exceeds 15. |

*Action:* Dispatch a technician to test the disk.

### Tape Error Count Rule (cpTpeErrCnt)

The tape error count rule generates a caution, alert, or critical alarm depending on the numbers of errors that have occurred on a tape drive [\(TABLE 6-74](#page-196-1)).

<span id="page-196-1"></span>**TABLE 6-74** Sun Fire 15K/12K SC Config Reader Tape Error Count Rule

| <b>Tape Errors</b> | Alarm Level | Meaning                      |
|--------------------|-------------|------------------------------|
| 10                 | Caution     | Tape error count exceeds 10. |
| 20                 | Alert       | Tape error count exceeds 20. |
| 30                 | Critical    | Tape error count exceeds 30. |

*Action:* Dispatch a technician to test the tape drive. Refer to the syslog file for error descriptions.

# Platform/Domain State Management Module

The Platform/Domain State Management (PDSM) module enables an administrator to perform platform and domain management, and dynamic reconfiguration of system boards in the same manner that you would with the command-line interface (CLI) commands in SMS only with the Sun Management Center 3.0 GUI.

During the software installation, this module is automatically installed. You need to load this module to use it the first time. You must load it from the platform Details window (where the Platform Config Reader is automatically loaded.) You can unload the module, but you may want to keep it loaded as long as it is being used. For specific information about loading and unloading Sun Management Center modules, refer to Chapter 11, "Managing Modules," in the *Sun Management Center 3.0 Software User's Guide*.

[FIGURE 6-4](#page-198-0) shows the icon for the module—PDSM (Sun Fire  $15K/12K$ )—as it is displayed in the platform Details window under the Browser tab and Hardware icon.

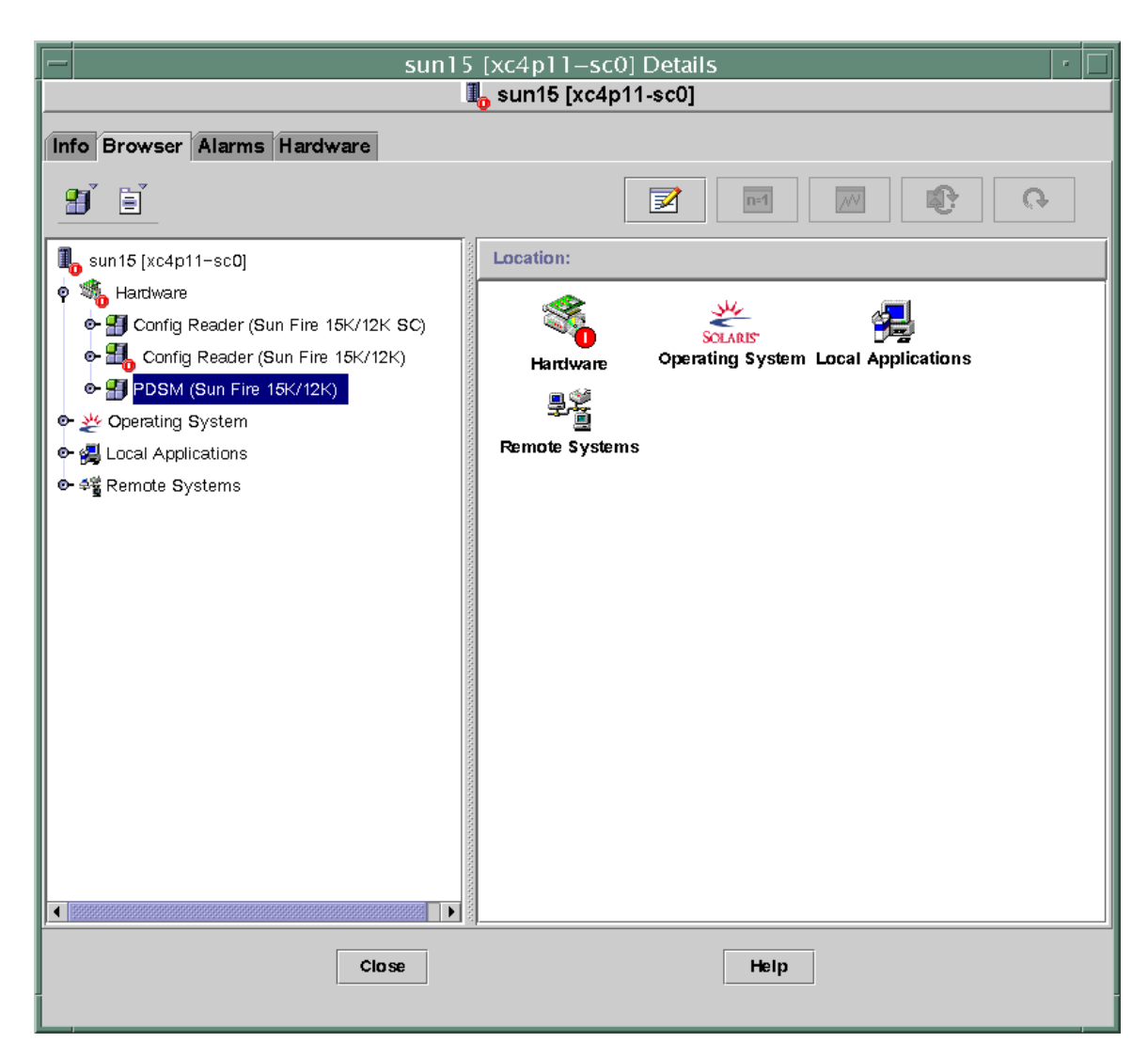

<span id="page-198-0"></span>**FIGURE 6-4** Platform/Domain State Management (PDSM) Module

The PDSM module has two types of views:

- Platform View
- Domain Views (one for each domain A through R)

# Platform View

The Platform View contains the following tables:

- Platform Info
- Platform Slot 0 Boards
- Platform Slot 1 Boards
- Platform Empty Slots
- Power Supplies
- Fan Trays

### Platform Info

The following table provides a brief description of the properties for the Sun Fire 15K/12K PDSM platform info [\(TABLE 6-75](#page-199-0)):

<span id="page-199-0"></span>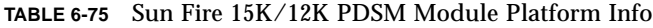

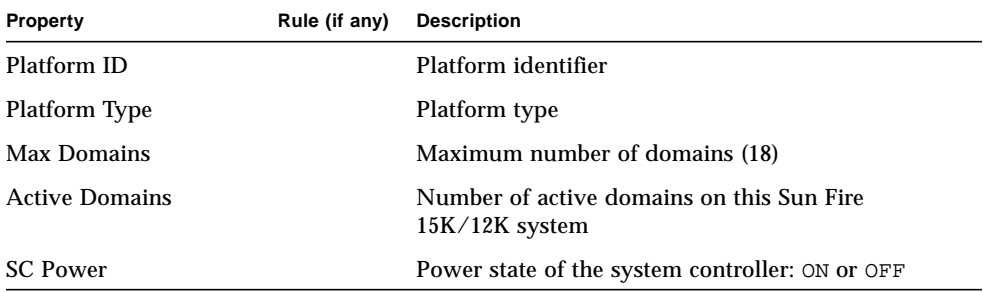

## Platform Slot 0 Boards

The following table provides a brief description of the properties for the Sun Fire 15K/12K PDSM platform slot 0 boards ([TABLE 6-76](#page-200-0)):

| Property           | Rule (if any) | <b>Description</b>                                                                                                    |
|--------------------|---------------|----------------------------------------------------------------------------------------------------|
| Board ID           |               | Board identifier in slot 0 containing FRU ID(Slot<br>ID: $CPU(SBX)$ , where x is the number of the<br>expander slot containing the board $(0-17)$ |
| <b>Board State</b> |               | State of the board in slot 0: ACTIVE, ASSIGNED, or<br>FREE                                                                                        |
| Power State        |               | Indicates whether the power state of the board in<br>slot $0$ is $ON$ or $OFF$                                                                    |
| <b>Test Status</b> |               | Indicates whether the test status of the CPU is<br>UNKNOWN_TEST_STATUS, IPOST (in POST),<br>PASSED, DEGRADED, OF FAILED                           |
| <b>Test Level</b>  |               | POST test level for this board in slot 0                                                                                                    |
| Domain ID          |               | Identifier of the domain assigned to this board in<br>slot 0: A-R or UNASSIGNED                                                                   |

<span id="page-200-0"></span>**TABLE 6-76** Sun Fire 15K/12K PDSM Module Platform Slot 0 Boards

## Platform Slot 1 Boards

The following table provides a brief description of the properties for the Sun Fire 15K/12K PDSM platform slot 1 boards ([TABLE 6-77](#page-200-1)):

| <b>Property</b>    | Rule (if any) | <b>Description</b>                                                                                                    |
|--------------------|---------------|----------------------------------------------------------------------------------------------------|
| Board ID           |               | Board identifier in slot 1 containing FRU ID(Slot<br>ID: $HPCI (IOx)$ , where x is the number of the<br>expander slot containing the board $(0-17)$ |
| Board State        |               | State of the board in slot 1: ACTIVE, ASSIGNED, or<br>FREE                                                                                          |
| <b>Power State</b> |               | Indicates whether the power state of the board in<br>slot 1 is $ON$ or $OFF$                                                                        |

<span id="page-200-1"></span>**TABLE 6-77** Sun Fire 15K/12K PDSM Module Platform Slot 1 Boards

| <b>Property</b>    | Rule (if any) | <b>Description</b>                                                                                                    |
|--------------------|---------------|----------------------------------------------------------------------------------------------------|
| <b>Test Status</b> |               | Indicates whether the test status of the board is<br>UNKNOWN TEST STATUS, IPOST (in POST),<br>PASSED, DEGRADED, OF FAILED |
| <b>Test Level</b>  |               | POST test level for this board in slot 1                                                                                  |
| Domain ID          |               | Identifier of the domain assigned to this board in<br>slot 1: A-R or UNASSIGNED                                           |

**TABLE 6-77** Sun Fire 15K/12K PDSM Module Platform Slot 1 Boards *(Continued)*

### Platform Empty Slots

The following table provides a brief description of the properties for the Sun Fire 15K/12K PDSM platform empty slots [\(TABLE 6-78](#page-201-0)):

| <b>Property</b>    | Rule (if any) | <b>Description</b>                                                                                                    |
|--------------------|---------------|----------------------------------------------------------------------------------------------------|
| Board ID           |               | Available board identifier: Input/output card<br>number $(10x)$ or system board number $(SBx)$ , where<br>x is the number of the expander slot containing the<br>board $(0-17)$ |
| <b>Board State</b> |               | State of the available board: FREE or ASSIGNED                                                                                                    |
| <b>Power State</b> |               | Indicates whether the power state of the available<br>board is $OFF$ or $-$                                                                                                    |
| <b>Test Status</b> |               | Indicates whether the test status of the available<br>board is UNKNOWN or --                                                                                                    |
| <b>Test Level</b>  |               | POST test level for this available board                                                                                                    |
| Domain ID          |               | Identifier of the domain assigned to this available<br>board: A-R or UNASSIGNED                                                                                                 |

<span id="page-201-0"></span>**TABLE 6-78** Sun Fire 15K/12K PDSM Module Platform Empty Slots

## Power Supplies

The following table provides a brief description of the properties for the Sun Fire 15K/12K PDSM platform power supplies ([TABLE 6-79\)](#page-202-0):

<span id="page-202-0"></span>**TABLE 6-79** Sun Fire 15K/12K PDSM Module Platform Power Supplies

| <b>Property</b>    | Rule (if any) | <b>Description</b>                                                                                                    |
|--------------------|---------------|----------------------------------------------------------------------------------------------------|
| Power Supply ID    |               | Power supply identifier containing FRU ID(SlotID):<br>$PS(PSX)$ , where x is the power supply number (0-<br>5)                  |
| <b>Power State</b> |               | If either DC 0 or DC 1 is on, the power state<br>indicates ON. If both DC 0 and DC 1 are off, the<br>power state indicates OFF. |

### Fan Trays

The following table provides a brief description of the properties for the Sun Fire 15K/12K PDSM platform fan trays [\(TABLE 6-80](#page-202-1)):

<span id="page-202-1"></span>**TABLE 6-80** Sun Fire 15K/12K PDSM Module Platform Fan Trays

| <b>Property</b>    | Rule (if any) | <b>Description</b>                                                                                 |
|--------------------|---------------|----------------------------------------------------------------------------------------------------|
| Fan Tray ID        |               | Fan tray identifier containing FRU ID(SlotID):<br>$FT(FTx)$ , where x is the fan tray number (0-7) |
| <b>Power State</b> |               | Power state of the fan tray: ON or OFF                                                             |
| Fan Speed          |               | Speed of the fan: OFF, NORMAL, or HIGH                                                             |

# Domain *X* View

The Domain *X* View, where *X* is the domain identifier A through R, contains the following tables for each domain.

- Domain *X* Info
- Domain *X* Slot 0 Boards
- Domain *X* Slot 1 Boards
- Domain *X* Empty Slots

## Domain *X* Info

The following table provides a brief description of the properties for the Sun Fire 15K/12K PDSM domain *X* info ([TABLE 6-81](#page-203-0)):

| <b>Property</b>         | Rule (if any) | <b>Description</b>                                                                                                    |
|-------------------------|---------------|----------------------------------------------------------------------------------------------------|
| Domain ID               |               | Domain identifier: A-R                                                                                                    |
| Domain Tag              |               | Domain tag: domainX, where X is $A-R$                                                                                                    |
| Domain State            |               | Domain status as output from the SMS<br>showplatform command, such as Running<br>Solaris or Powered Off. Refer to<br>showplatform(1M) in the System Management<br>Services SMS 1.3 Reference Manual for more<br>information. |
| Solaris Node Name       |               | Host name of the Solaris operating environment<br>node                                                                                                    |
| Keyswitch               |               | Virtual keyswitch position: ON, STANDBY, OFF, DIAG,<br>SECURE, or UNKNOWN                                                                                                    |
| Domain ACL              |               | Domain access control list-space-separated<br>input/output card numbers (IOx) and system board<br>numbers $(SBx)$ , where $x$ is the number of the<br>expander slot containing the board $(0-17)$                            |
| Primary IO Board        |               | Identifier of the primary input/output board used<br>for communication between the domain and the<br>system controller: $HPCI (IOX)$ , where x is the<br>number of the expander slot containing the board<br>$(0-17)$ .      |
| Internal Ethernet Board |               | Identifier of the I/O board that contains the active<br>Ethernet controller: $HPCI (IOX)$ , where x is the<br>number of the expander slot containing the board<br>$(0-17)$ .                                                 |

<span id="page-203-0"></span>**TABLE 6-81** Sun Fire 15K/12K PDSM Module Domain *X* Info

## Domain *X* Slot 0 Boards

The following table provides a brief description of the properties for the Sun Fire 15K/12K PDSM domain *X* slot 0 boards ([TABLE 6-82\)](#page-204-0):

| <b>Property</b>    | Rule (if any) | <b>Description</b>                                                                                                    |
|--------------------|---------------|----------------------------------------------------------------------------------------------------|
| Board ID           |               | Board identifier in slot 0: $CPU(SBX)$ , where x is the<br>number of the expander slot containing the board<br>$(0-17)$ |
| <b>Board State</b> |               | State of the board in slot 0: ACTIVE, ASSIGNED, or<br>FREE                                                              |
| <b>Power State</b> |               | Indicates whether the power state of the board in<br>slot $0$ is $ON$ or $OFF$                                          |
| <b>Test Status</b> |               | Indicates whether the test status of the CPU is<br>UNKNOWN TEST STATUS, IPOST (in POST),<br>PASSED, DEGRADED, OF FAILED |
| <b>Test Level</b>  |               | POST test level for this board in slot 0                                                                                |
| Domain ID          |               | Identifier of the domain assigned to this board in<br>$slot 0: A-R$ or UNASSIGNED                                       |

<span id="page-204-0"></span>**TABLE 6-82** Sun Fire 15K/12K PDSM Module Domain *X* Slot 0 Boards

## Domain *X* Slot 1 Boards

The following table provides a brief description of the properties for the Sun Fire 15K/12K PDSM domain *X* slot 1 boards ([TABLE 6-83\)](#page-204-1):

| <b>Property</b>    | Rule (if any) | <b>Description</b>                                                                                                    |
|--------------------|---------------|----------------------------------------------------------------------------------------------------|
| Board ID           |               | Board identifier in slot 1: $HPCI(IOx)$ , where x is the<br>number of the expander slot containing the board<br>$(0-17)$ |
| <b>Board State</b> |               | State of the board in slot 1: ACTIVE, ASSIGNED,<br>FREE                                                                  |
| <b>Power State</b> |               | Indicates whether the power state of the board in<br>slot 1 is $ON$ or $OFF$                                             |

<span id="page-204-1"></span>**TABLE 6-83** Sun Fire 15K/12K PDSM Module Domain *X* Slot 1 Boards

| <b>Property</b>    | Rule (if any) | <b>Description</b>                                                                                                    |
|--------------------|---------------|----------------------------------------------------------------------------------------------------|
| <b>Test Status</b> |               | Indicates whether the test status of the CPU is<br>UNKNOWN TEST STATUS, IPOST (in POST).<br>PASSED, DEGRADED, OF FAILED |
| <b>Test Level</b>  |               | POST test level for this board in slot 1                                                                                |
| Domain ID          |               | Identifier of the domain assigned to this board in<br>$slot 1: A-R$ or UNASSIGNED                                       |

**TABLE 6-83** Sun Fire 15K/12K PDSM Module Domain *X* Slot 1 Boards *(Continued)*

### Domain *X* Empty Slots

The following table provides a brief description of the properties for the Sun Fire 15K/12K PDSM domain *X* empty slots ([TABLE 6-84](#page-205-0)):

| Property           | Rule (if any) | <b>Description</b>                                                                                                    |
|--------------------|---------------|----------------------------------------------------------------------------------------------------|
| Board ID           |               | Available board identifier: Input/output card<br>number $(IOx)$ or system board number $(SBx)$ , where<br>x is the number of the expander slot containing the<br>board $(0-17)$ |
| <b>Board State</b> |               | State of the available board: FREE or ASSIGNED                                                                                                    |
| Power State        |               | Indicates whether the power state of the available<br>board is OFF or --                                                                                                    |
| <b>Test Status</b> |               | Indicates whether the test status of the available<br>board is UNKNOWN or --                                                                                                    |
| <b>Test Level</b>  |               | POST test level for this available board                                                                                                    |
| Domain ID          |               | Identifier of the domain assigned to this available<br>board: A-R or UNASSIGNED                                                                                                 |

<span id="page-205-0"></span>**TABLE 6-84** Sun Fire 15K/12K PDSM Module Domain *X* Empty Slots

# Dynamic Reconfiguration Module

The Dynamic Reconfiguration module enables you to perform dynamic reconfiguration operations from the domain in the same manner that you would with the  $cf$ qadm(1M) command only with the Sun Management Center 3.0 GUI. This module works on Sun Fire 3800, 4800, 4810, 6800, 12K, and 15K systems.

During the software installation, this module is automatically installed. You need to load this module to use it the first time. You can unload the module, if desired. For specific information about loading and unloading Sun Management Center modules, refer to Chapter 11, "Managing Modules," in the *Sun Management Center 3.0 Software User's Guide*.

[FIGURE 6-5](#page-207-0) shows the icon for the module—Dynamic Reconfiguration Sun Fire (3800- 15K)—as it is displayed in the host Details window on a domain under the Browser tab and Hardware icon.

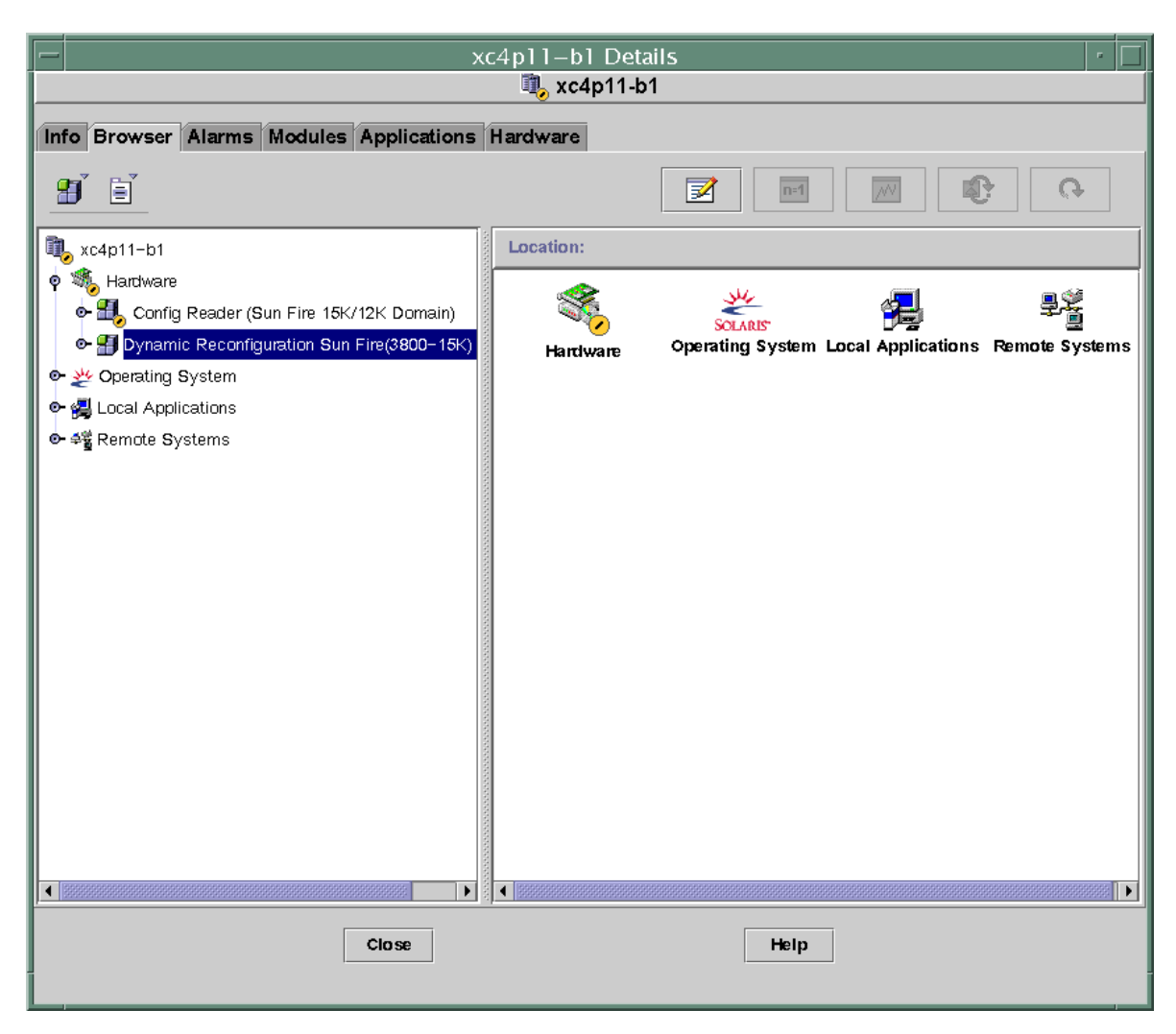

<span id="page-207-0"></span>**FIGURE 6-5** Dynamic Reconfiguration Module

# Dynamic Reconfiguration Properties

There are two sections of tables:

- Attachment Points—single attachment points for larger assemblies such as system boards and I/O boards
- Dynamic Attachment Points—dynamic attachment points for individual devices and components such as CPU modules, DIMMs, and SCSI drives

# Attachment Points

An attachment point is a collective term for a board and its slot. The Attachment Points tables show information about the following types of board slots:

- CPU/MEM
- PCI/CPCI/HPCI IO
- WPCI
- CPCI/HPCI cards
- SCSI
- Empty Slots
- MaxCPU

The Dynamic Reconfiguration Module allows you to perform dynamic reconfiguration operations from the domain on the attachment points in the tables. See [Chapter 8](#page-248-0) for the procedures for dynamic reconfiguration operations from the domain.

#### CPU/MEM

The following table provides a brief description of the attachment point properties for a CPU/memory board ([TABLE 6-85](#page-208-0)):

| Property           | Rule (if any) | <b>Description</b>                                                                                                    |
|--------------------|---------------|----------------------------------------------------------------------------------------------------|
| Unique Ap_Id       |               | Unique logical attachment point ID from cfgadm: SBX,<br>where $x$ is the number of the centerplane slot<br>containing the board $(0-17)$ |
| <b>Slot State</b>  |               | Slot availability state: assigned or unassigned                                                                                          |
| <b>Power State</b> |               | Power state: powered-on or powered-off                                                                                                   |
| Receptacle         |               | Receptacle state: connected, disconnected, or<br>empty                                                                                   |

<span id="page-208-0"></span>**TABLE 6-85** Attachment Point Properties for a CPU/MEM Board

| <b>Property</b> | Rule (if any) | <b>Description</b>                                                                                                    |
|-----------------|---------------|----------------------------------------------------------------------------------------------------|
| Occupant        |               | State of the occupant, which is the combination of the<br>board and its attached devices: configured or<br>unconfigured                                                                          |
| <b>Type</b>     |               | Board type: CPU                                                                                                    |
| Condition       |               | Board condition: ok, unknown, failed, or unusable                                                                                                    |
| Information     |               | General board type information; for example,<br>powered-on, assigned                                                                                                    |
| When            |               | Date and time when the board was configured into the<br>domain                                                                                                    |
| Busy            |               | $y$ (yes) indicates a state, availability, or condition<br>change operation is in progress; $n$ (no) indicates <i>no</i><br>state, availability, or condition change operation is in<br>progress |
| Phys_Id         |               | Physical attachment point ID:<br>$/\text{devices}/\text{pseudo}/\text{d}r@0$ : SBx, where x is the<br>number of the centerplane slot containing the board<br>$(0-17)$                            |

**TABLE 6-85** Attachment Point Properties for a CPU/MEM Board

### PCI/CPCI/HPCI IO

The following table provides a brief description of the attachment point properties for a PCI/CPCI/HPCI IO board [\(TABLE 6-86\)](#page-209-0). For a Sun Fire 3800, 4800, 4810, or 6800 system, the table shows properties *only* for PCI and CPCI IO boards. For a Sun Fire 15K/12K system, the table shows properties *only* for HPCI IO boards.

<span id="page-209-0"></span>

| <b>Property</b>    | Rule (if any) | <b>Description</b>                                                                                                    |
|--------------------|---------------|----------------------------------------------------------------------------------------------------|
| Unique Ap_Id       |               | Unique logical attachment point ID from $cf$ gadm: $I$ Ox,<br>where $x$ is the number of the centerplane slot<br>containing the board $(0-17)$ |
| <b>Slot State</b>  |               | Slot availability state: assigned or unassigned                                                                                                |
| <b>Power State</b> |               | Power state: powered-on or powered-off                                                                                                    |
| Receptacle         |               | Receptacle state: connected, disconnected, or<br>empty                                                                                         |
| Occupant           |               | State of the occupant, which is the combination of the<br>board and its attached devices: configured or<br>unconfigured                        |

**TABLE 6-86** Attachment Point Properties for a PCI/CPCI/HPCI IO Board

| <b>Property</b> | Rule (if any) | <b>Description</b>                                                                                                    |
|-----------------|---------------|----------------------------------------------------------------------------------------------------|
| Type            |               | Board type, such as PCI, CPI, or HPCI                                                                                                    |
| Condition       |               | Board condition: ok, unknown, failed, or unusable                                                                                                    |
| Information     |               | General board type information; for example,<br>powered-on, assigned                                                                                                    |
| When            |               | Date and time when the board was configured into the<br>domain                                                                                                    |
| Busy            |               | $\gamma$ (yes) indicates a state, availability, or condition<br>change operation is in progress; $n$ (no) indicates <i>no</i><br>state, availability, or condition change operation is in<br>progress |
| Phys_Id         |               | Physical attachment point ID:<br>/devices/pseudo/dr/@0:IOx, where x is the<br>number of the centerplane slot containing the board<br>$(0-17)$                                                         |

**TABLE 6-86** Attachment Point Properties for a PCI/CPCI/HPCI IO Board *(Continued)*

### WPCI

The following table provides a brief description of the attachment point properties for a WPCI board ([TABLE 6-87](#page-210-0)). Refer to the *Sun Fire Link Fabric Administrator's Guide* for more information about the Sun Fire Link system.

| <b>Property</b>    | Rule (if any) | <b>Description</b>                                                                                                    |
|--------------------|---------------|----------------------------------------------------------------------------------------------------|
| Unique Ap_Id       |               | Unique logical attachment point ID from $cf$ gadm: $I$ Ox,<br>where $x$ is the number of the centerplane slot<br>containing the board $(0-17)$ |
| <b>Slot State</b>  |               | Slot availability state: assigned or unassigned                                                                                                |
| <b>Power State</b> |               | Power state: powered-on or powered-off                                                                                                    |
| Receptacle         |               | Receptacle state: connected, disconnected, or<br>empty                                                                                         |
| Occupant           |               | State of the occupant, which is the combination of the<br>board and its attached devices: configured or<br>unconfigured                        |
| <b>Type</b>        |               | Board type: WPCI                                                                                                    |
| Condition          |               | Board condition: ok, unknown, failed, or unusable                                                                                              |

<span id="page-210-0"></span>**TABLE 6-87** Attachment Point Properties for a WPCI Board

| <b>Property</b> | Rule (if any) | <b>Description</b>                                                                                                    |
|-----------------|---------------|----------------------------------------------------------------------------------------------------|
| Information     |               | General board type information; for example,<br>powered-on, assigned                                                                                                    |
| When            |               | Date and time when the board was configured into the<br>domain                                                                                                    |
| <b>Busy</b>     |               | $\gamma$ (yes) indicates a state, availability, or condition<br>change operation is in progress; $n$ (no) indicates no<br>state, availability, or condition change operation is in<br>progress |
| Phys_Id         |               | Physical attachment point ID:<br>/devices/pseudo/dr/@0:10x, where x is the<br>number of the centerplane slot containing the board<br>$(0-17)$                                                  |

**TABLE 6-87** Attachment Point Properties for a WPCI Board *(Continued)*

### CPCI/HPCI cards

The following table provides a brief description of the attachment point properties for the CPCI/HPCI card ([TABLE 6-88](#page-211-0)). For a Sun Fire 3800, 4800, 4810, or 6800 system, the table shows properties *only* for CPCI cards. For a Sun Fire 15K/12K system, the table shows properties *only* for HPCI cards.

| Property           | Rule (if any) | <b>Description</b>                                                                                                    |
|--------------------|---------------|----------------------------------------------------------------------------------------------------|
| Unique Ap_Id       |               | Unique logical attachment point ID from cfgadm,<br>$such$ as $poisech2:e04b1slot3$                                      |
| <b>Slot State</b>  |               | Slot availability state: assigned or unassigned                                                                         |
| <b>Power State</b> |               | Power state: powered-on or powered-off                                                                                  |
| Receptacle         |               | Receptacle state: connected, disconnected, or<br>empty                                                                  |
| Occupant           |               | State of the occupant, which is the combination of the<br>board and its attached devices: configured or<br>unconfigured |
| <b>Type</b>        |               | Type, such as $pci$ -pci/hp                                                                                             |
| Condition          |               | Board condition: ok, unknown, failed, or unusable                                                                       |
| Information        |               | General information; for example, unknown                                                                               |

<span id="page-211-0"></span>**TABLE 6-88** Attachment Point Properties for a CPCI/HPCI card

| Rule (if any) | <b>Description</b>                                                                                                    |
|---------------|----------------------------------------------------------------------------------------------------|
|               | Date and time when the board was configured into the<br>domain                                                                                                    |
|               | y (yes) indicates a state, availability, or condition<br>change operation is in progress; $n$ (no) indicates <i>no</i><br>state, availability, or condition change operation is in<br>progress |
|               | Physical attachment point ID, such as<br>/devices/pci@9d,7000000:e04blslot3                                                                                                    |
|               |                                                                                                    |

**TABLE 6-88** Attachment Point Properties for a CPCI/HPCI card *(Continued)*

#### **SCSI**

The following table provides a brief description of the attachment point properties for a SCSI ([TABLE 6-89](#page-212-0)):

| <b>Property</b>    | Rule (if any) | <b>Description</b>                                                                                                    |
|--------------------|---------------|----------------------------------------------------------------------------------------------------|
| Unique Ap_Id       |               | Unique logical attachment point ID from cfgadm,<br>such as $pcisch3: e04b1slot2$                                        |
| <b>Slot State</b>  |               | Slot availability state: assigned or unassigned                                                                         |
| <b>Power State</b> |               | Power state: powered-on or powered-off                                                                                  |
| Receptacle         |               | Receptacle state: connected, disconnected, or<br>empty                                                                  |
| Occupant           |               | State of the occupant, which is the combination of the<br>board and its attached devices: configured or<br>unconfigured |
| <b>Type</b>        |               | Type, such as scsi/hp                                                                                                   |
| Condition          |               | Component condition: ok, unknown, failed, or<br>unusable                                                                |
| Information        |               | General component information, such as unknown                                                                          |

<span id="page-212-0"></span>**TABLE 6-89** Attachment Point Properties for a SCSI

| Property    | Rule (if any) | <b>Description</b>                                                                                                    |
|-------------|---------------|----------------------------------------------------------------------------------------------------|
| When        |               | Date and time when the component was configured<br>into the domain                                                                                                    |
| <b>Busy</b> |               | $\gamma$ (yes) indicates a state, availability, or condition<br>change operation is in progress; n (no) indicates no<br>state, availability, or condition change operation is in<br>progress |
| Phys_Id     |               | Physical attachment point ID, such as<br>/devices/pci@9d,600000:e04blslot2                                                                                                    |

**TABLE 6-89** Attachment Point Properties for a SCSI

### Empty Slots

The following table provides a brief description of the attachment point properties for empty slots ([TABLE 6-90](#page-213-0)):

| Property          | Rule (if any) | <b>Description</b>                                                                                                    |
|-------------------|---------------|----------------------------------------------------------------------------------------------------|
| Unique Ap_Id      |               | Unique logical attachment point ID from cfgadm,<br>such as pcisch0:e17b1slot1                                           |
| <b>Slot State</b> |               | Slot availability state: assigned or unassigned                                                                         |
| Power State       |               | Power state: powered-on or powered-off                                                                                  |
| Receptacle        |               | Receptacle state: connected, disconnected, or<br>empty                                                                  |
| Occupant          |               | State of the occupant, which is the combination of the<br>board and its attached devices: configured or<br>unconfigured |
| <b>Type</b>       |               | Board type: unknown                                                                                                    |
| Condition         |               | Component condition: ok, unknown, failed, or<br>unusable                                                                |
| Information       |               | General board type information: assigned or<br>unknown                                                                  |
| When              |               | Date and time when the slot was configured into the<br>domain                                                           |
| <b>Busy</b>       |               | n (no) indicates no state, availability, or condition<br>change operation is in progress                                |
| Phys_Id           |               | Physical attachment point ID, such as<br>/devices/pci@9d,6000000:e17b1slot1                                             |

<span id="page-213-0"></span>**TABLE 6-90** Attachment Point Properties for Empty Slots

# MaxCPU

The following table provides a brief description of the attachment point properties for a MaxCPU board [\(TABLE 6-91](#page-214-0)). This table appears *only* for a Sun Fire 15K/12K system.

| Property           | Rule (if any) | <b>Description</b>                                                                                                    |
|--------------------|---------------|----------------------------------------------------------------------------------------------------|
| Unique Ap_Id       |               | Unique logical attachment point ID from cfgadm for<br>the MaxCPU board                                                                                                    |
| <b>Slot State</b>  |               | Slot availability state: assigned or unassigned                                                                                                    |
| <b>Power State</b> |               | Power state: powered-on or powered-off                                                                                                    |
| Receptacle         |               | Receptacle state: connected, disconnected, or<br>empty                                                                                                    |
| Occupant           |               | State of the occupant, which is the combination of the<br>board and its attached devices: configured or<br>unconfigured                                                                 |
| <b>Type</b>        |               | Board type: MCPU                                                                                                    |
| Condition          |               | Board condition: ok, unknown, failed, or unusable                                                                                                    |
| Information        |               | General board type information; for example,<br>powered-on, assigned                                                                                                    |
| When               |               | Date and time when the board was configured into the<br>domain                                                                                                    |
| <b>Busy</b>        |               | $y$ (yes) indicates a state, availability, or condition<br>change operation is in progress; n (no) indicates no<br>state, availability, or condition change operation is in<br>progress |
| Phys_Id            |               | Physical attachment point ID for the MaxCPU board                                                                                                    |

<span id="page-214-0"></span>**TABLE 6-91** Sun Fire 15K/12K Attachment Point Properties for a MaxCPU Board

# Dynamic Attachment Points

Dynamic attachment points refer to components on the system boards, such as CPUs, memory, and I/O devices. The dynamic attachment points are created by the DR driver. Refer to the  $dr(TD)$  man page in the Sun Solaris 8 or 9 Reference Manual Collection for more details about the DR driver. The Dynamic Attachment Point tables show information about the following types of components:

- CPU
- Memory
- $\blacksquare$  I/O
- SCSI Components

The Dynamic Reconfiguration Module allows you to perform dynamic reconfiguration operations from the domain on the dynamic attachment points in the tables. See [Chapter 8](#page-248-0) for the procedures for dynamic reconfiguration operations from the domain.

# CPU Components

The following table provides a brief description of the dynamic attachment point properties for CPU components ([TABLE 6-92\)](#page-215-0):

| Property          | Rule (if any) | <b>Description</b>                                                                                                    |
|-------------------|---------------|----------------------------------------------------------------------------------------------------|
| Unique Ap_Id      |               | Unique logical attachment point identifier from<br>cfgadm: $SBX:$ : cpuy, where x is the number of the<br>centerplane slot containing the board $(0-17)$ and y is<br>the CPU number $(0-3)$                                  |
| <b>Slot State</b> |               | Slot availability state: assigned or unassigned                                                                                                    |
| Power State       |               | Power state: powered-on or powered-off                                                                                                    |
| Receptacle        |               | Receptacle state: connected                                                                                                    |
| Occupant          |               | State of the occupant, which is the combination of the<br>board and its attached devices: configured or<br>unconfigured                                                                                                    |
| <b>Type</b>       |               | Component type: cpu                                                                                                    |
| Condition         |               | Component condition: ok, unknown, or failed                                                                                                    |
| Information       |               | General CPU type information: for example, cpuid 2,<br>speed 750 MHz, ecache 8 MBytes. Refer to the<br>$cf$ gadm_sbd $(1M)$ man page in the Solaris 8 or 9<br>Reference Manual Collection for descriptions of the<br>fields. |

<span id="page-215-0"></span>**TABLE 6-92** Dynamic Attachment Point Properties for CPU Components
| <b>Property</b> | Rule (if any) | <b>Description</b>                                                                                                    |  |
|-----------------|---------------|----------------------------------------------------------------------------------------------------|--|
| When            |               | Date and time when the components were configured<br>into the domain                                                                                                    |  |
| Busy            |               | $y$ (yes) indicates a state, availability, or condition<br>change operation is in progress; n (no) indicates no<br>state, availability, or condition change operation is in<br>progress |  |
| Phys_Id         |               | Physical attachment point ID:<br>/devices/pseudo/dr@0:SBx::cpuy, where x is the<br>number of the centerplane slot containing the board<br>$(0-17)$ , and y is the CPU number $(0-3)$    |  |
|                 |               |                                                                                                    |  |

**TABLE 6-92** Dynamic Attachment Point Properties for CPU Components *(Continued)*

#### Memory Components

The following table provides a brief description of the dynamic attachment point properties for memory components ([TABLE 6-93\)](#page-216-0):

<span id="page-216-0"></span>

| Property          | Rule (if any) | <b>Description</b>                                                                                                    |  |
|-------------------|---------------|----------------------------------------------------------------------------------------------------|--|
| Unique Ap_Id      |               | Unique logical attachment point identifier from<br>cfgadm: such as $SBX:$ : memory, where x is the number<br>of the centerplane slot containing the board $(0-17)$                                                                                                    |  |
| <b>Slot State</b> |               | Slot availability state: assigned or unassigned                                                                                                    |  |
| Power State       |               | Power state: powered-on or powered-off                                                                                                    |  |
| Receptacle        |               | Receptacle state: connected                                                                                                    |  |
| Occupant          |               | State of the occupant, which is the combination of the<br>board and its attached devices: unconfigured or<br>configured                                                                                                    |  |
| <b>Type</b>       |               | Component type: memory                                                                                                    |  |
| Condition         |               | Component condition: ok, unknown, or failed                                                                                                    |  |
| Information       |               | General information for the memory type, as<br>appropriate; for example, base address 0x0, 2097<br>152 KBytes total, 420920 KBytes permanent.<br>Refer to the cfgadm_sbd(1M) man page in the Solaris<br>8 or 9 Reference Manual Collection for descriptions of<br>the fields. |  |

**TABLE 6-93** Dynamic Attachment Point Properties for Memory Components

| <b>Property</b> | Rule (if any) | <b>Description</b>                                                                                                    |  |
|-----------------|---------------|----------------------------------------------------------------------------------------------------|--|
| When            |               | Date and time when the components were configured<br>into the domain                                                                                                    |  |
| Busy            |               | $y$ (yes) indicates a state, availability, or condition<br>change operation is in progress; n (no) indicates no<br>state, availability, or condition change operation is in<br>progress |  |
| Phys_Id         |               | Physical attachment point ID:<br>/devices/pseudo/dr@0:SBX::memory, where x is<br>the number of the centerplane slot containing the<br>board $(0-17)$                                    |  |
|                 |               |                                                                                                    |  |

**TABLE 6-93** Dynamic Attachment Point Properties for Memory Components *(Continued)*

#### I/O Components

The following table provides a brief description of the dynamic attachment point properties for I/O components [\(TABLE 6-94](#page-217-0)):

| Property          | Rule (if any) | <b>Description</b>                                                                                                    |  |
|-------------------|---------------|----------------------------------------------------------------------------------------------------|--|
| Unique Ap_Id      |               | Unique logical attachment point identifier from<br>cfgadm: $IOX: \text{pci}y$ , where x is the number of the<br>centerplane slot containing the board $(0-17)$ and y is<br>the PCI number $(0-3)$                            |  |
| <b>Slot State</b> |               | Slot availability state: assigned or unassigned                                                                                                    |  |
| Power State       |               | Power state: powered-on or powered-off                                                                                                    |  |
| Receptacle        |               | Receptacle state: connected                                                                                                    |  |
| Occupant          |               | State of the occupant, which is the combination of the<br>board and its attached devices: configured or<br>unconfigured                                                                                                    |  |
| Type              |               | Component type: io                                                                                                    |  |
| Condition         |               | Component condition: ok, unknown, or failed                                                                                                    |  |
| Information       |               | General information for the io type; for example,<br>device/pci@23d,700000 referenced. Refer to the<br>$cf$ gadm_sbd $(1M)$ man page in the Solaris 8 or 9<br>Reference Manual Collection for descriptions of the<br>fields. |  |

<span id="page-217-0"></span>**TABLE 6-94** Dynamic Attachment Point Properties for I/O Components

| <b>Property</b> | Rule (if any) | <b>Description</b>                                                                                                    |  |
|-----------------|---------------|----------------------------------------------------------------------------------------------------|--|
| When            |               | Date and time when the components were configured<br>into the domain                                                                                                    |  |
| Busy            |               | $y$ (yes) indicates a state, availability, or condition<br>change operation is in progress; n (no) indicates no<br>state, availability, or condition change operation is in<br>progress |  |
| Phys_Id         |               | Physical attachment point ID:<br>/devices/pseudo/dr@0:IOx::pciy, where x is the<br>number of the centerplane slot containing the board<br>$(0-17)$ and y is the PCI number $(0-3)$      |  |
|                 |               |                                                                                                    |  |

**TABLE 6-94** Dynamic Attachment Point Properties for I/O Components *(Continued)*

#### SCSI Components

The following table provides a brief description of the dynamic attachment point properties for SCSI components ([TABLE 6-95\)](#page-218-0):

| Property           | Rule (if any) | <b>Description</b>                                                                                                    |  |
|--------------------|---------------|----------------------------------------------------------------------------------------------------|--|
| Unique Ap_Id       |               | Unique logical attachment point identifier from<br>efgadm for the SCSI component                                                                                                    |  |
| <b>Slot State</b>  |               | Slot availability state: assigned or unassigned                                                                                                    |  |
| <b>Power State</b> |               | Power state: powered-on or powered-off                                                                                                    |  |
| Receptacle         |               | Receptacle state: connected                                                                                                    |  |
| Occupant           |               | State of the occupant, which is the combination of the<br>board and its attached devices: configured or<br>unconfigured                                                                      |  |
| <b>Type</b>        |               | Component type: disk, CD-ROM, or tape                                                                                                    |  |
| Condition          |               | Component condition: ok, unknown, or failed                                                                                                    |  |
| Information        |               | General information for the type                                                                                                    |  |
| When               |               | Date and time when the components were configured<br>into the domain                                                                                                    |  |
| Busy               |               | $\gamma$ (yes) indicates a state, availability, or condition<br>change operation is in progress; n (no) indicates no<br>state, availability, or condition change operation is in<br>progress |  |
| Phys_Id            |               | Physical attachment point ID for the SCSI component                                                                                                    |  |

<span id="page-218-0"></span>**TABLE 6-95** Dynamic Attachment Point Properties for SCSI Components

# SC Monitoring Module

The SC Monitoring module monitors the System Management Services (SMS) daemons on the active, or main, Sun Fire 15K/12K system controller. The Sun Fire 15K/12K SC Monitoring Module table is automatically loaded when the agent is installed on the system controller, and you *can* unload it.

[FIGURE 6-6](#page-220-0) shows the icon for the module—SC Monitoring (Sun Fire 15K/12K)—as it is displayed in the platform host Details window under the Browser tab and Local Applications icon.

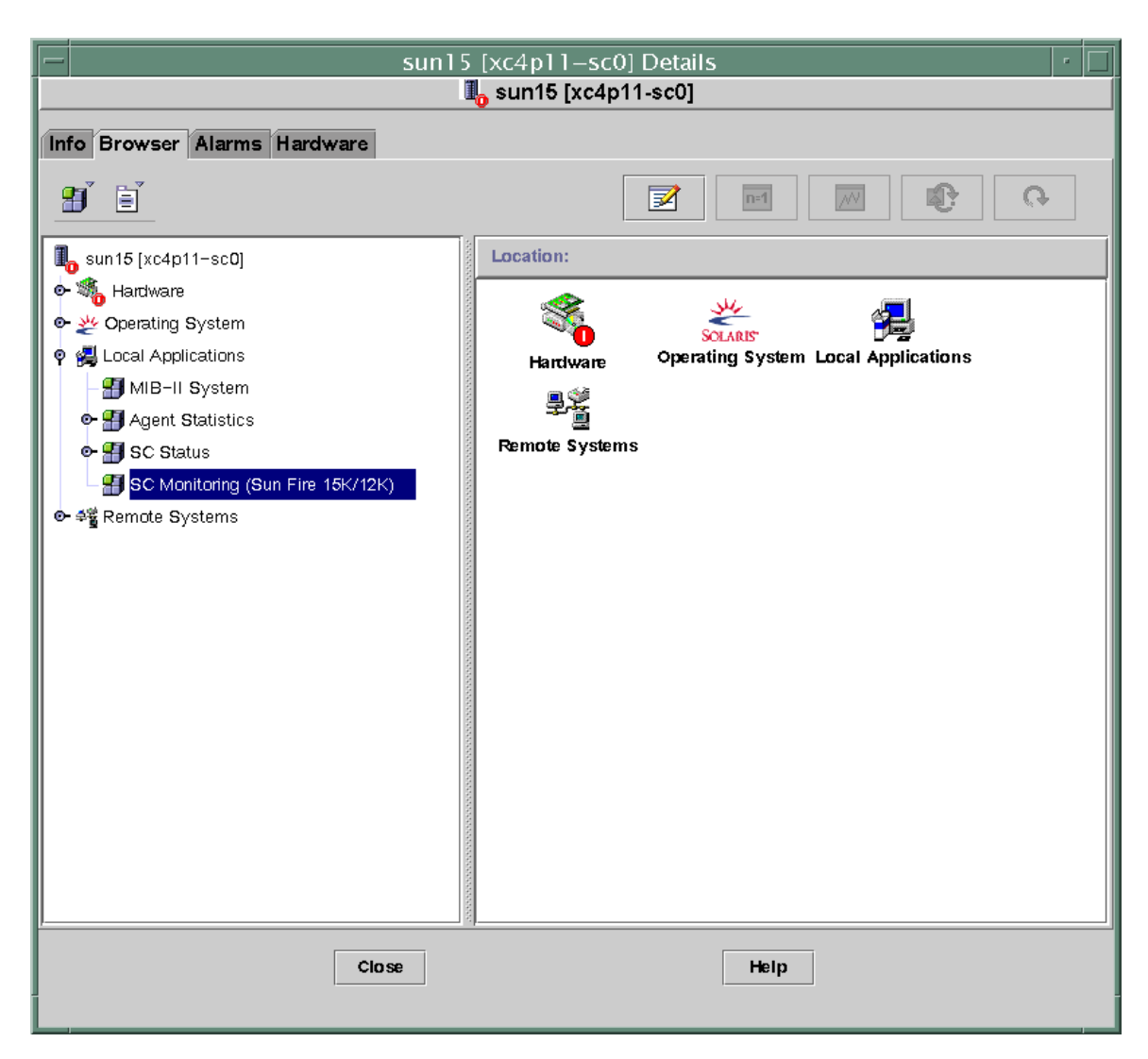

<span id="page-220-0"></span>**FIGURE 6-6** SC Monitoring Module

Many of the SMS daemons are critical to the operation of the Sun Fire 15K/12K system, and this module generates an alarm according to the assigned priority when any of the SMS daemons fails, even if it restarts. Refer to the *System Management Services (SMS) 1.3 Administrator Guide* for more information about the SMS daemons. Refer to the  $ps(1)$  command for more information about displaying the status of current processes.

This module monitors the following SMS daemons:

■ Domain Configuration Administration (dca) – One per domain

- Domain Services Monitoring Daemon (dsmd)
- Domain *X* Server (*x*/dxs), where *x* is domain a–r
- Event Front-end Daemon (efe)
- Environmental Status Monitoring Daemon (esmd)
- Failover Management Daemon (fomd)
- FRU Access Daemon (frad)
- Hardware Access Daemon (hwad)
- Key Management Daemon (kmd)
- Management Network Daemon (mand)
- Message Logging Daemon (mld)
- OpenBoot PROM Support Daemon (osd)
- Platform Configuration Daemon (pcd)
- SMS Startup Daemon (ssd)
- Task Manager Daemon (tmd)

### SC Monitoring Properties—SC Daemon Process

The following table provides a brief description of the properties for a Sun Fire 15K/12K SC daemon process ([TABLE 6-96\)](#page-221-0):

| Property           | Rule (if any) | <b>Description</b>                                                              |
|--------------------|---------------|---------------------------------------------------------------------------------|
| Command            |               | Command name for this daemon                                                    |
| Process ID         |               | Process identifier number for the daemon                                        |
| Parent Process ID  |               | Parent process identifier number for the daemon                                 |
| User ID            |               | User identifier under which the daemon is<br>running                            |
| User Name          |               | Name of the user associated with the User ID                                    |
| Effective User ID  |               | Effective user identifier                                                       |
| Group ID           |               | Group identifier for the user                                                   |
| Effective Group ID |               | Effective group identifier for the user                                         |
| <b>Session ID</b>  |               | Process identifier of the session leader                                        |
| Process Group ID   |               | Process identifier of the process group leader                                  |
| TTY                |               | Controlling terminal for the daemon; should<br>always be blank                  |
| <b>Start Time</b>  |               | Time (within 24 hours) or date (after 24 hours)<br>when the process was started |
| CPU Time           |               | CPU time this process has run                                                   |

<span id="page-221-0"></span>**TABLE 6-96** Sun Fire 15K/12K SC Daemon Process

| <b>Property</b>       | Rule (if any) | <b>Description</b>                                                                                                    |
|-----------------------|---------------|----------------------------------------------------------------------------------------------------|
| <b>State</b>          |               | State of the daemon, such as R for running or S<br>for sleeping.                                                                                                    |
| <b>Wait Channel</b>   |               | Address of an event on which the process is<br>sleeping. If blank, the process is running.                                                                                                    |
| <b>Schedule Class</b> |               | Scheduling class name for the process, which<br>indicates three possible scheduling algorithms:<br>• SYS - System process owned by the kernel,<br>which has the highest priority<br>• RT - Real-time process, which has a fixed<br>priority that is not changed by the scheduler<br>• TS - Time-sharing process, which has a<br>dynamic priority that is set lower if it takes too<br>much CPU time and higher if it is not getting<br>enough CPU time |
| <b>Address</b>        |               | Memory address for the process                                                                                                    |
| <b>Size</b>           |               | Size (in pages) in main memory for the image of<br>the swappable process                                                                                                    |
| Priority              |               | Process priority                                                                                                    |
| <b>Nice</b>           |               | Decimal value of the system scheduling priority<br>of the process, if applicable                                                                                                    |
| Percent CPU Time      |               | Current CPU usage for the daemon expressed as<br>a percentage of CPU time available                                                                                                    |
| <b>Percent Memory</b> |               | Current memory usage for the daemon expressed<br>as a percentage of the physical memory on the<br>machine                                                                                                    |
| <b>Command Line</b>   | rDownProc     | Full command string used to start the daemon                                                                                                    |

**TABLE 6-96** Sun Fire 15K/12K SC Daemon Process *(Continued)*

### SC Monitoring Alarm Rule—Process Down Rule (rDownProc)

This section describes the alarm rule for the SC Monitoring module. You cannot change the limits for this rule. The system provides a message with the alarm telling what the current property is and what the limit is.

The process down rule generates a critical alarm when any SMS daemon other than dca or dxs is down. If the Command Line column of the SC Monitoring Module table is --, the system considers the process down.

*Action:* Contact your systems administrator for a critical alarm.

# SC Status Module

The SC Status module monitors the main or spare status of the system controller. The module enables the user to see at a glance which system controller is the active, or main, system controller. For further information about the status of the system controller, see the SC Config Reader tables.

The Sun Fire 15K/12K SC Status module is automatically loaded when the agent is installed on the system controller, and you *can* unload it.

To find the module, first open the SC Details Window. (For more information about finding the SC Details Window, see ["SC Config Reader Module" on page 158](#page-187-0).)

[FIGURE 6-7](#page-224-0) shows the icon for the module—SC Status—as it is displayed in the host (SC) Details window under the Browser tab and Local Applications icon. [FIGURE 6-7](#page-224-0) also shows the SC Information icon, under the SC Status icon, which you click to view the SC Information table.

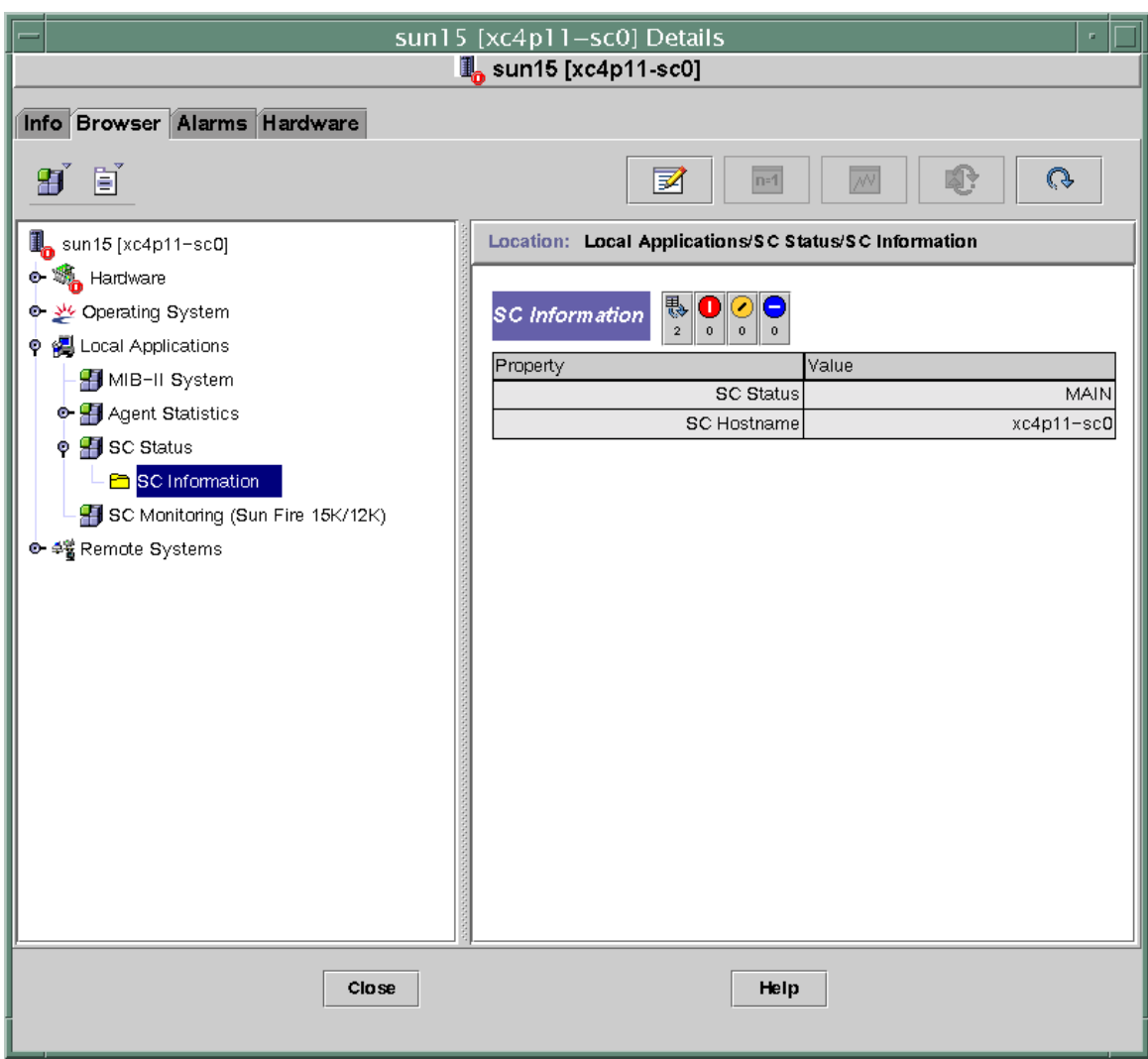

<span id="page-224-0"></span>**FIGURE 6-7** SC Information Showing MAIN Status

### SC Status Properties

The SC Status property has three possible values:

- MAIN This system controller is acting as the main system controller ([FIGURE 6-7](#page-224-0)).
- SPARE This system controller is acting as the spare system controller.
- UNKNOWN –The role of this system controller could not be determined.

### SC Status Alarm Rule (rscstatus)

The SC status alarm rule generates a disabled alarm when the status of the system controller is not MAIN.

# Displaying Platform and Domain Log Files

To display platform and domain log files for diagnosing errors, type these commands:

# **/opt/SUNWsymon/sbin/es-run ccat /var/opt/SUNWsymon/log/platform.log** # **/opt/SUNWsymon/sbin/es-run ccat /var/opt/SUNWsymon/log/agent.log**

# Platform/Domain State Management From the System Controller

This chapter describes how to perform dynamic reconfiguration (DR) and other management operations for Sun Fire 15K/12K systems using the Sun Management Center 3.0 GUI and the PDSM module. The dynamic reconfiguration operations include such operations as adding a board to a Sun Fire 15K/12K domain, removing a board from a Sun Fire 15K/12K domain, and moving a board between Sun Fire 15K/12K domains. Some other management operations that you might want to perform either as part of a dynamic reconfiguration operation or as part of another operation are testing a board, updating the ACL, or powering a board off or on.

Two Sun Fire 15K/12K system–specific modules contain functionality for managing the Sun Fire 15K/12K platform and domains:

- Platform/Domain State Management (PDSM), which runs on the system controller and is described in this chapter.
- Dynamic Reconfiguration (DR), which runs on a Sun Fire 15K/12K domain. (See [Chapter 8](#page-248-0) for information about using this module.)

The PDSM monitoring and management capabilities from the Sun Management Center console are organized into one platform view and up to 18 domain views. See ["Platform/Domain State Management Module" on page 168](#page-197-0) for information about where this module is located and what tables you can view.

# Prerequisites

You need to be familiar with dynamic reconfiguration operations before you use the Sun Management Center 3.0 GUI to perform DR operations. Refer to the following documents to learn more about dynamic reconfiguration operations on Sun Fire 15K/12K systems:

- *System Management Services (SMS) 1.3 Dynamic Reconfiguration User Guide* (underlying operations for the PDSM module, which is discussed in this chapter)
- *Sun Fire 15K/12K Dynamic Reconfiguration User Guide* (underlying operations for the domain DR module, which is discussed in [Chapter 8](#page-248-0))
- cfgadm man page (underlying command for the domain DR module, which is discussed in [Chapter 8](#page-248-0))

For the latest general issues, known limitations, and known bugs about dynamic reconfiguration operations, refer to the *System Management Services (SMS) 1.3 Installation Guide and Release Notes.*

# SMS Commands Supported by PDSM

Some of the System Management Services (SMS) command-line interface (CLI) commands are supported by the Platform/Domain State Management module. In other words, you can use the Sun Management Center graphical user interface (GUI) to monitor and manage the system components rather than using the SMS CLI commands that do the same thing. Refer to the *System Management Services (SMS) 1.3 Reference Manual* for more information about the SMS commands.

[TABLE 7-1](#page-227-0) lists the SMS CLI commands that are supported by PDSM.

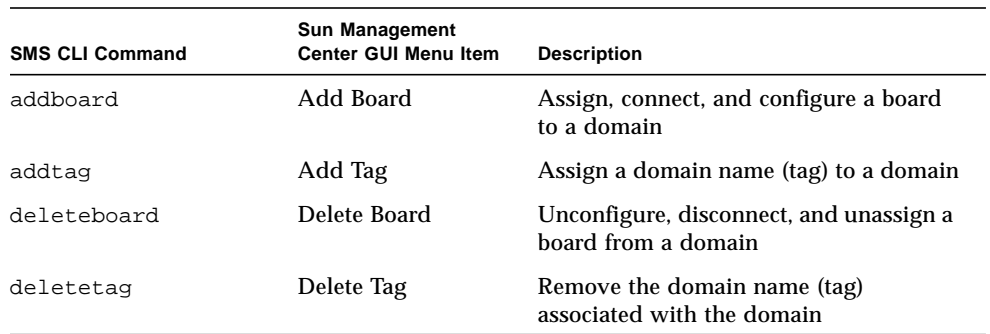

<span id="page-227-0"></span>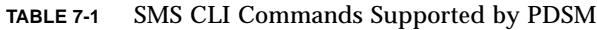

| <b>SMS CLI Command</b>                    | <b>Sun Management</b><br><b>Center GUI Menu Item</b> | <b>Description</b>                                   |
|-------------------------------------------|------------------------------------------------------|------------------------------------------------------|
| moveboard                                 | Move Board                                           | Move a board from one domain to<br>another           |
| poweroff                                  | Power Off                                            | Control power off                                    |
| poweron                                   | Power On                                             | Control power on                                     |
| rcfgadm -t                                | Test Board                                           | Test a board                                         |
| reset                                     | <b>Reset Domain</b>                                  | Send reset to all CPU ports of a specified<br>domain |
| setkeyswitch                              | Keyswitch                                            | Change the position of the virtual<br>keyswitch      |
| setupplatform $-a -r$ Access Control List |                                                      | Add or remove boards from the existing<br>ACL        |

**TABLE 7-1** SMS CLI Commands Supported by PDSM *(Continued)*

# Platform Management Operations From the System Controller

This section contains procedures that describe how to perform platform-wide management operations from the system controller. The following dynamic reconfiguration procedures are described:

- Adding a board
- Deleting a board
- Moving a board

The following additional management procedures are described:

- Powering off a board or peripheral
- Powering on a board or peripheral
- Showing status

#### Showing Platform Information

Before you attempt to perform any of the platform-wide management operations from the system controller, look at the Platform View tables in the PDSM module under Hardware. See ["Platform View" on page 170](#page-199-0) for more information about Platform View tables.

## Adding a Board

This operation assigns, connects, or configures a board to a domain on the platform. Refer to the addboard(1M) command in the *Sun System Management Services 1.3 Reference Manual* for more information about adding a board.

#### ▼ To Add a Board

**Note –** Empty slots can only be assigned.

- **1. Log in to the Sun Management Center console as a member of the** platadmn **group.**
- **2. Right-click on the board you want to add in the Platform Slot 0 or 1 Boards or Empty Slots table.**

The system displays a menu of board operations.

**3. Left-click on the Add Board menu selection.**

The system displays the Add Board dialog box.

- **4. After ensuring that you have selected the board you want to add, select the domain to which to add the board in the drop-down list box.**
- **5. Left-click on the appropriate radio button to select the state in which you want the board to be after the board is added.**
- **6. Left-click on the Add Board button.**

You can see the progress of the Add Board operation in the dialog box.

**7. If you want to abort the operation after it has started, left-click on the Abort button.**

### Deleting a Board

This operation unconfigures, disconnects, or unassigns a system board from a domain on the platform. Refer to the deleteboard(1M) command in the *Sun System Management Service (SMS) 1.3 Reference Manual* for more information about deleting a board.

#### ▼ To Delete a Board

- **1. Log in to the Sun Management Center console as a member of the** platadmn **group.**
- **2. Right-click on the board you want to delete in the Platform Slot 0 or 1 Boards table.**

The system displays a menu of board operations.

- **3. Left-click on the Delete Board menu selection.** The system displays the Delete Board dialog box.
- **4. Ensure that you have selected the board you want to delete.**
- **5. Left-click on the appropriate radio button to select the state in which you want the board to be after the board is deleted.**
- **6. Left-click on the Delete Board button.**

You can see the progress of the Delete Board operation in the dialog box.

**7. If you want to abort the operation after it has started, left-click on the Abort button.**

### Moving a Board

This operation moves a board from one domain to another on the platform. The board you are moving must be in the ACL of both affected domains. Refer to the moveboard(1M) command in the *Sun System Management Service 1.3 Reference Manual* for more information about moving a board.

#### ▼ To Move a Board

- **1. Log in to the Sun Management Center console as a member of the** platadmn **group.**
- **2. Right-click on the board you want to move in the Platform Slot 0 or 1 Boards table.**

The system displays a menu of board operations.

**3. Left-click on the Move Board menu selection.**

The system displays the Move Board dialog box.

- **4. After ensuring that you have selected the board you want to move, select the domain to which you want to move the board in the drop-down list box.**
- **5. Left-click on the appropriate radio button to select the state in which you want the board to be after the board is moved.**
- **6. Left-click on the Move Board button.**

You can see the progress of the Move Board operation in the dialog box.

**7. If you want to abort the operation after it has started, left-click on the Abort button.**

### Powering on a Board or Peripheral

This operation powers on a board, power supply, or fan tray on the platform. Refer to the poweron(1M) command in the *Sun System Management Service 1.3 Reference Manual* for more information about powering on a board or peripheral.

### ▼ To Power on a Board or Peripheral

- **1. Log in to the Sun Management Center console as a member of the** platadmn **or** platoper **group.**
- **2. Right-click on the board, power supply, or fan tray you want to power on in the corresponding Platform View table.**

The system displays a menu of operations.

**3. Left-click on the Power On menu selection.**

The system displays the Power On dialog box.

**4. After ensuring that you have selected the correct board or peripheral to power on, left-click on the OK button.**

### Powering off a Board or Peripheral

This operation powers off a board, power supply, or fan tray on the platform. Refer to the poweroff(1M) command in the *Sun System Management Service 1.3 Reference Manual* for more information about powering off a board or peripheral.

### ▼ To Power off a Board or Peripheral

- **1. Log in to the Sun Management Center console as a member of the** platadmn **or** platoper **group.**
- **2. Right-click on the board, power supply, or fan tray you want to power off in the corresponding Platform View table.**

The system displays a menu of operations.

**3. Left-click on the Power Off menu selection.**

The system displays the Power Off dialog box.

**4. After ensuring that you have selected the correct board or peripheral to power off, left-click on the OK button.**

### Showing Status

This operation shows the status of the last dynamic reconfiguration command executed for that board or slot. The status display is dynamically updated with the status of the command currently being executed. If the command being executed halts on an error, an error message is displayed. The message "No status from the agent" is displayed if no command has been executed, or if a command finishes execution without errors.

**Note –** You receive a status message if you attempt a dynamic reconfiguration operation that is not permitted. Refer to the *Sun System Management Services 1.3 Installation Guide and Release Notes* for any known limitations on dynamic reconfiguration operations in this release.

### ▼ To Show Status

- **1. Log in as a member of the** platadmn **or** platoper **group.**
- **2. Right-click on the system board or slot for which you want to show status in the appropriate board table.**

The system displays a menu of board or slot operations.

#### **3. Left-click on the Show status menu selection.**

The system displays the Status box showing the execution status of the most current dynamic reconfiguration command, if any. There can be a slight delay (up to a minute) before you receive the most current status.

For example, if an operation fails, the status shows the type of message in [FIGURE 8-6](#page-268-0) on page 223.

As another example, after the configure operation finishes successfully—or if no command has been executed—the status shows the type of message in [FIGURE 8-7](#page-268-1) on page 223.

#### **4. Left-click on the OK button when you are finished looking at the status.**

# Domain Management Operations from the System Controller

This section contains procedures that describe how to perform Sun Fire 15K/12K domain management operations from the system controller. The following dynamic reconfiguration procedures are described:

- Adding a board
- Deleting a board
- Moving a board

The following additional management procedures are described:

- Powering on a board
- Powering off a board
- Testing a board
- Adding a tag
- Deleting a tag
- Changing the position of the keyswitch
- Updating the Access Control List (ACL)
- Resetting a domain
- Showing status

### Showing Domain Information from the System **Controller**

Before you perform Sun Fire 15K/12K domain management operations from the system controller, look at the Domain View tables in the PDSM modules under Hardware. See ["Domain X View" on page 174](#page-203-0) for more information about the Domain View tables.

## Adding a Board

This operation adds a board to a specific domain. Refer to the addboard(1M) command in the *Sun System Management Service (SMS) 1.3 Reference Manual* for more information about adding a board.

### ▼ To Add a Board

- **1. Log in to the Sun Management Center console as a member of the** platadmn**,** dmn*x*admn**, or** dmn*x*rcfg **group, where** *x* **is the domain where you want to add a board.**
- **2. Right-click on the board you want to add in the Domain** *X* **Slot 0 or 1 Boards table.**

The system displays a menu of board operations.

**3. Left-click on the Add Board menu selection.**

The system displays the Add Board dialog box.

- **4. After ensuring that you have selected the board you want to add, select the domain to which to add the board.**
- **5. Left-click on the appropriate radio button to select the state in which you want the board to be after the board is added.**
- **6. Left-click on the Add Board button.**

You can see the progress of the Add Board operation in the dialog box.

**7. If you want to abort the operation after it has started, left-click on the Abort button.**

### Deleting a Board

This operation unconfigures, disconnects, and unassigns a system board from a specific domain. Refer to the deleteboard(1M) command in the *Sun System Management Service (SMS) 1.3 Reference Manual* for more information about deleting a board.

#### ▼ To Delete a Board

- **1. Log in to the Sun Management Center console as a member of the** platadmn**,** dmn*x*admn**, or** dmn*x*rcfg **group, where** *x* **is the domain where you want to delete a board.**
- **2. Right-click on the board you want to delete in the Domain** *X* **Slot 0 or 1 Boards table.**

The system displays a menu of board operations.

**3. Left-click on the Delete Board menu selection.**

The system displays the Delete Board dialog box.

- **4. Ensure that you have selected the board you want to delete.**
- **5. Left-click on the appropriate radio button to select the state in which you want the board to be after the board is deleted.**
- **6. Left-click on the Delete Board button.**

You can see the progress of the Delete Board operation in the dialog box.

**7. If you want to abort the operation after it has started, left-click on the Abort button.**

### Moving a Board

This operation moves a board from one domain to another. The board you are moving must be in the ACL of both affected domains. Refer to the moveboard(1M) command in the *Sun System Management Service (SMS) 1.3 Reference Manual* for more information about moving a board.

#### ▼ To Move a Board

#### **1. Log in to the Sun Management Center console.**

If you log in as a member of the platadmn group, you do not need additional access privileges. If you log in as a member of the dmn*x*admn or dmn*x*rcfg group, where *x* is the domain, you need to have access to both affected domains.

**2. Right-click on the board you want to move in the Domain** *X* **Slot 0 or 1 Boards table.**

The system displays a menu of board operations.

**3. Left-click on the Move Board menu selection.**

The system displays the Move Board dialog box.

- **4. After ensuring that you have selected the board you want to move, select the domain to which to move the board.**
- **5. Left-click on the appropriate radio button to select the state in which you want the board to be after the board is moved.**
- **6. Left-click on the Move Board button.**

You can see the progress of the Move Board operation in the dialog box.

**7. If you want to abort the operation after it has started, left-click on the Abort button.**

### Powering on a Board

This operation powers on a board for a specific domain. Refer to the poweron(1M) command in the *Sun System Management Service (SMS) 1.3 Reference Manual* for more information about powering on a board.

#### ▼ To Power on a Board

Before you power on a board, the power state must be OFF.

- **1. Log in to the Sun Management Center console as a member of the** platadmn**,** platoper**,** dmn*x*admn**, or** dmn*x*rcfg **group, where** *x* **is the domain where you want to power on a board.**
- **2. Right-click on the board you want to power on in the one of the Domain** *X* **View tables.**

The system displays a menu of board operations.

**3. Left-click on the Power On menu selection.**

The system displays the Power On dialog box.

**4. After ensuring that you have selected the correct board to power on, left-click on the OK button.**

### Powering off a Board

This operation powers off a board for a specific domain. Refer to the power of  $f(1M)$ command in the *Sun System Management Service (SMS) 1.3 Reference Manual* for more information about powering off a board.

### ▼ To Power off a Board

Before you power off a board, the power state must be ON.

- **1. Log in to the Sun Management Center console as a member of the** platadmn**,** platoper**,** dmn*x*admn**, or** dmn*x*rcfg **group, where** *x* **is the domain where you want to power off a board.**
- **2. Right-click on the board you want to power off in the Domain** *X* **Slot 0 or 1 Boards table.**

The system displays a menu of board operations.

**3. Left-click on the Power Off menu selection.**

The system displays the Power Off dialog box.

**4. After ensuring that you have selected the correct board to power off, left-click on the OK button.**

### Testing a Board

This operation tests a board in a specific domain. Refer to the  $rcf$ gadm(1M) command, option -t, in the *Sun System Management Services 1.3 Reference Manual* for more information about testing a board.

#### ▼ To Test a Board

- **1. Log in to the Sun Management Center console as a member of the** dmn*x*admn **group, where** *x* **is the domain where you want to test a board.**
- **2. Right-click on the board you want to test in the Domain** *X* **View table.**

The system displays a menu of board operations.

**3. Left-click on the Test Board menu selection.**

The system displays the Test Board dialog box.

- **4. Left-click on the radio button beside the test option you want.**
- **5. If you want to force the test, left-click on the check box beside Use Force Option. If you do choose this option, note the caution on the menu. If you do not want to force the test, be sure that the check box is blank.**
- **6. After ensuring that you have selected the correct board to test and have the correct options checked, left-click on the Start Test button.**

You can see the progress of the Test Board operation in the dialog box.

**7. If you want to abort the operation after it has started, left-click on the Abort button.**

### Adding or Changing a Domain Tag

This operation adds the specified domain tag name to a domain or changes the domain tag name. Only one name tag can be assigned to a domain, and it must be unique across all domains. Refer to the addtag(1M) command in the *Sun System Management Services 1.3 Reference Manual* for more information about adding or changing a domain tag.

## ▼ To Add or Change a Domain Tag

- **1. Log in to the Sun Management Center console as a member of the** platadmn **group.**
- **2. Right-click on the Domain (**A**–**R**) in the Domain** *X* **Info table for which you want to add or change a tag.**

The system displays a menu of domain operations.

**3. Left-click on the Add Tag menu selection.**

The system displays the Add Tag dialog box.

- **4. After ensuring that you have selected the correct domain for which you want to add a tag, type the new domain tag name in the text box under Set new tag:**
- **5. Left-click on the OK button.**

## Deleting a Tag

This operation removes the domain tag name associated with the domain. Refer to the deletetag(1M) command in the *Sun System Management Services 1.3 Reference Manual* for more information about deleting a tag.

### ▼ To Delete a Domain Tag

- **1. Log in to the Sun Management Center console as a member of the** platadmn **group.**
- **2. Right-click on the Domain (**A**–**R**) in the Domain** *X* **Info table for which you want to delete a tag.**

The system displays a menu of domain operations.

**3. Left-click on the Delete Tag menu selection.**

The system displays the Delete Tag dialog box.

**4. After ensuring that you have selected the correct domain for which you want to delete a tag, left-click on the OK button.**

## <span id="page-243-0"></span>Changing the Keyswitch Position

This operation changes the position of the virtual keyswitch for a domain to one of these specified values:

- On
- Off
- Diagnostics
- Secure
- Standby

Refer to the setkeyswitch(1M) command in *Sun System Management Services (SMS) 1.3 Reference Manual* for more information about the virtual keyswitch and definitions of the positions.

## ▼ To Change the Keyswitch Position

- **1. Log in to the Sun Management Center console as a member of the** dmn*x*admn **group, where** *x* **is the domain for which you want to change the keyswitch position.**
- **2. Right-click on the Domain (**A**–**R**) in the Domain** *X* **Info table for which you want to change the keyswitch position.**

The system displays a menu of domain operations.

#### **3. Left-click on the Keyswitch menu selection.**

The system displays the Keyswitch dialog box.

**4. Left-click on the radio button next to the position you want to set for the domain.**

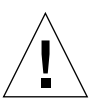

**Caution –** If you attempt to change a keyswitch position directly from On to Off, the operation fails, and you do *not* receive a message that it fails. If you want to change a keyswitch position from On to Off, go through Standby first. In other words, go from On to Standby and Standby to Off.

#### **5. Left-click on the OK button.**

## Setting Up or Changing the Access Control List (ACL)

This operation sets up or changes the Access Control List for the domain. The default for an ACL for a domain is empty. You need to set up the ACL list for a domain initially and put in all boards you want to assign to the domain. You cannot assign a board from a domain if the board is not in the domain's ACL. Refer to the setupplatform(1M) command in *Sun System Management Services (SMS) 1.3 Reference Manual* for more information about setting up or changing the ACL.

**Note –** The Access Control List in the Sun Management Center 3.0 GUI is the same list that is called the Available Component List in the Systems Management Services (SMS) setupplatform(1M) command.

### ▼ To Set Up or Change the Access Control List

- **1. Log in to the Sun Management Center console as a member of the** platadmn **group.**
- **2. Right-click on the Domain (**A**–**R**) in the Domain** *X* **Info table for which you want to set up or change the Access Control List.**

The system displays a menu of domain operations.

**3. Left-click on the Access Control List menu selection.**

The system displays the Access Control List dialog box.

- **4. If you want to add a slot to the ACL for a domain, select the slot from the left list box (Add To ACL List:), and left-click on Add. If you want to remove a slot from the ACL for a domain, select the slot from the right list box (Slots in ACL:), and left-click on Remove.**
- **5. When you have the ACL exactly the way you want it, left-click on the OK button.**

### Resetting a Domain

This operation resets all the CPU ports of a specified domain; in other words, resets the hardware to a clean state. Refer to the reset(1M) command in the *Sun System Management Services (SMS) 1.3 Reference Manual* for more information about resetting a domain.

### ▼ To Reset a Domain

To reset a domain, the virtual keyswitch must *not* be in the secure position. If the keyswitch is in the secure position and you attempt to reset the domain, you receive an error message. See ["Changing the Keyswitch Position" on page 214](#page-243-0) for instructions on changing the keyswitch position.

- **1. Log in to the Sun Management Center console as a member of the** dmn*x*admn **group, where** *x* **is the domain you want to reset.**
- **2. Right-click on the Domain (**A**–**R**) in the Domain** *X* **Info table that you want to reset.**

The system displays a menu of domain operations.

**3. Left-click on the Reset Domain menu selection.**

The system displays the Reset Domain dialog box.

**4. If you are sure this is the domain you want to reset, left-click on the OK button.**

### Showing Status

This operation shows the status of the last dynamic reconfiguration command executed for that board or slot. The status display is dynamically updated with the status of the command currently being executed. If the command being executed halts on an error, an error message is displayed. The message "No status from the agent" is displayed if no command has been executed, or if a command finishes execution without errors.

**Note –** You receive a status message if you attempt a dynamic reconfiguration operation that is not permitted. Refer to the *Sun System Management Services 1.3 Installation Guide and Release Notes* for any known limitations on dynamic reconfiguration operations in this release.

### ▼ To Show Status

- **1. Log in as a member of the** platadmn**,** platoper**,** dmn*x*admn**, or** dmn*x*rcfg **group, where** *x* **is the domain in which you want to show status for a system board or slot.**
- **2. Right-click on the system board or slot for which you want to show status in the appropriate board table.**

The system displays a menu of board or slot operations.

**3. Left-click on the Show status menu selection.**

The system displays the Status box showing the execution status of the most current dynamic reconfiguration command, if any. There can be a slight delay (up to a minute) before you receive the most current status.

For example, if an operation fails, the status shows the type of message in [FIGURE 8-6](#page-268-0) on page 223.

As another example, after the configure operation finishes successfully—or if no command has been executed—the status shows the type of message in [FIGURE 8-7](#page-268-1) on page 223.

**4. Left-click on the OK button when you are finished looking at the status.**

# Possible Reasons for DR Operation Attempts Failing

There are a number of reasons why a dynamic reconfiguration operation attempt might fail:

- User does not have permission to do the operation. In most cases, these operations are disallowed at the console level. However, there are cases (most notably with move board operations) where the operation privilege cannot be determined without the console being queried. In these cases, the user can attempt the operation, but it fails with an error message stating Generic data request error.
- User does not have proper authorization for the operation, either because of an inconsistency in group settings between the Sun Management server and agent, or because of problems exceeding the 16 group limit. The operation fails with an error message stating Insufficient security privilege or Not writable error. See [Chapter 3](#page-76-0) for more information about security access. Specifically, see ["Limit of 16 Group IDs for a User ID" on page 56](#page-85-0) for more information about the 16 group limit.

■ Network connection to the platform agent is down. The operation fails with an error message stating Timeout error.

When you receive any of these messages other than Timeout error, refer to the following files for more information:

- platform.log and pdsm.log files in /var/opt/SWUNWsymon/log
- /tmp/pdsm.log file
- console log file
- /var/opt/SUNWSMW/*SMS version*/adm/platform/messages, where *SMS version* is the running version of SMS, such as SMS1.3

# <span id="page-248-0"></span>Dynamic Reconfiguration From the Domain

This chapter describes how to perform dynamic reconfiguration (DR) operations from a Sun Fire 15K/12K or 6800/4810/4800/3800 domain using the Sun Management Center 3.0 GUI and the Dynamic Reconfiguration module. The dynamic reconfiguration operations include such operations as attaching a board to a Sun Fire domain, detaching a board from a Sun Fire domain, and configuring a board on a Sun Fire domain. Some other management operations that you might want to perform either as part of a dynamic reconfiguration operation or as part of another operation are testing a board or powering a board off or on.

# **Prerequisites**

You need to be familiar with dynamic reconfiguration operations before you use the Sun Management Center 3.0 GUI to perform DR operations. Refer to the following documents to learn more about dynamic reconfiguration operations on Sun Fire systems:

- *Sun Fire 15K/12K Dynamic Reconfiguration User Guide*, which describes the underlying Sun Fire 15K/12K operations for the DR module. For the latest general issues, known limitations, and known bugs about dynamic reconfiguration operations for the Sun Fire 15K/12K systems, refer to the *System Management Services (SMS) 1.3 Installation Guide and Release Notes.*
- *Sun Fire 6800/4810/4800/3800 Systems Dynamic Reconfiguration User's Guide*, which describes the underlying Sun Fire *6800/4810/4800/3800* operations for the DR module.
- $\blacksquare$  cf gadm(1M) man page, which describes the underlying command for the DR module.

# Dynamic Reconfiguration Module

The Dynamic Reconfiguration module enables you to perform dynamic reconfiguration operations from the domain on the attachment points in the tables. You can perform the operations in the same manner that you would with the  $cf$ gadm(1M) command only using the Sun Management Center 3.0 GUI. This module works on Sun Fire 15K/12K or 6800/4810/4800/3800 systems.

During the software installation, this module is automatically installed. You need to load this module to use it the first time. You can unload the module, if desired. For specific information about loading and unloading Sun Management Center modules, refer to Chapter 11, "Managing Modules," in the *Sun Management Center 3.0 Software User's Guide*.

[FIGURE 8-1](#page-250-0) shows the icon for the module—Dynamic Reconfiguration Sun Fire (3800- 15K)—as it is displayed in the host Details window on a domain under the Browser tab and Hardware icon.

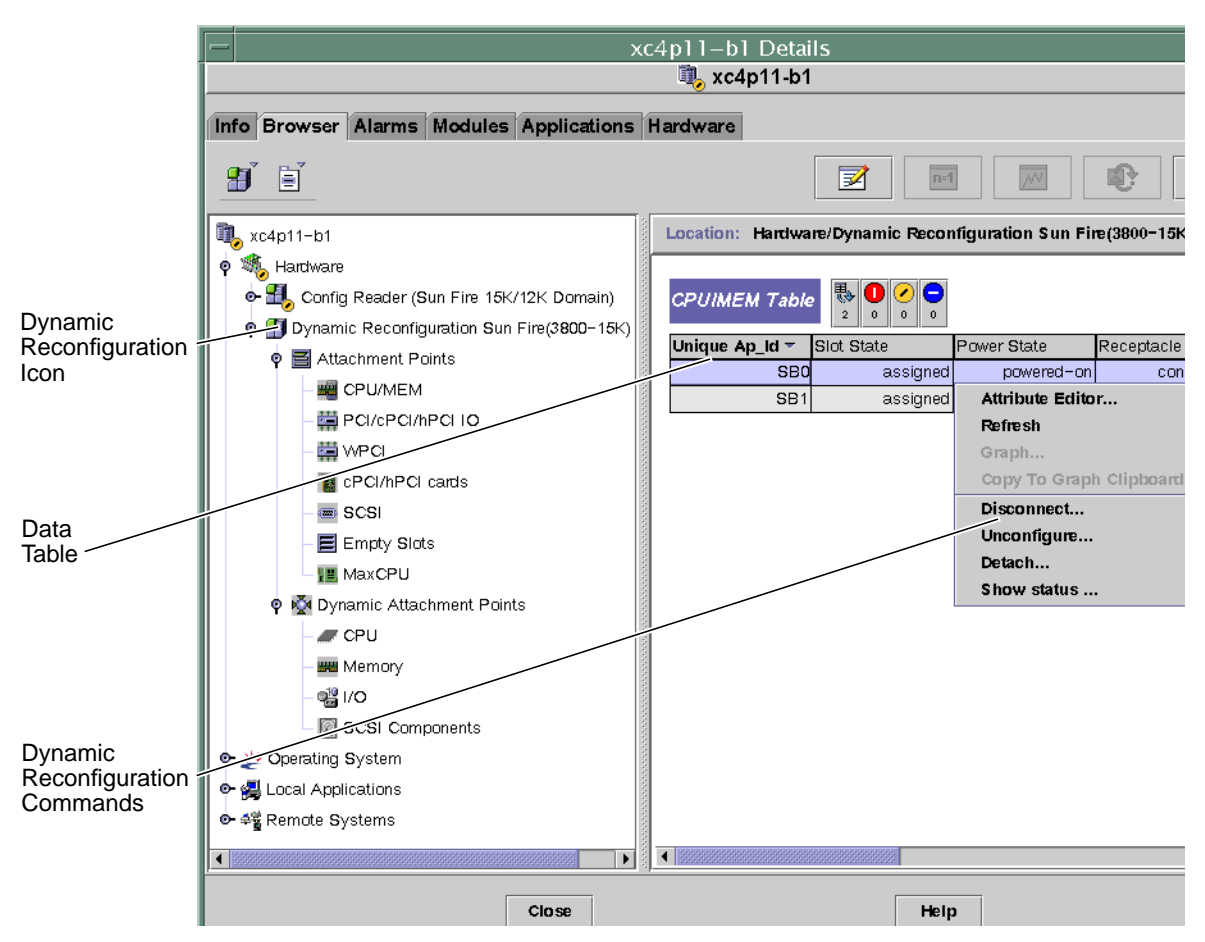

<span id="page-250-0"></span>**FIGURE 8-1** Dynamic Reconfiguration Features

There are two sections of tables:

- Attachment Points—single attachment points for larger assemblies such as system boards and I/O boards
- Dynamic Attachment Points—dynamic attachment points for individual devices and components such as CPU modules, DIMMs, and SCSI drives

## Attachment Points

An attachment point is a collective term for a board and its slot. The Attachment Points tables show information about the following types of board slots:

- CPU/MEM
- PCI/CPCI/HPCI IO
- WPCI
- CPCI/HPCI cards
- SCSI
- Empty Slots
- MaxCPU

The Dynamic Reconfiguration module allows you to perform dynamic reconfiguration operations from the domain on the attachment points in the tables.

## Dynamic Attachment Points

Dynamic attachment points refer to components on the system boards, such as CPUs, memory, and I/O devices. The dynamic attachment points are created by the DR driver. Refer to the  $dr(TD)$  man page in the Sun Solaris 8 or 9 Reference Manual Collection for more details about the DR driver. The Dynamic Attachment Point tables show information about the following types of components:

- CPU
- Memory
- $\blacksquare$  I/O
- SCSI Components

The Dynamic Reconfiguration module allows you to perform dynamic reconfiguration operations from the domain on the dynamic attachment points in the tables.
## Data Tables

Use the Dynamic Reconfiguration data tables in the right half of a Details window to find the last-known state of a dynamically-reconfigurable board or device.

All data tables for Dynamic Reconfiguration Sun Fire(3800-15K) use the format shown in [TABLE 8-1.](#page-252-0)

| Property           | <b>Description</b>                                                                   |  |
|--------------------|--------------------------------------------------------------------------------------|--|
| Unique Ap_Id       | Logical name for the attachment point or dynamic attachment point                    |  |
| <b>Slot State</b>  | State of the slot                                                                    |  |
| <b>Power State</b> | Power state for the slot                                                             |  |
| Receptacle         | Receptacle state                                                                     |  |
| Occupant           | Occupant state                                                                       |  |
| <b>Type</b>        | Type of attachment point or dynamic attachment point                                 |  |
| Condition          | Board or component condition                                                         |  |
| Information        | General information for the type                                                     |  |
| When               | Date and time when components were configured                                        |  |
| <b>Busy</b>        | Indicates whether or not the attachment point or dynamic<br>attachment point is busy |  |
| Phys_Id            | Physical name for the attachment point or dynamic attachment<br>point                |  |

<span id="page-252-0"></span>**TABLE 8-1** Dynamic Reconfiguration Data Table Format

# Dynamic Reconfiguration Operations From the Domain

This section describes how to perform dynamic reconfiguration operations from the domain from a Sun Fire domain using the Sun Management Center 3.0 Dynamic Reconfiguration module. The dynamic reconfiguration operations from the domain are based on the cfgadm(1M) command. Refer to the cfgadm(1M) command in the Sun Solaris 8 or 9 Reference Manual Collection for more information about the various cfgadm options.

<span id="page-253-0"></span>There are both logical and physical aspects of Sun Fire domains:

- The *logical* domain is the set of slots—either containing or not containing system boards—grouped as belonging to a specific domain.
- <span id="page-253-1"></span>■ The *physical* domain is the set of boards in the logical domain that are physically interconnected.

A slot—whether occupied or empty—can be a member of a logical domain, while not being part of a physical domain. After boot, a board or empty slot can be assigned to or unassigned from a logical domain. A board becomes part of a physical domain when the Solaris operating environment requests it. An empty slot is never part of a physical domain.

<span id="page-253-2"></span>The following dynamic reconfiguration and other management operations from the domain are described in this section of the supplement:

- Assigning a board
- Unassigning a board
- Attaching a board
- Detaching a board
- Connecting a board
- Disconnecting a board
- Configuring a board or components
- Unconfiguring a board, components, or memory
- Powering on a board
- Powering off a board
- Testing a board
- Showing status

## cfgadm Options Supported

<span id="page-254-2"></span>[TABLE 8-2](#page-254-0) describes the cfgadm(1M) options that are supported by the Dynamic Reconfiguration module. Refer to the cfgadm(1M) command in the Sun Solaris 8 or 9 Reference Manual Collection for more information about the various cfgadm options.

|                | <b>Sun Management Center</b> |                                          |
|----------------|------------------------------|------------------------------------------|
| cfgadm Option  | <b>GUI Menu Item</b>         | <b>Description</b>                       |
| -c configure   | Attach                       | Attach a board                           |
| -c disconnect  | Detach                       | Detach a board                           |
| -x assign      | Assign                       | Assign a board                           |
| -c disconnect  | Unassign                     | Unassign a board                         |
| -x unassign    |                              |                                          |
| -c connect     | Connect                      | Connect a board                          |
| -c disconnect  | <b>Disconnect</b>            | Disconnect a board                       |
| -c configure   | Configure                    | Configure a board or another component   |
| -c unconfigure | Unconfigure                  | Unconfigure a board or another component |
| -x poweron     | Power On                     | Power on a board                         |
| -x poweroff    | Power Off                    | Power off a board                        |
| $-t$           | <b>Test</b>                  | Test a board                             |

<span id="page-254-0"></span>**TABLE 8-2** cfgadm Options Supported by Dynamic Reconfiguration

### Showing Domain Information From the Domain

Before you perform any dynamic reconfiguration operations from a Sun Fire domain, look at the Attachment Points and Dynamic Attachment Points tables in the Dynamic Reconfiguration module under Hardware.

### Ensure Boards Are in a Domain's ACL

<span id="page-254-1"></span>Before you can perform certain dynamic reconfiguration operations on a system board from a domain, the board must be in the domain's ACL.

## Assigning a Board

<span id="page-255-0"></span>This operation adds a system board to the logical domain.

## ▼ To Assign a Board

- **1. Log in as a member of the** esadm **group to the domain to which you want to assign a system board.**
- **2. Right-click on the Unique Ap\_Id for the system board you want to assign in the appropriate board table.**

The system displays a menu of board operations.

**3. Left-click on the Assign menu selection.**

The system displays the Assign confirmation box with this message:

```
Assign a slot.
Are you sure you want to assign?
```
**4. Left-click on the OK button to assign the selected board. Otherwise, left-click on the Cancel button to cancel the assign operation.**

## Unassigning a Board

<span id="page-256-0"></span>This operation removes a system board from the logical domain.

## ▼ To Unassign a Board

- **1. Log in as a member of the** esadm **group to the domain from which you want to unassign a system board.**
- **2. Right-click on the Unique Ap\_Id for the system board you want to unassign in the appropriate board table.**

The system displays a menu of board operations.

**3. Left-click on the Unassign menu selection.**

The system displays the Unassign confirmation box with this message:

```
Unassign.
Are you sure you want to unassign?
```
**4. Left-click on the OK button to unassign the selected board. Otherwise, left-click on the Cancel button to cancel the unassign operation.**

## Attaching a System Board

This operation attaches the specified system board to the Solaris operating environment running in the specified domain. The process of attaching a system board involves a series of automatic steps performed by the Dynamic Reconfiguration module:

- <span id="page-257-0"></span>■ Assigns the system board to the logical domain.
- Powers on the system board.
- Tests the system board.
- Connects the system board to the domain physically through the system controller.
- Configures the components on the system board in the Solaris operating environment running on the domain, so that applications running on the domain can use the components.

Some of the automatic steps are not performed depending on the initial state of the system board and other components or whether hardware problems prohibit the successful completion of the attach operation.

## ▼ To Attach a System Board

- **1. Log in as a member of the** esadm **group to the domain to which you want to attach a system board.**
- **2. Right-click on the Unique Ap\_Id for the system board you want to attach in the appropriate board table.**

The system displays a menu of board operations.

**3. Left-click on the Attach menu selection.**

The system displays the Attach Confirmation box with this message:

```
Attach a board.
Attach will connect and configure the selected board.
Are you sure you want to attach?
```
**4. Left-click on the OK button to connect and configure the selected board. Otherwise, left-click on the Cancel button to cancel the attach operation.**

## Detaching a System Board

This operation detaches the specified system board from the Solaris operating environment running in the specified domain. The process of detaching a system board involves a series of automatic steps performed by the Dynamic Reconfiguration module:

- <span id="page-258-1"></span>■ Unconfigures the components on the system board from the Solaris operating environment running on the domain, so that applications running on the domain can no longer use the components.
- Communicates with the system controller to physically disconnect the system board from the domain. After this step, the system board is no longer part of the physical domain, although it is still part of the logical domain.
- Powers off the system board.

Some of the automatic steps are not performed depending on the initial state of the system board and other components or whether hardware problems prohibit the successful completion of the detach operation.

### ▼ To Detach a System Board

- **1. Log in as a member of the** esadm **group to the domain from which you want to detach a system board.**
- **2. Right-click on the Unique Ap\_Id for the system board you want to detach in the appropriate board table.**

The system displays a menu of board operations.

**3. Left-click on the Detach menu selection.**

The system displays the Detach confirmation box [\(FIGURE 8-2\)](#page-258-0).

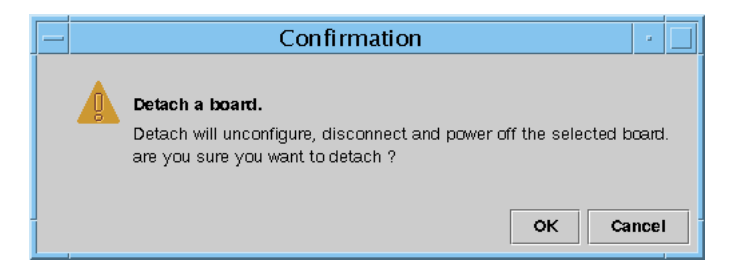

**FIGURE 8-2** Detach Confirmation Box

<span id="page-258-0"></span>**4. Left-click on the OK button to unconfigure, disconnect, and power off the selected board. Otherwise, left-click on the Cancel button to cancel the detach operation.**

## Connecting a Board

<span id="page-259-0"></span>This operation performs the following steps:

- Assigns the system board to a logical domain if the board is available and is not part of the logical domain
- Powers on the system board
- Tests the system board
- Connects the system board to the physical domain

### ▼ To Connect a System Board

- **1. Log in as a member of the** esadm **group to the domain in which you want to connect a system board.**
- **2. Right-click on the Unique Ap\_Id for the system board you want to connect in the appropriate board table.**

The system displays a menu of board operations.

**3. Left-click on the Connect menu selection.**

The system displays the Connect confirmation box with this message:

```
Connect
Are you sure you want to connect?
```
**4. Left-click on the OK button to connect the selected board. Otherwise, left-click on the Cancel button to cancel the connect operation.**

**Note –** The Sun Fire 15K/12K system allows you to click on an Abort button to stop the operation prematurely.

## Disconnecting a Board

<span id="page-260-1"></span>This operation performs the following steps:

- Unconfigures the system board, if necessary
- Disconnects the system board from the physical domain

## ▼ To Disconnect a System Board Other Than a SCSI Board

- **1. Log in as a member of the** esadm **group to the domain in which you want to disconnect a system board.**
- **2. Right-click on the Unique Ap\_Id for the system board you want to disconnect in the appropriate board table.**

The system displays a menu of board operations.

**3. Left-click on the Disconnect menu selection.**

The system displays the Disconnect dialog box ([FIGURE 8-3\)](#page-260-0).

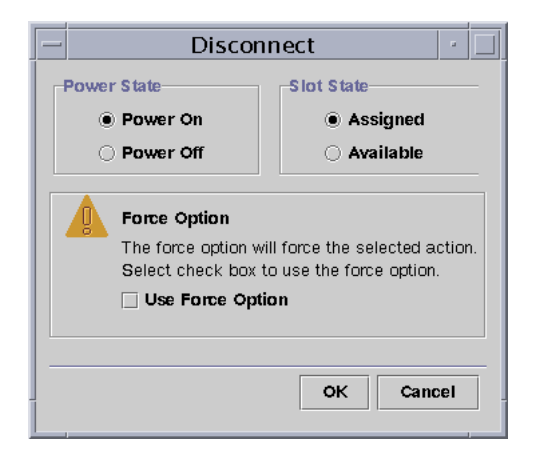

**FIGURE 8-3** Disconnect Dialog Box

- <span id="page-260-0"></span>**4. Left-click on the radio button beside the Power State option you want the board to be in** *after* **it is disconnected.**
- **5. Left-click on the radio button beside the Slot State option you want the board to be in** *after* **it is disconnected.**
- **6. Left-click on the Use Force Option box to force the disconnect operation. Otherwise, leave the Use Force Option box blank.**

**7. Left-click on the OK button to disconnect the selected board. Otherwise, left-click on the Cancel button to cancel the disconnect operation.**

**Note –** The Sun Fire 15K/12K system allows you to click on an Abort button to stop the operation prematurely.

### ▼ To Disconnect a SCSI Board

<span id="page-261-0"></span>Log in as a member of the esadm group to the domain in which you want to disconnect a SCSI board.

**8. Right-click on the Unique Ap\_Id for the SCSI board you want to disconnect in the appropriate board table.**

The system displays a menu of board operations.

**9. Left-click on the Disconnect menu selection.**

The system displays the Disconnect dialog box with this message:

Disconnect Are you sure you want to continue?

**10. Left-click on the OK button to disconnect the SCSI board. Otherwise, left-click on the Cancel button to cancel the disconnect operation.**

## Configuring a Board, a Component, or Memory

<span id="page-262-0"></span>This operation performs the following steps:

- Connects the system board, if necessary.
- Configures a system board or a component or memory on a board into the Solaris operating environment running in the domain, so that applications running on the domain can use the board or the component or memory on the board.
- ▼ To Configure a System Board, a Component, or Memory
	- **1. Log in as a member of the** esadm **group to the domain in which you want to configure a system board, a component, or memory.**
	- **2. Right-click on the Unique Ap\_Id for the system board, component, or memory you want to configure in the appropriate board table.**

The system displays a menu of board, component, or memory operations.

**3. Left-click on the Configure menu selection.**

The system displays the Configure confirmation box with this message:

```
Configure
Are you sure you want to configure?
```
**4. Left-click on the OK button to configure the selected board, component, or memory. Otherwise, left-click on the Cancel button to cancel the configure operation.**

**Note –** The Sun Fire 15K/12K system allows you to click on an Abort button to stop the operation prematurely.

### Unconfiguring a Board, a Component, or Memory

This operation unconfigures a system board, a component on a board, or memory so that applications running on the domain can no longer use the board, component, or memory.

▼ To Unconfigure a System Board or a Component

- <span id="page-263-0"></span>**1. Log in as a member of the** esadm **group to the domain in which you want to unconfigure a system board or component.**
- **2. Right-click on the Unique Ap\_Id for the system board or component you want to unconfigure in the appropriate board table.**

The system displays a menu of board or component operations.

**3. Left-click on the Unconfigure menu selection.**

The system displays the Unconfigure dialog box with this message:

```
Select Force Option
The force option will force the selected action.
Select check box to use the force option.
```
- **4. Select the Use Force Option check box to force the unconfigure operation. Otherwise, leave the Use Force Option box blank.**
- **5. Left-click on the OK button to unconfigure the selected board or component. Otherwise, left-click on the Cancel button to cancel the unconfigure operation.**

**Note –** The Sun Fire 15K/12K system allows you to click on an Abort button to stop the operation prematurely.

## ▼ To Unconfigure Memory

- <span id="page-264-1"></span>**1. Log in as a member of the** esadm **group to the domain in which you want to unconfigure memory.**
- **2. Right-click on the Unique Ap\_Id for the memory component you want to unconfigure in the Memory component table.**

The system displays a menu of memory component operations.

**3. Left-click on the Unconfigure menu selection.**

The system displays the Unconfigure Memory dialog box ([FIGURE 8-4\)](#page-264-0).

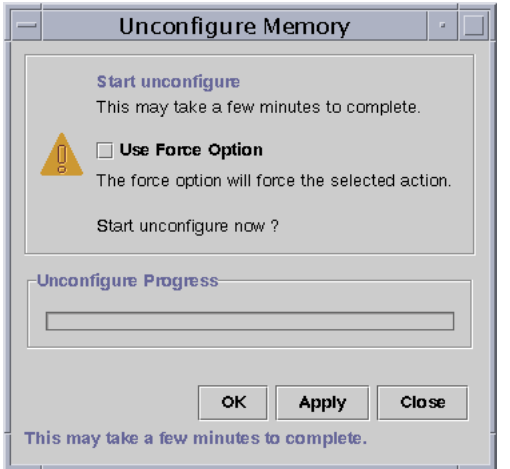

**FIGURE 8-4** Unconfigure Memory Dialog Box

- <span id="page-264-0"></span>**4. Select the Use Force Option box to force the unconfigure operation. Otherwise, leave the Use Force Option box blank.**
- **5. Left-click on the OK button to start unconfiguring memory. Otherwise, left-click on the Close button to cancel the unconfigure operation.**

### Powering on a Board

<span id="page-265-0"></span>This operation powers on a system board. The board must be assigned to the logical domain, but *not* be in the physical domain.

### ▼ To Power on a Board

- **1. Log in as a member of the** esadm **group to the domain in which you want to power on a system board.**
- **2. Right-click on the Unique Ap\_Id for the system board you want to power on in the appropriate board table.**

The system displays a menu of board operations.

**3. Left-click on the Power On menu selection.**

The system displays the Power On confirmation box with this message:

```
Power On a board.
Are you sure you want to power on?
```
**4. Left-click on the OK button to power on a system board. Otherwise, left-click on the Cancel button to cancel the power on operation.**

## Powering off a Board

<span id="page-266-0"></span>This operation powers off a system board. The board must be assigned to the logical domain, but *not* be in the physical domain.

### ▼ To Power off a Board

- **1. Log in as a member of the** esadm **group to the domain in which you want to power off a system board.**
- **2. Right-click on the Unique Ap\_Id for the system board you want to power off in the appropriate board table.**

The system displays a menu of board operations.

**3. Left-click on the Power Off menu selection.**

The system displays the Power Off confirmation box with this message:

```
Power Off a board.
Are you sure you want to power off?
```
**4. Left-click on the OK button to power off a system board. Otherwise, left-click on the Cancel button to cancel the power off operation.**

### Testing a Board

<span id="page-266-1"></span>This operation tests system boards. The board must be assigned to the logical domain, but *not* be in the physical domain.

### ▼ To Test a Board

- **1. Log in as a member of the** esadm **group to the domain in which you want to test a system board.**
- **2. Right-click on the Unique Ap\_Id for the system board you want to test in the appropriate board table.**

The system displays a menu of board operations.

#### **3. Left-click on the Test menu selection.**

The system displays the Test Board dialog box ([FIGURE 8-5\)](#page-267-0).

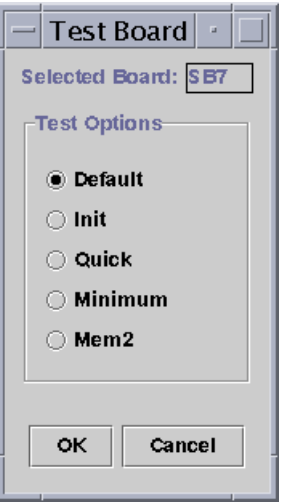

**FIGURE 8-5** Test Board Dialog Box

- <span id="page-267-0"></span>**4. Left-click on the radio button beside the Test Option you want.**
- **5. After ensuring that you have selected the correct board to test and have the correct option checked, left-click on the OK button to start the test. Otherwise, left-click on the Cancel button to cancel the test.**

**Note –** The Sun Fire 15K/12K system allows you to click on an Abort button to stop the operation prematurely.

### Showing Status

<span id="page-267-1"></span>This operation shows the status of the last dynamic reconfiguration command executed for that board or slot. The status display is dynamically updated with the status of the command currently being executed. If the command being executed halts on an error, an error message from the  $cf$ gadm(1M) program is displayed. The message "No status from the agent" is displayed if no command has been executed, or if a command finishes execution without errors.

### ▼ To Show Status

**1. Log in as a member of the** esadm **group to the domain in which you want to show status for a system board or slot.**

**2. Right-click on the Unique Ap\_Id for the system board or slot for which you want to show status in the appropriate board table.**

The system displays a menu of board or slot operations.

**3. Left-click on the Show status menu selection.**

The system displays the Status box showing the execution status of the most current dynamic reconfiguration command, if any.

For example, if an operation fails, the status shows this type of message ([FIGURE 8-6](#page-268-1)):

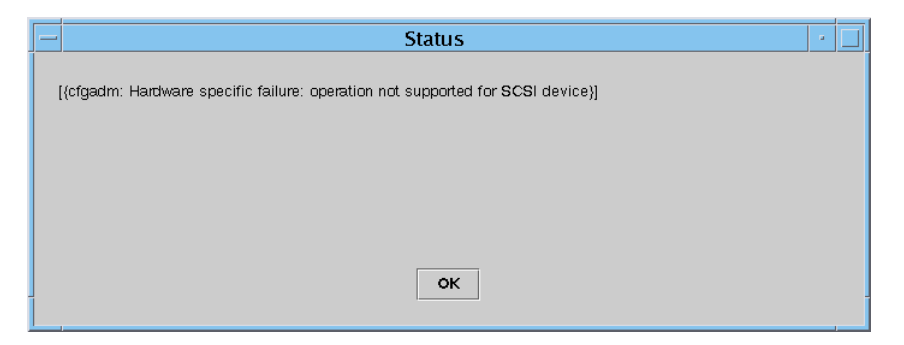

**FIGURE 8-6** Unsuccessful Operation in Show Status for Domain DR Operation

<span id="page-268-1"></span>For another example, after the configure operation finishes successfully—or if no command has been executed—the status shows this message [\(FIGURE 8-7\)](#page-268-0):

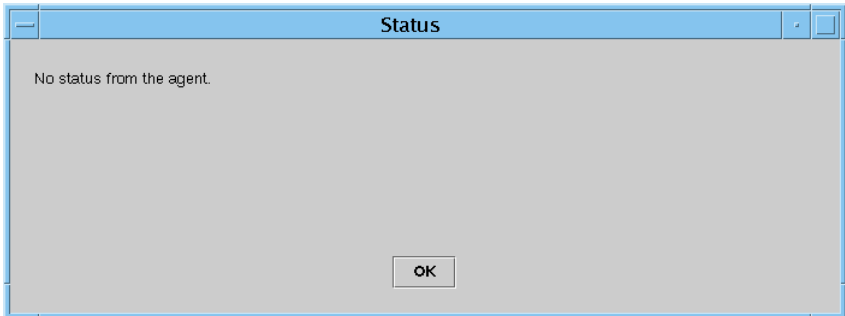

**FIGURE 8-7** Successful Operation in Show Status for Domain DR Operation

<span id="page-268-0"></span>**4. Left-click on the OK button when you are finished looking at the status.**

# Glossary

This list defines abbreviations and acronyms in the *Sun Management Center 3.0 Supplement for Sun Fire 15K/12K Systems* and in the Sun Management Center graphical user interface (GUI) for Sun Fire 15K/12K system–specific modules.

# A

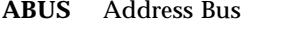

- **AC** Alternating Current input from the power supply
- **ACL** Access Control List *in the Sun Management Center GUI, is the same as* Available Component List *in Systems Management Services (SMS)*
- **AMX** Address Multiplexer ASIC
	- **AR** Address Register ASIC
- **ASIC** Application-Specific Integrated Circuit
- **ASM** Advanced System Monitoring
- **ASR** Automatic System Recovery
- **AXQ** System Address Controller ASIC

## $\overline{C}$

**C** Celsius

- **CBH** Console Bus Hub
- **CLI** command-line interface
- **COD** Capacity on Demand option
	- **CP** Centerplane (Sun Fireplane interconnect)
- **CPU** Central Processing Unit
- **CS or CSB** Centerplane Support board

# D

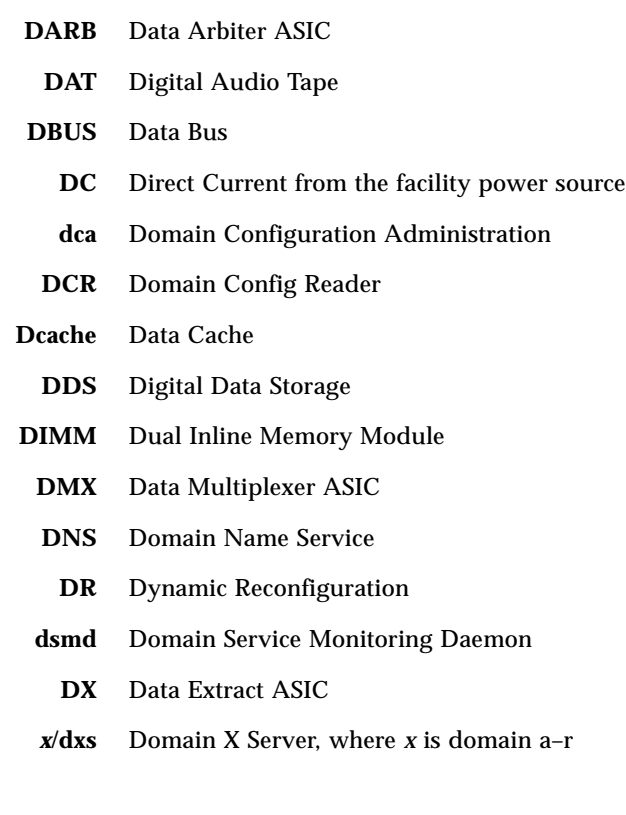

## E

#### **Ecache** External Cache

- **ECC** Error-Correcting Code
- **efe** Event Front-end Daemon
- **esmd** Environmental Status Monitoring Daemon
- **EX or EXB** Expander board

## F

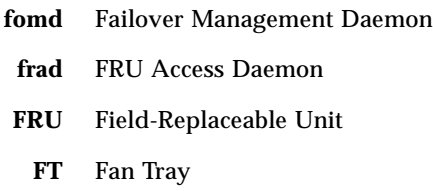

## G

**GUI** graphical user interface

# H

- **HK** Housekeeping **HPCI, hPCI, or hsPCI** Hot-swap PCI assembly **HUP** Hang-up signal
	- **hwad** Hardware Access Daemon

## I

**Icache** Instruction Cache **ICMP** Internet Control Message Protocol

- **ID** Identifier
- **IO** Input/Output board, such as MaxCPU board or hsPCI board
- **IOA** Input/Output Adapter
	- **IP** Internet Protocol

# K

**kmd** Key Management Daemon

# M

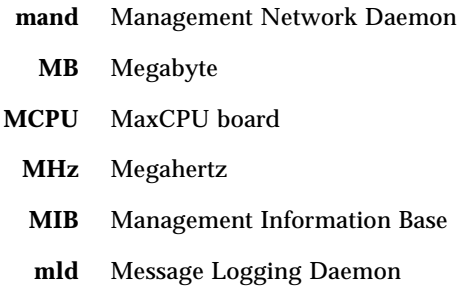

## N

- **NIC** Network Interface Card
- **NIS** Network Information Services

### O

- **OBP** OpenBoot PROM
- **OID** Object Identifier

## P

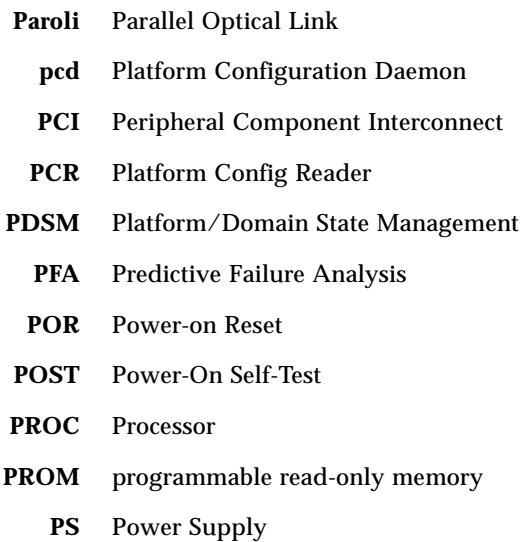

# R

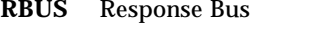

- **RIO** Read Input/Output ASIC
- **RMX** Response Multiplexer ASIC
- **RSM** Remote Shared Memory
	- **RT** Real-time process

## S

**SAN** Storage Area Network

- **SB** System Board, such as CPU board
- **SBBC** Sun Fire Boot Bus Controller
	- **SC** System Controller
- **SCM** System Controller Monitoring
- **SCSI** Small Computer System Interface
- **SDC** Sun Fire Data Controller ASIC
- **SDI** System Data Interface ASIC, which has six copies on the expander board
- **SDI0** System Data Interface Master ASIC; master of five copies of the System Data Interface ASIC
- **SDI3** Third of five copies of the System Data Interface ASIC
- **SDI5** Fifth of six copies of the System Data Interface ASIC
- **SEEPROM** serially electrically erasable PROM
	- **SIMM** Single Inline Memory Module
		- **SMS** System Management Services
	- **SNMP** Simple Network Management Protocol
		- **SRS** Sun Remote Services
		- **ssd** SMS Startup Daemon
		- **SSM** Scalable Shared Memory
		- **SYS** System process

## T

- **tmd** Task Manager Daemon
- **TNG** The Next Generation
	- **TS** Time-sharing process

# U

 $\blacksquare$ 

**UPA** UltraSPARC™ Port Architecture

# V

- **V** Volts or Voltage
- **VDC** Volts Direct Current

# W

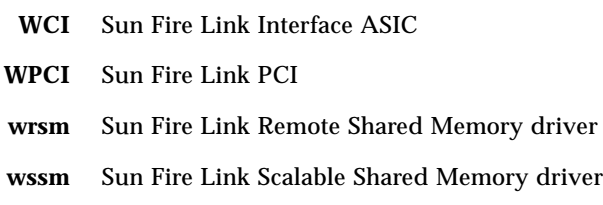

**Glossary-248** Sun Management Center 3.0 Supplement for Sun Fire 15K/12K Systems • March 2003

## Index

### **A**

access control list (ACL) [ensuring boards are in domain's ACL, 225](#page-254-1) [set up or change, 215](#page-244-0) add board [domain, 206](#page-235-0) [platform, 200](#page-229-0) [tag, domain, 212](#page-241-0) alarm rules board [current \(scBCurrt\), 125](#page-154-0) [power \(scBPower\), 125](#page-154-1) [temperature \(scBTemp\), 126](#page-155-0) voltage [platform \(scBVolt\), 127](#page-156-0) [system controller \(cpBrdVolt\), 165](#page-194-0) CPU status [domain \(scCPUStatus\), 154](#page-183-0) [system controller \(cpCPUStatus\), 166](#page-195-0) [temperature \(cpCPUTemp\), 166](#page-195-1) [domain and record stop \(scStop\), 127](#page-156-1) error count [DIMM \(scDimmErrCnt\), 154](#page-183-1) disk [domain \(scDskErrCnt\), 155](#page-184-0) [system controller \(cpDskErrCnt\), 167](#page-196-0) link [status \(scLnkSt\), 157](#page-186-0) [valid \(scLnkVld\), 157](#page-186-1) tape [domain \(scTpeErrCnt\), 156](#page-185-0)

[system controller \(cpTpeErrCnt\), 167](#page-196-1) [failover state \(scFoStat\), 128](#page-157-0) [hPCI card \(scHPCIcd\), 128](#page-157-1) [OK/BAD/UNKNOWN \(scOBURul\), 129](#page-158-0) [OK/FAIL \(scOkFail\), 130](#page-159-0) [ON/OFF \(scOnOff\), 130](#page-159-1) POST status [domain \(scPOSTStatus\), 155](#page-184-1) [platform \(scPOST\), 131](#page-160-0) [power supply breaker \(scBreakr\), 132](#page-161-0) [process down \(rDownProc\), 193](#page-222-0) [SC status \(rscstatus\), 196](#page-225-0) [state check \(scStateCheck\), 156](#page-185-1) system board [DR state \(scDrStat\), 132](#page-161-1) [test status \(scBTest\), 133](#page-162-0) [assign board, from domain, 226](#page-255-0) [attach board, from domain, 228](#page-257-0)

#### **C**

[centerplane support board, properties, 99](#page-128-0) [centerplane, properties, 96](#page-125-0) change [ACL, 215](#page-244-0) [keyswitch position, 214](#page-243-0) [tag, domain, 212](#page-241-0) composite [creating, 60](#page-89-0) [discovering, 61](#page-90-0) [example, 61](#page-90-1) [icons, 58](#page-87-0)

[platform, 57](#page-86-0) [troubleshooting, 64](#page-93-0) [updating, 62](#page-91-0) configure, from domain [board, 233](#page-262-0) [component, 233](#page-262-0) [memory, 233](#page-262-0) [connect board, from domain, 230](#page-259-0) console [exiting, 44](#page-73-0) [help documentation, 17](#page-46-0) [installing, 35](#page-64-0) [setting up, 37](#page-66-0) [starting, 42](#page-71-0) [conventions, typographic, xxvii](#page-26-0) CP 1500 [board, properties, 160](#page-189-0) [drivers, installing, 34](#page-63-0) [CPU board, properties, 105](#page-134-0) CPU components, properties [dynamic attachment points, 186](#page-215-0) CPU/memory board, properties [attachment points, 179](#page-208-0) [domain, 141](#page-170-0)

### **D**

delete board [domain, 207](#page-236-0) [platform, 201](#page-230-0) [tag, domain, 213](#page-242-0) [detach board, from domain, 229](#page-258-1) details windows [domain, 77](#page-106-0) [hardware summary, 78](#page-107-0) [logical view, 81](#page-110-0) [physical view, 79](#page-108-0) [hardware summary, general, 68](#page-97-0) [hardware tab, 68](#page-97-1) [logical view, general, 69](#page-98-0) [modules, Sun Fire 15K/12K agent, 67](#page-96-0) [physical view, general, 68](#page-97-2) [platform, 69](#page-98-1) [hardware summary, 70](#page-99-0) [logical view, 75](#page-104-0)

[physical view, 73](#page-102-0) [system controller, 82](#page-111-0) [hardware summary, 83](#page-112-0) [logical view, 87](#page-116-0) [physical view, 84](#page-113-0) DIMM, properties [domain, 150](#page-179-0) [platform, 121](#page-150-0) directory name [installation CDs, 13](#page-42-0) source [domain agent add-on package, 23](#page-52-0) [platform agent add-on packages, 29](#page-58-0) [server add-on packages, 15](#page-44-0) [Sun Management Center software, 15](#page-44-1) [target, 13](#page-42-1) disconnect, from domain [board, 231](#page-260-1) [SCSI, 232](#page-261-0) [discovery object, properties, 124](#page-153-0) disk devices, properties [domain, 151](#page-180-0) [system controller, 163](#page-192-0) documentation [help, 17](#page-46-0) [related, xxvii](#page-26-1) Domain Config Reader [alarm rules, 154](#page-183-2) [CPU status \(scCPUStatus\), 154](#page-183-0) [DIMM error count \(scDimmErrCnt\), 154](#page-183-1) [disk error count \(scDskErrCnt\), 155](#page-184-0) [link status \(scLnkSt\), 157](#page-186-0) [link valid \(scLnkVld\), 157](#page-186-1) [POST status \(scPOSTStatus\), 155](#page-184-1) [state check \(scStateCheck\), 156](#page-185-1) [tape error count \(scTpeErrCnt\), 156](#page-185-0) [icon, 137](#page-166-0) [properties, 140](#page-169-0) [CPU/memory board, 141](#page-170-0) [DIMM, 150](#page-179-0) [disk devices, 151](#page-180-0) [hPCI board, 142](#page-171-0) [hPCI card, 144](#page-173-0) [MaxCPU board, 144](#page-173-1) [memory bank, 149](#page-178-0) [memory controller, 148](#page-177-0) [network interfaces, 152](#page-181-0) [Paroli card, 146](#page-175-0)

[processor, 147](#page-176-0) [system, 141](#page-170-1) [tape devices, 152](#page-181-1) [WCI, 153](#page-182-0) [WPCI board, 143](#page-172-0) [refreshing, 140](#page-169-1) Domain Dynamic Reconfiguration [assign board, 226](#page-255-0) [attach board, 228](#page-257-0) [attachment points, 179,](#page-208-1) [221](#page-250-0) [cfgadm options supported, 225](#page-254-2) [configure board, component, or memory, 233](#page-262-0) [connect board, 230](#page-259-0) [detach board, 229](#page-258-1) [disconnect board, 231](#page-260-1) [disconnect SCSI, 232](#page-261-0) [dynamic attachment points, 179,](#page-208-2) [186,](#page-215-1) [221,](#page-250-1) [222](#page-251-0) [icon, 177,](#page-206-0) [220](#page-249-0) [logical, definition, 224](#page-253-0) [physical, definition, 224](#page-253-1) [power off board, 237](#page-266-0) [power on board, 236](#page-265-0) properties [CPU components, 186](#page-215-0) [CPU/memory, 179](#page-208-0) [empty slots, 184](#page-213-0) [hPCI cards, 182](#page-211-0) [hPCI I/O, 180](#page-209-0) [I/O components, 188](#page-217-0) [MaxCPU, 185](#page-214-0) [memory components, 187](#page-216-0) [SCSI, 183](#page-212-0) [SCSI components, 189](#page-218-0) [WPCI, 181](#page-210-0) [show status, 238](#page-267-1) [test board, 237](#page-266-1) [unassign board, 227](#page-256-0) [unconfigure board or component, 234](#page-263-0) [unconfigure memory, 235](#page-264-1) domains [hardware summary, 78](#page-107-0) [info, properties, 174](#page-203-0) [installing, 20](#page-49-0) [logical view, 81](#page-110-0) [physical view, 79](#page-108-0) [port numbers, 25](#page-54-0) [properties, 122](#page-151-0) [reconfiguring, 39,](#page-68-0) [41](#page-70-0) [resetting, 216](#page-245-0)

[setting up, 23](#page-52-1) [starting, 42](#page-71-1) [stopping, 40,](#page-69-0) [43](#page-72-0) [view access, 55](#page-84-0)

#### **E**

empty slots, properties [attachment points, 184](#page-213-0) [domain, 176](#page-205-0) [platform, 172](#page-201-0) [exiting software, console, 44](#page-73-0) [expander board, properties, 98](#page-127-0)

#### **F**

[fan trays, properties, 103,](#page-132-0) [173](#page-202-0)

#### **G**

groups, administrative [limitation, 56](#page-85-0) [Sun Fire 15K/12K modules, 54](#page-83-0) [Sun Management Center, 50](#page-79-0) [superuser, 48](#page-77-0) System Management Services [default, 52](#page-81-0) [PDSM operations, 54](#page-83-1)

#### **H**

hardware summary domain [finding, 78](#page-107-0) [illustration, 78](#page-107-1) [general, 68](#page-97-0) platform [finding, 70](#page-99-0) [hardware resources, 72](#page-101-0) [illustration, 71](#page-100-0) [information, 72](#page-101-1) system controller [finding, 83](#page-112-0) [illustration, 84](#page-113-1) [hardware tab, 68](#page-97-1)

help documentation [console, 17](#page-46-0) [URL, 17](#page-46-0) hosts [corresponding layers, 10](#page-39-0) [monitored, 59](#page-88-0) names [server, 24,](#page-53-0) [31,](#page-60-0) [41](#page-70-0) [unmonitored, 59](#page-88-0) hPCI, properties board [domain, 142](#page-171-0) [I/O, 180](#page-209-0) [platform, 107,](#page-136-0) [109](#page-138-0) [card, 144](#page-173-0) [attachment points, 182](#page-211-0) [cassette, 116](#page-145-0)

#### **I**

I/O components, properties [dynamic attachment points, 188](#page-217-0) installation [cautions, 3](#page-32-0) common location [network, 35](#page-64-0) core software [domains, 20](#page-49-1) [server, 13](#page-42-2) [system controllers, 27](#page-56-0) [workstations, 35](#page-64-0) [CP 1500 drivers, 34](#page-63-0) [hosts and corresponding layers, 10](#page-39-0) [illustration, 7](#page-36-0) [licensed add-on products, 15,](#page-44-2) [21,](#page-50-0) [28,](#page-57-0) [36](#page-65-0) [localized versions, 37](#page-66-1) [questions, 13](#page-42-3) [script, 3](#page-32-0) [summary, 7](#page-36-1) Sun Fire 15K/12K add-ons [domains, 22](#page-51-0) [server, 15](#page-44-3) [system controllers, 29](#page-58-1)

#### **K**

[keyswitch, change position, 214](#page-243-0)

#### **L**

licensed add-on products [general, 3](#page-32-1) [installing, 15,](#page-44-2) [21,](#page-50-0) [28,](#page-57-0) [36](#page-65-0) [Web interface, 44](#page-73-1) [log files, 44,](#page-73-2) [196](#page-225-1) logical view domain [finding, 81](#page-110-0) [illustration, 82](#page-111-1) [general, 69](#page-98-0) platform [finding, 75](#page-104-0) [illustration, 76](#page-105-0) system controller [finding, 87](#page-116-0) [illustration, 88](#page-117-0)

#### **M**

MaxCPU board, properties [attachment points, 185](#page-214-0) [domain, 144](#page-173-1) [platform, 114](#page-143-0) memory bank, properties [domain, 149](#page-178-0) [platform, 120](#page-149-0) memory components, properties [dynamic attachment points, 187](#page-216-0) [memory controller, properties, 148](#page-177-0) modules [Domain Config Reader, 137](#page-166-0) [Domain Dynamic Reconfiguration, 177,](#page-206-0) [220](#page-249-0) platform [disabled, 90](#page-119-0) [required SMS daemons, 90](#page-119-1) [Platform Config Reader, 92](#page-121-0) [Platform/Domain State Management, 168](#page-197-0) [SC Config Reader, 158](#page-187-0) [SC Monitoring, 190](#page-219-0) [SC Status, 194](#page-223-0) [Sun Fire 15K/12K agent, 1,](#page-30-0) [67,](#page-96-0) [89](#page-118-0)

[alarm rules, 91](#page-120-0) [loadable, 89](#page-118-0) [properties, 91](#page-120-1) [unloadable, 89](#page-118-0) move board [domain, 208](#page-237-0) [platform, 202](#page-231-0)

### **N**

[name service switch, 49](#page-78-0) network interfaces, properties [domain, 152](#page-181-0) [system controller, 164](#page-193-0) [NIS name server, 49](#page-78-1)

### **O**

object [discovery, properties, 124](#page-153-0) platform [creating, 66](#page-95-0) [port number, 66](#page-95-1)

### **P**

packages [minimum disk space, 4](#page-33-0) [Sun Fire 15K/12K, 4](#page-33-0) Paroli card, properties [domain, 146](#page-175-0) [platform, 118](#page-147-0) [PCI device, properties, 162](#page-191-0) physical view domain [finding, 79](#page-108-0) [illustrations, 80,](#page-109-0) [81](#page-110-1) [general, 68](#page-97-2) platform [finding, 73](#page-102-0) [illustrations, 74,](#page-103-0) [75](#page-104-1) system controller [finding, 84](#page-113-0) [illustrations, 85,](#page-114-0) [86](#page-115-0) platform

[composite, 57](#page-86-0) [hardware summary, 70](#page-99-0) [info, properties, 170](#page-199-0) [logical view, 75](#page-104-0) object [creating, 66](#page-95-0) [system controllers, 65](#page-94-0) [physical view, 73](#page-102-0) [reconfiguring, 39](#page-68-1) [view access, 55](#page-84-1) Platform Config Reader [alarm rules, 125](#page-154-2) board [current \(scBCurrt\), 125](#page-154-0) [power \(scBPower\), 125](#page-154-1) [temperature \(scBTemp\), 126](#page-155-0) [voltage \(scBVolt\), 127](#page-156-0) [domain and record stop \(scStop\), 127](#page-156-1) [failover state \(scFoStat\), 128](#page-157-0) [hPCI card \(scHPCIcd\), 128](#page-157-1) [OK/BAD/UNKNOWN \(scOBURul\), 129](#page-158-0) [OK/FAIL \(scOkFail\), 130](#page-159-0) [ON/OFF \(scOnOff\), 130](#page-159-1) [POST status \(scPOST\), 131](#page-160-0) [power supply breaker \(scBreakr\), 132](#page-161-0) system board [DR state \(scDrStat\), 132](#page-161-1) [test status \(scBTest\), 133](#page-162-0) [icon, 92](#page-121-0) [properties, 94](#page-123-0) [centerplane, 96](#page-125-0) [centerplane support board, 99](#page-128-0) [CPU board, 105](#page-134-0) [DIMM, 121](#page-150-0) [discovery object, 124](#page-153-0) [domain, 122](#page-151-0) [expander board, 98](#page-127-0) [fan trays, 103](#page-132-0) [hPCI board, 107,](#page-136-0) [109](#page-138-0) [hPCI cassette, 116](#page-145-0) [MaxCPU board, 114](#page-143-0) [memory bank, 120](#page-149-0) [Paroli card, 118](#page-147-0) [power supplies, 104](#page-133-0) [processor, 119](#page-148-0) [system, 94](#page-123-1) [system controller, 100](#page-129-0) [system controller peripheral, 102](#page-131-0) [WPCI board, 112](#page-141-0)

[refreshing, 93](#page-122-0) Platform/Domain State Management add board [domain, 206](#page-235-0) [platform, 200](#page-229-0) add or change tag [domain, 212](#page-241-0) change keyswitch position [domain, 214](#page-243-0) delete board [domain, 207](#page-236-0) [platform, 201](#page-230-0) delete tag [domain, 213](#page-242-0) [domain view, 174](#page-203-1) [access, 55](#page-84-0) [groups, required, 54](#page-83-1) [icon, 168](#page-197-0) move board [domain, 208](#page-237-0) [platform, 202](#page-231-0) [platform view, 170](#page-199-1) [access, 55](#page-84-1) power off board [domain, 210](#page-239-0) power off board or peripheral [platform, 203](#page-232-0) power on board [domain, 209](#page-238-0) power on board or peripheral [platform, 203](#page-232-1) properties domain [empty slots, 176](#page-205-0) [info, 174](#page-203-0) [slot 0 boards, 175](#page-204-0) [slot 1 boards, 175](#page-204-1) platform [empty slots, 172](#page-201-0) [fan trays, 173](#page-202-0) [info, 170](#page-199-0) [power supplies, 173](#page-202-1) [slot 0 boards, 171](#page-200-0) [slot 1 boards, 171](#page-200-1) reset [domain, 216](#page-245-0) set up or change ACL [domain, 215](#page-244-0) show status

[domain, 216](#page-245-1) [platform, 204](#page-233-0) [SMS commands supported, 198](#page-227-0) test board [domain, 211](#page-240-0) port numbers [agent, 18,](#page-47-0) [24,](#page-53-1) [31,](#page-60-1) [39,](#page-68-2) [66](#page-95-1) [cautions, 25,](#page-54-0) [34](#page-63-1) [defaults, 6](#page-35-0) [domains, 25](#page-54-0) [server host, 39](#page-68-3) [trap agent, 39](#page-68-3) [verify, 63](#page-92-0) power off board [from domain, 237](#page-266-0) from SC [domain, 210](#page-239-0) [platform, 203](#page-232-0) peripheral from SC [platform, 203](#page-232-0) power on board [from domain, 236](#page-265-0) from SC [domain, 209](#page-238-0) [platform, 203](#page-232-1) peripheral from SC [platform, 203](#page-232-1) [power supplies, properties, 104,](#page-133-0) [173](#page-202-1) [prerequisites, xxiii,](#page-22-0) [198,](#page-227-1) [219](#page-248-0) [preserving data, 40](#page-69-1) processor, properties [domain, 147](#page-176-0) [platform, 119](#page-148-0) [system controller, 161](#page-190-0)

#### **R**

reconfiguring [domains, 41](#page-70-0) [platform, 39](#page-68-1) [preserving data, 40](#page-69-1) [server, 40](#page-69-2) [system controllers, 39](#page-68-4) reinstalling [Sun Fire 15K/12K add-on packages, 38](#page-67-0) [Sun Management Center software, 38](#page-67-1) [System Management Services software, 39](#page-68-5) requirements [minimum disk space for packages, 4](#page-33-1) [minimum memory for server, 5](#page-34-0) [network port configuration, 6](#page-35-0) [software versions, 5](#page-34-1) [reset domain, 216](#page-245-0)

#### **S**

SC Config Reader [alarm rules, 165](#page-194-1) [board voltage \(cpBrdVolt\), 165](#page-194-0) **CPU** [status \(cpCPUStatus\), 166](#page-195-0) [temperature \(cpCPUTemp\), 166](#page-195-1) error count [disk \(cpDskErrCnt\), 167](#page-196-0) [tape \(cpTpeErrCnt\), 167](#page-196-1) [icon, 158](#page-187-0) [properties, 159](#page-188-0) [CP 1500 board, 160](#page-189-0) [disk device, 163](#page-192-0) [memory module, 162](#page-191-1) [network interface, 164](#page-193-0) [PCI device, 162](#page-191-0) [processor, 161](#page-190-0) [system, 160](#page-189-1) [tape device, 164](#page-193-1) [SC daemon process, properties, 192](#page-221-0) SC Monitoring alarm rule [process down \(rDownProc\), 193](#page-222-0) [icon, 190](#page-219-0) properties [SC daemon process, 192](#page-221-0) [SMS daemons monitored, 191](#page-220-0) SC Status alarm rule [SC status \(rscstatus\), 196](#page-225-0) [icon, 194](#page-223-0) [properties, 195](#page-224-0) script [cautions, 3](#page-32-0)

[installation \(es-inst\), 3](#page-32-0) [questions, 13](#page-42-3) [setup \(es-setup\), 3,](#page-32-0) [39](#page-68-6) SCSI components, properties [dynamic attachment points, 189](#page-218-0) SCSI, properties [attachment points, 183](#page-212-0) server [choosing, 5](#page-34-0) [host name, 24,](#page-53-0) [31,](#page-60-0) [41](#page-70-0) [installing, 13](#page-42-2) [minimum memory, 5](#page-34-0) [reconfiguring, 40](#page-69-2) [setting up, 16](#page-45-0) [starting, 42](#page-71-2) [stopping, 40,](#page-69-3) [43](#page-72-1) setup [ACL, 215](#page-244-0) [cautions, 17,](#page-46-1) [30](#page-59-0) [common network location, 37](#page-66-0) [domains, 23](#page-52-1) [illustration, 7](#page-36-0) [other Sun Fire platforms, 19,](#page-48-0) [25,](#page-54-1) [32](#page-61-0) [questions, 13](#page-42-3) [script, 3,](#page-32-0) [39](#page-68-6) [server, 16](#page-45-0) [summary, 7](#page-36-1) [system controller server add-on module, 19](#page-48-1) [system controllers, 30](#page-59-1) [workstations, 37](#page-66-0) show status [domain DR, 238](#page-267-1) PDSM [domain, 216](#page-245-1) [platform, 204](#page-233-0) slot 0 boards, properties [domain, 175](#page-204-0) [platform, 171](#page-200-0) slot 1 boards, properties [domain, 175](#page-204-1) [platform, 171](#page-200-1) [slot, definition, 224](#page-253-2) [software versions, required, 5](#page-34-1) [starting software, 41](#page-70-1) [console, 42](#page-71-0) [domains, 42](#page-71-3) [server, 42](#page-71-2)

[system controllers, 42](#page-71-4) [stopping software, 43](#page-72-2) [before installation, 12](#page-41-0) [console, 44](#page-73-0) [domains, 40,](#page-69-0) [43](#page-72-0) [server, 40,](#page-69-3) [43](#page-72-1) [system controllers, 40,](#page-69-4) [44](#page-73-3) stops [domain \(dstop\), 66](#page-95-2) [record \(rstop\), 66](#page-95-2) [superuser access, 48](#page-77-0) system controllers [agents, 7](#page-36-2) [daemon processes, 192](#page-221-0) [hardware summary, 83](#page-112-0) [installing, 26](#page-55-0) [installing CP 1500 drivers, 34](#page-63-0) [logical view, 87](#page-116-0) [peripheral, properties, 102](#page-131-0) [physical view, 84](#page-113-0) [properties, 100](#page-129-0) [reconfiguring, 39](#page-68-4) [setting up, 30](#page-59-2) [setting up server add-on module, 19](#page-48-1) [spare, 33](#page-62-0) [status, 195](#page-224-0) system, properties [domain, 141](#page-170-1) [platform, 94](#page-123-1) [system controller, 160](#page-189-1)

#### **T**

tape devices, properties [domain, 152](#page-181-1) [system controller, 164](#page-193-1) temperatures alarm rules [platform, 126](#page-155-0) [system controller, 166](#page-195-1) [Celsius, 94](#page-123-2) [threshold values, 166](#page-195-2) test board [from domain, 237](#page-266-1) [from SC, 211](#page-240-0)

#### **U**

[unassign board, from domain, 227](#page-256-0) unconfigure, from domain [board, 234](#page-263-0) [component, 234](#page-263-0) [memory, 235](#page-264-1) [uninstalling software, 38](#page-67-2)

#### **V**

view [domains, access, 55](#page-84-0) [logical, 69](#page-98-0) [physical, 68](#page-97-2) [platform, access, 55](#page-84-1) voltage alarm rule [platform, 127](#page-156-0) [system controller, 165](#page-194-0) [caution, 165](#page-194-2)

#### **W**

[WCI, properties, 153](#page-182-0) [Web interface, 44](#page-73-1) WPCI board, properties [domain, 143](#page-172-0) [domain DR, 181](#page-210-0) [platform, 112](#page-141-0)